### **Worcester Polytechnic Institute [Digital WPI](https://digitalcommons.wpi.edu?utm_source=digitalcommons.wpi.edu%2Fmqp-all%2F1277&utm_medium=PDF&utm_campaign=PDFCoverPages)**

[Major Qualifying Projects \(All Years\)](https://digitalcommons.wpi.edu/mqp-all?utm_source=digitalcommons.wpi.edu%2Fmqp-all%2F1277&utm_medium=PDF&utm_campaign=PDFCoverPages) [Major Qualifying Projects](https://digitalcommons.wpi.edu/mqp?utm_source=digitalcommons.wpi.edu%2Fmqp-all%2F1277&utm_medium=PDF&utm_campaign=PDFCoverPages)

June 2007

# Automated GPS Mapping of Road Roughness

Andrew James DeMarco *Worcester Polytechnic Institute*

Carlton Canfield Stedman *Worcester Polytechnic Institute*

Follow this and additional works at: [https://digitalcommons.wpi.edu/mqp-all](https://digitalcommons.wpi.edu/mqp-all?utm_source=digitalcommons.wpi.edu%2Fmqp-all%2F1277&utm_medium=PDF&utm_campaign=PDFCoverPages)

#### Repository Citation

DeMarco, A. J., & Stedman, C. C. (2007). *Automated GPS Mapping of Road Roughness*. Retrieved from [https://digitalcommons.wpi.edu/mqp-all/1277](https://digitalcommons.wpi.edu/mqp-all/1277?utm_source=digitalcommons.wpi.edu%2Fmqp-all%2F1277&utm_medium=PDF&utm_campaign=PDFCoverPages)

This Unrestricted is brought to you for free and open access by the Major Qualifying Projects at Digital WPI. It has been accepted for inclusion in Major Qualifying Projects (All Years) by an authorized administrator of Digital WPI. For more information, please contact [digitalwpi@wpi.edu.](mailto:digitalwpi@wpi.edu)

## Automated GPS Mapping of Road Roughness

A Major Qualifying Project Report submitted to the faculty of WORCESTER POLYTECHNIC INSTITUTE in partial fulfillment of the requirements for the Degree of Bachelor of Science

Project Team: Advisors:

Carlton Stedman II Fred Looft, PhD

[sageman@wpi.edu](mailto:mplanka@wpi.edu) filooft@ece.wpi.edu

Andrew DeMarco Fabio Carrera, PhD [ademarco@wpi.edu](mailto:branded@wpi.edu) [carrera@wpi.edu](mailto:carrera@wpi.edu)

1 June 2007

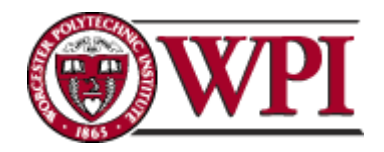

This document represents the work of WPI students. The opinions expressed in this report are not necessarily those of the Worcester Polytechnic Institute.

#### <span id="page-2-0"></span>**ABSTRACT**

Many roads across the United States are in poor condition, which can lead to unnecessary accidents and repair costs. In order to alleviate these problems, our group built a second generation road roughness detector that could identify these troubled roads. With the aid of GPS and a mapping program, city officials would now be able to keep track of the condition of their roads. Through examining the first generation design and researching applicable topics, our team created a more compact product that was easy to use.

## **TABLE OF CONTENTS**

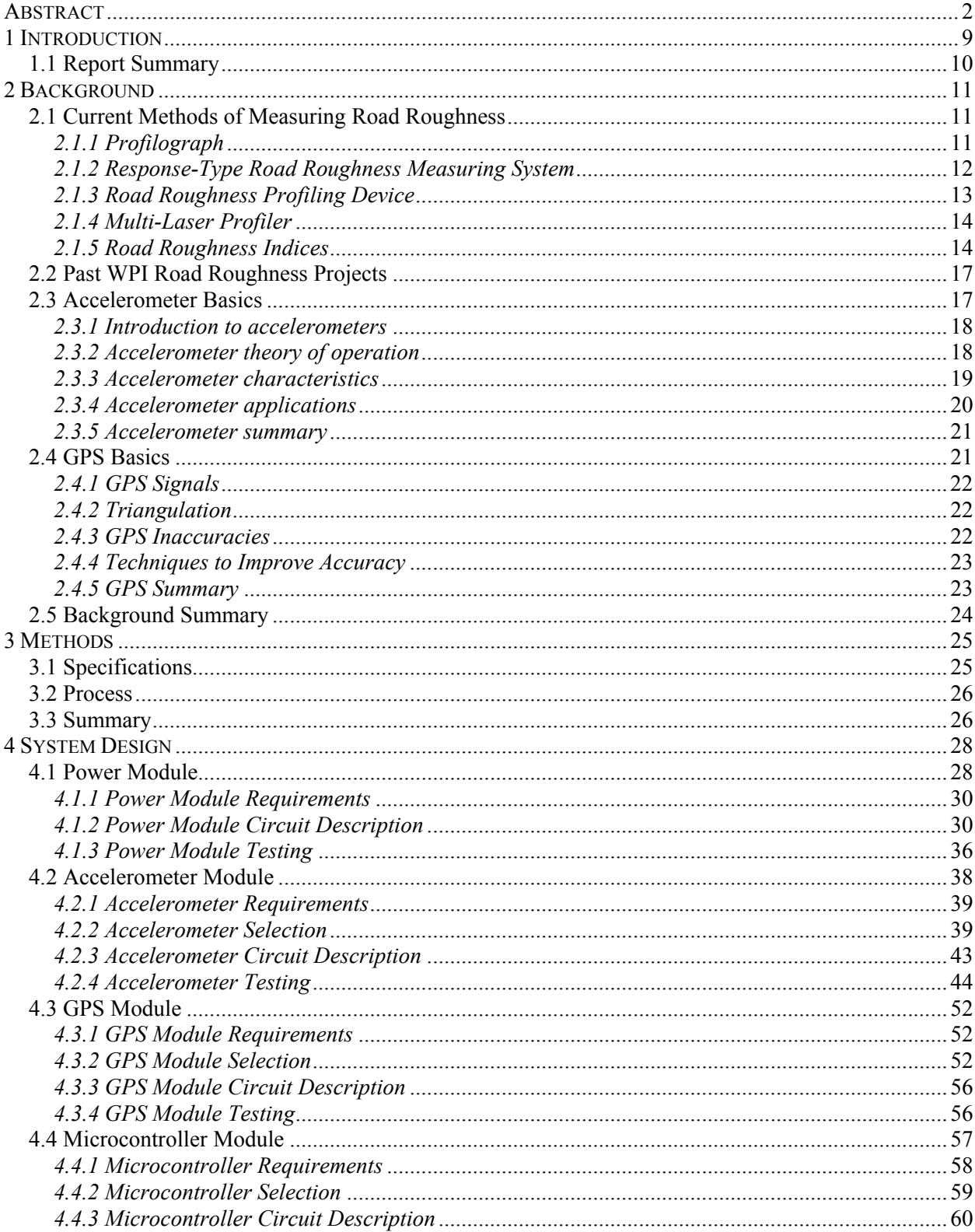

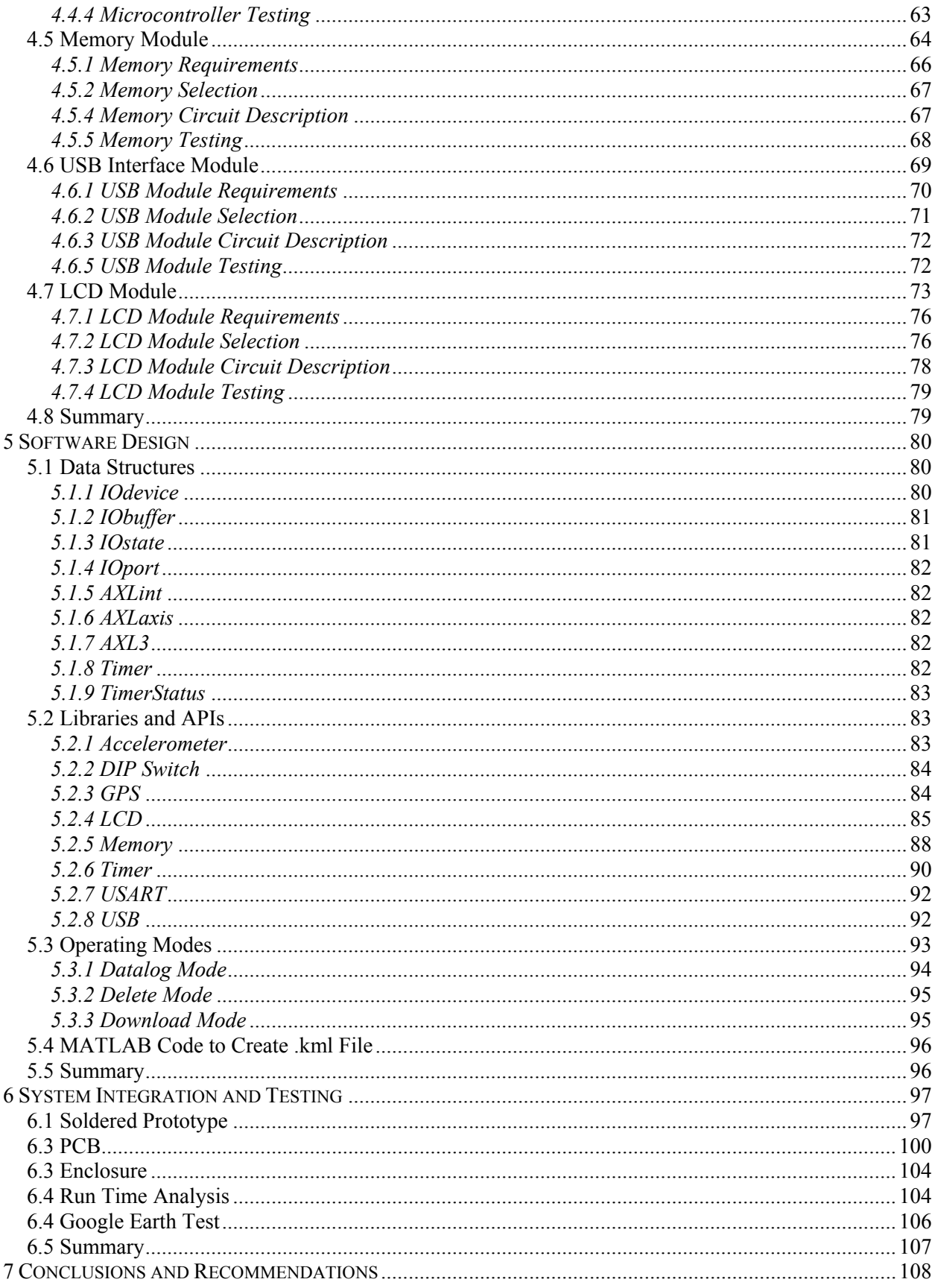

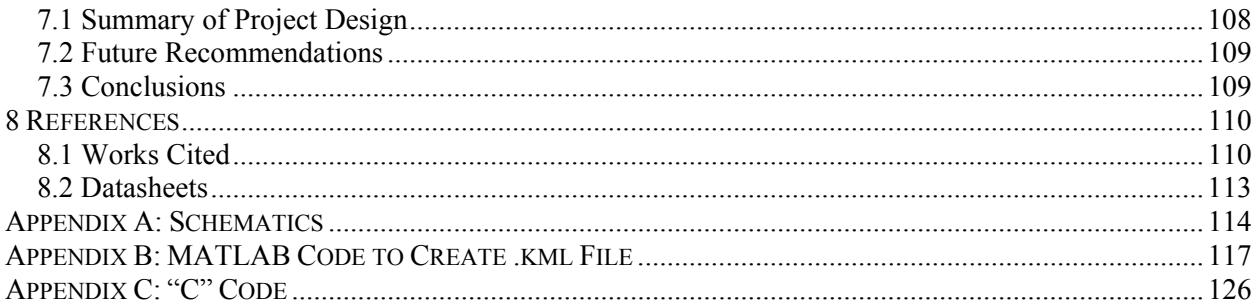

## **TABLE OF FIGURES**

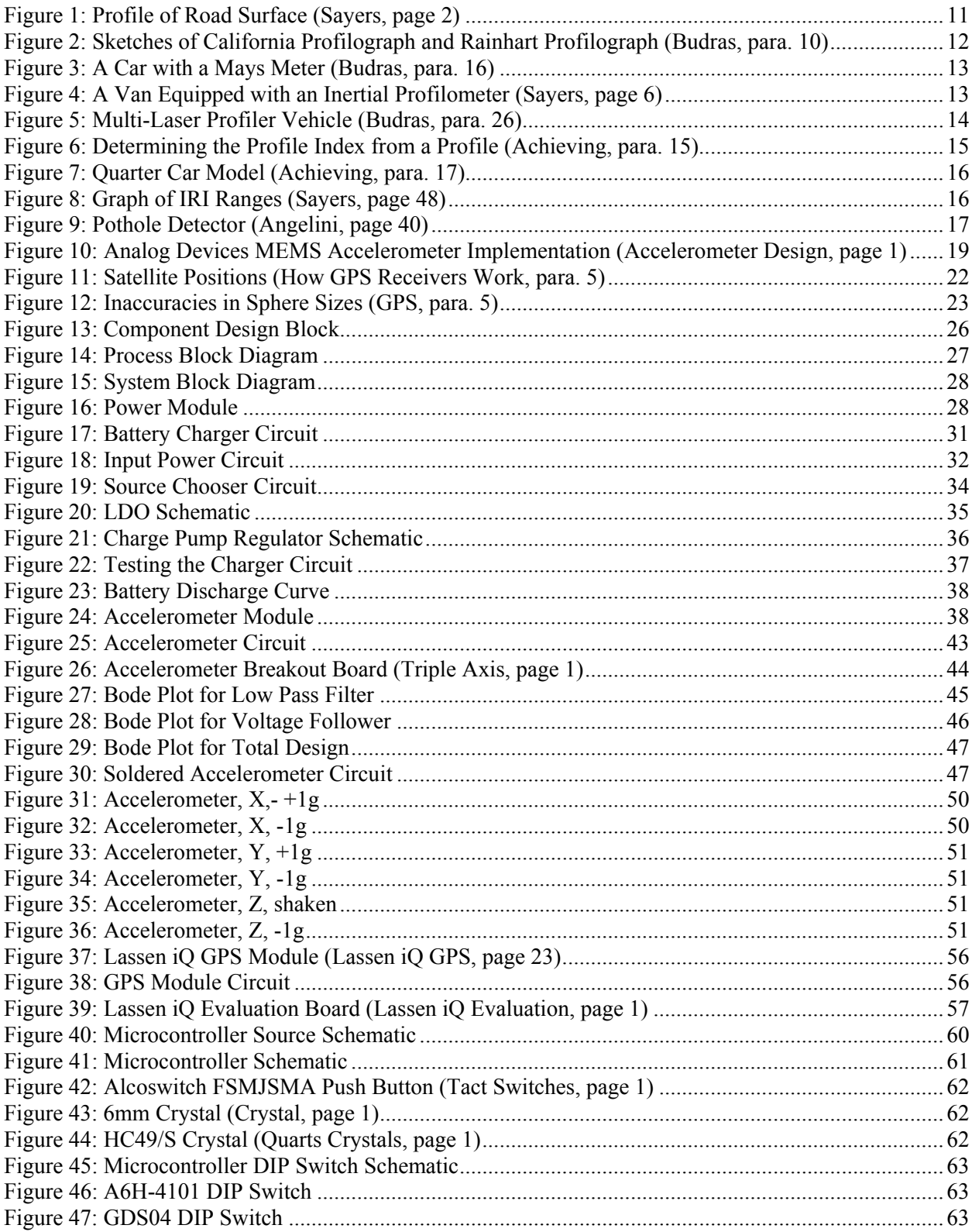

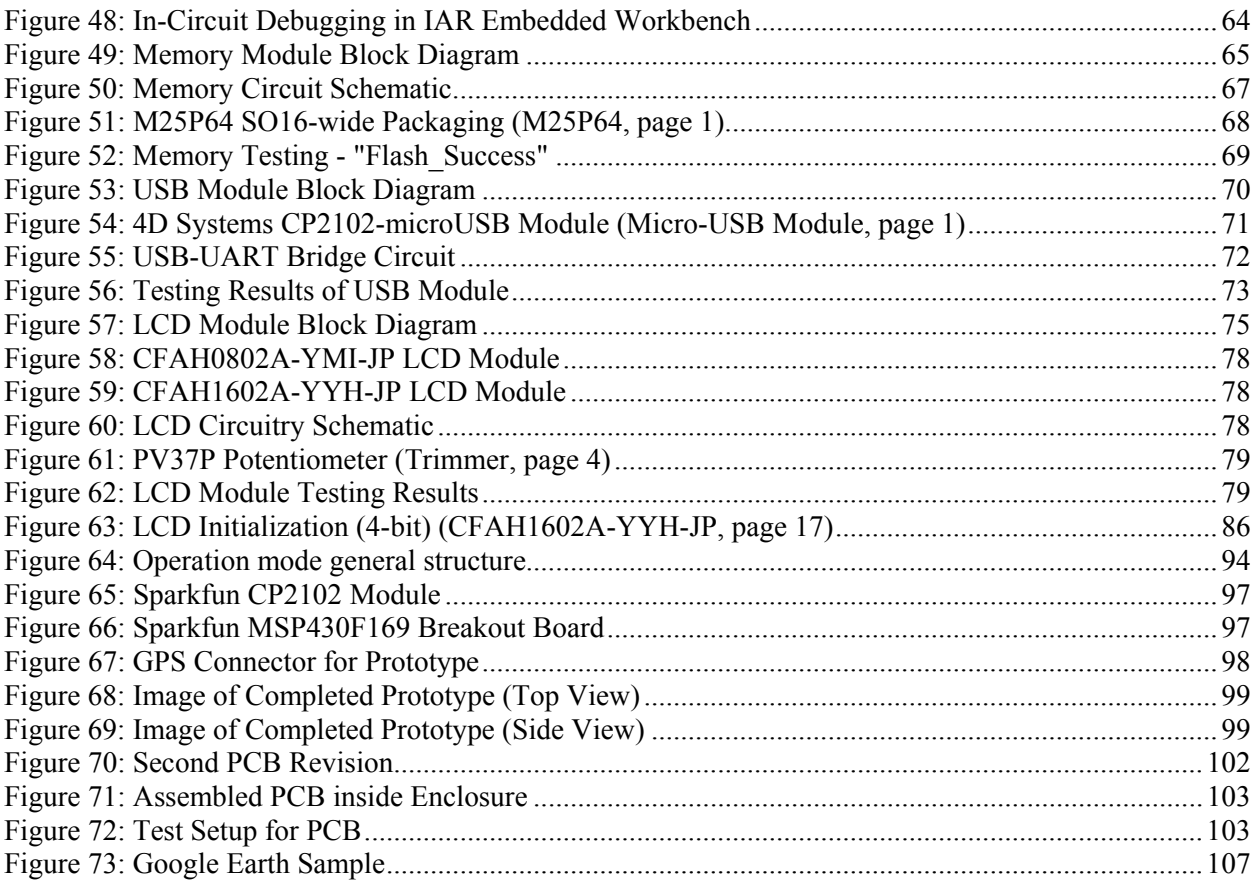

## **TABLE OF TABLES**

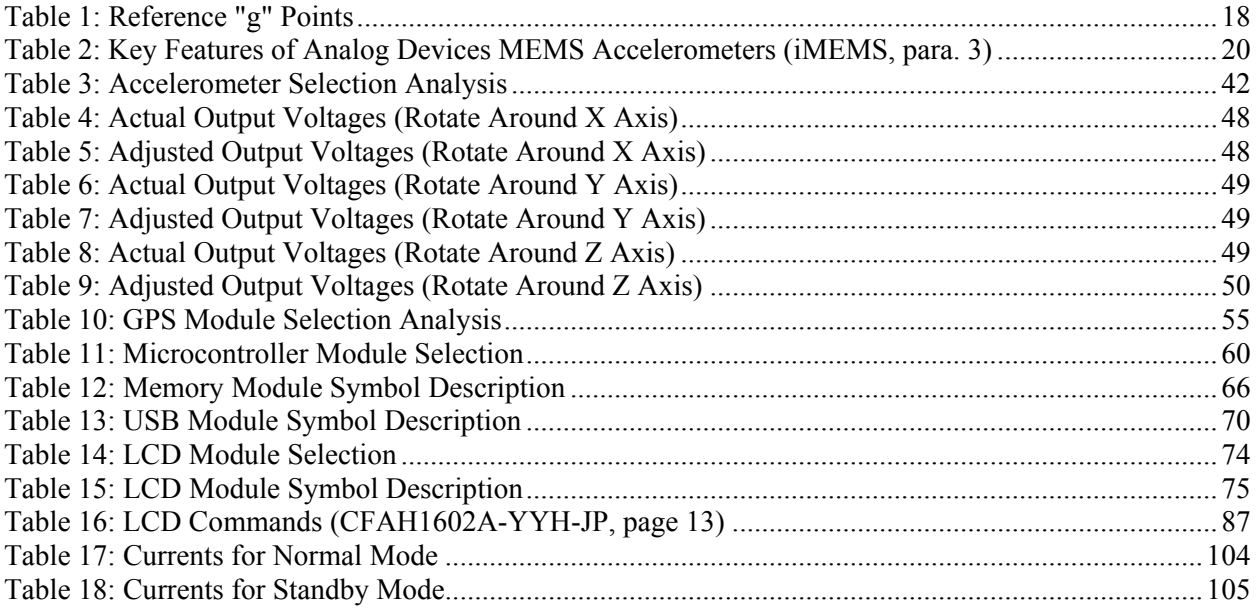

#### <span id="page-9-0"></span>**1 INTRODUCTION**

According to TRIP, a nonprofit organization that promotes transportation policies, thirty-five percent of major roads in the United States are in "poor to mediocre condition" and that millions of Americans are affected by these conditions every day (Key Facts, page 2). One particular impact is that many motorists have to pay for vehicle repairs due to damage caused by rough roads. Even worse, the substandard conditions of roads have been shown to result in unsafe conditions for drivers, often playing a primary role in traffic related accidents and deaths.

 A paper published by TRIP claims that motorists throughout the nation pay an extra fifty-four billion dollars a year in vehicle repairs, due to driving on roads which have not been properly maintained (Key Facts, page 1). This is, on average, roughly 275 dollars per motorist. In urban areas, motorists are paying even more, approximately 401 dollars (Rough Ride Ahead, page 2). The TRIP paper also noted that traffic congestion due to accidents caused by poor road conditions cost American motorists 63.1 billion dollars in wasted time and fuel. Vehicle crashes cost drivers 230 billion dollars a year, which includes medical costs, insurance costs, legal costs, and workplace costs (Key Facts, page 1).

 The worst problem concerning the condition of roads is the possible danger imposed on motorists. In the same TRIP paper mentioned above, it was determined that in approximately one out of every three traffic related fatalities, roadway conditions played a significant role. In 2004, over fourteen thousand deaths resulted largely due to roads that had not been maintained (Key Facts, page 2). With appropriate road improvements, traffic fatalities and accidents can be significantly reduced. According to the Federal Highway Administration, 100 million dollars spent on these improvements will save 145 lives over a ten year period (Key Facts, page 2).

The number of roads in poor condition has grown each year since 1998. In particular, urban environments have some of the worst road conditions in the country. Many major cities aim to maintain seventy-five percent of its roads in good condition. However, only thirteen of the nation's urban areas with a population of 500,000 or more have at least fifty percent of their roads maintained in fair or better condition (Rough Ride in the City, page 2). As an example, forty-nine percent of the roads in Boston are considered to be in substandard condition (Rough Ride Ahead, page 2). With significant increases in traffic expected in the future, it is almost certain that road conditions will continue to deteriorate if nothing is done.

 Even though poor road conditions are a major problem, the ability of cities to find problem areas in their roads is not well developed. Many municipalities, such as those throughout Massachusetts, rely on motorists to report problems in the roads, for instance potholes. These cities need to be able to easily and inexpensively determine the condition of their roads. This requires measuring the roughness of a road and coordinating the reading with a geographical location.

 The goal of our project was to design an inexpensive, small, low power, and autonomous system that logs data for road roughness measurements, which are coordinated with geographical locations. The device can be placed inside any type of municipal vehicle without being obstructive. It continually monitors the road condition as the vehicle drives. After the system records data, it is plugged into a computer and the data is uploaded. This data is overlaid onto a map which shows where rough spots in the road are located and how relatively rough they are.

#### <span id="page-10-0"></span>**1.1 Report Summary**

This introduction has provided an overview of the state and implications of the road roughness problem. Additionally, it has been described how our project provides a solution to this problem. The report will continue on into a background section, providing an understanding of the history of the road condition problem, as well as other important related areas. A problem statement section will then follow, describing the goals, objectives, and tasks of the project, in addition to providing a schedule. Next, in a methodology section, an approach to accomplishing our project will be described. A system design section will then present detailed descriptions of how our system works, followed by results. A conclusion section to this report provides an overall summary and analysis of the project work.

#### <span id="page-11-0"></span>**2 BACKGROUND**

In the section, background material will be presented to help further understand the problem of rough roads in the United States. It will detail how cities across the nation currently measure the roughness of roads and the problems that go along with these methods. Our project will improve upon these methods to make it easier and more efficient to determine which roads need to be fixed before serious damage occurs. The theory of how the project operates will also be discussed in this section.

#### **2.1 Current Methods of Measuring Road Roughness**

 In order for cities to improve their rough roads, it needs to be determined which roads actually need to be fixed. One simple method is for people to call and complain about rough roads in their area. A more useful method is physically determining the roughness of the road. There are various pieces of equipment used in measuring the roughness of pavement.

#### *2.1.1 Profilograph*

One device is a profilograph, which is used to measure the longitudinal profile of the pavement. A profile is a two dimensional slice of the road surface, taken along a continuous imaginary line. This profile shows the roughness and texture of the road (Sayers, page 2). [Figure 1](#page-11-1) shows an example of a road profile.

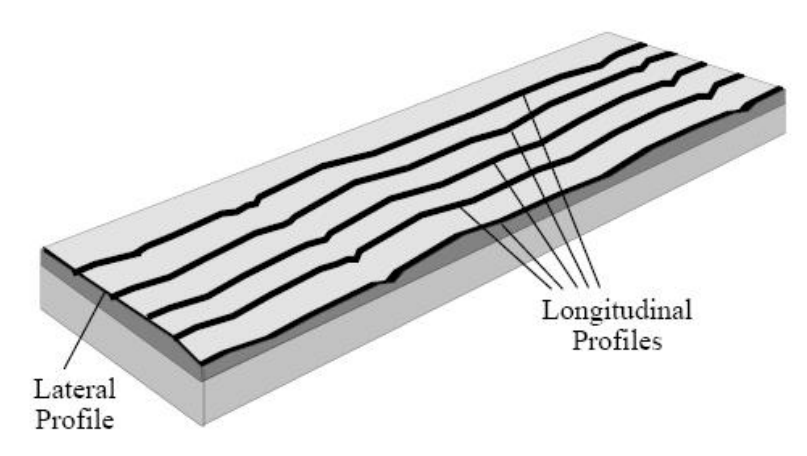

*Figure 1: Profile of Road Surface (Sayers, page 2)* 

<span id="page-11-1"></span>Profilographs come in a variety of forms with different number of wheels. They are manually operated by moving the device across the road at walking speed. There are two major types of profilographs. The first is known as the California type profilograph. It consists of four to twelve wheels that are attached to the ends of a 25 foot truss, as well as wheels at the centerline of the truss. The other model is known as the Rainhart profilograph. This particular type is similar to the California profilograph. The main difference is that this type uses twelve wheels arranged in four groups of three. This arrangement allows for twelve longitudinal profiles at once as opposed to only three, as with the California type (Budras, para. 6). These two types are shown below in [Figure 2](#page-12-1).

<span id="page-12-0"></span>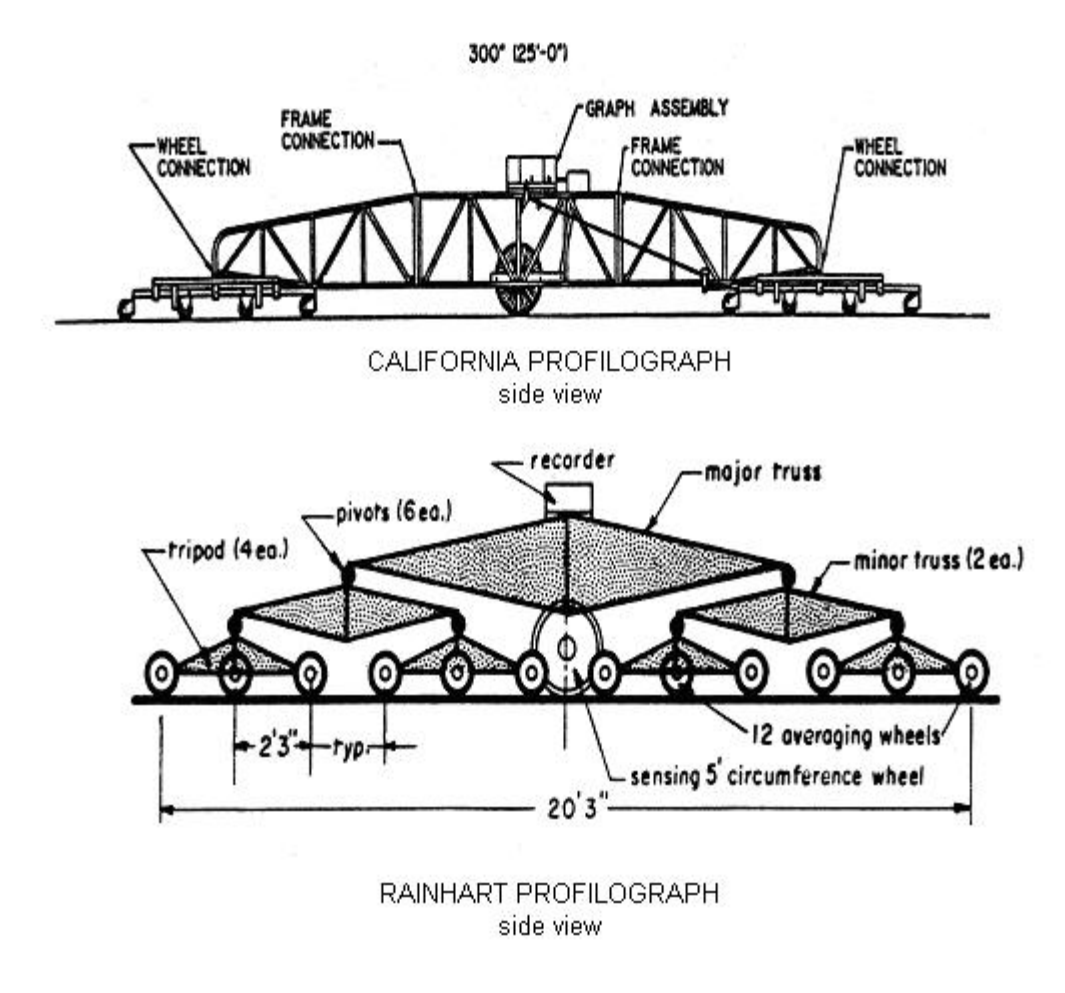

*Figure 2: Sketches of California Profilograph and Rainhart Profilograph (Budras, para. 10)*

<span id="page-12-1"></span>There are many problems with this method of determining road roughness. One problem is the device is quite large. It is 25 feet long and a challenge to maneuver. Another problem is the device is unusable for large stretches of roads. Since the device must be manually operated, only a small section of road can be analyzed at a time.

#### *2.1.2 Response-Type Road Roughness Measuring System*

 Another piece of equipment used to measure the roughness of pavement is response-type road roughness measuring system (RTRRMS). This device determines road roughness by measuring the response of a vehicle to the road texture. Unlike profilographs, this device can operate at highway speeds. The most commonly used version of the RTRRMS is the Mays Ride Meter. A diagram of the Mays meter can be found in [Figure 3.](#page-13-1) This meter measures the space between the attached axle housing and the car itself. It consists of a transducer, a distance measuring instrument, and a pavement condition recorder. The transducer is used in this system to convert the movement into an electrical signal. The recorder processes information received from the transducer, the keyboard, and the distance measuring instrument, which acts like an electronic odometer. The output of this meter is relative motion (in inches) over a distance (Budras, para. 10).

<span id="page-13-0"></span>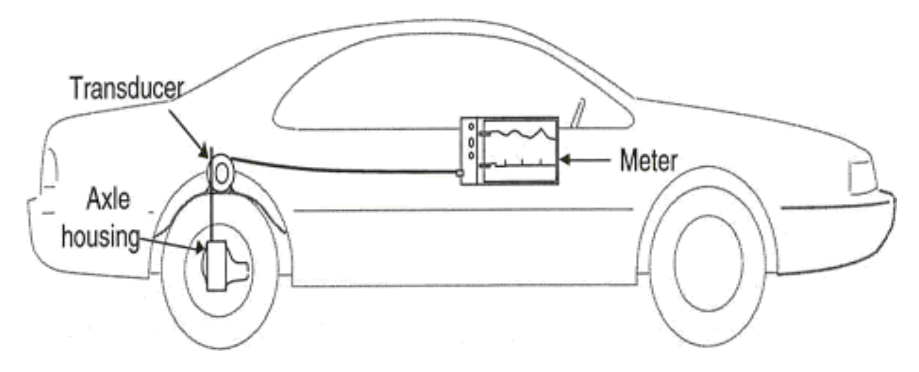

*Figure 3: A Car with a Mays Meter (Budras, para. 16)*

<span id="page-13-1"></span> There are some problems associated with this type of device. One problem is that the road profile is not being directly measured. The vehicle response to the road is being measured. This measurement is not reliable because of its dependence on the vehicle. One vehicle could be different from another. Another problem is the processing is done all inside the vehicle. This takes up at lot of room in the vehicle and requires another person to control the meter.

#### *2.1.3 Road Roughness Profiling Device*

 A third device used to measure road roughness is known as a road roughness profiling device, which measures the longitudinal profile of the road. An inertial profilometer is a commonly used profiling device in the United States. A diagram of the inertial profilometer is located below in [Figure 4](#page-13-2) (Budras, para. 16). This particular profilometer uses an accelerometer to create an inertial reference that defines the height of the accelerometer located on the vehicle. A height sensor is used to determine the height to the pavement surface from the vehicle. A laser is most commonly used for the height sensor. This height and the reference level are used to measure and compute the longitudinal profile of the pavement (Achieving, para. 10). The processing is done on a computer located inside the vehicle. The computations are performed in real time as the vehicle is moving. It can operate at speeds between 10 and 70 miles per hour.

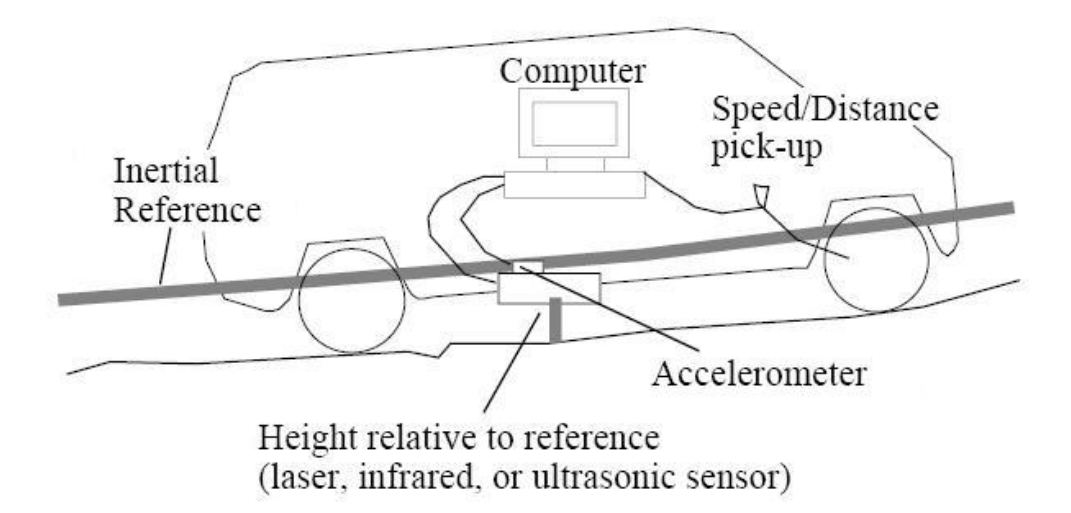

<span id="page-13-2"></span>*Figure 4: A Van Equipped with an Inertial Profilometer (Sayers, page 6)*

<span id="page-14-0"></span>As with the previous devices, the inertial profilometer has certain drawbacks. One potential problem is the laser used in the height sensor. Since road surfaces present many dynamically-changing targets including tarmac, concrete, yellow striping, and white striping, the distance provided by the laser might not be that accurate (Laser, para. 1). Another problem is size. In order to process the data, a computer needs to be installed inside the vehicle. This wastes space and requires an additional person to operate.

 There are also non-contact lightweight profiling devices used to determine the roughness of the road. They are similar to the previous profiling devices, but are much smaller and lighter. However, these devices can only operate at speeds between 8 and 25 miles per hour (Budras, para. 24).

#### *2.1.4 Multi-Laser Profiler*

 A fourth piece of equipment used to measure the roughness of pavement is the Multi-Laser Profiler (MLP). [Figure 5](#page-14-1) shows a vehicle that contains the MLP system. This system measures longitudinal profiles of the road surface by using lasers. It is useful for monitoring large amounts of roads (370 miles) and works well at highway speeds (18 to 75 miles per hour). The MLP comes with a computer system that handles data acquisition and analysis. This system also offers additional features, such as GPS, digital mapping system, and defect logging, which logs the road defects while driving (Budras, para. 25).

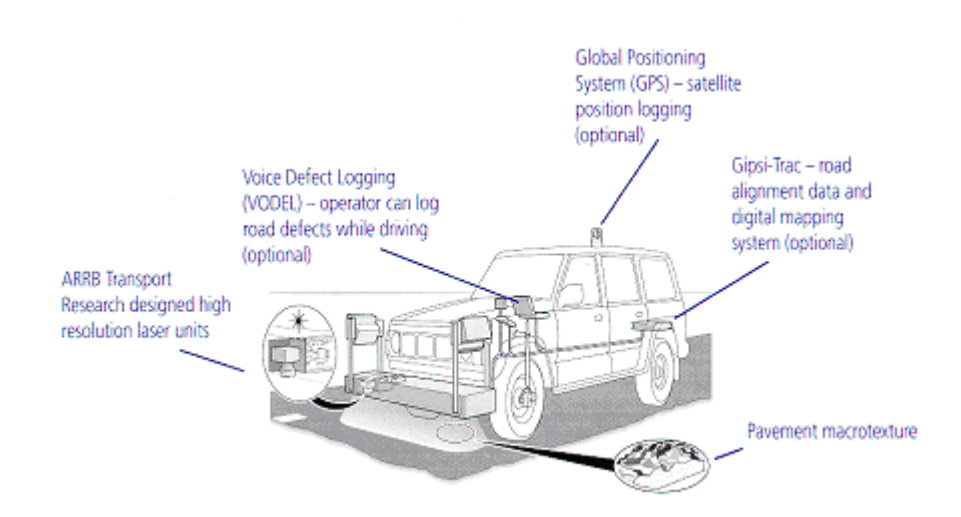

*Figure 5: Multi-Laser Profiler Vehicle (Budras, para. 26)*

<span id="page-14-1"></span> One drawback to the MLP system is it requires a two person operation. One person must drive, while the other takes care of the computer. Another problem with this device is the price. It is very expensive, with an approximate cost of \$75,000 (Budras, para. 25).

#### *2.1.5 Road Roughness Indices*

 All the above devices will measure a longitudinal profile of the road. A profile measurement is a series of numbers that represent elevation relative to a reference. The data will then need to be analyzed to relate it to road roughness. The most common way to interpret these profiles is to reduce them down to summary roughness indices. Since there is no set standard, there are various procedures to reduce the

<span id="page-15-0"></span>profiles.

 One index used is known as a profile index. It is a number that is calculated from the numbers of the profile. The first step in reducing these values is creating an outline trace. This step averages out any spikes and other inconsistent data. These deviations are often caused by dirt, rocks, or grooves in the road. The next step in reducing the profile data is adding a blanking band. This band, often 5 mm wide, is placed on the trace to cover as much as the profile as possible. The remaining data above and below the blanking band will be balanced. This step removes any minor changes in the road smoothness (minimal roughness) (Achieving, para. 15).

 The remaining profile data is used to determine the profile index. [Figure 6](#page-15-1) shows the profile index determination method for a particular stretch of road. The heights of the deviations above and below the blanking band are measured in millimeters and totaled. The deviations are only counted if they measure more than 0.6 mm and maintain this minimum for more than 0.6 m on the road. The sum of heights in a particular section is the profile index for that segment. The index is in units of mm/km (Achieving, para. 15).

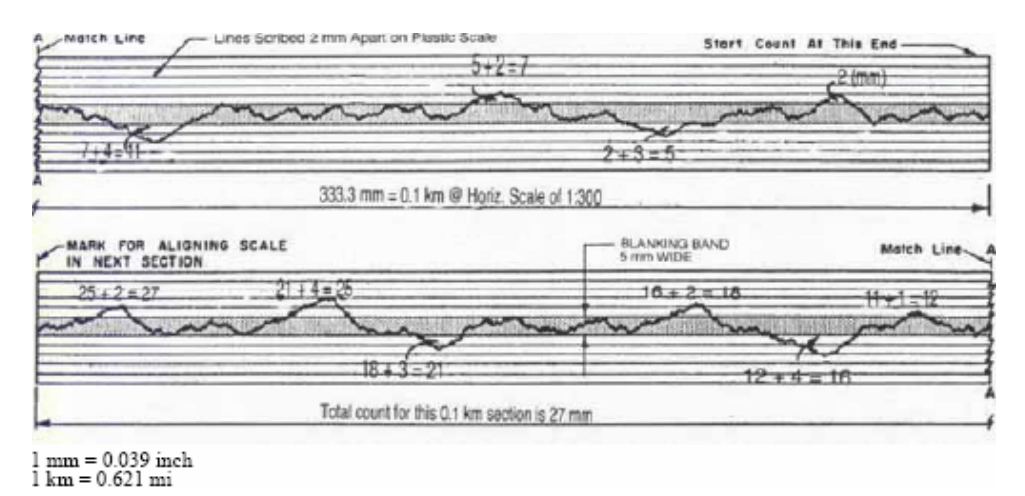

*Figure 6: Determining the Profile Index from a Profile (Achieving, para. 15)*

<span id="page-15-1"></span> Another example of an index used is the International Roughness Index (IRI). The IRI is determined by a mathematical model known as the quarter car model. The model is simulated on the measured profile to calculate the suspension deflection of a mechanical system similar to that of a car (Sayers, page 45). This simulation set up can be seen in [Figure 7](#page-16-1).

<span id="page-16-0"></span>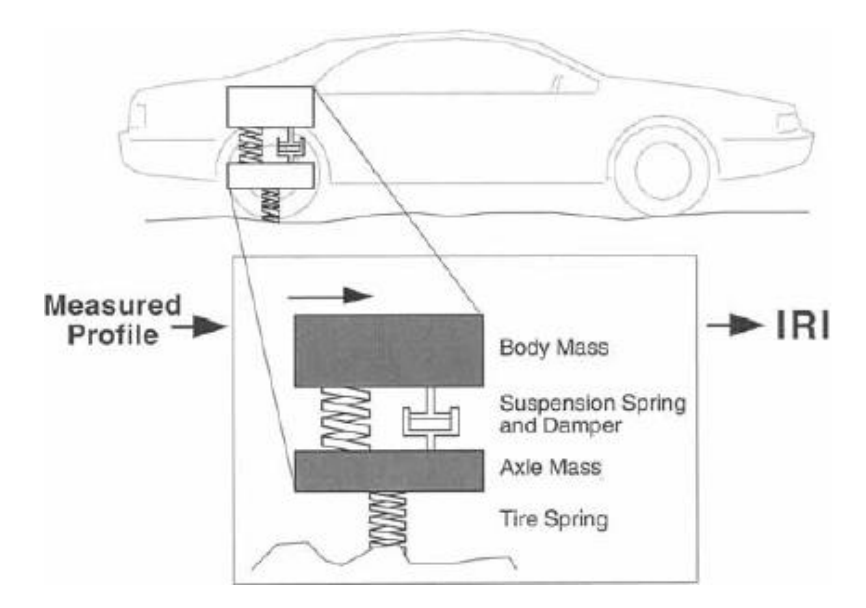

*Figure 7: Quarter Car Model (Achieving, para. 17)*

<span id="page-16-1"></span>The totaled data from this simulation is divided by the distance traveled by the system during the measurement. This calculated value is used as the IRI. The units of the IRI are m/km or mm/m. [Figure 8](#page-16-2)  shows IRI ranges of various roughnesses of roads (Sayers, page 45).

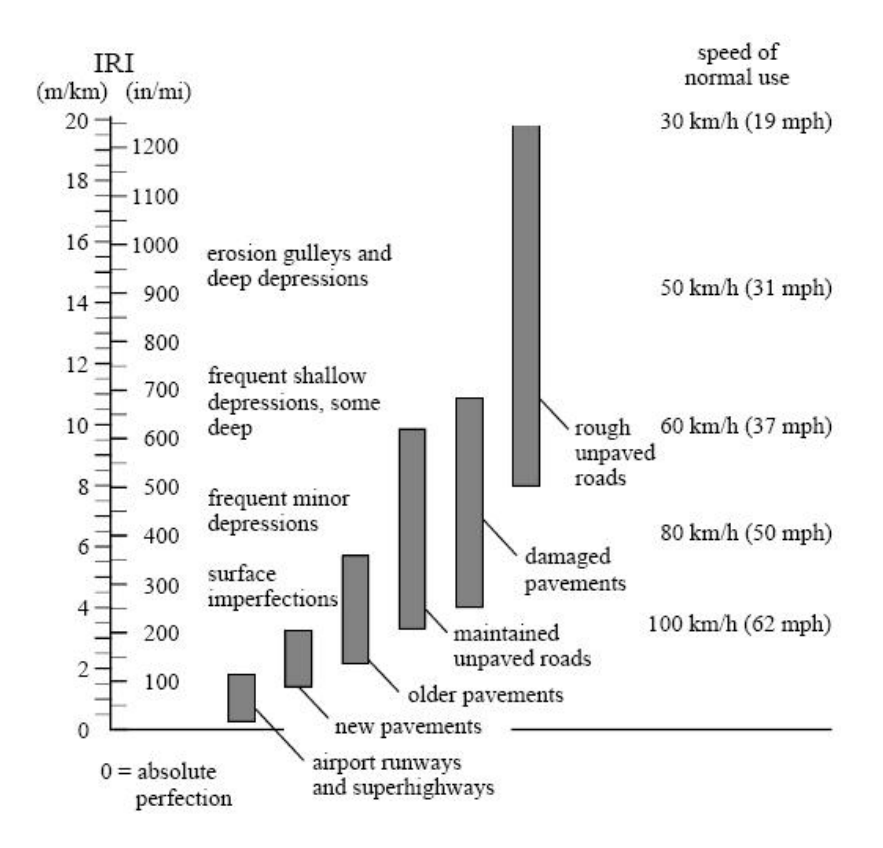

<span id="page-16-2"></span>*Figure 8: Graph of IRI Ranges (Sayers, page 48)* 

#### <span id="page-17-0"></span>**2.2 Past WPI Road Roughness Projects**

This road roughness project has already been examined at WPI. A previous team had designed a device that could determine when the vehicle hit a pothole. Their design is shown below in [Figure 9.](#page-17-1) This was achieved by using an accelerometer and a peak detector circuit. Whenever the accelerometer outputted a voltage above a certain threshold voltage, this data was saved to an onboard memory card. In addition to the accelerometer reading, the location of the pothole was saved into memory. A GPS module was used to determine the location. After the data was collected, it was uploaded to a mapping program. For each GPS location, a colored dot was placed on a map of the area driven. The color represented the severity of the pothole. With this map, cites could easily determine where potholes were located, and decide if they needed to be repaired.

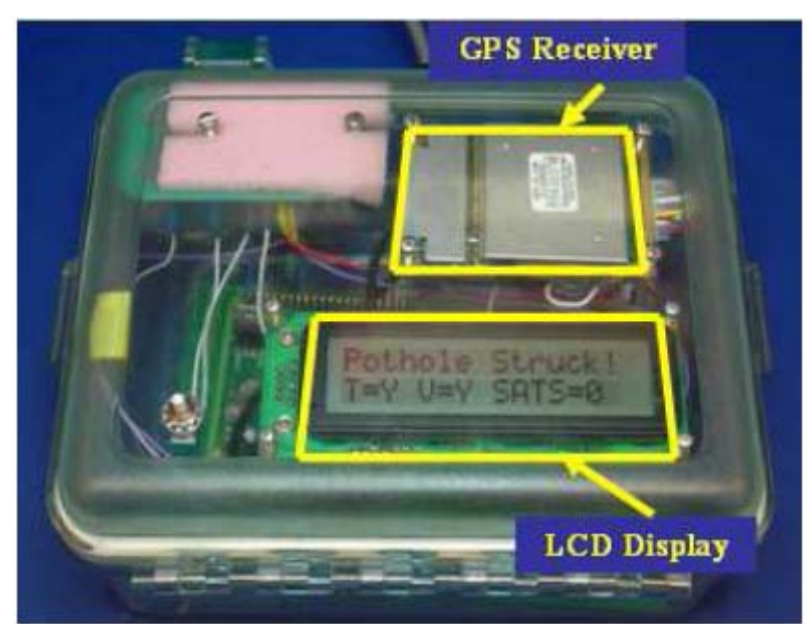

*Figure 9: Pothole Detector (Angelini, page 40)*

<span id="page-17-1"></span>There were some drawbacks to this project. One problem was power. Since the device used a substantial amount of power, it had to be plugged into the cigarette lighter outlet to provide power. This limits the number of locations in the vehicle where the device can be placed. Another problem was the accelerometer had to be placed outside the vehicle to achieve accurate readings. The long wire needed to connect the accelerometer to the device unit is undesirable. This designed could be improved upon in several areas, such as power and size.

#### **2.3 Accelerometer Basics**

 Defined, acceleration is the change of velocity in respect to time. Often, when describing the force exerted due to acceleration, the "g" is used as a unit of measurement. As a unit, a "g" is equal to the sea level gravity of the Earth, approximately 32.2 ft/s<sup>2</sup> or 9.81 m/s<sup>2</sup>. Thus, the inherent acceleration experienced due to the gravitational field of the Earth is simply one g. In fact, rarely does an individual experience more than two g's of acceleration, and at seven times the acceleration of gravity a person will typically fall unconscious. Some reference levels for different g values are displayed in the table below.

#### **Acceleration in Human Terms**

<span id="page-18-0"></span>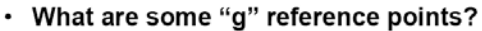

| <b>Description</b>        | "g" level       |
|---------------------------|-----------------|
| Earth's gravity           | 1g              |
| Passenger car in corner   | 2g              |
| Bumps in road             | 2g              |
| Indy car driver in corner | 3g              |
| Bobsled rider in corner   | 5g              |
| Human unconsciousness     | 7g              |
| Space shuttle             | 10 <sub>g</sub> |
|                           |                 |

*Table 1: Reference "g" Points* 

 A key note concerning acceleration is that it is a vector. Relative to a given axis, an acceleration has both a magnitude and a direction. Acceleration can therefore have negative values, where the sign simply indicates the direction of the acceleration. Due to being a vector, acceleration can be used to find the angle of tilt with respect to a given axis. Additionally, the change in acceleration can be used to determine how an object is moving. The former concerns static acceleration, while the latter pertains to dynamic acceleration. The acceleration vector can be used to measure tilt and analyze object movement.

#### *2.3.1 Introduction to Accelerometers*

 The accelerometer is an electromechanical device which is designed to measure acceleration. Accelerometers can be constructed in a number of ways, making use of different phenomena and electrical effects. Due to the distinctions in accelerometer design, there are variable characteristics for accelerometers. There are many applications for accelerometers, including tilt sensors, vibration sensors and inputs to control systems. A multitude of designs, characteristics and applications exist for accelerometers.

#### *2.3.2 Accelerometer Theory of Operation*

Accelerometers can be constructed in many different ways, exploiting different electrical effects. In the past, accelerometers were designed mostly using piezoelectric properties of materials. Now, with the advent of MEMS technology, different, smaller accelerometers are being designed. Different construction techniques, pertaining to piezoelectric and variable capacitance effects are the primary types of designs for accelerometers.

Earlier accelerometers were designed based on the piezoelectric effect. These devices contained piezoelectric materials which, when stressed by acceleration forces, causes a voltage to be generated. By measuring this voltage, the acceleration can be obtained. Other designs are based on the piezoresistive effect, which is similar, with the resistance of the material changing as stress is applied via acceleration forces. Piezoelectric and piezoresistive effects have been used to design accelerometers.

A more recent design used in microelectromechanical systems (MEMS) concerns changing the capacitance of a material within the accelerometer. As a MEMS device, the accelerometer typically consists of a cantilever "proof mass" beam and some fixed plates. In a typical micromachined

<span id="page-19-0"></span>accelerometer, the proof mass is on the order of 0.1 micrograms. The beam has a conductor which can move between the fixed plates to vary the capacitance. As a mechanical stress is applied via acceleration forces, the beam moves between the fixed plates and the capacitance is varied. An example of this implementation is that of Analog Devices, as pictured below.

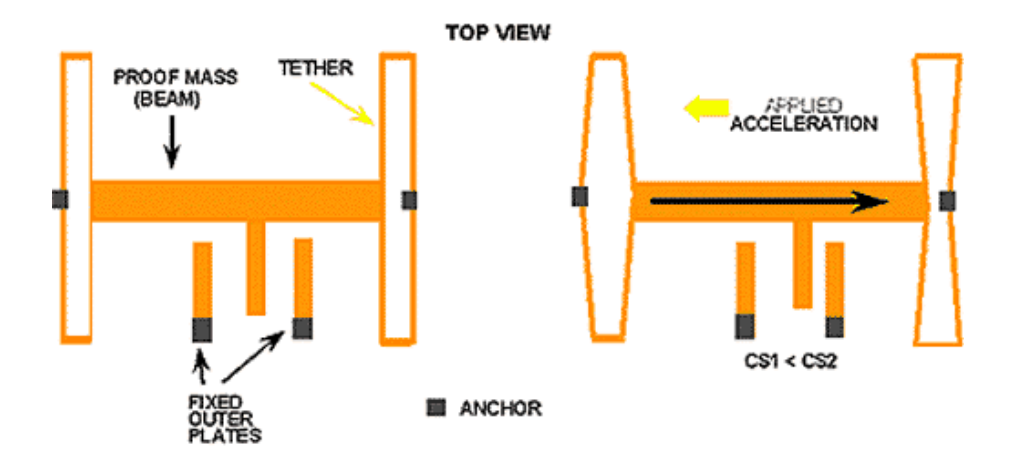

*Figure 10: Analog Devices MEMS Accelerometer Implementation (Accelerometer Design, page 1)*

 The "fixed outer plates" seen in the figure above are set to create a differential capacitor. This differential capacitor measures the deflection induced by an applied acceleration. The changing capacitance varies the voltage output, a signal proportional to acceleration. In the case of an analog accelerometer, the amplitude of the output voltage signal is proportional to acceleration. The MEMS surface mount accelerometers are tiny compared to the larger piezoelectric accelerometers of the past, making use of a variable capacitor to measure the acceleration applied.

#### *2.3.3 Accelerometer Characteristics*

 Many different characteristics differentiate the varied selection of accelerometers on the market. Both analog and digital accelerometers are developed, for different application integration. The number of axes, swing, sensitivity and bandwidth of accelerometers are primary characteristics. Additionally, as lower power applications are becoming more and more prevalent, accelerometers which operate on lower voltages and consume less current are becoming available.

 One of the first decisions, when integrating accelerometers into a design, is often the choice between analog and digital. With digital outputs, typically a pulse width modulated output varies frequency and voltage high time to be proportional with acceleration. An analog outputting accelerometer, however, simply changes the amplitude of the output signal, proportional to acceleration. In general, it can be easier to work with an analog accelerometer if an analog to digital converter (ADC) is available. Otherwise, a digital accelerometer is necessary, which can bring along heavy computations is a PWM input is not available and a general purpose digital input must be used. The choice between analog and digital accelerometers is largely mitigated by the hardware available, with analog accelerometers typically considered easier to work with, if hardware permits.

 Many characteristics of accelerometers depend on the application. These include number of axes, swing, sensitivity and bandwidth. Accelerometers can be single-, dual- or triple-axis, providing one, two

<span id="page-20-0"></span>or three dimensions of measurement, respectively. Swing refers to the range of the acceleration that can be measured, with low-g accelerometers typically measuring  $\pm 1$  to  $\pm 10$  g's or more, and high-g accelerometers measuring up to  $\pm 100$  g's or more. The sensitivity is a measurement of a change in the output signal, based on a given change in acceleration; generally, a higher sensitivity is better, since it can be easier to measure and allows for more precise readings. A measurement of how frequently a reliable reading from the accelerometer can be taken, bandwidth requirements can range from less than 20 Hz to several hundred. The number of axes, swing, sensitivity and bandwidth requirements vary from application to application.

 As low power applications are growing in number, many accelerometers are designed for different levels of power consumption. Although some applications do not worry as much about power consumption, other applications, such as battery-operated devices, can make use of low voltage accelerometers. There are accelerometers designed to run at three volts or less. Additionally, current draw is important in lowering power consumption. Many newer accelerometers have current consumption on the order of hundreds of microamps or less. There are many new accelerometers designed to be optimal in low power applications where low voltage and current consumption are key.

 Below is an abbreviated listing of some features for a selection of Analog Devices MEMS accelerometers.

| ADAL LOW-G ACCELETOMETEL SELECTION LADIE |                |       |                 |                                                              |             |                         |                                             | ADXL High-g Accelerometer Selection Table |         |                     |                      |                                              |                                     |        |                                                 |             |
|------------------------------------------|----------------|-------|-----------------|--------------------------------------------------------------|-------------|-------------------------|---------------------------------------------|-------------------------------------------|---------|---------------------|----------------------|----------------------------------------------|-------------------------------------|--------|-------------------------------------------------|-------------|
| Part#                                    | $#$ of<br>Axes |       |                 | Sensitivity Output Band<br>Range Sensitivity Accuracy<br>(%) | <b>Type</b> | **Max<br>Width<br>(kHz) | <b>Voltage Supply</b><br><b>Supply</b><br>M | <b>Current</b><br>(mA)                    | Part#   | # of<br><b>Axes</b> | Range                | <b>Sensitivity Accuracy</b>                  | Sensitivity Output Band Supp<br>(%) | Type   | **Max <sub>Volta</sub><br><b>Width</b><br>(kHz) | M           |
| ADXL103                                  | 4              | ±1.7g | 1000 mV/g       | ±4                                                           | Analog      | 2.5                     | 5<br>(3 to 6)                               | 0.7                                       | ADXL78  |                     | ±35g<br>±50a<br>±70g | 55 mV/a<br>38 mV/g<br>$27$ mV/g              | ±5                                  | Analog | 0.4                                             | 4.75<br>5.2 |
| ADXL203                                  | $\overline{2}$ | ±1.7g | 1000 mV/g       | ±4                                                           | Analog      | 2.5                     | 5<br>(3 to 6)                               | 0.7                                       | ADXL193 |                     | ±120g                | 18 mV/a                                      | ±5                                  | Analog | 0.4                                             | 4.75        |
| ADXL204                                  | $\overline{2}$ | ±1.7g | 620 mV/g        | ±4                                                           | Analog      | 2.5                     | 3.3<br>(3 to 6)                             | 0.5                                       |         |                     | ±250g                | $8 \text{ mV/g}$<br>±35g/±35g 55/55 mV/g     |                                     |        |                                                 | 5.2<br>4.75 |
| ADXL213                                  | $\overline{2}$ | ±1.2g | $30\frac{1}{4}$ | ±10                                                          | PWM.        | 2.5                     | 5<br>(3 to 6)                               | 0.7                                       | ADXL278 | $\overline{2}$      |                      | #50g/#50g 38/38 mV/g<br>±70g/±35g 27/55 mV/g | ±5                                  | Analog | 0.4                                             | 5.2         |
| ADXL330                                  | 3              | ±3g   | 300 mV/g        | ±10                                                          | Analog      | 1.6(XY)<br>0.55(Z)      | 1.8 to 3.6                                  | 0.18<br>@1.8V                             |         |                     |                      |                                              |                                     |        |                                                 |             |
| ADXL320                                  | $\overline{2}$ | t5g   | $174$ mV/g      | ±10                                                          | Analog      | 2.5                     | 2.4 to 6                                    | 0.5                                       |         |                     |                      |                                              |                                     |        |                                                 |             |
| ADXL321                                  | $\overline{2}$ | ±18   | $57$ mV/g       | ±10                                                          | Analog      | 2.5                     | 2.4 to 6                                    | 0.5                                       |         |                     |                      |                                              |                                     |        |                                                 |             |
| ADXL322                                  | $\overline{2}$ | ±2g   | 420 mV/g        | ±10                                                          | Analog      | 2.5                     | 2.4 to 6                                    | 0.5                                       |         |                     |                      |                                              |                                     |        |                                                 |             |
| ADXL323                                  | $\overline{2}$ | ±3g   | 300 mV/g        | ±10                                                          | Analog      | 1.6                     | 1.8 to 5.25                                 | 0.18<br>@1.8V                             |         |                     |                      |                                              |                                     |        |                                                 |             |

*Table 2: Key Features of Analog Devices MEMS Accelerometers (iMEMS, para. 3)* 

 As seen in the previous figure, there are many characteristics associated with accelerometers. These include the choice between analog and digital, characteristics such as number of axes, swing (range), sensitivity and bandwidth, as well as power requirements.

#### *2.3.4 Accelerometer Applications*

There are many applications for accelerometers, ranging from tilt and vibration sensors, to dynamic measurement for use in a control system. The applications are based on the fact that acceleration is a vector and the accelerometer measures acceleration relative to its own "axis of sensitivity". The acceleration vector has a magnitude and direction relative to the axis of sensitivity of the accelerometer. When an accelerometer is used to measure dynamic acceleration, it can be used as an input into a control system, which may then correct the system based on changing conditions. By measuring the acceleration

Currer  $(mA)$  $1.3$  $1.5$  $22$ 

<span id="page-21-0"></span>vector, accelerometers can be used as tilt sensors. Accelerometers are also used in vibration measuring applications.

Accelerometers are used as inputs to a control system and in tilt sensing applications. In this case, the dynamic acceleration is monitored, which relates to the changing velocity and position of the system. The accelerometer readings are fed back into a control system which may then provide corrective measures affecting the system. Accelerometers can also measure tilt. A tilt sensor works by varying the outputs of a dual axis accelerometer. The outputs are proportional to the angle of tilt, thus, the tilt is measured. Accelerometers can be used as inputs fed into control systems and as tilt sensors.

Another use for accelerometers is in vibration sensors. This is because an accelerometer can be used to isolate mechanical vibrations from external sources. This is done by performing analysis on recorded results in the frequency domain to separate different sources. Additionally, filtering can be used to remove the effect of sources at particular frequencies to zone in on the vibrations from only one source.

 There are many applications of accelerometers. Common applications include measuring dynamic behavior of a system to provide feedback to a control, as well as tilt sensing using dual axis accelerometers. Accelerometers are also used to measure vibrations in conjunction with a filter to isolate specific sources of vibration.

#### *2.3.5 Accelerometer Summary*

Accelerometers measure the acceleration vector. This is accomplished by making use of the piezoelectric phenomena or using a voltage producing differential capacitance MEMS device, among other ways. The choice of analog or digital output accelerometers, as well as considering the number of axes, swing, sensitivity, bandwidth and power requirements depend on the application and a wide range of all the characteristics is present for a varied selection of accelerometers. Used as inputs to control systems, tilt and vibration sensors, as well as in many other functions, there are countless applications for accelerometers.

#### **2.4 GPS Basics**

 The Global Positioning System (GPS) is a navigation system that uses satellites and radio signals to determine locations on the Earth. This system was created by the United States Department of Defense by launching the first satellite in 1978. The system's official name was NAVSTAR GPS (Navigation Signal Timing and Ranging Global Positioning System). GPS is available to the civilian population as a public good (Global, para. 2).

 By 1994, there were 24 GPS satellites orbiting the Earth at an altitude of 12,600 miles. Only 21 satellites are active at a time. The other three are used as spares. As the years went on, more satellites were added. Each satellite is built to last about 10 years, with replacements constantly being built. The satellites are spaced so that at any location on Earth, at least four are visible in the sky. [Figure 11](#page-22-1) shows the satellite positions with respect to the Earth (What is GPS, para. 6).

<span id="page-22-0"></span>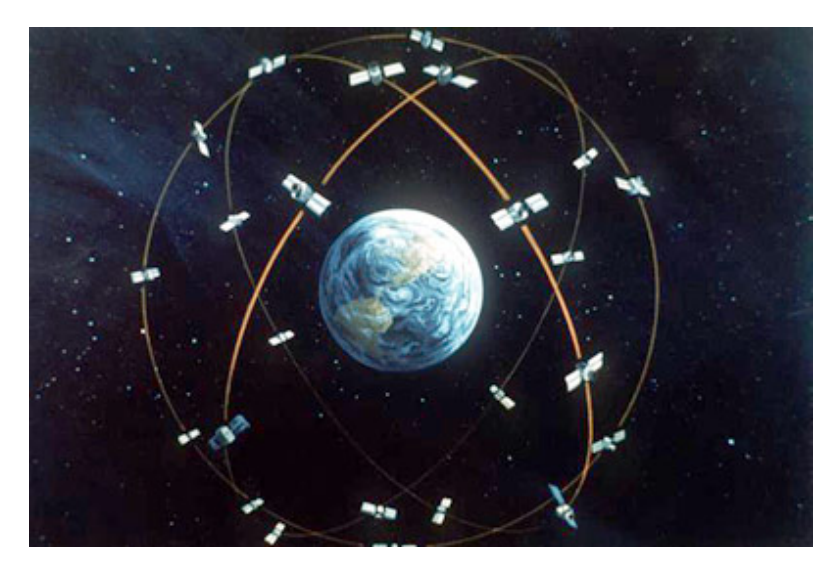

*Figure 11: Satellite Positions (How GPS Receivers Work, para. 5)*

#### <span id="page-22-1"></span>*2.4.1 GPS Signals*

 Two radio signals are transmitted by the GPS satellites that are used to determine location. They are known as L1 and L2. L1 uses the frequency of 1575.42 MHz, whereas L2 uses the frequency 1227.60 MHz. Civilian GPS receivers use the L1 signal. These signals travel by line of sight and will not travel through solid objects (Global, para. 13). Three different types of data are sent in these two radio signals. The first piece of data is known as the almanac. The almanac contains information about the status of the satellite, as well as the current time and date. The second piece of data is known as the ephemeris. The ephemeris contains orbital information about the satellites, such as where the satellite should be at any time throughout the day. This allows the GPS receiver to calculate the satellites' position at any time. The last piece of data is a pseudorandom code. This data is a unique code that allows the satellite to be identified. It is used as an I.D. (What is GPS, para. 9).

#### *2.4.2 Triangulation*

A GPS receiver calculates its location by using a technique called triangulation. Triangulation is a method of determining the relative position of an object by using triangles and geometry. In order to triangulate its location, the receiver first has to determine the distance from itself to a satellite. This is accomplished by using the travel time of the radio signals. The receiver measures the time delay between when the satellite sent out the signal to when the signal was received. This delay is used to determine the distance. The receiver also knows the position of the satellite from the ephemeris data sent in the signal. From these two pieces of information, the time delay and satellite position, it is known that the receiver's position must lie on the surface of an imaginary sphere with a radius equal to the distance between the receiver and the satellite. This process is repeated at least twice to create three or more of these imaginary spheres. The receiver is located at the intersection point of the spheres (How GPS Works, para. 1).

#### *2.4.3 GPS Inaccuracies*

 Unfortunately, since the satellite clocks are not precise, there will be errors in the GPS calculations. The receiver can only roughly estimate its distance from the satellite. [Figure 12](#page-23-1) demonstrates this problem. The dotted lines represent the actual location of the spheres and the solid lines represent the

<span id="page-23-0"></span>estimated value. Since the three spheres do not intersect at one point, the GPS receiver slightly alters the size of the spheres until an intersection is found. This can cause inaccuracies up to several meters (GPS, para. 1).

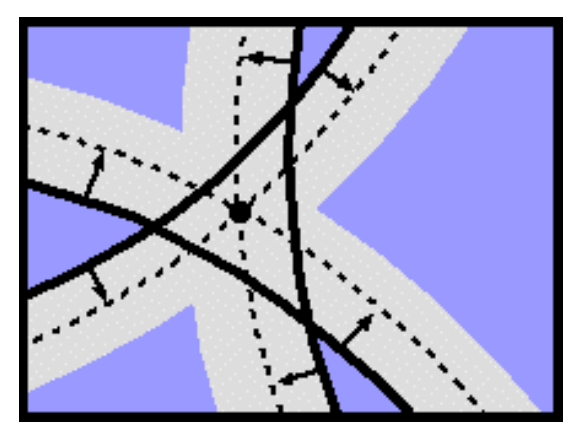

*Figure 12: Inaccuracies in Sphere Sizes (GPS, para. 5)* 

<span id="page-23-1"></span>There are several other problems that can affect the accuracy of the GPS receiver. One potential problem is signal scattering. This happens if the satellite signal is reflected off of a large object, such as a building. This will cause the signal to be slowed down and increase the delay time between the receiver and the satellite. Another problem is troposphere and ionosphere delays. When the signal passes through the atmosphere, the troposphere and ionosphere layers will cause the signal to slow down. Again, this will increase the calculated signal delay. A third possible problem is errors in the ephemeris data. Since the ephemeris data is sent out every 12.5 minutes, the GPS receiver could be using outdated data. The satellite might not be in that specified location at that time. This will affect the triangulation process (What is GPS, para. 13).

#### *2.4.4 Techniques to Improve Accuracy*

Many solutions exist to help reduce these inaccuracies. One solution is Differential GPS (DGPS). This system improves the accuracy of the GPS receiver by adding a local reference station to compute corrections to GPS parameters, error sources, and resultant positions. Since the reference station knows its exact location, it can determine errors in the satellite signal. It accomplishes this by comparing the ranges of the signals received by the receiver to the actual ranges calculated from the reference station. These corrections are then sent to the receiver to remove most of the inaccuracies (Differential, para. 1). Another solution is Wide Area Augmentation System (WAAS). As with DGPS, reference stations are used to calculate the difference between the GPS signal and the actual signal range calculated by the station. Two master stations collect this data then broadcast it through one or two satellites with a fixed position over the equator. GPS receivers compatible with WAAS can read this signal and correct its errors (What is WAAS, para. 3).

#### *2.4.5 GPS Summary*

For our project, we will be using a GPS module in our design. This module contains a digital signal processor, real-time clock, UART, and memory all in one small package. This package is ideal for <span id="page-24-0"></span>our purposes because it performs all the previous mentioned GPS tasks in a compact size. It will track up to twelve satellites, determine its location using triangulation, and save the results to memory. It is ideal for embedded projects.

#### **2.5 Background Summary**

This chapter discussed the current methods cities use to measure the roughness of roads. Many different devices were shown, each with their own drawbacks. The major problems were size and cost. Most of the devices required a separate vehicle in which to operate. This increases the cost significantly, which may scare away potential city investments in that product. Our device will try to overcome these problems to make it more appealing to the cities. Also, the theory behind accelerometers and GPS receivers were described. This will help us in our product design.

#### <span id="page-25-0"></span>**3 METHODS**

 This section is concerned with defining the methods followed to accomplish our project. First, the specifications required for the project will be described. Second, the process in which the project was accomplished will be detailed.

#### **3.1 Specifications**

Once we had finished researching the topic and past devices, a list of specifications for our project was devised. These specifications acted as a guide for our design and component selection. Every decision made throughout the projects took these provisions into consideration.

 The first specification was the device had to be inexpensive. Since most cities do not have a lot of spending money, a low cost device would be ideal. City officials would be more apt to purchase a product with a reasonable price. In addition, the cost needs to be low so the cities can afford multiple units. More units will enable the city to better track the condition of their roads, since more roads will be traveled. For our project, we tried to stay under \$250 for a total cost.

 Another specification was the device needed to be small. Since this device would be placed inside municipal vehicles, minimizing the occupied space would be optimal. The device should not be intrusive and easily stored on a seat or windshield. The device should be no bigger than 6.5 in. (L) x 7.5 in. (W) x 3.5 in. (H), which was the size of the previous WPI road roughness project.

A third specification was the device needed to be in one enclosure. One problem with the previous WPI pothole detector project was the accelerometer had to be placed outside the vehicle. Our design needed to bring the device into one small enclosure.

 A fourth specification was low power. Since the device was designed to run on batteries, a low power system would be the best. This would extend the life of the batteries. Fewer batteries would need to be purchased, which would cut down on the maintenance cost. A target power level for our device was 100mA or less.

 Another specification for our device was reliability. Before cities make an investment in our device, they need to know if they can depend on the product. It should be able to be simply placed inside the vehicle and forgotten about until the data needs to be uploaded to a computer. Also, minimum maintenance should be required.

 A sixth specification was recording length. We needed to make sure that the memory would be able to hold all the data during a recording period. For our design, we decided to have a recording length of one week. The device would be placed inside a municipal vehicle at the beginning of the work week and would record data while the vehicle drove around. At the end of the work week, the data would be uploaded to a computer and analyzed.

 Another specification was accuracy. We needed to decide how accurate the device should be. Since we were measuring the roughness of the road, it was not necessary to achieve an exact location. Finding the general area would be sufficient. It was decided that an accuracy of up to 15m would be acceptable. This value was around the average accuracy for GPS modules without error correction capabilities.

#### <span id="page-26-0"></span>**3.2 Process**

The diagram in [Figure 14](#page-27-1) shows the process used to accomplish the project. First, we came up with a project goal (Chapter 1). This goal was the basis for our project. Next, background research was conducted to learn about previous roughness detection methods (Chapter 2). Various devices were examined to determine what improvements were necessary. Afterwards, a list of specifications was developed (Chapter 3). These provisions aided us in our decisions made throughout the project. Then, the design process began. We broke down the system into modules and designed each components (Chapter 4). The component design was broken into three parts, shown in [Figure 13.](#page-26-1) First the requirements and specifications for each component were developed. Next, the various options for each component were compared to choose the best option for the project. Then, each component was tested individuality to verify functionality.

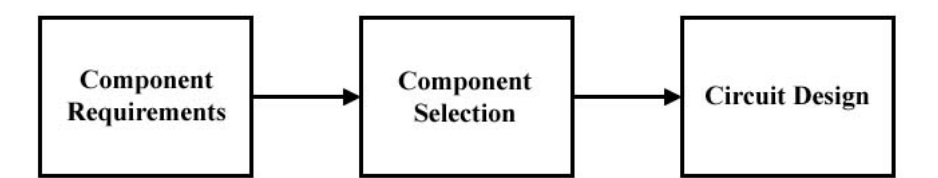

*Figure 13: Component Design Block* 

<span id="page-26-1"></span>Once each module had been tested, they were all placed together on a soldered breadboard. The entire system was then tested as a whole to verify the hardware and software functioned correctly. This testing included a field test to see if the device was able to locate the rough spots in the road. Once the first prototype was working, we then designed a PCB. After various revisions, the PCB was made, populated, and tested. The testing was similar to that of the breadboard prototype. Once the PCB was working, an enclosure was chosen to house the board. Then, a final field test was performed.

#### **3.3 Summary**

 After completing the specifications and process, we were able to start designing the device. The specifications gave us a guideline of what to look for in components. We can rule out components that do not fit our expectations. Also, the described process gave us a method of tackling our design. Following the steps will assure a successful project.

<span id="page-27-0"></span>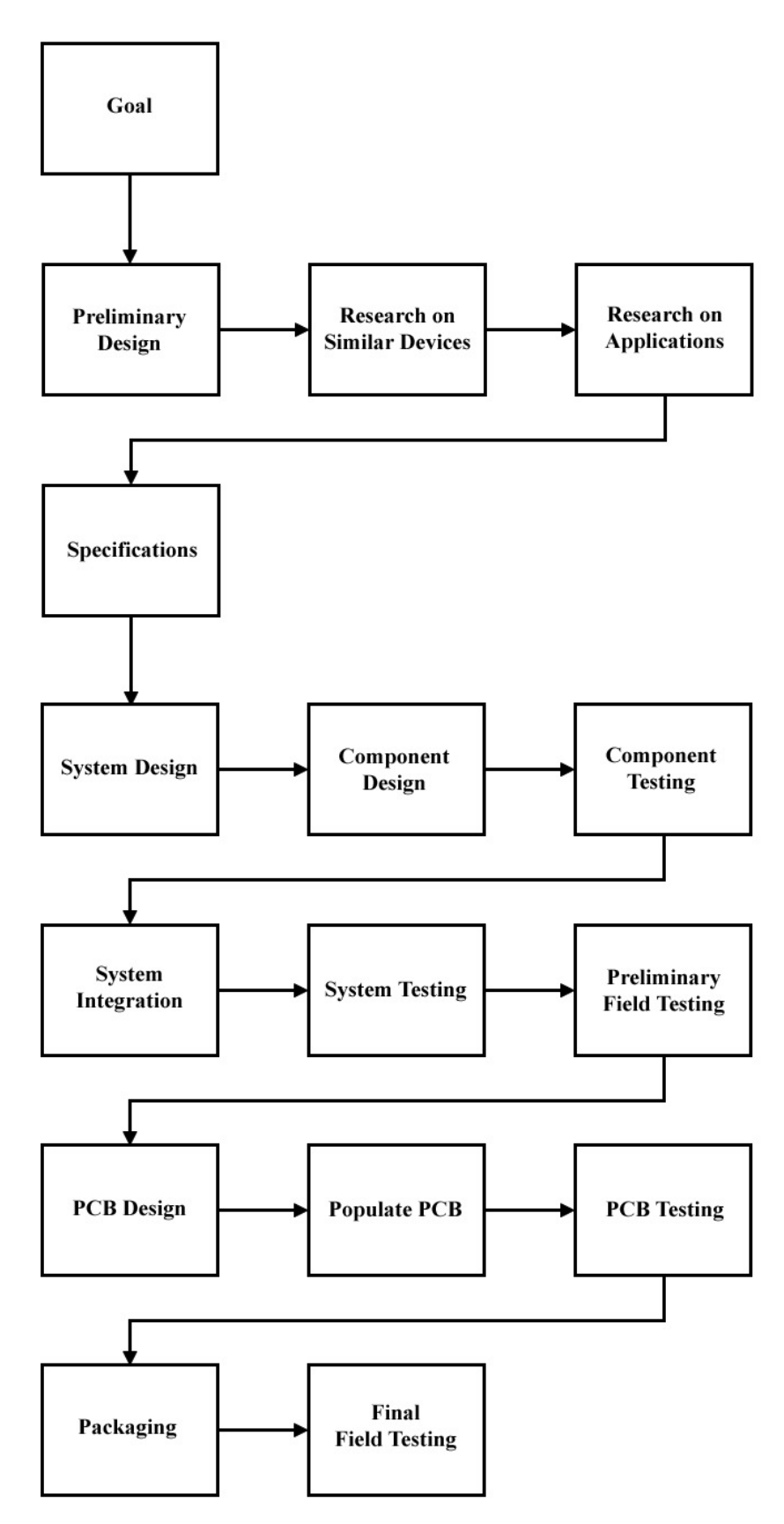

<span id="page-27-1"></span>*Figure 14: Process Block Diagram* 

#### <span id="page-28-0"></span>**4 SYSTEM DESIGN**

 This section will present the overall system design of the project. [Figure 15](#page-28-1) shows the block diagram for the system. The overall design was broken down into several subsections. These sections include the power module, accelerometer module, GPS module, microcontroller module, memory module, USB interface module, and LCD module.

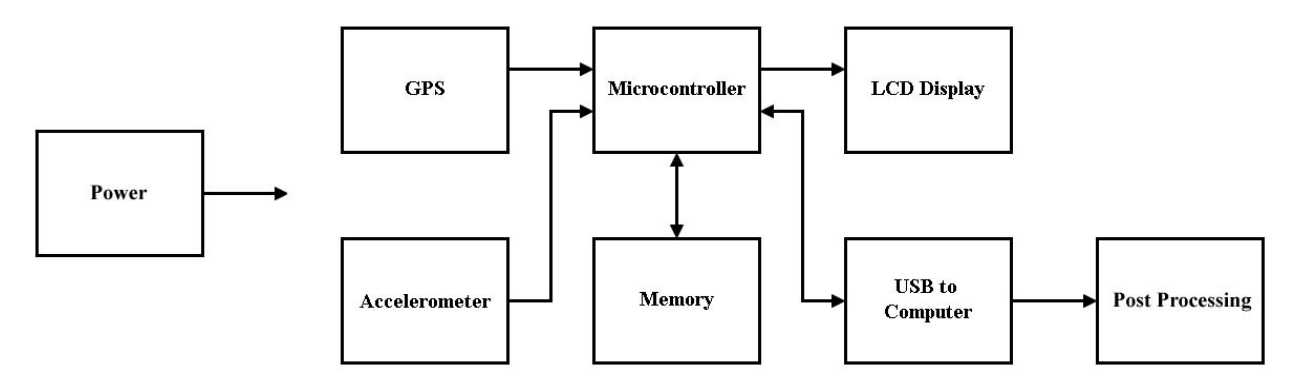

*Figure 15: System Block Diagram*

#### <span id="page-28-1"></span>**4.1 Power Module**

The power module was the first module of our design. The purpose of this module was to provide power to each component of the project. A more detailed breakdown of the power module is shown below in [Figure 16.](#page-28-2)

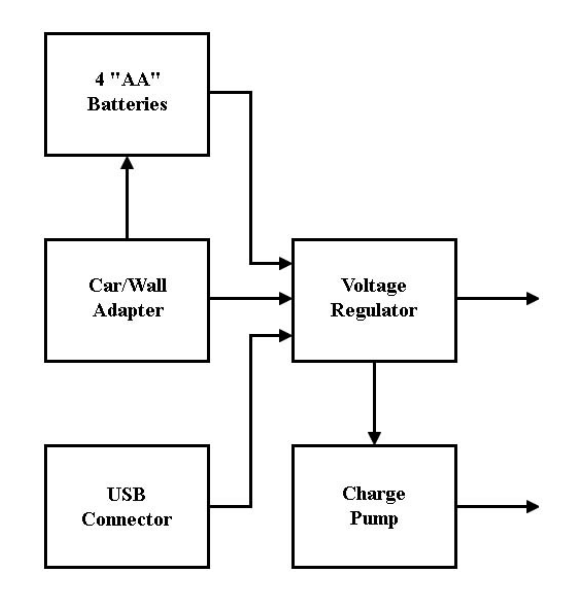

<span id="page-28-2"></span>*Figure 16: Power Module*

The main source of power for the device was provided by batteries. Batteries were chosen to help keep the device more autonomous and offer flexibility in placement inside the vehicle. With batteries, the device did not need to be located near a cigarette lighter to provide power. In addition, the types of batteries were chosen to be nickel metal hydride (NiMH). By using rechargeable batteries, the cost of replacing batteries would be greatly reduced. A total of four "AA" NiMH batteries were used to power the device. A battery charger circuit was designed to recharge the batteries. The MAX712 was chosen for this circuit. The MAX712 was a fast charge control IC which charged by forcing a constant current into the batteries. Charging began when power from a wall or car adapter was applied to the charging circuit.

 Another subsection of the power module was the car or wall adapter. The main purpose of this part was to charge the batteries. Whenever an adapter was plugged into the device, the batteries would start the charging process. While in charging mode, the car or wall adapter became the main source of power for the device. MOSFETS were used to disconnect the batteries and allow the adapter to provide power. This was done so the batteries would charge faster and more efficiently.

 The USB connector was another method of powering the device. Whenever a USB cable was connected to upload the stored data, the same MOSFETS mentioned above would disconnect the batteries. The USB was then the main source of power for the device. This method was chosen to help extend the life of the batteries.

 The main system voltage subsystem provided a regulated voltage to power the digital and analog devices of the embedded system, with the exception of the LCD. The systems which it drove included the microcontroller, GPS, accelerometer, and serial flash memory. These were all powered with 3.3V. The LCD required 5V, which was provided by a charge pump.

A number of design choices were possible for the main system voltage subsystem. The main decision was between a linear and switched-mode regulation topology.

Switched-mode power supplies, or SMPS systems, regulate from DC to DC via step-up, stepdown or step-up/step-down topologies. SMPS converters such as a buck or a buck-boost allow for high efficiency and a wider operating range, even less than the output voltage, in the case of step-up/step-down topologies.

The main disadvantages of SMPS systems over LDOs are added complexity, increased size, high part count, higher cost, lower stability, and increased quiescent current consumption. The increase in complexity, size and cost are from the fact that switch-mode regulation uses a controller IC to drive an external switching device, usually a MOSFET, which charges inductors and capacitors to set a stable output voltage. Stability is an especial concern with switch-mode regulation, due to the fact that in order to stabilize the feedback compensation loop, application-specific external discrete components must be chosen. Once properly compensated, SMPS systems can be just as stable as LDOs, but compensation is a difficult process. Additionally, there is typically much more output ripple, due to the switched-mode design, causing more noise to be injected into the supply lines. The relatively high quiescent current consumption, on the order of 20 mA or more, can make the SMPS less efficient than LDOs in low conversion ratios (such as going from 4V to 3.3V).

Linear-mode regulation works by effectively shunting excess voltage to provide a stable output voltage. A Zener reference pulls the input voltage down and an internal MOSFET is switched on and off with a PWM signal to provide regulated output voltage. The use of linear regulators is very straightforward, typically requiring only some input and output capacitance to stabilize the output voltage during input line transients and output load transients. An important characteristic of linear-mode

<span id="page-30-0"></span>regulators is the dropout voltage, defined as the minimum difference in input and output voltages required for regulation. Most modern linear regulators are described as low-dropout voltage regulators, or LDOs (Kolanko, para. 1).

The main advantages of LDOs over SMPS systems are simplicity, small size, low cost, low part count, low electro-magnetic interface (EMI), and very low quiescent current consumption. The EMI could get coupled into signals, especially analog ones, like the accelerometer, and the clock like of the microcontroller, causing stability issues. Additionally, the inductor that SMPS systems require could itself be a cause of EMI. LDOs require no inductor, just a few capacitors, which can be very small. The main draw for low-power design is the very low quiescent current consumption used by LDOs, which, when used with low conversion ratios, can actually make LDOs more efficient than SMPS systems. An LDO was chosen to power the device.

#### *4.1.1 Power Module Requirements*

A source chooser was first designed for the power module. The purpose of the source chooser subsystem was to dynamically switch the power source, which supplied the input voltage to the main system and LCD driving voltage subsystems. The design goals for this subsystem were as follows:

- Minimize losses in general, but especially from the battery
- Use the battery as the input voltage supply only when no other sources are present
- Disconnect the battery from the input voltage supply while it is being charged
- Support power over USB
- Allow powering via the car/wall adapter
- Provide a constant input voltage supply, even during source switching
- Prioritize the source to use as input voltage supply when more than one is present

The priority of the sources to use was as follows:

- 1) Car/wall adapter
- 2) USB
- 3) Batteries

Therefore, when no other sources were present, the batteries were used. If the USB became present, the batteries would be disconnected and the input voltage would be drawn from the USB. If the car/wall adapter became present, the batteries would be disconnected, and input voltage would be drawn from the car/wall while the batteries were being charged. Additionally, the USB would be disconnected from the input voltage supply if all three of the sources were present, thus prioritizing the car/wall adapter over the USB.

#### *4.1.2 Power Module Circuit Description*

First, the battery charger circuit will be described. The charger circuit is shown below in [Figure](#page-31-1)  [17.](#page-31-1) The main component of the circuit was the MAX712. This controller was designed to fast charge Nickel Metal Hydride (NiMH) batteries from a DC source by injecting a large current. The MAX712 was always in one of two states, fast charge or trickle charge. The device entered fast charge when either a DC source was applied, or when the batteries were installed (DC source already connected). The device was

<span id="page-31-0"></span>able to terminate fast charge three different ways. It could terminate fast charge by detecting zero voltage slope, battery temperature, and a timer. Once full charge was determined, the current was reduced to trickle charge.

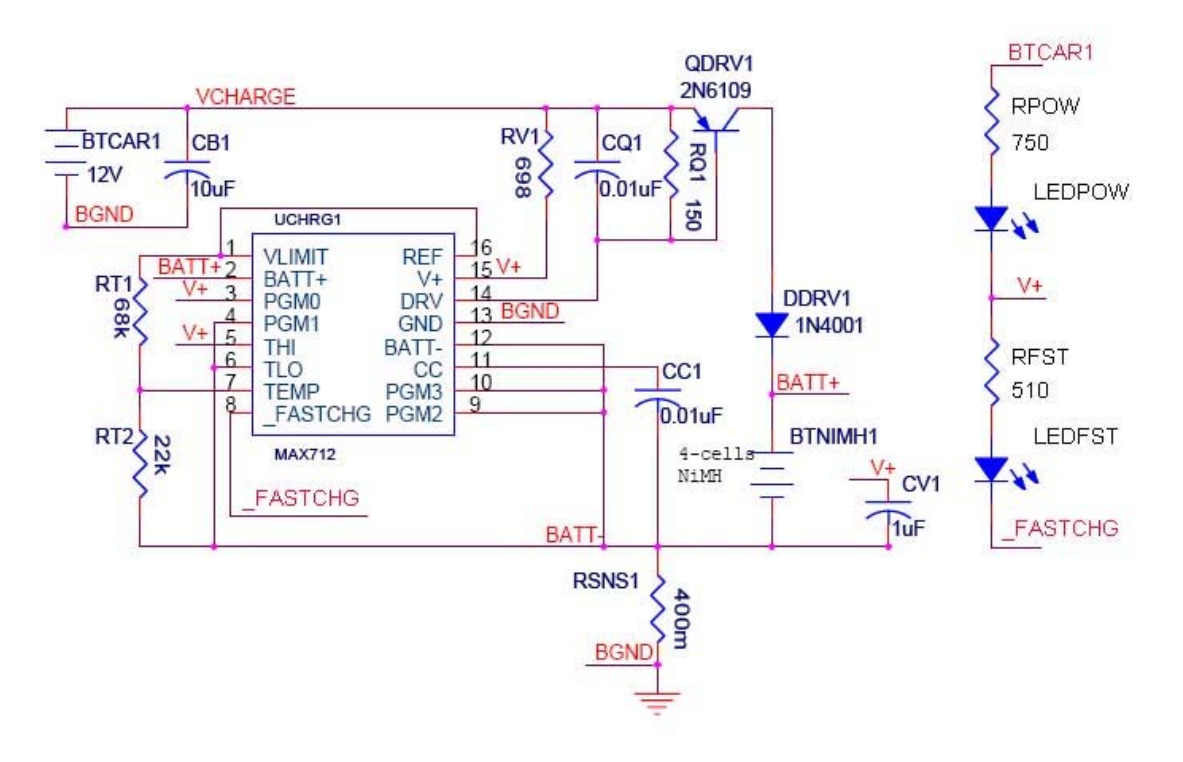

*Figure 17: Battery Charger Circuit* 

<span id="page-31-1"></span>The battery charger circuit was powered by 12V DC. This voltage was provided by the car battery or a wall adapter (BTCAR1). The capacitor, CB1, was included to help filter the input voltage. The actual MAX712 device was powered by an internal  $+5V$  shunt regulator (V+ pin). The resistor, RV1, was chosen to be 698 $\Omega$  to limit the current into V+ to 10mA. This was the recommended current given in the datasheet.

When the 12V was applied to the circuit, CV1 charged through RV1. When the capacitor reached 5V, the shunt regulator adjusted V+ to 5V, which started fast charge. The DRV pin sunk current for driving the PNP current source. The diode was used to prevent current from flowing into the DRV pin when the 12V was not connected.

The values for CQ1 and RQ1 were chosen by selecting CC1, which was a compensation capacitor for the input. CC1 was chosen to be  $0.01\mu$ F, which gave a bandwidth for the current regulation loop equal to180kHz (BW = gm/CC1, where gm = 0.0018A/V). From this bandwidth, RQ1 was chosen to be 150 $\Omega$ and CQ1 to be 0.01μF. Also, this bandwidth needed to be less than the pole frequency of the PNP. The pole frequency was found by dividing the gain-bandwidth product by the DC current gain. For the 2N6109, the pole frequency was 333MHz (10MHz/30). This value was less than the bandwidth.

The diode needed to be able to handle the fast charge current. Since the batteries were 2500mAh and the charge rate was C/4, the expected current was 0.625A (2500mAh/4h). The 1N4001 diode was

<span id="page-32-0"></span>chosen because it could handle up to 1.0A of current. From this current, the sense resistor, RSNS1, was chosen to be  $0.4Ω$  ( $0.25V/0.625A$ ).

One method of detecting full charge is the battery temperature. However, for our design, we decided not to use this feature. To disable this method of detection, THI was connected to V+ and TLO was connected to BATT-. Also, a 68k $\Omega$  resistor from REF to TEMP, and a 22k $\Omega$  resistor from BATT- to TEMP were needed.

The methods of detection used in this circuit were zero voltage slope and a timer. The MAX712 has an internal ADC that determines if the battery voltage is rising, falling, or the same. To implement the zero voltage slope and timer features, pins PGM0 – PGM3 were used. PGM0 and PGM1 set the number of cells to be charged. Since four batteries were being charged, PGM0 was connected to V+ and PGM1 was connected to BATT-. PGM2 and PGM3 set the maximum time allowed for fast charge. Since the charge rate was C/4, the maximum time allowed (264 minutes) was used. Also these pins were used to enable zero voltage slope detection. Both PGM2 and PGM3 were connected to BATT-.

The output pin, FASTCHG, was used to determine when power was applied to the circuit, and when fast charge was occurring. This pin sunk current when the device was in fast charge. When trickle charge began, the pin stopped sinking current. For testing purposes, two LEDs were used to signal when 12V was applied (LEDPOW), and when fast charge was taking place (LEDFST).

 Next, the input power circuitry will be described. A schematic for the power circuitry input stage can be seen below.

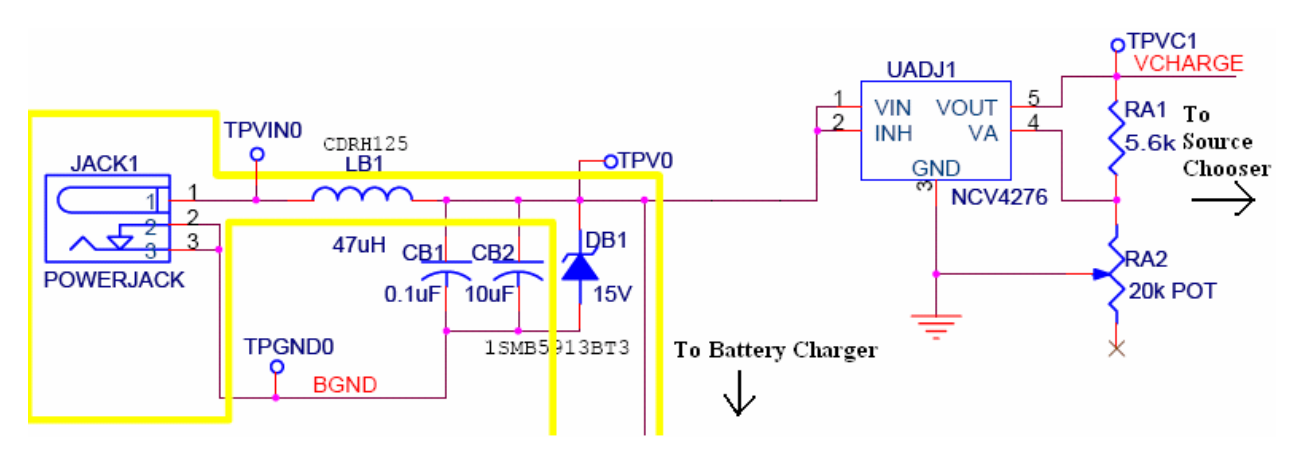

*Figure 18: Input Power Circuit*

A power jack connector was used to plug in both the car and wall adapter. This circuitry used a very low DC resistance (DCR) power inductor from Sumida, the CDRH125 with 47µH of inductance. This inductor was chosen due to very low DCR, small surface mount package with some shielding, and low cost. It was rated for 1.8A, which was more than enough to power the battery charging circuitry, and had a low DCR of typically 58mΩ (maximum of 78mΩ). The part can be used in automotive environments.

Two input capacitors were used on the input line to filter the signal. A  $0.1 \mu$ F ceramic capacitor was used to filter out high noise, and a 10 $\mu$ F tantalum was used to improve dynamic line response, such as on a line transient. Additionally, a 15V Zener diode in parallel with the capacitors provided a very fast response to over-voltage conditions. The Zener used was the 1SMB5913BT3 from ON Semiconductor. It is intended for automotive applications and rated to withstand up to 200V, and up to 3W continuous DC power. On a transient event, which the Zener was intended for, the power would only be surged, so the power handling capability was much higher. The Zener had a breakdown voltage of 15.2V. This Zener was chosen due to its small SMB surface mount package, 15.2V breakdown voltage, power rating, and 1µA leakage current.

The node marked with the test point, TPV0, was used to power the battery charger circuitry. The rest of the board could not handle the relatively high voltages that the power jack would draw. Therefore, a pre-regulator was used to step the voltage down from the car voltage (nominally 13.2V) or wall voltage (nominally 12V) to approximately 5V. An adjustable regulator could be used to compensate for losses that VCHARGE was subject to in the source chooser circuitry. However, the adjustable version of the regulator we wanted was not available, so we are currently using a 5V output version.

The NCV4276 was used, due to previous experience with the part and its excellent characteristics. The main characteristics of interest for the pre-regulator were the following:

- Surface mount package
- High thermal dissipation
- Large input voltage range
- Excellent transient response

The NCV4276 was available in a DPAK-5 surface mount package, which, compared to the LDO and other parts, was enormous, but relative to the overall size of the board, was not too large. This package can dissipate a lot of heat, making it ideal for automotive applications where the input voltage could be typically 14V and spike as high as 40V. Additionally, a 1" spreader board was built on the PCB to help dissipate heat, as instructed in the data sheet. This brings the junction-to-ambient thermal resistance down to 46.8 degrees C/W, which was very low, meaning there was a lot of thermal dissipation. The maximum power dissipation was calculated, assuming an absolute worst quiescent current of 100mA. This was very unlikely (depended on ambient temperature due to BJT passive element). With an average load current requirement of 50mA (plus 70mA with backlight enabled), a 14V input, and a 5V output, the dissipation was calculated as seen below:

$$
Pd = (14V - 5V) * (100mA + 50mA + 70mA) = 1.98W
$$

At this power dissipation, the calculated temperature in the junction would be approximately 92.7 degrees C above ambient, which with an ambient temperature of 25 degrees C would yield approximately 117.7 degrees C. This was below the rated 150 degrees C junction temperature, so the part would act fine.

In reality, this was a worst case scenario, since the quiescent current was likely to not be nearly as high. The car battery voltage should be nominally 13.2V, the average load current could be less, and the backlight current would be zero with the backlight turned of, as would be typical operation.

We had run the NCV4276 part with a 30V input and maximum load at room temperature with no issues. The NCV4276 could accept input voltages as high as 45V. It could source up to 400mA of current. The transient response was optimized to respond very quickly to an input voltage transient or an output load transient. This made the NCV4276 work very well for our application as a pre-regulator.

For our application, the NCV4276 may be overkill. A smaller regulator may be able to handle the

<span id="page-34-0"></span>thermal dissipation and use a MOSFET passive element, thus having a much lower Iq which does not rise up to as high as 100mA as temperature increases. Additionally, more heatsinking, including a larger copper pour area on the PCB, could provide better thermal characteristics. A step-down SMPS regulator could also be considered, in lieu of a pre-regulator/LDO combination, which would largely avoid any power dissipation and thermal issues due to the very high power transfer efficiency. However, this would increase the overall size of the system, since a power inductor would be required, which is approximately the size of the DPAK-5 the NCV4276 uses.

Finally, the source chooser will be described. The schematic is shown below.

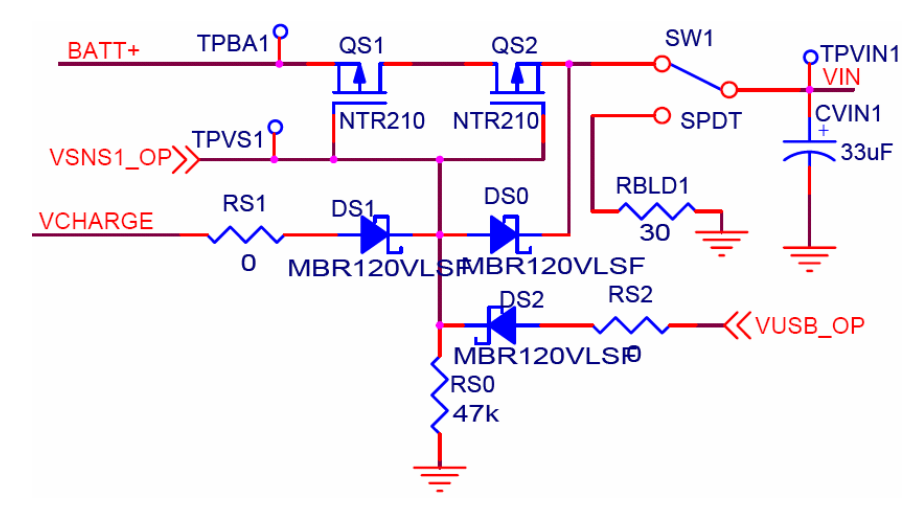

*Figure 19: Source Chooser Circuit*

When no other source was present, the batteries were used as the input voltage supply. In this case, the gates of both QS1 and QS2 were pulled to ground through RS0. Since QS1 and QS2 were PMOS FETs, they were each in the active region of operation, effectively acting as a resistor. This resistance was equal to the r\_DS(on) of the PMOS FETs. The NTR2101P from ON Semiconductor was a very low r\_DS(on) power PMOS, with a specified r\_DS(on) of approximately 39m $\Omega$  and 4.5V Vsg. Two were used in series, due to the parasitic drain-to-source diode in power MOSFETs. By putting two in series, current was blocked in both directions, allowing the battery to be fully disconnected from the input voltage supply when another source was present. However, the equivalent resistance was raised to approximately 78m $\Omega$ . Our Vsg was typically 4.8V, which would mean that r\_DS(on) was actually less. However, going with a worst case calculation and assuming r\_DS(on) was effectively  $78m\Omega$  for the two in series, the calculated losses for a typical 50 mA load is as follows:

$$
Vds = r \cdot DS(\omega n) * Ids = 78m\Omega * 50mA = 3.90mV
$$

When another source was present, either DS1 or DS2 was forward biased. The USB voltage was approximately 5V. The diodes were all low forward-voltage Schottkey diodes. This was to minimize the voltage losses, since a typical diode could have a Vf as high as 0.7V. The MBR120VLSF from ON Semiconductor was specified to have a maximum Vf of 0.275V at room temperature with a 100mA load. The measured voltage drop was actually on the order of 100 to 200mV. With the two diodes in series, this <span id="page-35-0"></span>corresponded to a measured voltage drop of less than 400mV.

The NCV551 from ON Semiconductor was chosen as the LDO. This part was designed for harsh automotive environments and had an incredibly low dropout voltage of only 40mV and a maximum of 150mV for the 3.3V version. The quiescent current consumption (Iq) was ultra low, typically at only 4.0µA. The part could source up to 150mA of current, which was more than enough for our application. The input voltage could be as high as 12V, which was much higher than necessary for our application. The extremely low dropout voltage and Iq, as well as very small TSOP-5 surface mount package, made the NCV551 our choice for LDO.

The LDO schematic is shown in [Figure 20.](#page-35-1) The input capacitor, CLDO1, was a 10µF tantalum surface mount capacitor. This was recommended in the NCV551 datasheet and was used to quell input line transients. The output, VOUT, originally had no output capacitor, since the DREF and AREF lines had capacitors. However, on the PCB, an output capacitor was added,  $4.7\mu$ F (tantalum) to improve load transient response. The two  $0\Omega$  resistors, RZ4 and RZ5, separated the digital and analog 3.3V references, DREF and AREF, respectively. This provided isolation between the digital and analog sources, which decreased digital/analog noise coupling.

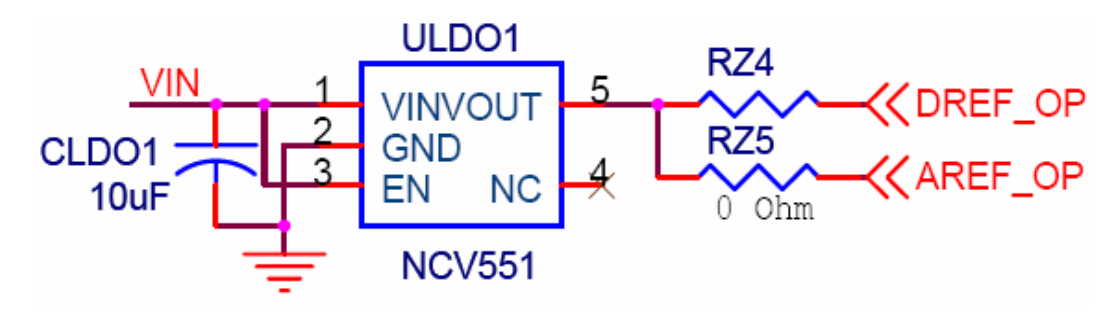

*Figure 20: LDO Schematic*

<span id="page-35-1"></span>The LCD required a 5V reference. While running off of 4 NiMH batteries, the maximum voltage was expected to be 4.8V, and this decreases as the batteries are discharged. Therefore, some sort of voltage step-up was required to drive the LCDs. A SMPS converter was one choice, but a charge pump regulator was decided on for the following reasons: ease of use, low parts count, low cost, small size, and no inductors. The final point, that a charge pump requires no inductors, was important to reduce electromagnetic interference (EMI), size, cost, and complexity.

The MAX619 charge pump doubler/regulator was chosen due to high availability, low cost, small SOIC 8-pin surface-mount package, low pin count, low part count, and integrated 5V regulator (as compared to simple charge pump ICs). The MAX619 regulated to 5V from inputs ranging from 2.5V to 5V, and sources up to 50mA. It doubled the input voltage (and halved the current) by using just two switching capacitors. The capacitors were charged up in parallel and then switched to series to get double the input voltage. This voltage was then regulated to 5V. The MAX619 can provide a stable 5V output with an input voltage of only 2.5V. The power was regulated, not just the voltage, as with a linear voltage regulator. Therefore, for the maximum output current of 50mA, the input current would have to be 100mA at an input voltage of 2.5V, not counting quiescent current losses.

A schematic for the charge pump circuit is shown in [Figure 21.](#page-36-1) The switching capacitors, CCP1 and CCP2 were 0.22µF surface mount ceramic capacitors. These were suggested in the application note
of the MAX619 datasheet. The input and output capacitors, CCP3 and CCP4, were 10µF tantalum surface mount capacitors, which were used to quell input line transient and output load transients, respectively. The surface mount 47kΩ resistor, RCP1, was used to pull down the SHDN pin, which enabled the part. The SHDN pin, when low, put the MAX619 in a low-power, non-regulating state, like the EN pin on other parts. This pin was also connected to the microcontroller. The intent was that the microcontroller can turn off the charge pump regulator when the LCD was not required in order to reduce power consumption.

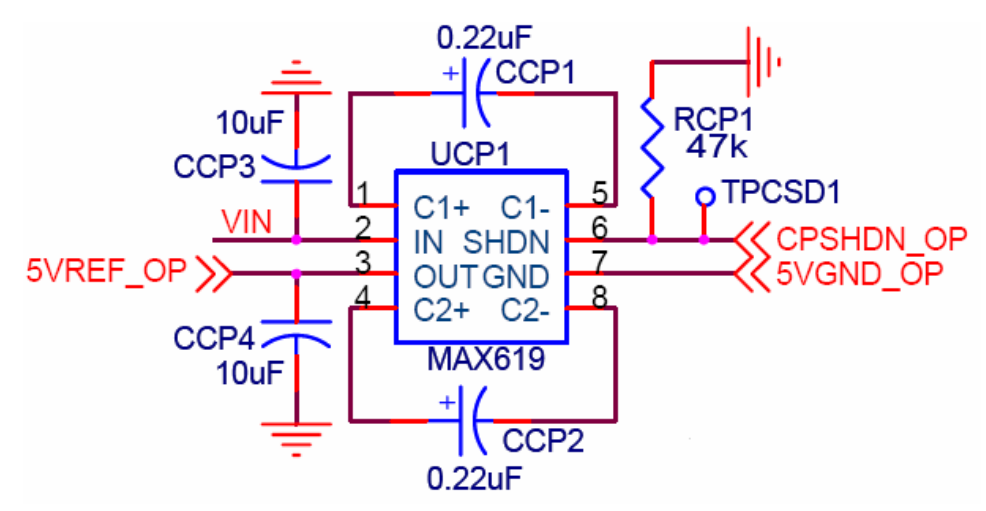

Figure 21: Charge Pump Regulator Schematic

## *4.1.3 Power Module Testing*

To test the charger circuit, we first discharged the batteries for a set amount of time. This way we knew how many milliamp-hours had be discharged. In the experiment, the voltage was regulated to 3.26V across a load of 62.2Ω. From these two values, the current flowing through the load was determined to be 52.4mA. The batteries were discharged for 32.25 hours. This corresponded to 1690mAh drained from the batteries.

 To charge the batteries, 12V from the laboratory DC power supply was applied to the circuit with the batteries already connected. This set up can be seen in [Figure 22.](#page-37-0) Both the power LED and fast charge LED turned on. The circuit remained in fast charge for approximately two hours. During this time, the current was 630mA. When trickle charge mode was entered, the current was reduced to 170mA. This current remained constant for the remaining 144 minutes of the charge time. Fast charge was most likely terminated early to prevent damage to the batteries. With trickle charge, the battery voltage could slowly reach its maximum without overshooting the value.

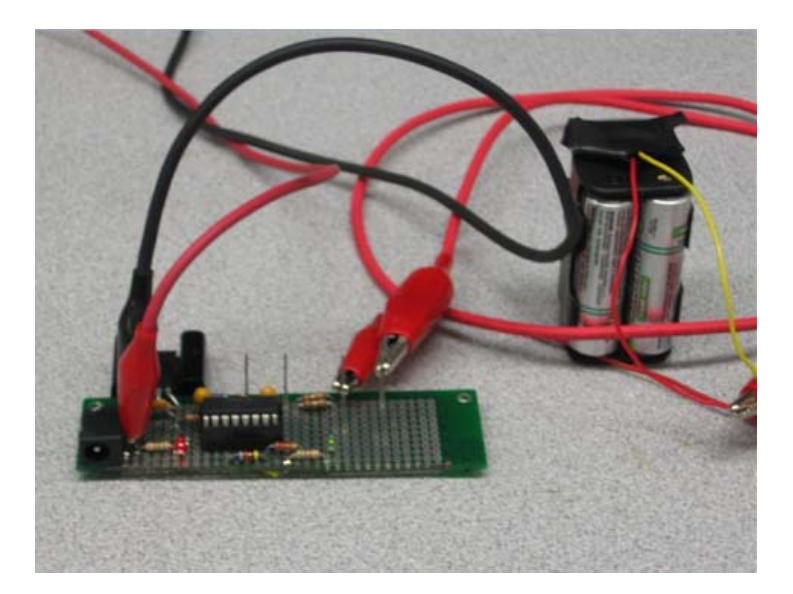

*Figure 22: Testing the Charger Circuit* 

<span id="page-37-0"></span>During the two hours of fast charge, approximately 1260mAh was injected into the batteries (2hrs\*630mA). For the remaining time spent in trickle charge, around 408mAh was injected (2.4hrs\*170mA). After the total 426 charge time, approximately 1668mAh was restored into the batteries. This circuit charged the batteries to 98.7% of the original milliamp-hours.

 In addition, the temperature of the PNP case was monitored to ensure that the transistor could handle the power. During the entire 426 minutes, the maximum temperature was 105°C. At this temperature, the PNP can dissipate up to 15W. Since our circuit would never reach that point (7.56W max), the 2N6109 PNP was suitable for this design.

The results from the battery charger circuit were fairly reasonable. All the components met the required specifications in the MAX712 datasheet. Also, the batteries were almost fully charged to their original state. One reason for not fully recharging was that the charging efficiency can be as low as 80%, depending on the battery. The efficiency with which electrical energy was converted to chemical energy in the batteries was not the same as the power conversion efficiency of the MAX712. To fully charge the batteries, more time would be needed.

 Next, the LDO was analyzed. The efficiency of the NCV551 was calculated with three and four NiMH batteries, with a nominal voltage of 3.6V and 4.8V, respectively. The average load current was assumed to be 50 mA, which was calculated as a typical value. Therefore, the following math was valid.

> 91.7%  $\eta$  \_ *LDO* =  $\frac{3.3V(50mA)}{3.6V(50mA+0.004mA)}$  = 68.7%  $\eta$  \_ *LDO* =  $\frac{3.3V(50mA)}{4.8V(50mA+0.004mA)}$  =

Clearly, the use of only three NiMH batteries, coupled with the low conversion ratio and ultralow Iq, made the LDO more efficient than most SMPS systems. However, in our system, we are currently using four NiMH batteries. To use three, we'd have to redesign charging circuitry. Also, the runtime is

slightly longer with four batteries, even though the efficiency is not as high, due to the discharge curves of NiMH batteries. This is shown in the below figure.

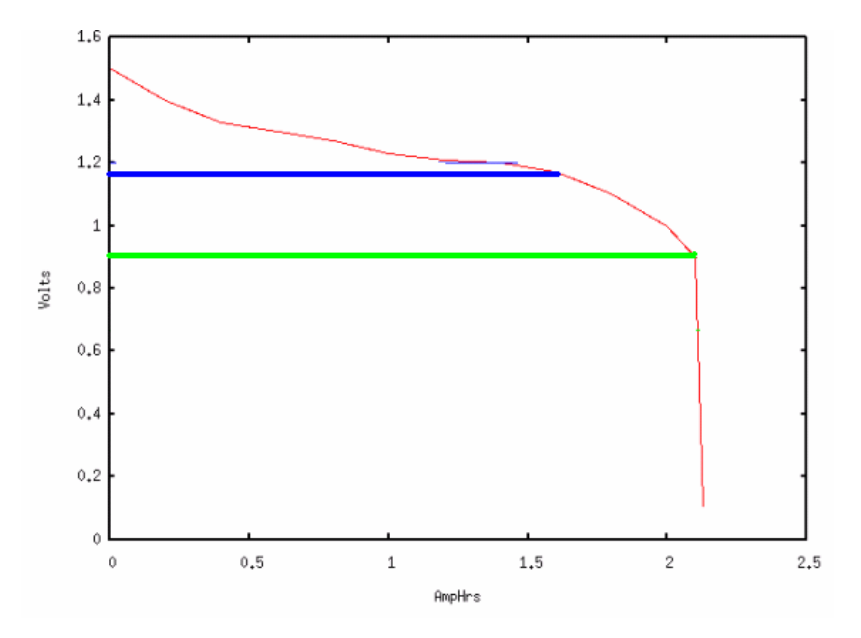

*Figure 23: Battery Discharge Curve*

In the above figure, the red line represents the discharge curve of one NiMH battery. The value graphed is the average of four batteries discharge curve. The batteries where measured at different intervals to generate the curve. The blue line represents the needed voltage if three batteries were used, of approximately 1.15V per battery to get 3.3V regulated with 150mV dropout. This was the worst case. The green line represented the needed voltage if four batteries were used, of approximately 0.86V per battery.

Results of this analysis show that using three batteries would provide an effective charge of only 1.65Ah. Using four batteries would provide an effective charge of 2.15Ah. This means that, even with the efficiency hit, the four batteries would last 1.3 times as long as just three batteries.

#### **4.2 Accelerometer Module**

The next module of the project was the accelerometer module. The complete module block diagram can be found in [Figure 24](#page-38-0). The accelerometer was used to measure the dynamic acceleration resulting from vibrations caused by the rough road conditions. The accelerometer output was ratiometric, which meant that output voltage varied proportionally with the changing acceleration.

<span id="page-38-0"></span>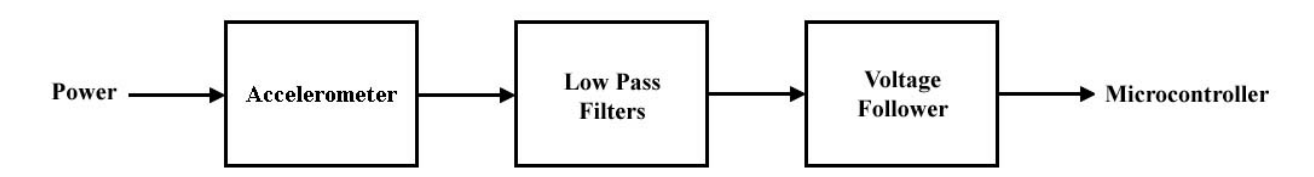

*Figure 24: Accelerometer Module*

## *4.2.1 Accelerometer Requirements*

We decided to choose an accelerometer that had three axes. This would enable the user to place the device in any position inside the vehicle. The magnitude vector from the vibration could then be found by simply calculating the resultant vector from all three axes. The accelerometer should also have an output range of around  $\pm 2 - 3$  g. In the background section, it was shown that the average g force experienced from a rough road was approximately 2 g's. The low number of g's also would increase the sensitivity of the output.

The accelerometer should minimize the interference from the vehicle vibration. A filter system was added to the accelerometer output to remove any vibration contributed by the vehicle. A simple RC low pass filter was used for each axis. The filters were designed to block high frequencies (greater than 20 Hz) from the vehicle. These high frequencies could potentially have a negative impact on the readings. The vibrations experienced by the rough roads would have a smaller frequency.

The accelerometer should also be small and low power. A small accelerometer would reduce the size of the overall device. The size should be less than 0.5 in. x 0.5 in. Low power would help to extend the life of the batteries. A power less than 5mW would be ideal.

From the above information, a list of specifications could be derived. This list is shown below.

- Accurately output magnitude no matter what the accelerometer orientation
- High sensitivity
- Minimize interference
- Small
- Low power

#### *4.2.2 Accelerometer Selection*

In order to meet our goals for the project, the correct accelerometer needed to be chosen. To make the best decision, a trade analysis was performed. Three accelerometers were examined in different areas of importance and assigned a rating. The higher the rating, the better suited the accelerometer was for our project. The examined areas are listed below. The scale used for each area ranged from 1 to 5 (low to high).

*Power*: Power was an important specification in choosing the correct accelerometer. Since the device was running on batteries, low power was required for our accelerometer. The metrics used to rate the accelerometers are as follows:

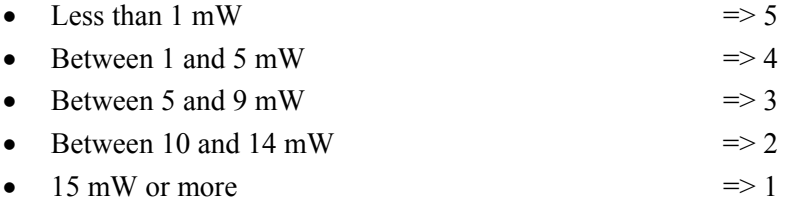

*Cost*: Cost was another important specification that was examined. To keep the price of the device low, a less expensive accelerometer would be the best. The metrics used to rate the accelerometers are as follows:

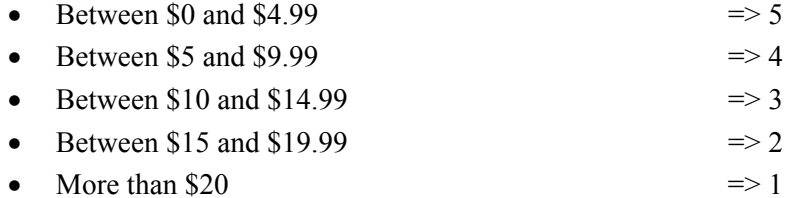

*Size*: Another important consideration for the accelerometer was size. In order to minimize the overall size of the device, the accelerometer needed to be small. The metrics used to rate the accelerometers are as follows (decided from maximum dimension):

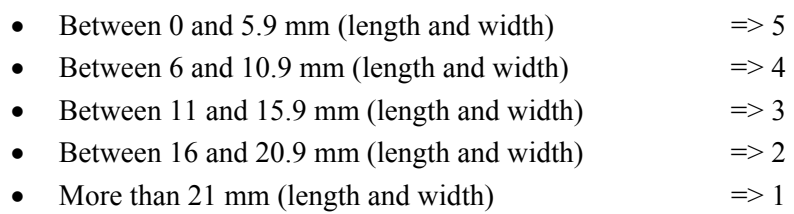

*Sensitivity*: The sensitivity of the accelerometer was examined. The sensitivity was the scale factor for the accelerometer output. The larger the sensitivity, the larger the output range would be for our device. The metrics used to rate the accelerometers are as follows:

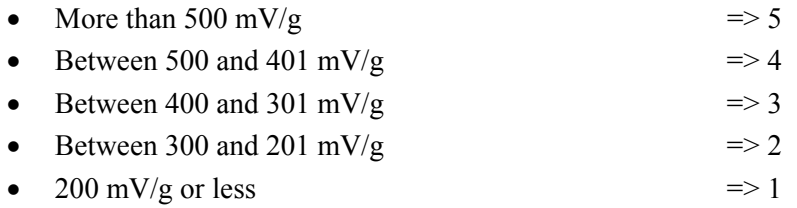

*Axes*: The number of axes for the accelerometer was an important consideration. More axes meant that the impact on the output from the orientation of the accelerometer would be decreased. The more axes it had, the more flexibility in placement of the device inside the vehicle. The metrics used to rate the accelerometers are as follows:

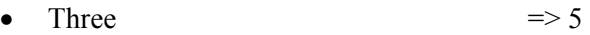

- Two  $\Rightarrow$  3
- One  $\Rightarrow$  1

*Supply Voltage*: Supply Voltage was another consideration. To reduce the power consumed by the device, an accelerometer with a low supply voltage would be ideal. The metrics used to rate the accelerometers are as follows:

- Less than  $3 \text{ V}$   $\Rightarrow$  5
- Between 3 and 3.9 V  $\Rightarrow$  4 • Between 4 and 4.9 V  $\Rightarrow$  3
- Between 5 and 5.9 V  $\Rightarrow$  2
- 6 V or more  $\Rightarrow$  1

*Maximum Rating*: The maximum 'g' rating for the accelerometers were examined. The more g's the accelerometer could withstand, the longer it would last. The metrics used to rate the accelerometers are as follows:

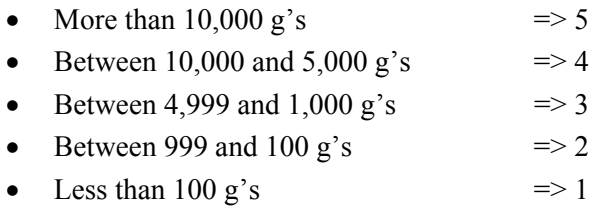

*Temperature*: The final consideration for the accelerometer was operating temperature. In order for the device to properly operate, the accelerometer needed to be able to operate over a wide range of temperatures. The metrics used to rate the accelerometers are as follows (decided from cold temperature):

- Between -50 and 90 °C  $\implies$  5
- Between -40 and 80 °C  $\implies$  4
- Between -30 and 70 °C  $\implies$  3
- Between -20 and 60 °C  $\Rightarrow$  2
- Between -10 and 50 °C  $\implies$  1

After coming up with the accelerometer categories, all three accerelometers were examined. For each category, the relevant information was listed. The three accelerometers were the MMA1250 (made by Freescale Semiconductor), the ADXL320, and the ADXL330 (both made by Analog Devices). The information for each accelerometer is shown below:

## **MMA1250:**

*Power*: 2.1 mA at 5.0 V = > 10.5 mW *Cost*: \$11.51 from Digikey *Size*: 10.67 mm x 10.45 mm (L x W) *Sensitivity*: 400 mV/g *Axes*: 1 (Z) *Supply Voltage*: 5.0 V *Maximum Rating*: 1500 g's (Powered); 2000 g's (Unpowered) *Temperature*: -40 to 105 °C

## **ADXL320:**

*Power*: 0.48 mA at 3.3 V = > 1.58 mW *Cost*: \$8.60 from Digikey *Size*: 4 mm x 4 mm (L x W) *Sensitivity*: 174 mV/g *Axes*: 2 (X, Y) *Supply Voltage*: 3.3 V *Maximum Rating*: 10,000 g's (Powered); 10,000 g's (Unpowered) *Temperature*: -55 to 125 °C

## **ADXL330:**

*Power*: 0.32 mA at 3.3 V = > 1.06 mW *Cost*: \$11.58 from Digikey *Size*: 4 mm x 4 mm (L x W) *Sensitivity*: 300 mV/g *Axes*: 3 (X, Y, Z) *Supply Voltage*: 3.3 V *Maximum Rating*: 10,000 g's (Powered); 10,000 g's (Unpowered) *Temperature*: -55 to 125 °C

With all the specifications listed for each accelerometer, they could then be rated and compared. The importance of the category is shown next to the name in the parentheses. The scale used for each category ranged from 1 to 5 (low to high). The results are shown in [Table 3.](#page-42-0) The raw scores were computed by adding the values in each row. The weighted score was computed by scaling each value and finding the sum. The accelerometer with the highest score was the ADXL330. This accelerometer was the best choice for our project.

<span id="page-42-0"></span>

| <b>Categories</b>     | Freescale | ADXL320 | ADXL330 |
|-----------------------|-----------|---------|---------|
| Power $(5)$           |           |         |         |
| Cost(5)               |           |         |         |
| Size(4)               |           |         |         |
| Sensitivity (4)       |           |         |         |
| Axes(4)               |           |         |         |
| Supply Voltage (5)    |           |         |         |
| Max. Rating $(3)$     |           |         |         |
| Temperature (2)       |           |         |         |
| <b>Raw Score</b>      | 23        | 30      | 33      |
| <b>Weighted Score</b> | 88        |         | 129     |

*Table 3: Accelerometer Selection Analysis* 

## *4.2.3 Accelerometer Circuit Description*

The circuit is shown below in [Figure 25](#page-43-0).

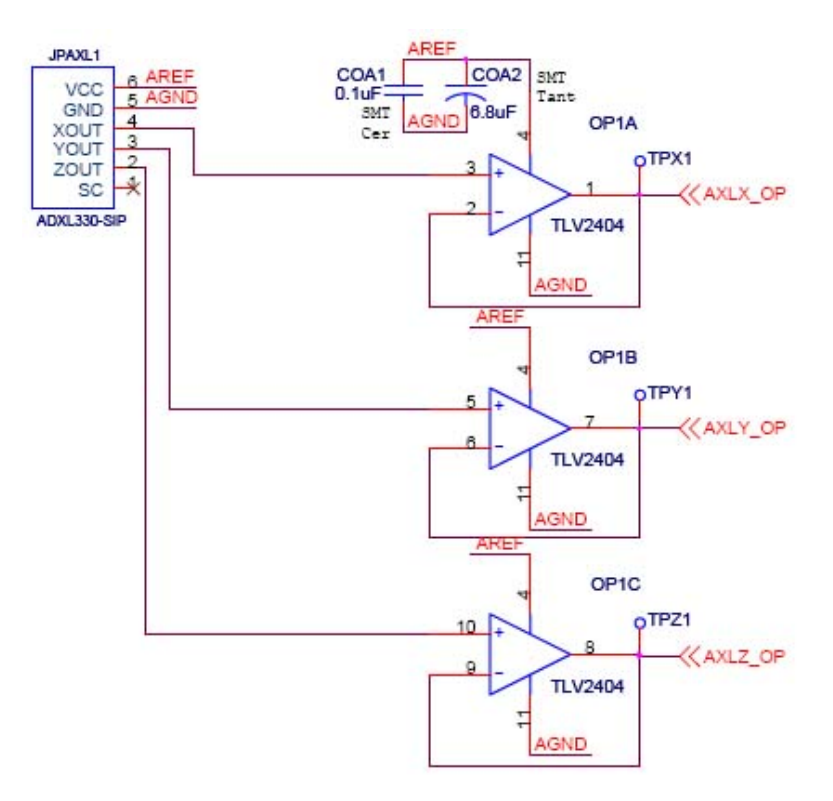

*Figure 25: Accelerometer Circuit* 

<span id="page-43-0"></span>The accelerometer output a voltage related to the g-level sensed. When an axis of the accelerometer was experiencing zero g's, the output voltage was equivalent to VDD/2, or 1.65V. If the axis was rotated, then the output changed according to the sensitivity of the accelerometer. For the ADXL330, the sensitivity was approximately 330mV/g. This meant that if the axis was experiencing one g, then its output was 1.65V (zero g) plus 0.330V (one g), or 1.98V. If the axis was experiencing negative one g, then the output was 1.65V (zero g) minus 0.330V (negative one g), or 1.32V. Since the accelerometer could range from  $\pm 3$ g, the output range per axis was 0.66 V to 2.64V.

 A single pole RC low pass filter system was used to filter out unwanted vibrations from the vehicle. The cutoff for the filters was chosen to be 20Hz. A low frequency was selected because defects in the road would not vibrate the vehicle too rapidly. Since the accelerometer had  $32k\Omega$  resistors built inside the unit, only the capacitor values had to be selected. The values were chosen by the following equation:

 $\cdot C = 1 / [2 \pi R f]$ *· C = 1/ [2π \* 32000 \* 20]*   $\cdot C = 0.249 \,\mu\text{F}$ 

The final value for the capacitors was selected to be 0.22μF.

 A voltage follower was included after the low pass filter to serve as a buffer for the ADC of the microcontroller. A TLV2402 op-amp was used in this design. A buffer was added because the

microcontroller had a low input impedance. The buffer will counteract any loading effects.

 Since the accelerometer was so small, it was difficult to solder. To overcome this problem, a breakout board from Sparkfun was purchased. The board came with an accelerometer already soldered. The board can be seen in [Figure 26.](#page-44-0)

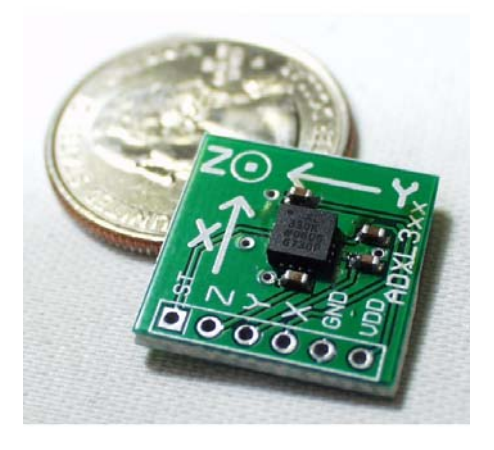

*Figure 26: Accelerometer Breakout Board (Triple Axis, page 1)* 

## <span id="page-44-0"></span>*4.2.4 Accelerometer Testing*

 First, to verify that the filter system functioned correctly, Bode plots were graphed. For this experiment, the accelerometer was removed and replaced with the function generator. The input signal from the generator was a 1.96 $V_{(pk-pk)}$  sine wave with a bias of 1.65V. The frequency of the signal was varied and the output voltages were measured. First, only the low pass filter was tested. The Bode plot is shown below in [Figure 27.](#page-45-0) For low frequencies, the gain of the system was around one. Also, the 3-dB frequency was measured to be approximately 21.012Hz. This value was 5.06% higher than the expected frequency of 20Hz.

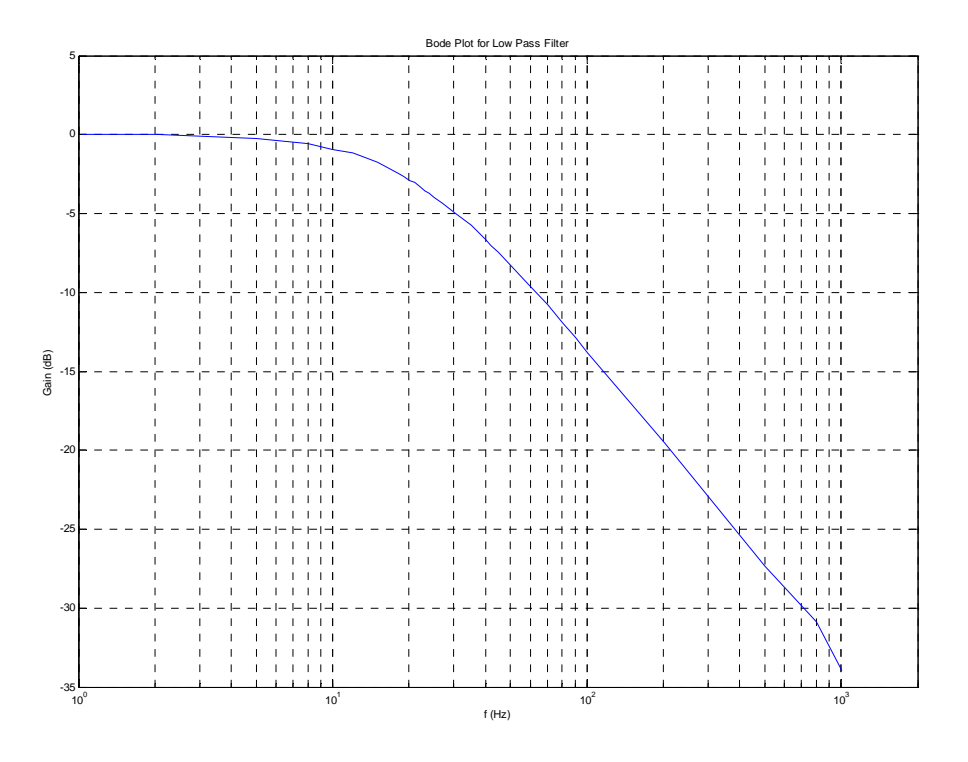

*Figure 27: Bode Plot for Low Pass Filter* 

<span id="page-45-0"></span>Next, the voltage follower circuit was tested. Again, the frequency of the input signal was varied from 1Hz to 1kHz, and the output was measured. The Bode plot is shown below in [Figure 28.](#page-46-0) For low frequencies, the gain of the follower was one. However, as the frequencies exceeded 200Hz, the performance of the op-amp deteriorated. For a gain of one, the 3-dB frequency of the op-amp is 5.5kHz, so this was not the problem. The real issue was the slew rate. The slew rate for this op-amp is 2.5V/ms. At around 285Hz, the slope of the input signal reached 2.5V/ms. As the frequency increased, so did the input signal slope. Since this value exceeded the slew rate, the op-amp's performance decreased.

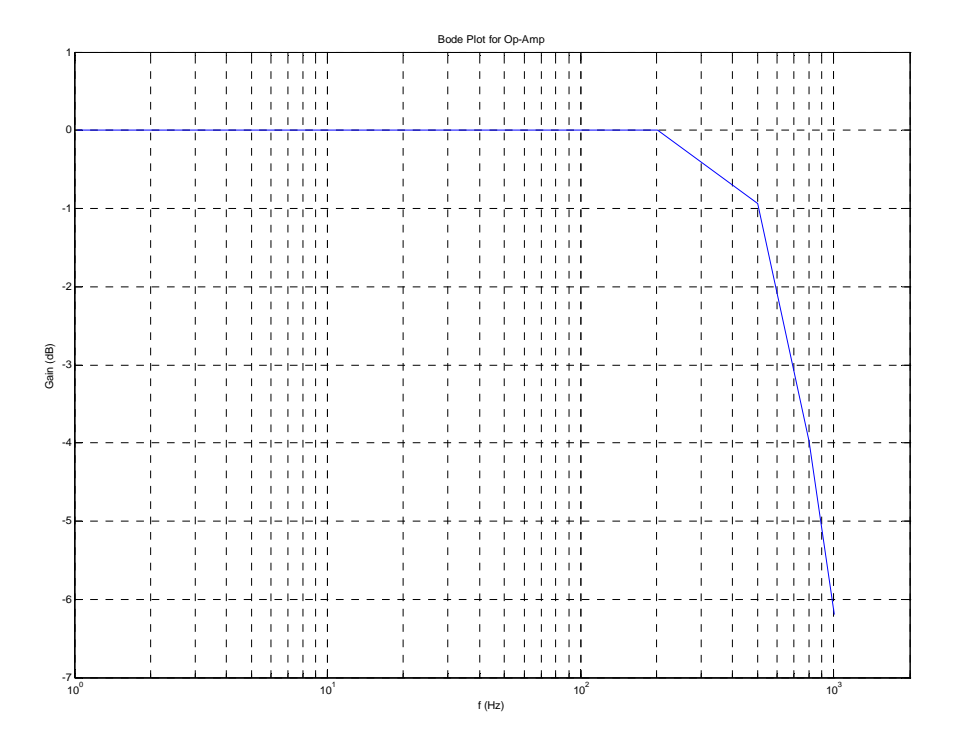

*Figure 28: Bode Plot for Voltage Follower* 

<span id="page-46-0"></span>Finally, the entire system was tested (low pass filter and voltage follower). The frequency of the same input signal was varied from 1Hz to 1kHz, and the output voltage was measured. The Bode plot is shown below in [Figure 29.](#page-47-0) The measured data corresponded to the expected results. For low frequencies, the gain was one. The 3-dB frequency was measured to be 21.012Hz. For frequencies near 1kHz, the output was affected due to the decreased op-amp performance.

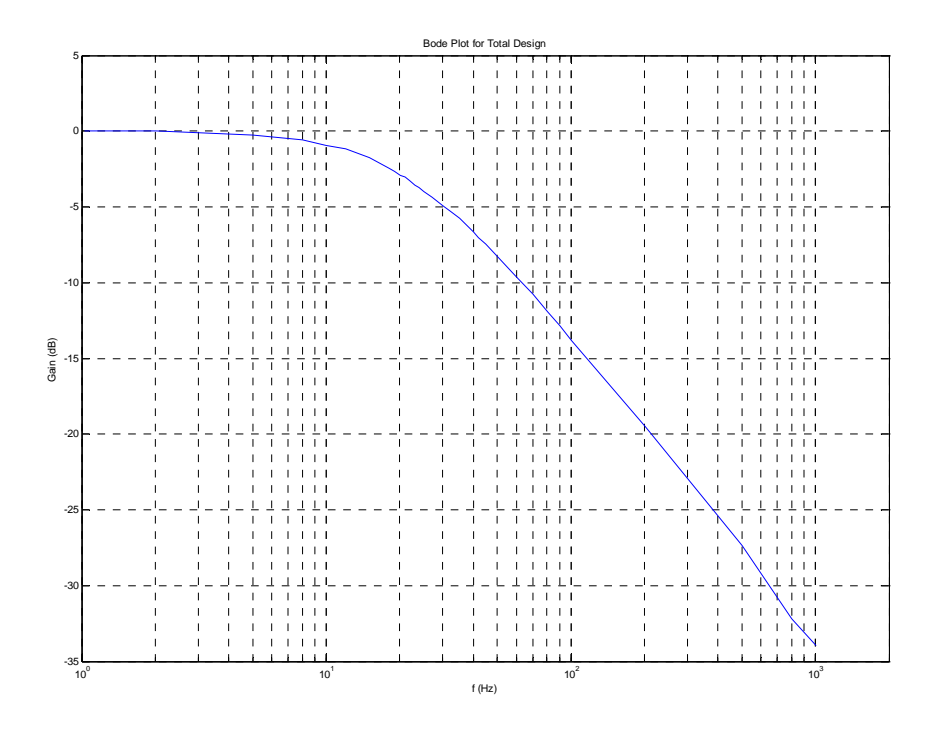

*Figure 29: Bode Plot for Total Design* 

<span id="page-47-0"></span>Next, the accelerometer was tested in various positions to verify that the expected output was the same as the actual output. By simply rotating the accelerometer, it was expected that the resultant vector would equal one g (0.330V). This resultant vector was calculated by taking the square root of the squares of the axes' output. All possible orientations were examined. [Figure 30](#page-47-1) shows the circuit that was tested.

<span id="page-47-1"></span>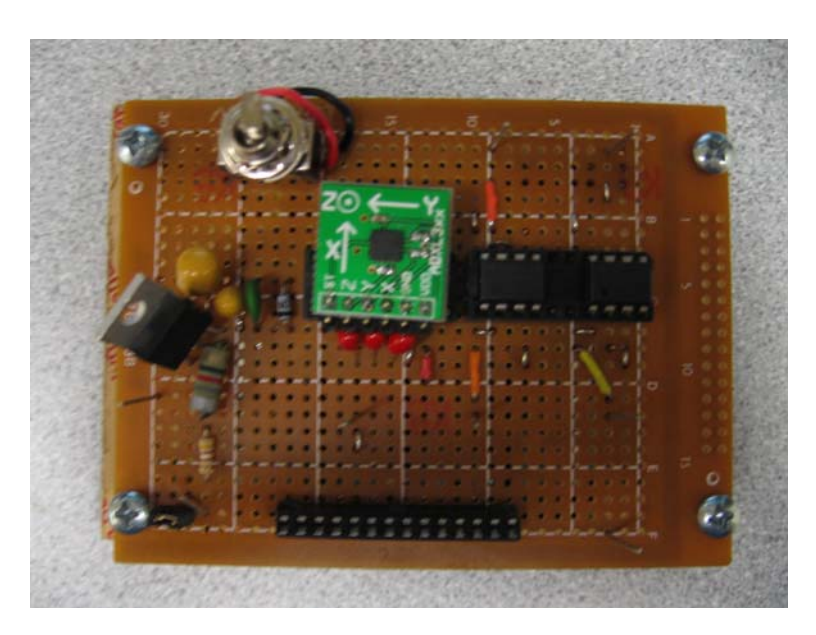

*Figure 30: Soldered Accelerometer Circuit*

First, the accelerometer was rotated around the X axis. By using this axis as the center, it was expected that its output would remain constant. The accelerometer was rotated 360° in increments of 45°. The output data can be seen in [Table 4](#page-48-0) and [Table 5](#page-48-1). [Table 4](#page-48-0) shows the measured data that was outputted from the accelerometer. These values included the DC offset voltage of VDD/2 (1.65V).

To measure the number of g's, the bias was removed from the output voltages. These adjusted values are shown in [Table 5](#page-48-1). From this data, the amount of force experienced can be determined (in volt form). The resultant vectors were calculated from these values. All of the magnitudes were around the expected 0.330V (one g). An error column in [Table 5](#page-48-1) shows how far the measured magnitudes were away from the expected 0.330V. Also, there was some additional error by assuming the DC bias level was VDD/2. In reality, the bias level for all the accelerometers will not be this value. Since our roughness data does not have to be too accurate (less than 10 % error), this assumption is acceptable.

| <b>Actual Accelerometer Output Voltages</b> |         |            |            |                 |  |
|---------------------------------------------|---------|------------|------------|-----------------|--|
| Position $(°)$                              | Xout(V) | Yout $(V)$ | Zout $(V)$ | Magnitude $(V)$ |  |
|                                             | 1.66    | 1.66       | 2.0        | 3.084023        |  |
| 45                                          | 1.64    | 1.9        | 19         | 3.147952        |  |
| 90                                          | 1.62    | 1.96       | 1.64       | 3.025822        |  |
| 135                                         | 1.62    | 1.8        | 1.4        | 2.797213        |  |
| 180                                         | 1.64    | 1.6        | 1.34       | 2.65428         |  |
| 225                                         | 1.68    | 1.38       | 1.46       | 2.618855        |  |
| 270                                         | 1.68    | 1.3        | 1.68       | 2.708284        |  |
| 315                                         | 1.68    | 1.4        | 19         | 2.896964        |  |

*Table 4: Actual Output Voltages (Rotate Around X Axis)* 

<span id="page-48-0"></span>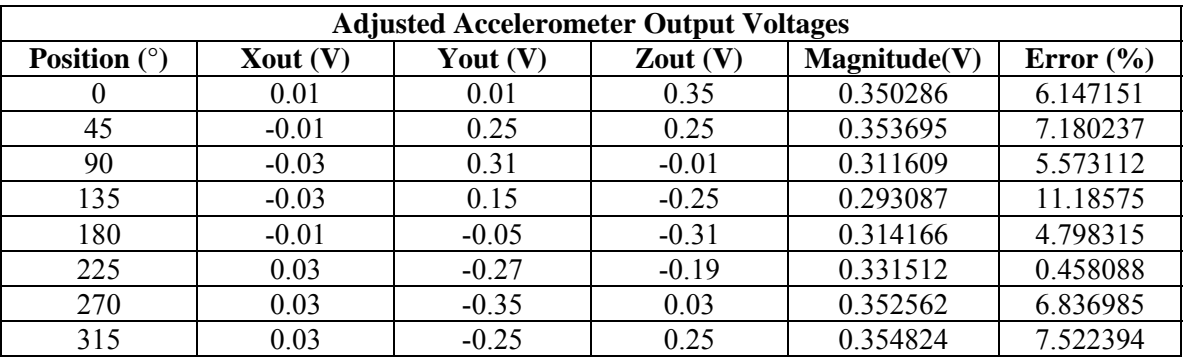

*Table 5: Adjusted Output Voltages (Rotate Around X Axis)* 

<span id="page-48-1"></span>Next, the accelerometer was rotated around the Y axis. Again, the accelerometer was rotated 360° in increments of 45°. The output data can be seen in [Table 6](#page-49-0) and [Table 7.](#page-49-1) [Table 6](#page-49-0) shows the actual voltage outputted by the accelerometer. [Table 7](#page-49-1) shows these values without the DC bias. As previously done, the magnitudes were calculated. The results were fairly accurate. Most were within 2% of the expected 0.330V.

|                       | <b>Actual Accelerometer Output Voltages</b> |            |            |                 |  |  |  |
|-----------------------|---------------------------------------------|------------|------------|-----------------|--|--|--|
| <b>Position</b> $(°)$ | Xout(V)                                     | Yout $(V)$ | Zout $(V)$ | Magnitude $(V)$ |  |  |  |
|                       | 1.66                                        | 1.66       | 2.0        | 3.084023        |  |  |  |
| 45                    | 1.4                                         | 1.62       | 1.86       | 2.836195        |  |  |  |
| 90                    | 1.32                                        | 1.62       | 1.66       | 2.668782        |  |  |  |
| 135                   | 1.42                                        | 1.62       | 1.42       | 2.580155        |  |  |  |
| 180                   | 1.64                                        | 1.64       | 1.34       | 2.678582        |  |  |  |
| 225                   | 1.9                                         | 1.66       | 1.42       | 2.895168        |  |  |  |
| 270                   | 1.98                                        | 1.66       | 1.68       | 3.081947        |  |  |  |
| 315                   | 1.8                                         | 1.66       | 1.94       | 3.123972        |  |  |  |

*Table 6: Actual Output Voltages (Rotate Around Y Axis)* 

<span id="page-49-0"></span>

|                | <b>Adjusted Accelerometer Output Voltages</b> |            |            |                      |               |  |
|----------------|-----------------------------------------------|------------|------------|----------------------|---------------|--|
| Position $(°)$ | Xout $(V)$                                    | Yout $(V)$ | Zout $(V)$ | <b>Magnitude (V)</b> | Error $(\% )$ |  |
| 0              | 0.01                                          | 0.01       | 0.35       | 0.350286             | 6.147151      |  |
| 45             | $-0.25$                                       | $-0.03$    | 0.21       | 0.327872             | 0.644871      |  |
| 90             | $-0.33$                                       | $-0.03$    | 0.01       | 0.331512             | 0.458088      |  |
| 135            | $-0.23$                                       | $-0.03$    | $-0.23$    | 0.32665              | 1.015255      |  |
| 180            | $-0.01$                                       | $-0.01$    | $-0.31$    | 0.310322             | 5.962905      |  |
| 225            | 0.25                                          | 0.01       | $-0.23$    | 0.339853             | 2.98573       |  |
| 270            | 0.33                                          | 0.01       | 0.03       | 0.331512             | 0.458088      |  |
| 315            | 0.15                                          | 0.01       | 0.29       | 0.32665              | 1.015255      |  |

*Table 7: Adjusted Output Voltages (Rotate Around Y Axis)* 

<span id="page-49-1"></span>Finally, the accelerometer was rotated around the Z axis. The accelerometer was rotated 360° in increments of 45°. The output data can be seen in [Table 8](#page-49-2) and [Table 9](#page-50-0). [Table 8](#page-49-2) shows the actual voltage outputted by the accelerometer, and [Table 9](#page-50-0) shows these values without the DC bias. The magnitudes of the resultant vectors were calculated. The results were similar to the expected 0.330V. About half of the magnitudes were below 3% in error.

<span id="page-49-2"></span>

|                       | <b>Actual Accelerometer Output Voltages</b> |            |            |                      |  |  |  |
|-----------------------|---------------------------------------------|------------|------------|----------------------|--|--|--|
| <b>Position</b> $(°)$ | Xout(V)                                     | Yout $(V)$ | Zout $(V)$ | <b>Magnitude (V)</b> |  |  |  |
|                       | 1.98                                        | 1.66       | 1.66       | 3.071091             |  |  |  |
| 45                    | 1.88                                        | 1.86       | 1.66       | 3.122435             |  |  |  |
| 90                    | 1.64                                        | 1.96       | 1.68       | 3.058366             |  |  |  |
| 135                   | 1.36                                        | 1.8        | 1.68       | 2.812828             |  |  |  |
| 180                   | 1.3                                         | 1.62       | 1.66       | 2.658947             |  |  |  |
| 225                   | 1.42                                        | 1.42       | 1.66       | 2.605456             |  |  |  |
| 270                   | 1.68                                        | 1.3        | 1.66       | 2.695923             |  |  |  |
| 315                   | 19                                          | 1.42       | 1.68       | 2.906682             |  |  |  |

*Table 8: Actual Output Voltages (Rotate Around Z Axis)* 

|                | <b>Adjusted Accelerometer Output Voltages</b> |            |            |                 |               |  |
|----------------|-----------------------------------------------|------------|------------|-----------------|---------------|--|
| Position $(°)$ | Xout(V)                                       | Yout $(V)$ | Zout $(V)$ | Magnitude $(V)$ | Error $(\% )$ |  |
| 0              | 0.33                                          | 0.01       | 0.01       | 0.330303        | 0.091785      |  |
| 45             | 0.23                                          | 0.21       | 0.01       | 0.311609        | 5.573112      |  |
| 90             | $-0.01$                                       | 0.31       | 0.03       | 0.311609        | 5.573112      |  |
| 135            | $-0.29$                                       | 0.15       | 0.03       | 0.327872        | 0.644871      |  |
| 180            | $-0.35$                                       | $-0.03$    | 0.01       | 0.351426        | 6.492627      |  |
| 225            | $-0.23$                                       | $-0.23$    | 0.01       | 0.325423        | 1.38703       |  |
| 270            | 0.03                                          | $-0.35$    | 0.01       | 0.351426        | 6.492627      |  |
| 315            | 0.25                                          | $-0.23$    | 0.03       | 0.341028        | 3.341775      |  |

*Table 9: Adjusted Output Voltages (Rotate Around Z Axis)* 

<span id="page-50-0"></span>The results from the initial accelerometer tests were reasonable. The Bode plots were close to the expected results. For low frequencies, the gain was equal to one. Also, the 3-dB frequency was close to the expected 20Hz. The results from the orientation tests were similar to the expected output. In all the different orientations, the accelerometer experienced a force of approximately one g (0.330V). The average error for all the positions was 4.08%. These results increase our confidence that the data from the car test will be accurate. The next step was to place the accelerometer in the car and measure the vibrations from the road.

 After the initial testing, the accelerometer was interfaced with the microcontroller through the ADC, channels 0-3. Results in the following graphs, [Figure 31, Figure 32,](#page-50-1) [Figure 33,](#page-51-0) [Figure 34,](#page-51-1) [Figure](#page-51-2)  [35,](#page-51-2) and [Figure 36,](#page-51-3) show readings, on a scale from 0 to 4095, of the different axes. The data shows that each axis can be independently modified.

| ADC12MEM1                  | 2067              |
|----------------------------|-------------------|
| ADC12MEM1*3.3/4 1.66571426 |                   |
| ADC12MEM2                  | 2103              |
| ADC12MEM2*3.3/4 1.69472527 |                   |
| axl                        | <struct></struct> |
| Эx                         | <struct></struct> |
| value                      | 2500              |
| max                        | 2500              |
| min                        | 2082              |
| У                          | <struct></struct> |
| value                      | 2067              |
| max                        | 2074              |
| min                        | 1646              |
| z                          | <struct></struct> |
| value                      | 2103              |
| max                        | 2701              |
| min                        | 1644              |

<span id="page-50-1"></span>*Figure 31: Accelerometer, X,-+1g Figure 32: Accelerometer, X, -1g* 

| ADC12MEM1                  | 2075              |
|----------------------------|-------------------|
| ADC12MEM1*3.3/4 1.67216122 |                   |
| ADC12MEM2                  | 3095              |
| ADC12MEM2*3.3/4 2.49413919 |                   |
| axl                        | <struct></struct> |
| ∃x                         | <struct></struct> |
| value                      | 1667              |
| max                        | 2500              |
| min                        | 1667              |
| У                          | <struct></struct> |
| value                      | 2075              |
| max                        | 2075              |
| min                        | 1646              |
| z                          | <struct></struct> |
| value                      | 3095              |
| max                        | 3095              |
| min                        | 1644              |

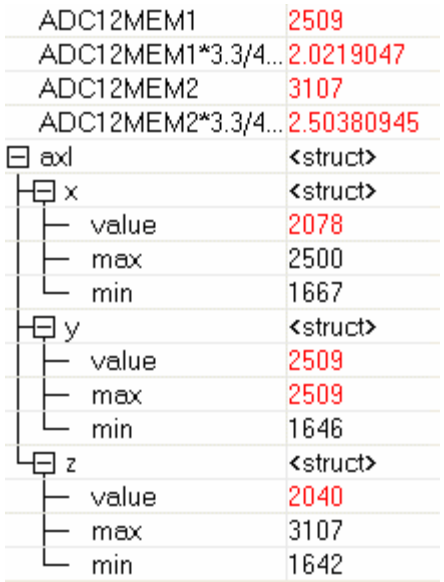

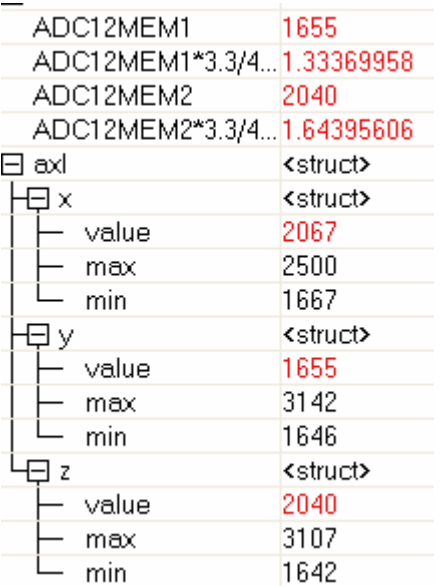

*Figure 33: Accelerometer, Y, +1g Figure 34: Accelerometer, Y, -1g* 

ADC12MEM1\*3.3/4... 1.66893768

ADC12MEM2\*3.3/4... 1.32483506

2071

1644

<struct>

<struct>

ADC12MEM1

ADC12MEM2

 $\boxminus$  axi

**H**EIX

<span id="page-51-1"></span><span id="page-51-0"></span>

| ADC12MEM1                  | 2073              |
|----------------------------|-------------------|
| ADC12MEM1*3.3/4 1.67054939 |                   |
| ADC12MEM2                  | 1644              |
| ADC12MEM2*3.3/4 1.32483506 |                   |
| axl<br>$\mathsf{H}$        | <struct></struct> |
| Эx                         | <struct></struct> |
| value                      | 2082              |
| max                        | 2083              |
| min                        | 2082              |
| JУ                         | <struct></struct> |
| value                      | 2073              |
| max                        | 2074              |
| min                        | 2073              |
| z                          | <struct></struct> |
| value                      | 3107              |
| max                        | 3107              |
| min                        | 1644              |
|                            |                   |

*Figure 35: Accelerometer, Z, shaken* Figure 36: Accelerometer, Z, -1g

|   | value | 2077              |
|---|-------|-------------------|
|   | max   | 2500              |
|   | min   | 1667              |
|   |       | <struct></struct> |
|   | value | 2071              |
|   | max   | 3142              |
|   | min   | 1646              |
| z |       | <struct></struct> |
|   | value | 1644              |
|   | max   | 3107              |
|   | min   | 1642              |
|   |       |                   |

<span id="page-51-3"></span><span id="page-51-2"></span>This data was collected on the PCB in the in-circuit debugger of IAR Embedded Workbench. The data shows that the accelerometer can be read through the ADC channels of the microcontroller. In each case, the PCB was rotated to intentionally affect one axis. It was then rotated 180° on the same axis. The results are "+1g" and "-1g" readings.

## **4.3 GPS Module**

The purpose of this module was to accurately locate the rough spots measured by the accelerometer. This was accomplished by recording the longitude and latitude positions every few seconds. The information was sent to the GPS from satellites via an antenna. The type of information received was date, time, and orbital information of the satellites. This information was used to determine the location. The output from the GPS module was a National Marine Electronics Association (NMEA) string. The relevant information contained in these strings was date, time, longitude, and latitude. This data was then sent to the microprocessor to be stored.

## *4.3.1 GPS Module Requirements*

 The main requirement for the GPS was low power. The GPS module would require more power than any other module. Since the overall power draw of the device was desired to be less than 100mW, the selected GPS module could not use more than this amount. A power of 50mW or less would be ideal. The lower power would greatly help extend the life of the batteries.

 Another important area was accuracy. As previously stated, the accuracy did not have to be too exact in determining the location. Since our device would locate a general area of road roughness, an accuracy of 5m was not too far off from an accuracy of 10m. Most GPS modules have an accuracy of 15m or less (without error correction), so a distance of 15m or less would be acceptable.

 A third requirement would be inexpensive. Similar to power, the GPS module cost more than any other module. To keep the cost of the overall device down, a GPS module with a cost between \$50 and \$100 would be desired. Size would also be another concern. A smaller GPS module would reduce the overall size of the device.

From the above information, a list of specifications could be derived. This list is shown below.

- Low Power
- Moderately accurate
- Inexpensive
- Small

#### *4.3.2 GPS Module Selection*

As with the accelerometer, a trade analysis was performed to determine the right GPS module. Four modules were examined in different areas of importance and assigned a rating. The higher the rating, the better suited the GPS module was for our project. The examined areas are shown below. The scale used for each category ranged from 1 to 5 (low to high).

*Power*: Power was the most important specification in choosing the correct GPS module. Since the GPS used the most power, finding a low power module would be preferred. The metrics used to rate the modules are as follows:

- Between 0 and 49 mW  $\Rightarrow$  5
- Between 50 and 99 mW  $\Rightarrow$  4
- Between 100 and 149 mW  $\Rightarrow$  3
- Between 150 and 199 mW  $\Rightarrow$  2
- 200 mW or more  $\Rightarrow$  1

*Cost*: Cost was another important specification that was examined. An inexpensive GPS module would help reduce the overall cost of the device. The metrics used to rate the modules are as follows:

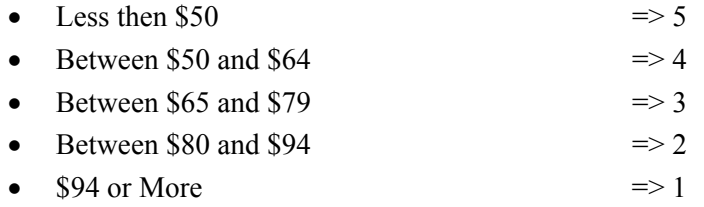

*Size*: Another important consideration for the GPS was size. In order to minimize the overall size of the device, the module needed to be small. The metrics used to rate the GPS modules are as follows (decided from maximum dimension):

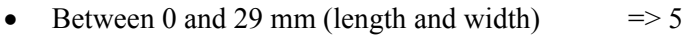

- Between 30 and 39 mm (length and width)  $\Rightarrow$  4
- Between 40 and 49 mm (length and width)  $\Rightarrow$  3
- Between 50 and 59 mm (length and width)  $\Rightarrow$  2
- 60 mm or More (length and width)  $\Rightarrow$  1

*Accuracy*: The accuracy of the accelerometer was examined. In order to properly locate the rough spots in the road, the GPS coordinates need to be as accurate as possible. The metrics used to rate the modules are as follows:

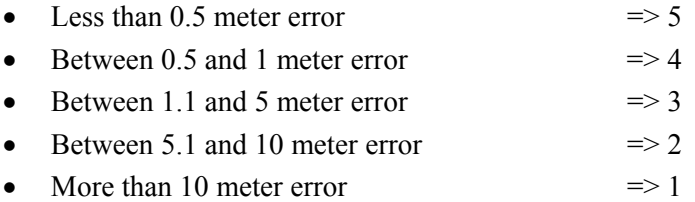

*Performance*: The performance of the GPS module was an important consideration. The performance was measured by the GPS cold start time. This was the time needed by the GPS to reacquire the needed information to determine its location. This information included the current time and the orbits of the satellites. The metrics used to rate the GPS modules are as follows:

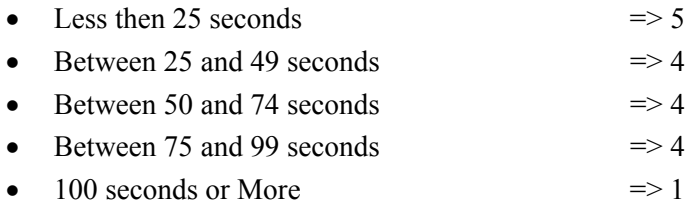

*Supply Voltage*: Supply Voltage was another consideration. To reduce the power consumed by the device, a GPS module with a low supply voltage would be the best choice. The metrics used to rate the modules are as follows:

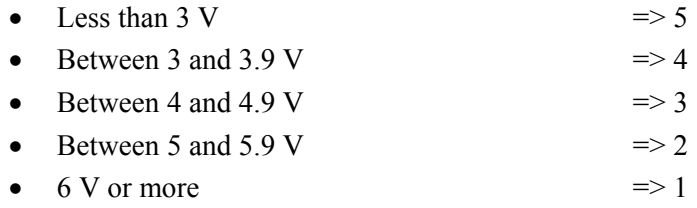

*Temperature*: The final consideration for the GPS modules was operating temperature. In order for the device to properly operate, the GPS needed to be able to operate over a wide range of temperatures. The metrics used to rate the modules are as follows (decided from cold temperature):

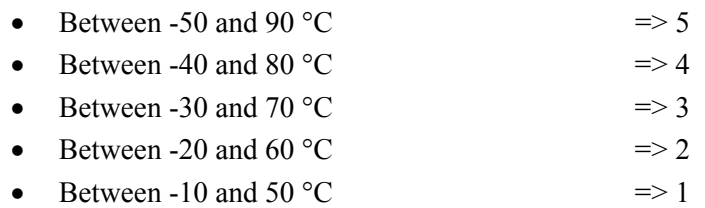

After selecting the categories, all four GPS modules were examined. For each category, the relevant information was listed. The four modules were the 25LP LVS (made by Garmin), the Lassen iQ (made by Trimble), the PG-31 (made by Laipac), and the RGPSM002 (made by Semtech). The information for each GPS module is shown below:

## **25LP LVS:**

*Power*: 115 mA at 5.0 V => 575 mW *Cost*: \$99.99 *Size*: 46.5 mm x 69.9 mm x 11.4 mm (L x W x H) *Accuracy*: 15 meters (non WAAS) *Performance*: 45 seconds *Supply Voltage*: 5.0 V *Temperature*: -30 to 85 °C

#### **Lassen iQ:**

*Power*: 27 mA at 3.3 V = > 89.1 mW *Cost*: \$49.95 from Sparkfun *Size*: 26 mm x 26 mm x 6 mm (L x W x H) *Accuracy*: 8 meters (90% of time) (non WAAS) *Performance*: 84 seconds (90% of time) *Supply Voltage*: 3.3 V *Temperature*: -40 to 85 °C

# **PG-31:**

*Power*: 70 mA at 3.3 V => 231 mW *Cost*: \$55.00 *Size*: 30.6 mm x 26 mm x 9.8 mm (L x W x H) *Accuracy*: 25 meters (non WAAS) *Performance*: 45 seconds *Supply Voltage*: 3.3 V *Temperature*: -40 to 85 °C

# **RGPSM002:**

*Power*: 19 mA at 3.3 V = > 62.7 mW *Cost*: \$68.75 from Digikey *Size*: 26.59 mm x 31.59 mm x 11.2 mm (L x W x H) *Accuracy*: 5 meters (50% of time) (non WAAS) *Performance*: 120 seconds (50% of time) *Supply Voltage*: 3.3 V *Temperature*: -40 to 85 °C

With all the specifications listed for each GPS module, they could then be rated and compared. Again, the importance of the category is shown next to the name in the parentheses. The scale used for each category ranged from 1 to 5 (low to high). The results are shown in [Table 10](#page-55-0). The raw scores were computed by adding the values in each row. The weighted score was computed by scaling each value and finding the sum. The module with the highest score was the Lassen iQ. This GPS module was the best choice for our project. The Lassen iQ module can be seen in [Figure 37](#page-56-0).

<span id="page-55-0"></span>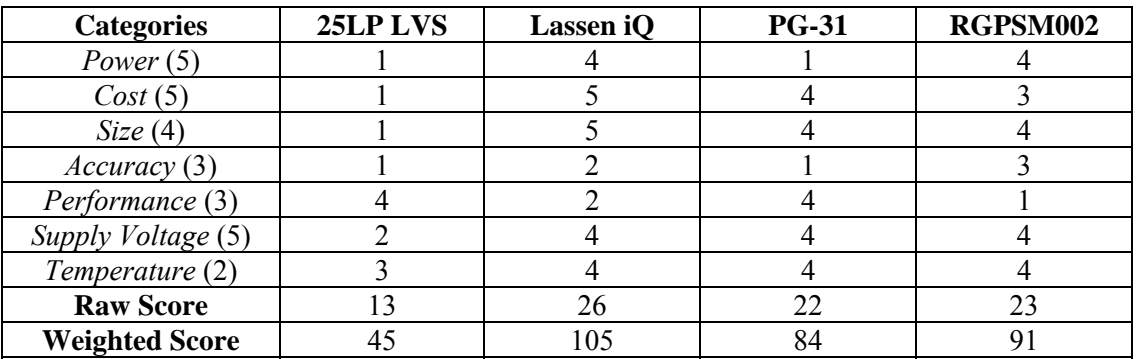

*Table 10: GPS Module Selection Analysis* 

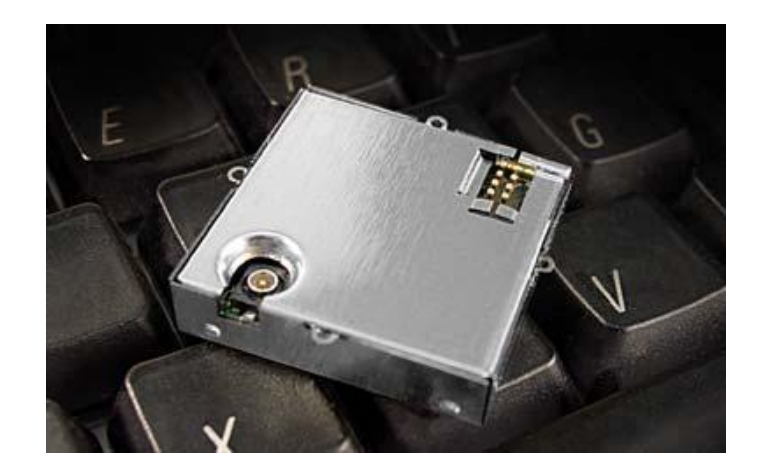

Figure 37: Lassen iQ GPS Module (Lassen iQ GPS, page 23)

## <span id="page-56-0"></span>*4.3.3 GPS Module Circuit Description*

The GPS circuit is shown below in [Figure 38.](#page-56-1)

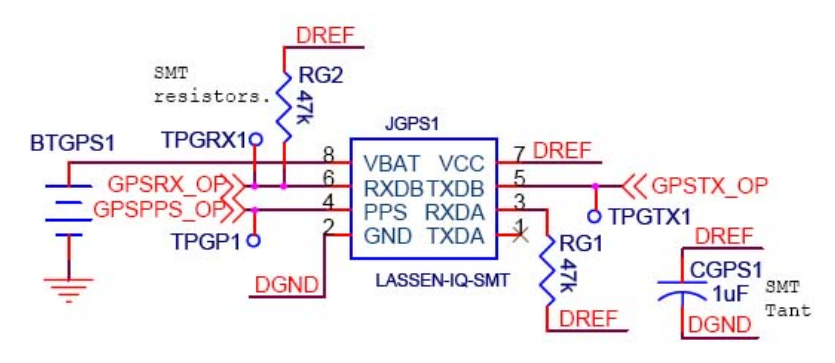

*Figure 38: GPS Module Circuit* 

<span id="page-56-1"></span>The Lassen iQ GPS module ran off a 3.3V supply provided by the voltage regulator. A lithium cell battery (BTGPS1) was included as a back up power supply. The battery kept the module's RAM memory alive and powered the real time clock when the receiver's main power source was turned off.

Two serial ports were available with this GPS module. Serial port B (Port 2) was used to transmit data to the microcontroller (TXDB) and receive data from the microcontroller (RXDB). Both pins were able to be connected directly to the microcontroller UART. Serial port A (Port 1) was unused. In order to prevent damage to the unused serial port, the receive pin (RXDA) was tied to the 3.3V supply via a pull up resistor. The transmit pin (TXDA) was able to be left floating.

## *4.3.4 GPS Module Testing*

A special breakout board designed for the Lassen iQ was used to verify that the GPS was functioning. The board was purchased from Sparkfun and can be seen in Figure 39. The RS-232 output was used to verify that the GPS module did output the expected NMEA strings (Port 2).

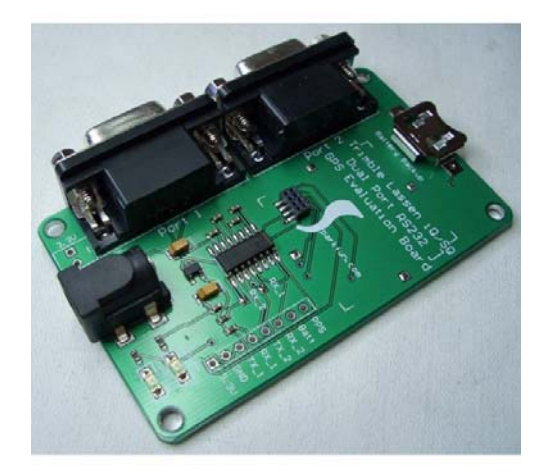

Figure 39: Lassen iQ Evaluation Board (Lassen iQ Evaluation, page 1)

#### **4.4 Microcontroller Module**

The purpose of the microcontroller module was to interface all of the embedded system hardware and run the embedded system software. There were various ways that this module could be implemented. A microcontroller, microprocessor, and FPGA were all considered.

A microcontroller combines a processing unit with many interfaces and built-in RAM and ROM memory all on one chip. They are available with 8, 16, and 32-bit support with kilobytes of RAM and ROM running at tens or a couple of hundred of MHz for the more robust and expensive chips. The software can be written in a variety of languages, including BASIC and assembly, with C being the most common. At the high-end, ARM microcontrollers, available from many different manufacturers, currently dominate the market. Some low-power consuming examples include the TI MSP430, Atmel AVR, and Microchip PICs. Since one of our primary objectives was to minimize power consumption, a low-power microcontroller was ideal.

A microprocessor would be used in a single board computer (SBC), where there is separate RAM, ROM, and interface IC's connected to the microprocessor. These also are available with 8, 16, 32, and 64 bit support with kilobytes to megabytes, or even gigabytes, of RAM and ROM running from a few MHz to over a GHz. There are numerous languages in which to write the software, but C and C++ are most popular, with Java making some headway and BASIC still a popular choice. Some examples include the old 8051 to the more modern chips available from companies such as Freescale, IBM, and Intel. For our system, new microprocessor SBC systems would be overkill, and the old chips do not provide as much functionality as a microcontroller. A microcontroller, with features such as ROM, RAM, and serial interfaces on-chip, is much smaller than a microprocessor or SBC system. Additionally, both the old, less feature-full, and newer microprocessors use much more power than modern low-power microcontrollers. Therefore, microprocessor systems were ruled out at the beginning.

Another possible implementation would be to use a FPGA. A FPGA is essentially programmable hardware. In this system, hardware is written in a hardware description language such as VHDL or Verilog to interface all the units together. The interfacing would be fairly easy, but some aspects are more straightforward in a software programming language, such as instructing the chip to run a sequence of commands in order. However, with the prevalence of soft cores, where a microprocessor can be run on

the FPGA chip itself, one could get the best of both worlds.

The main reason we went with a microcontroller was that drivers to interface with certain hardware, especially the memory, were available as C libraries. Porting the code over to run in hardware initially seemed more difficult to do than modifying the library to work for our particular architecture. In the end, porting the code to the FPGA and using a soft core seemed like it would take more time and be less straightforward than implementing the system using a microcontroller. We decided to use a lowpower microcontroller for our design.

#### *4.4.1 Microcontroller Requirements*

We came up with a list of requirements for the microcontroller module based on the overall design requirements. They are listed below.

- Ultra-low power consumption
- Economical performance
- Interfaces for all devices
- In-circuit debugging support
- Extensive documentation
- High-level language support
- Low cost

The requirements for in-circuit debugging, extensive documentation, and high-level language support were practical in nature. Without these features, it would be very difficult to work with the microcontroller module. Based on these requirements, some specifications were derived. The following paragraphs outline the process arriving at the specifications from the requirements.

Minimization of power consumption was the primary design goal. Most modern microcontrollers are designed to minimize power consumption, and this includes running off of a lower voltage than the typical 5V supply used in the past. The power saving microcontrollers can operate on a couple of milliamps or less. Additionally, power-saving modes are desired to minimize power consumption during down time. A specification of drawing under 1mA during power saving modes was compatible with modern low-power microcontroller specifications.

Running at a lower voltage level meant the other devices would need to be compatible with the logic levels of the microcontroller; otherwise, unnecessary complexity and cost would have to be added by introducing logic level converters. The 3.3V logic level was the next step down from 5V in common use, which included a wide array of devices compatible with this logic. Stepping down to 3.0V, 2.7 V, or lower would make it more difficult to find compatible devices, especially a GPS module.

For our system, we did not require a high level of processing performance. It simply needed to take data, perform minimal processing on-board, and record it. More intense post-processing used the power of the PC, allowing for a microcontroller which did not require much performance. For this reason, low performance microcontrollers (by modern standards), running at under 20 MIPS, typically at under 20 MHz, could be used. This additionally meant that a full 32-bit microcontroller would be overkill and 16 or even 8-bit microcontrollers were suitable.

To interface with all the devices, we needed serial ports. These could be emulated in "bit banging" drivers in software, but hardware drivers greatly increase performance and decrease the power consumption by decreasing the amount of work required from the microcontroller's processing unit itself. We needed at least two hardware serial ports, since we would only be using two serial devices at a time. Additionally, based on the interfaces of the other devices, these ports needed to be compatible with both the asynchronous UART and synchronous SPI.

The accelerometer module chosen provided an analog output. In order to interface with the microcontroller, an analog-to-digital converter (ADC) was required. The accelerometer used was tripleaxis, so at least three ADC channels were required.

In order to do in-circuit programming and debugging, an interface to achieve this was required. The JTAG interface is nearly ubiquitous for this use. We needed support for JTAG or some equivalent interface.

We decided to program in C due to the availability of a C library for the memory and extensive experience in C. Therefore, we needed a microcontroller with a C compiler. In order to perform the incircuit debugging, a full-featured IDE was also required, so we could step through the C code and view the values of memory locations and variables. On such IDE is IAR Embedded Workbench. The derived specifications are listed below.

- Power-saving modes to draw  $\leq 1$  mA
- Runs off of 3.3V logic
- 5-20 MIPS performance
- 8- or 16-bit architecture
- At least two hardware serial ports including SPI and UART
- 3 or more channel on-board ADC
- JTAG or equivalent interface for in-circuit programming and debugging
- C compiler and IDE availability
- Less than \$10

#### *4.4.2 Microcontroller Selection*

Based on the specifications, a number of different microcontrollers were identified. These included the general groups of Microchip PIC18F, Atmel AVR ATmega, and TI MSP430.

The PIC18F was ruled out early due to weak support of in-circuit programming and debugging, C compilers, and full-featured IDEs. Also, personal experience with tools for performing these tasks with PIC18F chips led us away from them.

The main choice was between the ATmega and MSP430 series. They both operate from 1.8 to 3.6V, have standby and sleep modes that draw hundreds of microamps, and implement brown out protection and reset. Additionally, both are RISC architectures with C compilers available. Full-featured IDEs with focus on in-circuit debugging are available and well-developed for each series. Also, they have on-board oscillators. Lastly, both have extensive documentation.

There are some important architectural differences between the ATmega and MSP430. These are listed in Table 11 below.

|                  | <b>ATmega</b> | <b>MSP430</b>             |
|------------------|---------------|---------------------------|
| <b>Bus width</b> | 8-bit         | $16$ -bit                 |
| $\bf ADC$        | $10$ -bit     | 10-, $12$ - and $16$ -bit |
| <b>USART</b>     | Up to $3$     | Up to $2$                 |

*Table 11: Microcontroller Module Selection*

In the end, the major deciding factor was that the ECE department was switching over to the MSP430 microcontrollers from the PICs. The addition of more support and a development environment already installed pushed the MSP430 over the ATmega. The MSP430F169 was chosen due to its large programming size (60KB), two UART/SPI ports, internal 8 MHz clock, built-in brownout safety features, 8 channels of 12-bit ADCs, internal temperature sensor, small size, incredibly low power consumption, and low cost.

### *4.4.3 Microcontroller Circuit Description*

The schematic for the microcontroller voltage sources is shown in Figure 40.

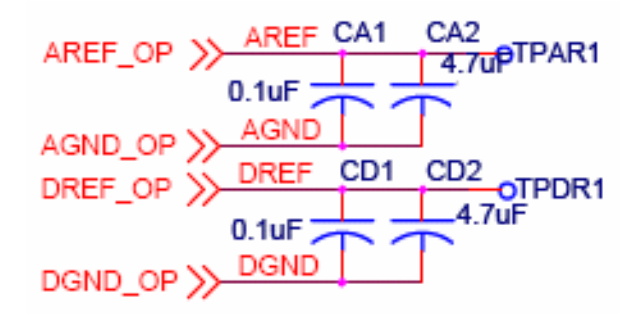

*Figure 40: Microcontroller Source Schematic* 

The microcontroller had two voltage sources: analog and digital. The analog reference, AREF, was connected to the AVCC input. The analog ground, AGND, was connected to the AVSS input. The digital reference, DREF, was connected to the DVCC input. The digital ground, DGND, was connected to the DVSS input. The analog and digital grounds were isolated planes on the PCB.

The capacitors, CA1, CA2, CD1, and CD2 acted as decoupling capacitors to reduce noise and transient disruption of the references. CA1 and CD1 were 0.1µF ceramic surface mount capacitors used to block high frequency noise. Ceramic capacitors were chosen due to their low equivalent series resistance (ESR), a key element in increasing reference stability. Additionally, they were offered in very small and inexpensive surface mount packages which were relatively invariable over time and temperature. One downfall of ceramic capacitors was their mechanical fragility, so the PCB could not be heavily mechanically stressed or the capacitors could easily crack. In our application, this was a non-issue. The capacitors, CA2 and CD2 were  $4.7\mu$ F tantalum surface mount capacitors used to reduce transient disruption of the references. Tantalum capacitors were chosen due to there small, surface mount packages and relative invariability over time and temperature.

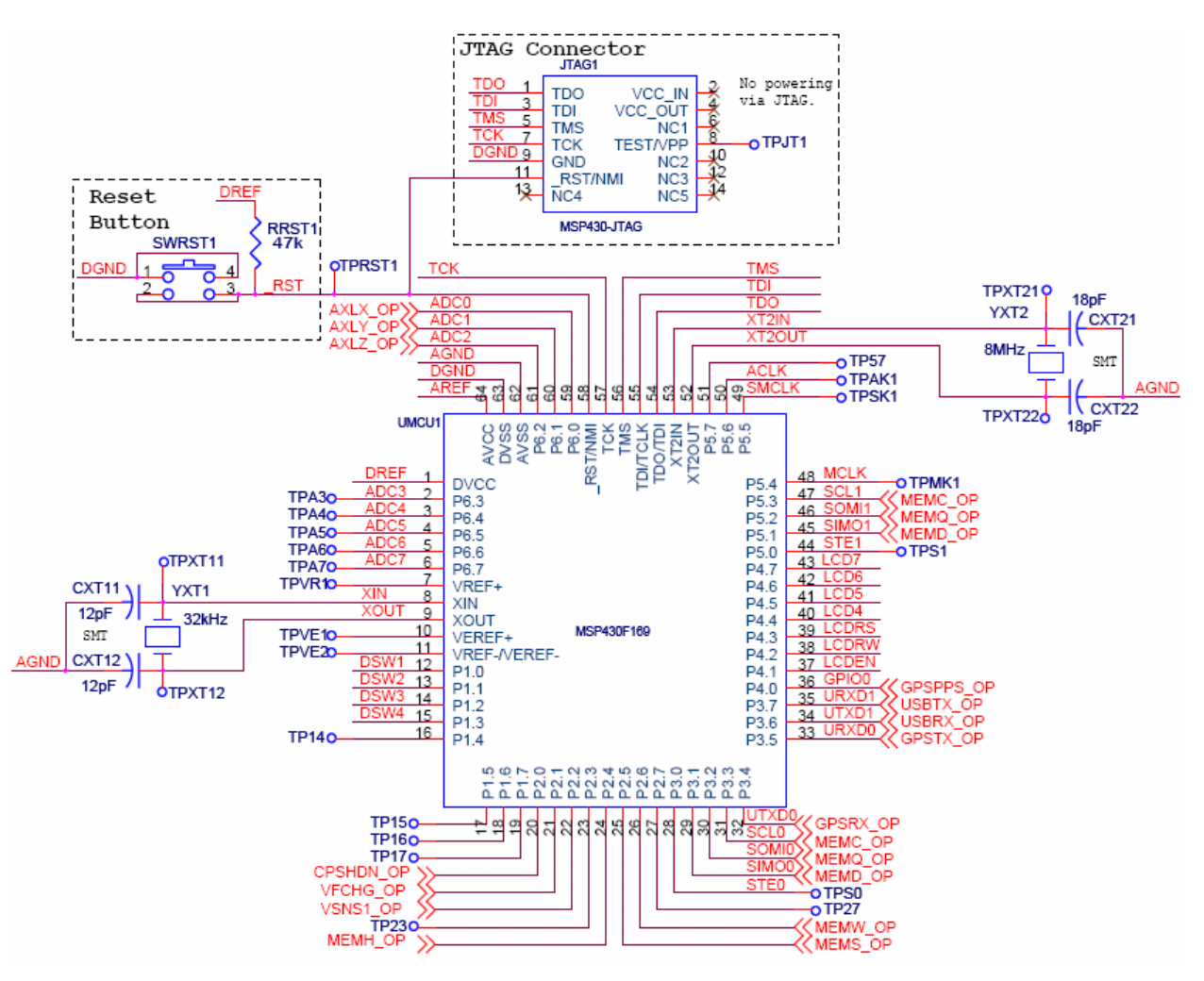

In Figure 41, the schematic for the main microcontroller circuitry is shown.

*Figure 41: Microcontroller Schematic* 

Shown in the figure above are the interconnections of other modules with the microcontroller. The labels (in red) on each pin of the microcontroller correspond to labels found in other module schematics.

The JTAG connector was used to program and debug the microcontroller. In-circuit debugging was possible using IAR Embedded Workbench with the JTAG connector. The TDO, TDI, TMS, and TCK pins of the JTAG connector connected to the corresponding pins on the microcontroller. These were used for JTAG communication.

The reset button was a simple surface-mount push button, the FSMJSMA by Alcoswitch, as shown in Figure 42. This was used to minimize the size of the button, which would not be used frequently. The logic was active-low, connecting to the  $RST$  line of the microcontroller. A 47k $\Omega$ surface-mount resistor pull up to the 3.3V digital reference was used to keep the microcontroller from not resetting by default. When the button was pushed, the \_RST line was shorted to ground, causing the microcontroller to reset.

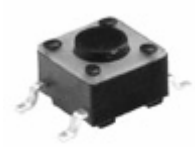

*Figure 42: Alcoswitch FSMJSMA Push Button (Tact Switches, page 1)* 

The crystals, YXT1 and YXT2, together with their load capacitors, CXT11 and CXT12, and CXT21 and CXT22, provided external clocks to use in the microcontroller. YXT1 was a small, 6-mm "can"-type through-hole crystal, like the one seen in Figure 43. This was chosen due to the small size and mechanical strength of through-hole connections, as well as low cost. YXT1 oscillated at 32kHz with 12pF ceramic surface-mount load capacitors attached. This crystal was used to drive the internal hardware timer, Timer A, of the microcontroller.

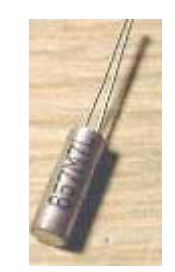

*Figure 43: 6mm Crystal (Crystal, page 1)* 

The crystal, YXT2 was a low-profile though-hole HC49/S crystal, like the one seen in Figure 44. This was chosen due to the low-profile, small board space requirement, mechanical strength of throughhole components, low cost, and ease of soldering (versus leadless surface mount crystals). YXT2 oscillated at 8MHz with 18pF ceramic surface-mount load capacitors attached. This crystal was used to drive the fast clock needed for 1Mbaud communication by the USB and the fast SPI communication used by the serial flash memory (SFM).

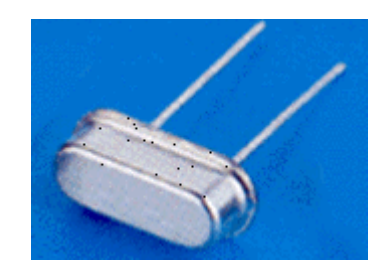

*Figure 44: HC49/S Crystal (Quarts Crystals, page 1)* 

The figure below shows the DIP switch connection to the microcontroller.

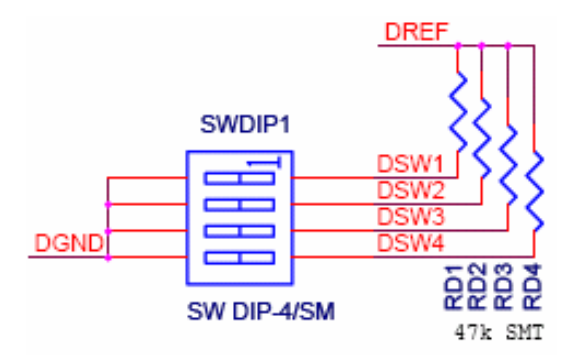

*Figure 45: Microcontroller DIP Switch Schematic* 

The DIP switch was used to select the operating mode of the microcontroller. Originally, a small, low-profile surface mount 4-pole DIP switch was used, but this proved to be too small to use effectively. This was the A6H-4101 model by Omron Electronics, shown in Figure 46. A standard, low-profile through-hole 4-pole DIP switch is now used, such as the GDS04 available by Tyco. An 8-pole version of this switch is shown in Figure 47.

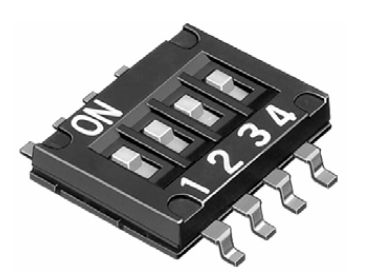

*Figure 46: A6H-4101 DIP Switch (Half-Pitch Dip, page 1)* 

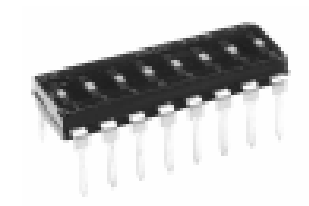

*Figure 47: GDS04 DIP Switch (DIP Switches, page 1)*

# *4.4.4 Microcontroller Testing*

The microcontroller was tested by seeing if IAR Embedded Workbench could identify, program and perform in-circuit debugging on it. This works. An example of in-circuit debugging is shown in Figure 48.

| <b>X IAR Embedded Workbench IDE</b><br>File Edit View Project Debug Emulator Tools Window Help        |                           |                              |                                                   | $\Box$ $\Box$ $\times$                    |
|----------------------------------------------------------------------------------------------------|---------------------------|------------------------------|---------------------------------------------------|-------------------------------------------|
| D 2 B Ø A ¼ ™ ®  ∽ ∾                                                                                  |                           |                              |                                                   |                                           |
| $\sqrt{1}$<br>main.c   mqpdipsw.h   mqpdatalog.h   mqpgps.h                                           |                           | * * Watch                    | $\vert x \vert$                                   |                                           |
| #include "mopdipsw.h"                                                                                 |                           | Expression                   | Value                                             | Go to                                     |
|                                                                                                    | $\overline{\blacksquare}$ | <b>RXBUF1</b>                | 'F (0x00)                                         |                                           |
| #define LCD4BIT                                                                                       |                           | E dusart0                    | <struct></struct>                                 | main:<br>0024C8<br>40B2                   |
| #include "mopled.h"                                                                                   |                           | El dusart1                   | <struct></struct>                                 | nit()                                     |
|                                                                                                    |                           | E sfmbuffer                  | <struct></struct>                                 | 0024CE<br>12B0 11                         |
| /******************* FUNCTION DECLARATIONS ***************************/                               |                           | $\boxplus$ char180           | <b>HH</b>                                         | 12B0 11<br>0024D2                         |
| $/*$ Modes $*/$                                                                                       |                           | $E$ char256                  | $\mathbf{u}$                                      |                                           |
| #include "mopdatalog.h"                                                                               |                           | buf8                         | Error (col 1): Unknown or ambiguous symbol, buf8  | 12B0 11<br>0024D6                         |
| #include "mopdownload.h"                                                                              |                           | TXBUF1                       | $'$ <sup>4</sup> ( $0xAA$ )                       | 0024DA<br>D232                            |
| #include "mopdebug.h"                                                                                 |                           | 旧 timerA                     | <struct></struct>                                 | t.er (                                    |
|                                                                                                    |                           | ADC12MEM1                    | 545                                               | 403C 38<br>0024DC                         |
|                                                                                                    |                           | ADC12MEM1*3.3/44.39194142E-1 |                                                   | 0024E0<br>12B0 12                         |
| void main(void)                                                                                       |                           | ADC12MEM2                    | 2610                                              | 1230 7F<br>0024E4                         |
|                                                                                                    |                           | ADC12MEM2*3.3/42.10329675    |                                                   | 0024E8<br>431E                            |
| ф<br><b>NDTCTL = WDTPW + WDTHOLD;</b><br>$/*$ stop the watchdog timer */                              |                           | E exi                        | <struct></struct>                                 | 0024EA<br>403C 02<br>0024EE<br>12B0 11    |
| $lcdInit()$ ;<br>$/*$ initialize the LCD */<br>$dipswInit()$ ;<br>$/*$ initialize the DIP switch $*/$ |                           | rRetVal                      | Flash AddressInvalid                              | 0024F2<br>5321                            |
| $t$ aIni $t()$ ;                                                                                      |                           | caxl                         | Error (col 1): Unknown or ambiquous symbol. caxl  | imer                                      |
| $EINT()$ ;                                                                                            |                           | axls                         | Error (col 1): Unknown or ambiguous symbol, axls  | 0024F4<br>93C2 02<br>0024F8<br>23FD       |
|                                                                                                    |                           | sfmpos                       | O.                                                |                                           |
| /* print welcome message */                                                                           |                           | husb                         | Error (col 1): Unknown or ambiquous symbol, husb  | 0024FA<br>434C                            |
| lcdPrints( "GPS Road\nMapping" );                                                                     |                           | 田 token                      | $0x0$ **                                          | 0024FC<br>12B0 12                         |
| hwDelay( atimerA, 1, 0x7FFF): /* set up timer A to wait for .5 second */                              |                           | <b>田</b> stringType          | $\mathbf{u}$                                      | 002500<br>407C 00                         |
| while $($ timerA.status $!=$ DONE $);$                                                                |                           | 田 numSats                    | m                                                 | 002504<br>12B0 12                         |
| $lcdClear()$ ;                                                                                        |                           | 田 &char180                   | char180 (0x374)                                   |                                           |
|                                                                                                    |                           | inumSato                     | Error (col 1): Unknown or ambiguous symbol, inum  | 002508<br>407C 00<br>12D0 12<br>00250C    |
| $1cdPrints($ " $v0.9"$ );                                                                             |                           | 田 &numSats                   | numSats (0x4CB)                                   |                                           |
| hwDelay( atimerA, 1, 0x7FFF): /* set up timer A to wait for .5 second */                              |                           | <b>田</b> token               | $0x0$ **                                          | 002510<br>434C                            |
| while $($ timerA.status != $D0NE$ );                                                                  |                           | El utc                       | $\mathbf{u}$                                      | 12B0 12<br>002512                         |
| lcdClear();                                                                                           |                           | <b>E</b> latitude            | m                                                 | 403C 38<br>002516                         |
|                                                                                                    |                           | El ns                        | m                                                 | 00251A<br>12B0 12                         |
| $/*$ main loop */<br>while $(1)$ {                                                                    |                           | E longitude                  | $\mathbf{u}$                                      | 00251E<br>1230 7F                         |
| /* run specified mode based on DIP switch */                                                          |                           | F ew                         | m                                                 | 002522<br>431E                            |
| switch(dipswRead()){                                                                                  |                           | El numSats                   | m                                                 | 002524<br>403C 02                         |
| case DATALOGMODE:                                                                                     |                           | sfmreadpos                   | Error (col 1): Unknown or ambiquous symbol. sfmre | 002528<br>12B0 11<br>00252C<br>5321       |
| lcdPrints( "Datalog\nMode" );                                                                         |                           | sfmpos                       | n                                                 |                                           |
| hwDelay( «timerA, 3, 0x7FFF); /* set up timer A to wait for 1.5 second */                             |                           |                              |                                                   | 93C2 02<br>00252E                         |
| while $($ timerA.status $!=$ DONE $);$                                                                |                           |                              |                                                   | 002532<br>23FD                            |
| datalogMode();                                                                                        |                           |                              |                                                   | 002534<br>434C                            |
| break;                                                                                                |                           |                              |                                                   | 12B0 12<br>002536                         |
| case DOWNLOADMODE:                                                                                    |                           |                              |                                                   | 00253A<br>407C 00                         |
| lcdPrints( "Download\nMode" );                                                                        |                           |                              |                                                   | 00253E<br>12B0 12                         |
| hwDelay( «timerA, 3, 0x7FFF), /* set up timer A to wait for 1.5 second */                             |                           |                              |                                                   |                                           |
| while $($ timerA.status $!=$ DONE $);$<br>downloadMode();                                             |                           |                              |                                                   | 002542<br>407C 00<br>002546<br>12B0 12    |
| break:                                                                                                |                           |                              |                                                   |                                           |
| case DEBUGMODE:                                                                                       |                           |                              |                                                   | 00254A<br>434C                            |
| lcdPrints( "Debug\nMode" );                                                                           |                           |                              |                                                   | 00254C<br>12B0 12<br>hí dinst             |
| hwDelay( atimerA, 3, 0x7FFF); /* set up timer A to wait for 1.5 second */                             |                           |                              |                                                   |                                           |
| while ( timerA.status $!=$ DONE  );                                                                   |                           |                              |                                                   | 002554<br>807C 00                         |
| debuoMode():                                                                                          |                           |                              |                                                   | 002558<br>242A                            |
| $\left  \frac{1}{10} \right $ $\left  1 \right $                                                      |                           |                              | $\rightarrow$                                     | $\overline{\phantom{a}}$<br>$\rightarrow$ |
| Debug Log Build   Tool Output                                                                         |                           |                              |                                                   |                                           |
| Ready                                                                                                 |                           |                              | Ln 21, Col 3                                      | NUM.                                      |
|                                                                                                    |                           |                              |                                                   |                                           |
| <b><i>L'i</i></b> start<br>IAR Embedded Work<br>Firefox Central   Mozi                                |                           |                              |                                                   | <b>多幅図 9:49 PM</b>                        |

*Figure 48: In-Circuit Debugging in IAR Embedded Workbench*

## **4.5 Memory Module**

The purpose of the memory module was to provide storage for data recordings. First, a number of design decisions needed to be made. These include the volatility, interface, and type of the memory.

The memory could be either volatile or non-volatile. Volatile memory would require constant powering of the memory because when power is lost, volatile memory is erased. A separate battery can be used to keep the volatile memory powered even when the rest of the device is not powered; however, this increases the size, cost, and complexity. Non-volatile memory does not require power in order to maintain the values stored in memory. Since our device is designed to run for up to a week, potentially losing that much data is undesirable. Therefore, we decided to use non-volatile memory.

There are a number of interfaces for memory. These can be generally broken down into two categories, based on their addressability: parallel and serial. Parallel-addressable memory is very simple to address, send data to, and receive data from. However, a large number of address lines is required. This increases the size of the memory, as well as uses many pins of the processing device. Additionally, special circuitry is needed to multiplex the address and data lines with tri-state buffers. Serial-addressable memory removes all these problems, but can be harder to interface, since special commands must be

issued serially to the memory in order to select an address and transfer data. This issue is too often lost since many serial-addressable memory devices have software libraries written by the developers. This greatly increases their ease of use. Due to the decreased pin count, smaller size, and lack of necessary special multiplexing and buffering circuitry, we decided to use serially-addressable memory.

Having decided on non-volatile memory, there are a number of different memory types which could be used. The options we considered included non-volatile random access memory (NVRAM), electronically-erasable programmable read-only memory (EEPROM), and Flash. NVRAM works by storing data magnetically. This is a low-power and newer solution, but is much more expensive than EEPROM or Flash. Also it is not available in large capacities as current Flash. Therefore, NVRAM was ruled out as a viable option. EEPROM allows many, practically limitless writes and is very inexpensive, but is not available in as large capacities as modern Flash. Additionally, it requires a higher voltage to program than to operate. Flash is available in very large capacities and can be programmed with the same voltage as the supply. Unfortunately, it suffers from limited erase/write cycles, typically more than EEPROM. Due to the increased capacity and the ability to program with the supply voltage, we decided to use a Flash memory.

A block diagram for the memory module is shown in Figure 49 below.

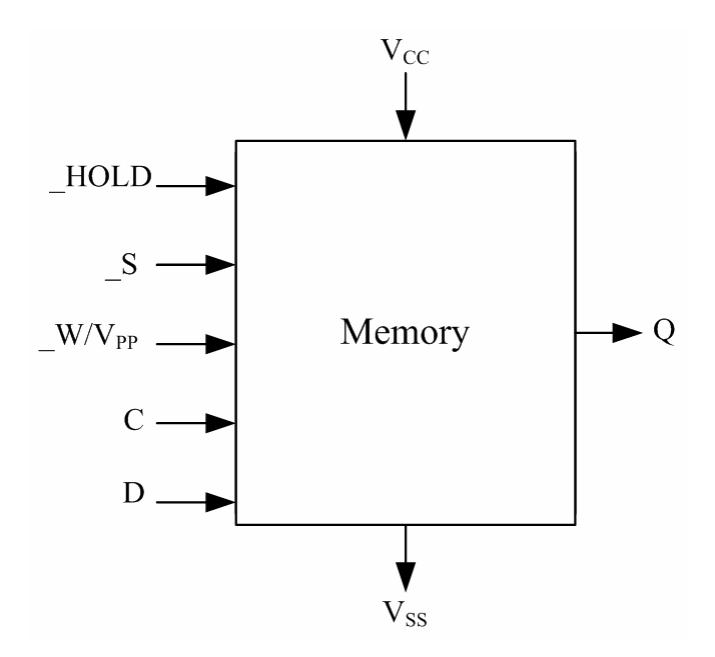

*Figure 49: Memory Module Block Diagram* 

As seen in Figure 49, the memory module had a positive voltage supply, control pins for the memory device ( $HOLD$ , S,  $W/V_{PP}$ ), SPI clock, input and output (C, D, Q), and a return path to ground. These pins are described in Table 12.

| $\mathbf{V_{CC}}$          | Positive voltage supply input.                                                  |
|----------------------------|---------------------------------------------------------------------------------|
| <b>HOLD</b>                | Active-low memory hold. When set (low) the memory is disabled. To enable the    |
|                            | memory, a high signal must be applied.                                          |
| <b>S</b>                   | Flash memory select line, active-low. When set (low) the memory is de-selected. |
|                            | To select the memory, a high signal must be applied.                            |
| $\sqrt{W/V_{PP}}$          | Active-low write protect. When set (low) the memory can be written to. To       |
|                            | disable writing, a high signal must be applied.                                 |
| $\mathbf C$                | SPI clock input.                                                                |
| D                          | SPI data input.                                                                 |
| Q                          | SPI data output.                                                                |
| $\mathbf{V}_{\mathrm{SS}}$ | Return path to ground.                                                          |

*Table 12: Memory Module Symbol Description* 

#### *4.5.1 Memory Requirements*

The next step was to decide on the specifications for our serially-addressable Flash memory. The key characteristics included the following: capacity, erase/write cycles, voltage level, and serial interface.

The capacity needed was determined by the size of the data we were storing, and the fact that we wanted to design a system to record a week's worth of data. The data being stored in each reading included the following, with data size.

- Longitude 8 bytes
- Latitude 8 bytes
- Time 6 bytes
- X-Axis maximum  $-12$  bits
- X-Axis minimum  $-12$  bits
- Y-Axis maximum  $-12$  bits
- Y-Axis minimum  $-12$  bits
- Z-Axis maximum  $-12$  bits
- $Z$ -Axis minimum 12 bits

The total was 31 bytes per reading, or 248 bits. If a reading was stored every two seconds, then a weeks worth of data, accounting for 604800 seconds, required 74995200 bits, uncompressed. This would require at least 75Mbits of storage. With compression, this could be reduced. This amount of storage is more than was easily available in serial flash memory devices when we first began looking into them. This figure assumed 24 hour/day recording, 7 days a week. If, instead, it was assumed data was only recorded during the work week of Monday through Friday, and that when immobile, the system did not record data (so that only approximately 20 hours per day is recorded), then only 100 hours, or 360000 seconds, need to be recorded. This would require approximately 45Mbits of storage. Therefore, we decided on using the largest available serial flash memory at the time of 64Mbit.

The number of erase/write cycles was an important characteristic of Flash memory devices. This value can range from 10,000 to over 1,000,000. Using 45 Mbits per week would effectively required one full erase/write cycle per week, in the worst case, with no compression used and without a rotating memory use algorithm. This meant that there would be 52 erase/write cycles per year. Even with only 10,000 erase/write cycles, the 64Mbit memory would last approximately 192 years. With 1,000,000 erase/write cycles, as is becoming common, the memory would theoretically last for about 19,200 years.

Unfortunately, due to end of life failure, it would be likely that the memory would become corrupt for other reasons past the 10 years of typical expected lifetime, before reaching the maximum number of erase/write cycles. Therefore, this statistic was weighed low in decided on a serial flash memory.

Since we were trying to minimize our power consumption, a lower voltage memory device was to be used. We decided to look for a device which could operate at 3.3V to meet this requirement. Additionally, it would need to be able to be programmed at this supply voltage. The main reason for this voltage choice was practical: the next step after 5V logic is down to 3.3V logic. Operating lower than 3.3V is possible, but since we could not find any GPS units at the time which would operate lower than this voltage and we wanted the majority of the system to run off of the same voltage, 3.3V was the obvious choice.

 A number of serial interfaces for memory exist, but the most common two are I2C and SPI. SPI is a synchronous version of UART, requiring three lines for shared clock, transmit and receive. I2C is another synchronous serial interface, but only uses two lines, for a shared clock and a bidirectional data line for both transmit and receive. Both interfaces are straight-forward to implement on most modern microcontrollers and typically have hardware interfaces available. In the end, the choice was based on availability. For the capacity we wanted, there were many more SPI devices available at the time.

The results of the above process produced the following specifications for the memory module:

- Flash
- 64Mbit or Higher capacity
- Runs off of 3.3V logic and supply for programming
- SPI interface for serial-addressability

#### *4.5.2 Memory Selection*

We considered a number of different manufacturers of Flash memory with the previous specifications, including STMicroelectronics, Atmel, and SST. In the end, we decided to use memory from ST Microelectronics due to the vast documentation and freely-available, widely-documented C libraries for interfacing with the memory. The libraries were written in such a way so that only a minimum amount of application-specific code is required to interface with the memory device.

#### *4.5.4 Memory Circuit Description*

The schematic for the memory circuitry is shown in Figure 50.

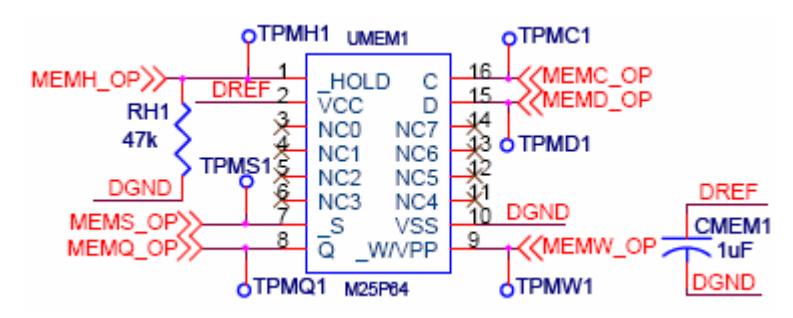

*Figure 50: Memory Circuit Schematic* 

The M25P64 is a 64 Mbit SPI flash memory. It can run off of a 2.7V to 3.6V supply, making it ideal for our 3.3V supply. The M25P64 can operate at up to 50MHz, with an external synchronization clock signal applied to the C pin (MEMC). The device is rated for over 20 years of data retention and over 100,000 write/erase cycles. It features a 512kB sector that can be erased in one instruction and a fast bulk erase mode to erase the entire memory. Additionally, the M25P64 has very low power consumption, requiring only 100µA maximum of quiescent current, uses 8mA during a read and 15mA during a write. The M25P64 is available in a wide SO16 package as shown in Figure 51.

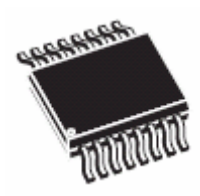

*Figure 51: M25P64 SO16-wide Packaging (M25P64, page 1)* 

The capacitor, CMEM1, was a 1µF surface-mount tantalum capacitor. It was used to decouple the 3.3V digital supply line for the memory. It was located very close to the M25P64 chip on the PCB. VCC was connected to the digital supply reference and VSS to the digital ground plane, which was isolated from the other planes to reduce noise.

The resistor, RH1 was a 47k $\Omega$  surface-mount resistor used to pull the active-low  $\text{HOLD}$  signal low to the digital ground, DGND, by default. This put the M25P64 in low power mode, disabling the part. This acted just like an enable pin on other ICs. The signal, \_HOLD was connected to pin 2.4 on the microcontroller.

The active-low signal, \_S, was used to select the memory. This was intended in case multiple SPI devices were connected together on the same bus. The signal, S was connected to pin 2.5 on the microcontroller.

The active-low signal, W/VPP, was used to enable writing to the memory. When low, data could be written to the memory; otherwise, it was write protected. It had a secondary function for fast page programming which was unused in our application. The signal, \_W/VPP was connected to pin 2.6 on the microcontroller. Combined, HOLD, S and W/VPP made up the control signals for the M25P64, and was connected to pins 2.4-2.6 on the microcontroller for coding convenience.

The data input, D, was connected to both SIMO0 (pin 3.1) and SIMO1 (pin 5.1) on the microcontroller. The data output, Q, was connected to both SOMI0 (pin 3.2) and SOMI1 (pin 5.2) on the microcontroller. The C signal was the SPI clock synchronization input. It was connected to both SCL0 (pin 3.3) and SCL1 (pin 5.3) on the microcontroller. These three pins, D, Q and C, made up the 3-wire SPI bus connecting to ports 3 and 5 (SPI0 and SPI1) on the microcontroller.

## *4.5.5 Memory Testing*

Testing was performed by attempting to read the device and manufacturer identification from the M25P64 chip. This was successful, returning the "Flash Success" value. This value is printed on the LCD. The first read always comes up as "Flash\_Error", but the second as "Flash\_Success". This value was parsed with the flash error to ASCII string converter function, which returned the string, "Flash – Success" when the "Flash\_Success" error (an integer) was passed in. This was the case whether SPI0 or

SPI1 was used. A picture of the LCD showing this message is shown in Figure 52.

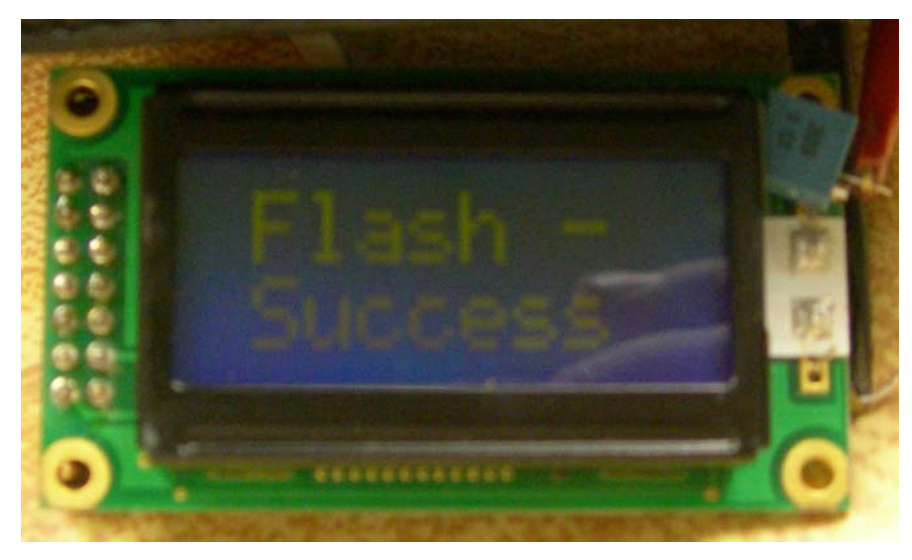

*Figure 52: Memory Testing - "Flash\_Success"*

## **4.6 USB Interface Module**

The purpose of the USB interface module was to provide input and output to a PC over a USB connection. The USB interface module allowed for transferring the data from the embedded system's internal storage to a PC. A program on the PC-side could also be used to communicate with the USB to clear memory, request data transfer, and provide a debugging interface. Additionally, it powered the device via the USB connection, in lieu of using the batteries.

A number of different interfaces could have been used to communicate between the embedded system and a PC. The main choices included RS-232 serial ports, USB, and Ethernet. RS-232 serial ports are old technology. Although they are very simple to interface and write drivers for, the ports are disappearing in modern PCs. This reason alone made RS-232 serial ports a poor decision. USB is ubiquitous, included in all PCs and even PDAs. There are many easy-to-use integrated circuits to help implement USB in a system. Receiving power over USB is trivial, since a 5V line is always present in every USB cable. Ethernet is nearly in every PC, but is less common in other devices. Additionally, using Ethernet is more difficult, potentially requiring implementing layers of the TCP/IP or UDP communication standards, and requires more work on the PC –side. Typically, more components are required to implement Ethernet, as well as more software. Also, powering over Ethernet (PoE) requires isolation transformers and more complicated circuitry. Due to the ubiquity, ease of implementation, and simplicity in powering from the interface, USB was chosen.

There are two main ways of implementing USB: implementing the interface directly or using a bridge. A direct implementation would require a great deal of knowledge about the USB standard and require implementing the USB stack in software on the embedded system side, as well as writing drivers on the PC side. A bridge, however, acts as a "black box", with a connection to the embedded system on one side, and a USB connection to the PC on the other side. The PC drivers are often provided by the manufacturers' of the bridge, making implementation on the PC-side very simple as well. Due to ease of implementation, a USB bridge was chosen.

USB bridges that connect to microcontroller or microprocessor typically use the UART interface. A USB-UART bridge was used in our design. A simplified block diagram for the USB module is shown in Figure 53. It only shows the used pins from the USB-UART IC.

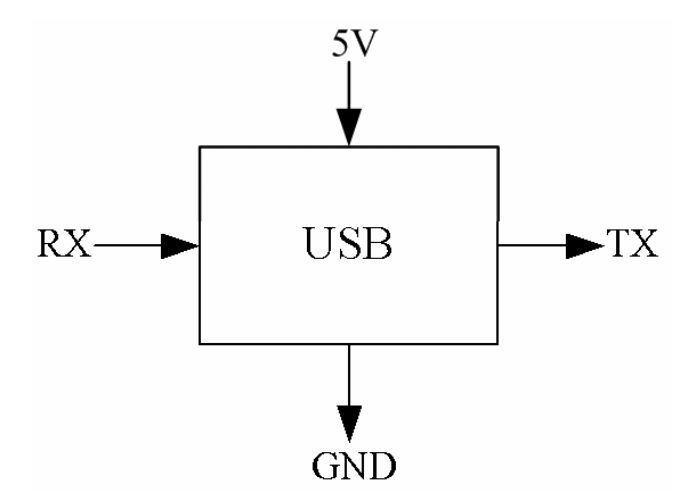

*Figure 53: USB Module Block Diagram* 

As seen in Figure 53, the USB module has connections for input voltage, UART and ground. The pins are described in Table 13.

| 5V         | Positive voltage supply input from the USB bus. |
|------------|-------------------------------------------------|
| <b>RX</b>  | UART receive input.                             |
| TX         | UART transmit output.                           |
| <b>GND</b> | Return path to ground.                          |

*Table 13: USB Module Symbol Description*

#### *4.6.1 USB Module Requirements*

The USB-UART bridge had a number of specifications used in determining which part to use. Firstly, it had to be compatible with the rest of the system, so it needed to be compatible with 3.3 V logic. Additionally, it should be able to be powered directly off of the USB. The USB 5 V line would also be used to power the rest of the system when it was available. Also, the USB-UART bridge needed to be able to communicate over UART with the embedded system, meaning it would have to have baud rates which the microcontroller could handle. The part also needed to be compatible with all current USB implementations, including USB 2.0, 1.1 and 1.0, even though it will not be transferring anywhere near the USB 2.0 maximum, due to limitations of the microcontroller. Finally, the driver must be welldocumented with ease of use a desire.

The specifications for the USB-UART bridge are listed below.

- Compatible with 3.3V logic
- Can be powered off of USB
- UART communication with embedded system
- Compatible with USB 2.0, 1.1, 1.0
- Well-documented driver

# *4.6.2 USB Module Selection*

There were a number of possibilities for USB-UART bridges. The devices considered included one device by FTDI, the FT232RL and two by SiLabs, the CP2102 and CP2103. In the end, the CP2102 was decided upon due to lowest cost, having more buffer space than the FT232RL, and not needing the extra features of the FT232RL and CP2103, which offer additional general purpose digital input and output pins. Additionally, a very small module was found for the CP2102.

In our design, we actually used a pre-built module for the CP2102 available from 4D Systems. This was due to the fact that our prototype and final PCB were hand-soldered, and the CP2102 is not available in a package designed for hand-soldering. The package used by the CP2102, like the accelerometer package, is designed for reflow soldering. Due to the complexity and our inexperience with reflow soldering, it was decided that a hand-solderable module would be a better solution. This module, the CP2102-microUSB, interfaces the CP2102 with a USB connector for plugging in a standard USB cable. The breakout board fits beneath the USB connector itself, making the module as small as possible. A picture of the breakout board can be seen in Figure 54 below.

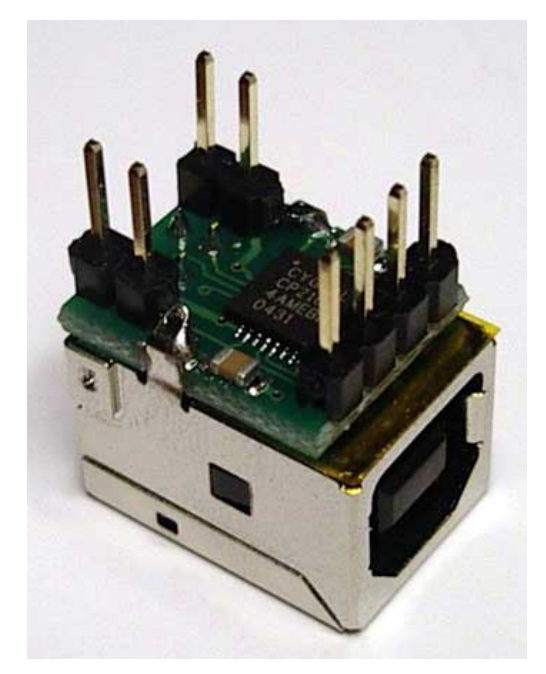

*Figure 54: 4D Systems CP2102-microUSB Module (Micro-USB Module, page 1)*
#### *4.6.3 USB Module Circuit Description*

The schematic for the USB-UART bridge is shown in Figure 55.

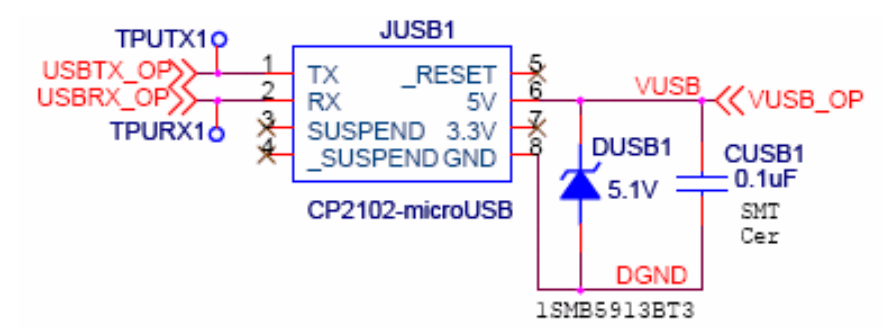

*Figure 55: USB-UART Bridge Circuit* 

The CP2102-microUSB module was used. Some test point connections were included for easier PCB probing. The UART lines, TX, and RX were connected to URXD1 and UTXD1 on the microcontroller, respectively, corresponding to pins 3.7 and 3.6. The suspend, reset, and 3.3V output signals were unused.

The 5V output signal, labeled VUSB, was an input to the source chooser circuitry. A ceramic 0.1µF surface-mount capacitor was placed on this output to ground to provide decoupling. This helped with high-frequency noise and transients on the USB's 5V line. Additionally, a Zener diode was placed in parallel with the capacitor, to help quickly pull down transients on the line. In design, a 5.1V Zener was used. Later on, it was decided that this breakdown voltage was too close to the 5V output of the USB. A Zener with a larger breakdown voltage, perhaps 6 or 7V, should be used. On the PCB, the Zener was not populated.

The 1SMB5913BT3 was chosen here for the same reasons expressed in the power input stage description. The Zener is an ultra-fast, small surface mount diode in a SMB package with relatively high thermal dissipation ability.

#### *4.6.5 USB Module Testing*

Text was sent from the microcontroller to a PC to test the USB circuitry. A HyperTerminal client was used on the PC side, configured to receive input from a USB connection at almost 1 Mbaud. This tested the USB hardware and API, which worked. Results are shown in Figure 56.

| usb - Hyper Terminal                                                                                                    | $\Box$ D $\times$ |
|----------------------------------------------------------------------------------------------------|-------------------|
| File Edit View Call Transfer Help                                                                                                    |                   |
| $D \ncong \ncong \ncong \ncong \ncong \ncong$                                                                                                    |                   |
| USB Menu<br>c clear memory<br>d download from memory<br>h print this help menu again<br>h<br>USB Menu<br>c clear memory<br>d download from memory<br>h print this help menu again |                   |
| SCROLL<br>CAPS<br>Print echo<br><b>NUM</b><br>Capture<br>Connected 0:05:43<br>Auto detect<br>921600 8-N-1                                                                         |                   |

*Figure 56: Testing Results of USB Module* 

As shown in the above figure, text was sent from the microcontroller via the UART interface to the CP2102 USB-UART bridge, where it was sent via USB to the PC and read in HyperTerminal. The figure shows the connection was set up for 921600 baud eight-none-one connection. The results show the initial printing of a menu via a call to usbPrintMenu, and then the re-printing, upon receiving the 'h' character.

### **4.7 LCD Module**

The purpose of the LCD module was to act as a display for the embedded system. There were a number of choices for displays, including a set of LEDs, LED segment display, a LCD, and an OLED/PLED display.

LEDs and LED segments are an older technology and are therefore widely available and inexpensive. Both LEDs and LED segment displays have the advantage of being very easy to read at different angles and from a distance. Another advantage is the ability to operate off of lower voltages, which is compatible with the voltage used to drive the rest of the system. However, they have the disadvantage of large power consumption, on the order of 5-20 mA per LED or LED segment. A segment display is limited to the characters it can display, being just hexadecimal values. The user interface for LEDs is even worse, being completely binary. In order to minimize losses, an LED driver would need to be used to regulate the current, adding to the complexity and total cost.

Although a newer technology than LEDs, LCDs have been around for a long time and are also

widely available. LCDs use much less power than LEDs, on the order of 2 mA for a character display module, without a backlight. The backlight, being a LED itself, can use 20 mA or more. However, in many applications, a backlight would not be necessary. A disadvantage is that it is very difficult to find LCD modules which use lower voltages. Therefore, it would be necessary to generate a higher voltage for the LCD than for the rest of the system. In practice, this is not overly difficult, due to the availability of easy to use charge pump regulators. However, the LCD can be controlled by a lower voltage, compatible with 3.3V logic, even though the supply for the LCD is a higher voltage. This means that a levelconverter is not necessary. An LCD has a lower contrast ratio and viewing angle than LEDs or OLED/PLED displays, making an LCD much less readable. LCDs have tremendously longer response time, but the response time is not very important, since the display will not be updated at very high frequencies. The one caveat is that the response time of LCDs is dependent on temperature, so the display could greatly slow down at lower temperatures.

OLED/PLED displays are a newer technology, and are much less available, especially a year ago when this project began. Currently, many new products are in the process of coming out, and their pricing is competitive with LCDs. They are very bright and easy to read, like LEDs, with a contrast ratio two orders of magnitude more than an LCD. The view angle is over twice the range of an LCD, and the response time is over five orders of magnitude greater than an LCD. Additionally, being a solid-state device, the response time of OLED/PLED displays is not very dependent on temperature. OLED/PLED displays consume much less power than LEDs. In fact, the supply current required is approximately onethird that required for similar LCD modules. However, they still require 10-30 mA of current to light the LEDs, in order to make the device readable. Therefore, they require a higher amount of power than a LCD without the backlight turned on. With the backlight turned on, the power consumption of the OLED/PLED module is slightly lower than a LCD. Additionally, there are OLED/PLED displays which are pin-for-pin compatible with the most common character LCDs, making them a drop-in replacement. OLED/PLED displays can typically operate over the same range of supply voltages as LCDs.

A trade analysis of the possible display choices is shown in Table 14 below. The three choices were LEDs, including segments, LCDs and OLED/PLED displays. They were compared on availability, power consumption, brightness, user interface, complexity to implement, and cost. The scale used for each category ranged from 1 to 5 (low to high).

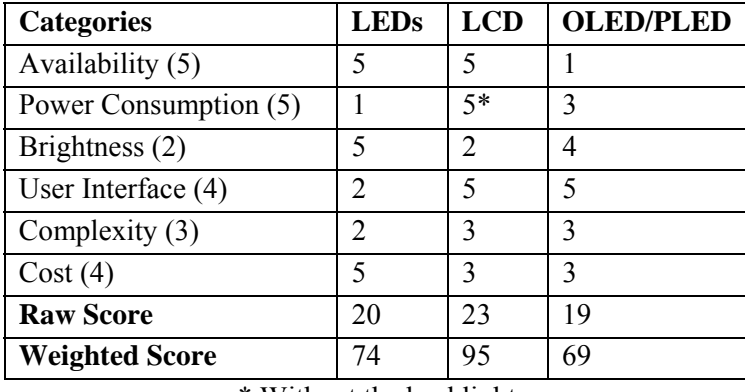

\* Without the backlight

*Table 14: LCD Module Selection* 

From trade analysis, it was decided that a LCD screen would be the most suitable display. However, it is worth noting that when OLED/PLED displays become more available, they could be a better choice for this project, if a backlit LCD was used. Using a LCD without a backlight is the best choice, due to the lower power consumption.

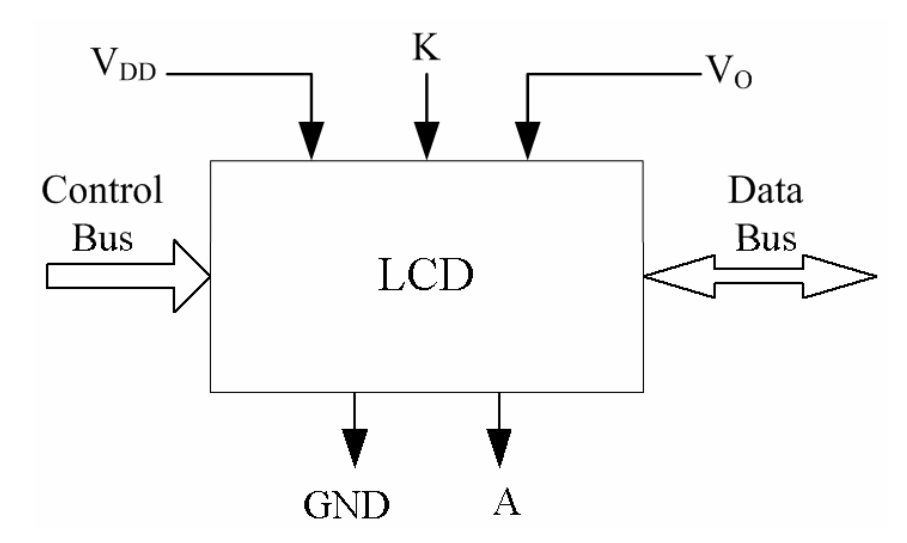

A block diagram for the LCD module is shown in Figure 57.

*Figure 57: LCD Module Block Diagram* 

As seen in Figure 57, the LCD module has two supply inputs, a control bus input, a bidirectional data bus, a return path to ground and an internal LED for backlighting. The signals seen in the block diagram are described in Table 15 below.

| $V_{DD}$           | Positive voltage supply for logic.                                     |  |  |  |  |  |
|--------------------|------------------------------------------------------------------------|--|--|--|--|--|
| $\mathbf{V_0}$     | Positive voltage supply for lighting.                                  |  |  |  |  |  |
| $\mathbf K$        | Cathode of LED for backlighting.                                       |  |  |  |  |  |
| <b>Control Bus</b> | Inputs to control functionality of the LCD, including the following:   |  |  |  |  |  |
|                    | $RW - read/write$ pin                                                  |  |  |  |  |  |
|                    | $RS - reset/sec$ t pin                                                 |  |  |  |  |  |
|                    | $EN - active$ low enable                                               |  |  |  |  |  |
| Data Bus           | Bidirectional pins for sending data to or receiving data from the LCD. |  |  |  |  |  |
|                    | DB7-DB0 for 8-bit data bus                                             |  |  |  |  |  |
|                    | DB7-DB4 for 4-bit data bus                                             |  |  |  |  |  |
| <b>GND</b>         | Return path to ground.                                                 |  |  |  |  |  |
| A                  | Anode of LED.                                                          |  |  |  |  |  |

*Table 15: LCD Module Symbol Description*

The logic supply,  $V_{DD}$  is specified to be 5.0V with respect to GND. Since the main system voltage is only 3.3V, and the batteries only supply a nominal 4.8V, a step-up regulator is required to drive the LCD. This is accomplished by using a 5.0V regulating charge pump doubler. The IC doubles the input voltage and then regulates it down to 5.0V using a shunt regulator, as found in linear regulation schemes. This provides a stable 5.0V for the LCD. More information is available in the power section.

The voltage supply for LCD lighting,  $V<sub>0</sub>$ , is set by using a potentiometer between  $V<sub>DD</sub>$  and GND. This value is temperature-dependent, but a typical value of around 2.0V from  $V_{DD}$  to  $V_{O}$  is suggested for a wide operation below and above room temperature. In order to simplify the process of setting this value and allow for field calibration, a trimpot is used.

The cathode and anode of an internal LED can be optionally used to turn on the backlight of the LCD. A current-limiting resistor is required between the cathode and  $V_{DD}$  in order to set the current for the LED. Positive display LCDs do not require a backlight to be visible, but negative display LCDs do. In practice, a potentiometer can be used in lieu of a discrete resistor to allow for an adjustable amount of backlighting.

The control and data bus are connected from the LCD to the microcontroller. Simple digital input/output pins on the microcontroller are used. The control bus contains three pins to enable the LCD (EN), and set the function (RW and RS). The data bus can be operated in either 8-bit or 4-bit mode. In 8 bit mode, an entire byte is sent in parallel. In 4-bit mode, the high nybble is sent, followed by the low nybble.

### *4.7.1 LCD Module Requirements*

The LCD module acted as a visual output for the roughness detector. The LCD could be used to show pertinent run-time information, including the following:

- Mode of operation
- Number of satellites present
- When data is recorded or uploaded
- Powering mode
- Debugging information

## *4.7.2 LCD Module Selection*

The next choice was on the type of LCD to use. There are a number of design choices, listed below:

- Character or graphics display
- Serial module, parallel module or software-driven
- Positive or negative display
- Size

The display itself could be character or graphics based. Character devices are very simple to use and operate. Graphics displays are more complicated to use and more expensive than character devices. For this project, it was realized that all of the information to be displayed could be simple text. This led to deciding on a character display.

When using LCDs, they can be controlled in software or hardware. In hardware, LCD modules are used, where the module receives commands and then translates them into logic to control the many pins of a LCD. In software, the code controls the logic to drive the LCD directly. The downfall of the software mode is that it requires much more processing time and can use many I/O pins. Additionally, the software is much more complex to interface straight to a LCD, instead of using a LCD module. However, a LCD is less expensive than getting a whole LCD module. LCD modules can be controlled via a serial or parallel interface. Serial modules use very few I/O pins but can require more difficult software to interface and cost more than parallel modules. Parallel modules require more I/O pins than a serial module, but are relatively inexpensive and simple to interface. We decided to use a parallel LCD module, due to the lower cost than a serial module, the expansive documentation and ease of interfacing.

LCD modules may or may not require a backlight. LCDs requiring a backlight are known as negative displays, whereas LCDs that don't require backlights are known as positive displays. The advantage of negative displays is that they are much brighter than positive displays, can be read in the dark, and are much easier to read. However, due to requiring a backlight, negative displays draw more current than a positive display. Positive displays can be harder to read than negative displays and cannot be read in the dark, but consume less power than a negative display. Positive displays can have an optional backlight which allows them to be read in the dark. A positive display was decided upon, with optional backlight, due to the large power savings.

LCD modules come in many sizes. We did not need to display a lot of information, so a 8x2 or 16x2 module would be able to display all the necessary information. By using a parallel module, we could simply plug in a bigger screen and only make slight modifications to the code to make it work out-of-thebox.

The LCD has to work with the rest of the system. This means that it must be able to be interfaced with the microcontroller on a logic level. The most common and most well-documented parallel LCD module is the HD44780, which was chosen due to its documentation. This is compatible with 3.3V logic but requires a 5V supply. Since the batteries for our system cannot provide 5V, some step-up regulation would be required. The choice of a charge pump to provide a regulated 5V for the LCD supply is explained in the power supply section.

The requirements for the LCD are as follows.

- Parallel HD44780-compatible module
- Positive display with optional backlight
- 8x2 or 16x2 text display

The company, CrystalFontz, makes many different HD44780-compatible LCD modules. We chose to go with CrystalFontz because of previous experience using their LCDs, expansive documentation, and availability. Any HD44780-compatible LCD module will work with our hardware design, but for testing purposes, we chose the CFAH0802A-YMI-JP 8x2 negative module from CrystalFontz and the CFAH1602A-YYH-JP 16x2 positive module with optional backlight. The CFAH0802A-YMI-JP can be seen in Figure 58 and the CFAH1602A-YYH-JP can be seen in Figure 59.

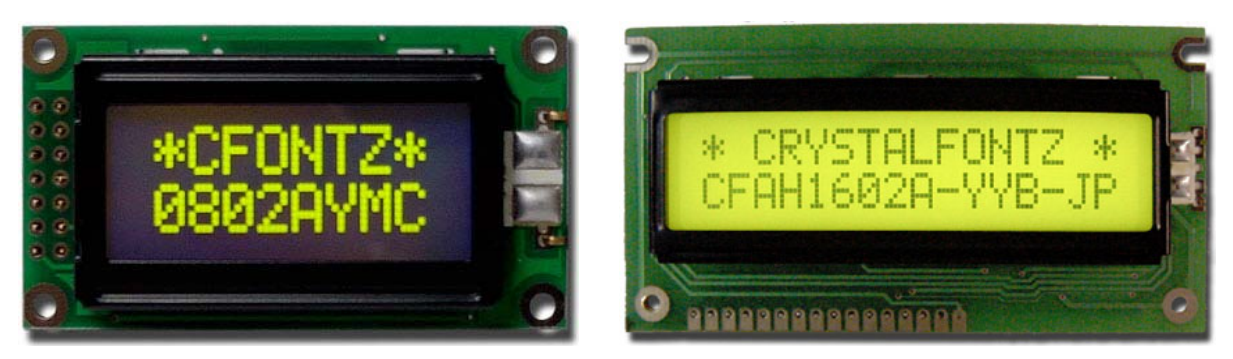

*Figure 58: CFAH0802A-YMI-JP LCD Module (CFAH0802A, page 1)* 

*Figure 59: CFAH1602A-YYH-JP LCD Module (CFAH1602A, page 1)* 

# *4.7.3 LCD Module Circuit Description*

The schematic for the LCD circuitry is shown in Figure 60.

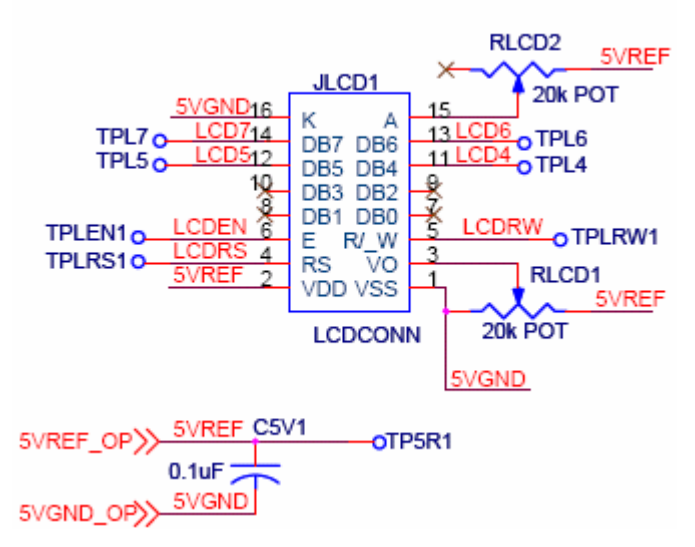

*Figure 60: LCD Circuitry Schematic* 

The connector, JLCD1, was a small through-hole male connector. There was a cable from this connector, mounted on the PCB, to the LCD. The LCD was used in 4-bit mode, with data bus lines DB7- DB4 connected to the microcontroller at pins 4.7-4.4. The control lines, enable (EN), read/write  $(R/W)$ and data/command mode set (RS) were connected to the microcontroller on pins 4.1-4.3 respectively. With this configuration, the entire LCD used only one of the six available ports on the microcontroller (with pin 4.0 unused by the LCD).

The LCD was powered by the 5V reference from the charge pump regulator. The ceramic  $0.1 \mu$ F capacitor, C5V1, acted as a decoupling capacitor to compensate for high frequency transient events and noise, causing a more stable 5V to be applied to the LCD.

The input voltage, VDD was tied to the 5V reference which was the output of the charge pump regulator. This was the logic voltage input of the LCD. The ground, VSS was tied to the 5V ground plane, which was isolated from the other ground planes. RLCD1 was a 20kΩ 12-turn side-adjust miniature

through-hole potentiometer which was used to see the display voltage of the LCD, VO. This was set so that the voltage, VDD-VO was approximately 4.0V at 25 °C. If a different ambient temperature was present, this potentiometer could be turned to allow for the correct VDD-VO, based on temperature. The brightness of the backlight of the LCD could be controlled with RLCD2. RLCD2 was a 20kΩ 12-turn side-adjust miniature through-hole potentiometer. This type of potentiometer was used to minimize the cost and improve mechanical connection, as compared to a surface-mount potentiometer. It provided an easy-to-use side adjustment in a small package and a large enough range of resistance values to accurately and easily trim into a selected value. The resistor, RLCD2, limited the current going into the backlighting LED of the LCD. This was typically 70mA for CrystalFontz LCDs with a backlight. This value could be adjusted to increase brightness or could be turned down to decrease backlight brightness, while greatly increasing battery life. Both RLCD1 and RLCD2 were PV37P potentiometers, made by Murata, as shown in Figure 61.

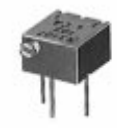

*Figure 61: PV37P Potentiometer (Trimmer, page 4)*

## *4.7.4 LCD Module Testing*

 The LCD was tested by writing the LCD API and a sample application for the microcontroller to display text on the LCD. This worked well. The results are shown in Figure 62.

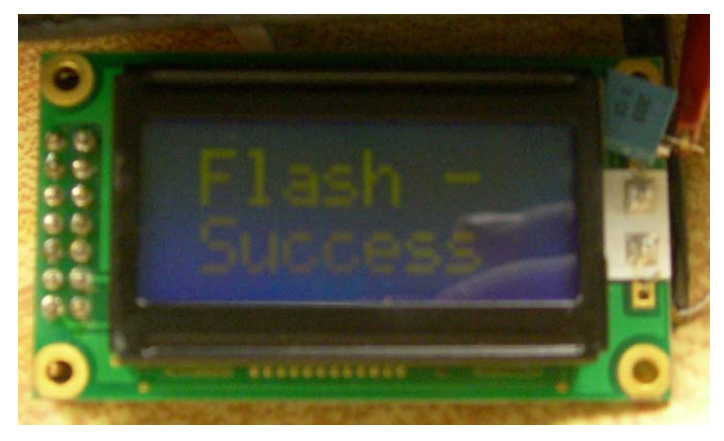

*Figure 62: LCD Module Testing Results* 

## **4.8 Summary**

In this chapter, each module was shown how they were designed. First, the specifications for each module were derived. Each module was then designed to fit those specifications (as best as we could). The circuits were then shown with an explanation of why we made those decisions. Finally, each module was tested to verify that our design worked.

# **5 SOFTWARE DESIGN**

This chapter explains the software design in detail. First, the data structures used will be explained. Libraries and APIs designed will be described next. A section discussing modes of operation will follow. The last section talks about the code for Google Earth.

### **5.1 Data Structures**

A number of data structures were used to organize the software design. This section will explain each of them.

### *5.1.1 IOdevice*

The *IOdevice* data structure was the top-view encapsulation used for interfacing serial devices, including the GPS, memory, and USB bridge devices. The structure contained the following information:

- Transmission buffer
- Reception buffer
- Receive function
- Send function
- Port

The transmission and reception buffers were instances of *IObuffer*. They were used as temporary storage which was accessed by the programmer through the APIs. They provided buffering for serial communication. They allowed the programmer to access information through the serial device without having to directly read from or write to internal registers, which are actually used to send or receive information. Additionally, they provided an abstraction to allow the receive and send functions to work in a general case.

The receive and send functions were handled as function pointers. This allowed for generalization, where each device could have a specific send or receive function associated with it. This was important, especially for the memory device, which could be operated on either USART port, and required distinct functions for handling transmission and reception depending on which port was being used. By providing function pointers, the programmer could simply call the send or receive function without caring which true function was actually being called.

The port was an instance of *IOport*. This was used to distinguish which port a device was currently operating on. The MSP430 only allowed for one set of transmit and receive interrupts per USART port, whether it was being operated in UART or SPI mode.

There were two *IOdevice* instances used, one for each of the two USART ports: *dusart0* and *dusart1*. The GPS, memory, and USB bridge were implemented as handles (pointers) to *IOdevices*: *hgps*, *hsfm*, and *husb* respectfully. As the hardware was configured, *hgps* always pointed to *dusart0*, since the GPS device was always connected to the first UART. Likewise, *husb* always pointed to *dusart1*, since the USB bridge was always connected to the second UART. The serial flash memory (SFM), with handle *hsfm*, would point to either *dusart0* or *dusart1*, depending on whether it was using SPI0 or SPI1.

One main reason for this type of implementation was the MSP430's interrupt vector

implementation. Each serial port (USART0 and USART1) had only two interrupt vectors, transmission and reception. Both UART0 and SPI0 (USART0) used the same interrupt vectors, as did UART1 and SPI1 (USART1). Thus, in order to run the appropriate function when the USART0 interrupt was called, the program either needed to know which mode it was in and have an ability to check this within the interrupt, or some abstraction was needed. The *IOdevice* and function pointers provided this abstraction. For example, during a USART0 transmit interrupt, just the receive function pointer for *dusart0* was called. As the function pointer was de-referenced, either the GPS or memory receive functions were called, depending on the mode of operation.

## *5.1.2 IObuffer*

The *IObuffer* structure was an encapsulation of a buffer to be used for *IOdevice* instances. The *IObuffer* structure had the following distinct elements:

- Character buffer
- Length of used buffer
- Maximum size of buffer
- Status
- Position in buffer (transmitting) or stop byte (receiving)

The character buffer was implemented as a character pointer which was pseudo-dynamically allocated. In reality, there was a number of static character arrays allocated. This character buffer was simply a pointer to one of the static character arrays. Implementing in this fashion meant that as an operating mode was changed, a different *IOdevice* could point to one of the now unused static character arrays. This saved memory, since not every device required its own static memory space. Additionally, it required less processing and was more optimized than trying to do real dynamic allocation, through using *malloc* and *free*. Also, it required no garbage collection.

The length of the used buffer and maximum size of the buffer were used to manage storage in the buffer. Other routines could use these to make sure there was no buffer overflow.

The status flag was an instance of *IOstate*. It was used effectively as a semaphore to tell whether or not the buffer was free.

A union was used to store either the position in the buffer, when transmitting, or an optional stop byte, when receiving. When transmitting, the position was used to identify where the next character of the buffer should be read from. The stop byte could be used to stop reception upon receiving a specific character. This was used as a serial message delimiter.

### *5.1.3 IOstate*

*IOstate* was implemented as an enumeration which could have two states: *free* and *used*. The purpose of this enumeration was to act as a status flag or semaphore. The semaphore was used to allow or disallow access to a specific buffer. This allowed for resource availability checking, so multiple interrupts did not access the same buffer at the same time.

Additionally, the status was used to check if an expected interrupt was finished. For example, when the GPS was read from, the state was first set as *used*. Then, once the reception from the GPS had completed or overflowed, the state was set to *free*. The main application used a wait loop to check if the status flag was *free*. If it was still *used*, then the application would do something else.

# *5.1.4 IOport*

*IOport* was implemented as an enumeration which could have one of four values: UART0, UART1, SPI0, SPI1. The purpose was to identify which serial device was being used by an *IOdevice*.

# *5.1.5 AXLint*

*AXLint* was a type definition for the values read in from the accelerometer via the ADC. For our application, this was an unsigned integer, providing 16 bits. In reality, the ADC was only 12 bits, but the next step down, a short integer, would only provide 8 bits.

# *5.1.6 AXLaxis*

The *AXLaxis* structure encapsulated a single axis of an accelerometer. This structure could be application specific. For our application, it was decided that we would record the worst readings during a time frame or a rolling average value during the time frame. Therefore, the *AXLaxis* structure held the following data:

- Current/latest reading
- Rolling average or maximum and minimum values read

The current accelerometer reading was implemented as an *AXLint* type. It held the latest read in conversion value from the ADC. The other element of the structure was implemented as a union which either held a rolling average or two values: the maximum and minimum values read. In each case, the values stored were of type *AXLint*.

The values were automatically updated on each ADC conversion with code in the accelerometer API. By changing the data stored in this structure and minimal accelerometer API code, other data could be stored in addition to the latest reading, such as an RMS value.

# *5.1.7 AXL3*

The *AXL3* structure was used to encapsulate an entire triple-axis accelerometer. It had three *AXLaxis* instances, one for each of the three axes: X, Y and Z. Multiple AXL3 instances could be used for a multiple accelerometer system, with minor modification to the accelerometer API.

## *5.1.8 Timer*

The *Timer* structure was used by the timer API. It provided a generalized encapsulation for MSP430 hardware timers. The *Timer* structure had the following elements:

- *Start* function
- *Stop* function
- Number of iterations to count
- Current number of iterations run
- *Timer* offset
- *Timer* status

The *start* and *stop* functions were implemented as function pointers. They were only called internally. This allowed for an abstraction of the timer. The user could simply call for a hardware delay on a specific timer, using *hwDelay* of the timer API. The appropriate start and stop functions were called by dereferencing the *start* and *stop* function pointers.

The number of iterations to count was set in the main application. This told the timer how many times it should count up and overflow. By setting this value and the timer offset, the hardware delay could be set. The current number of iterations run was an internal value to keep track of how many timer overflows had taken place. The timer offset could be set to achieve hardware delays which were not a multiple of the timer overflow time. For example, if the timer was set to overflow every one second, the offset could be set to achieve a hardware delay of just 500ms. Likewise, with a combination of timer offset and number of iterations to count, a 2.5 second hardware delay could be set.

The timer status value was implemented as a *TimerStatus*. The value of the timer status told if the timer had finished or not.

There could be multiple timers, depending on the architecture and application. For our application, only *Timer A* from the MSP430 was used. One instance of *Timer*, *timerA*, interfaced with this hardware timer.

#### *5.1.9 TimerStatus*

The *TimerStatus* enumeration was used to check the status of a timer. It could have one of two values: done and running. When the timer was counting, it would be set as "running". When the timer had finished counting, the status would change to "done". The intent was for the main application to use a wait loop to check the status of the timer.

#### **5.2 Libraries and APIs**

A number of libraries and APIs were designed. They are explained in this section.

#### *5.2.1 Accelerometer*

The accelerometer was driven by on-demand IO. This meant that the accelerometer was only read when a specific function was called, in lieu of interrupt-driven IO. The header file for the accelerometer API included a number of application specific constants. The values could be changed and the source recompiled if, for example, the accelerometers were not connected to channels 0, 1 and 2 of the ADC.

The accelerometer API included the four following functions:

- *axlInit*
- *axlReset*
- *axlConvert*
- *axlRead*

The *axlInit* function was used to initialize the ADC channels for the accelerometer. For this application, channels 0, 1 and 2 were set up for measurement with respect to AVss, the MSP430's analog ground. This meant that the voltage could not be higher than AVcc, the MSP430's analog power. Since the accelerometer and the MSP430's analog power shared the same source, this was not an issue. At the end of the *axlInit* function, ADC conversion was enabled. Additionally, *axlReset* was called.

The *axlReset* function initialized the accelerometer device, an instance of AXL3. For this application, each of the three axes had their current value set to zero, maximum value set to zero, and minimum value set to INTMAX. This ensured that the first reading would replace the current value and both the maximum and minimum values. This function could be called at the end of each datalogging period, to clear the accelerometer device values.

The *axlConvert* function was called internally to read a conversion from the ADC into ADC memory registers. The ADC memory registers, ADC12MEMx, where x is the channel, stored the newly converted values. This function then went into a wait loop to hang until the conversion was done.

The *axlRead* function was called externally by the programmer in order to request a new accelerometer reading. It called the *axlConvert* function to issue a conversion and then stored the new data in the accelerometer device structure. It checked if the new value was a new maximum or minimum, and updated the appropriate field in the accelerometer device structure.

# *5.2.2 DIP Switch*

The DIP switch API provided a simple interface to reading from the DIP switch. The header file for the DIP switch API included a number of application specific constants, including the port and bits to use for the DIP switch. These values could be changed if a larger or smaller DIP switch was used, or if the DIP switch was connected to a different port. In our application, the DIP switch was configured for Port 1, bits 0-3 (P1.0, P1.1, P1.2, P1.3). Additionally, there were a number of constants defined for the different modes of operation.

The DIP switch API had two functions:

- *dipswInit*
- *dipswRead*

The *dipswInit* function set up the application specific port for input by the DIP switch. The *dipswRead* function could be called by the programmer to immediately read from the DIP switch. It returned the byte read in. The intent was to use the *dipswRead* function to read from the DIP switch and compare the returned value against one of the defined constants for mode of operation.

## *5.2.3 GPS*

The GPS API provided interrupt-driven IO code for communicating with the GPS device. The GPS API had the following five functions:

- *gpsInit*
- *gpsEnable*
- *gpsDisable*
- *gpsRecv*
- *gpsSend*

The *gpsInit* function initialized USART0 for GPS communication. The USART0 was set up for a 4800 baud 8-none-1 UART connection with no flow control. The serial device was configured for interrupt-driven IO. Additionally, the function set up the *dusart0 IOdevice* structure for using the GPS on USART0. This included setting the receive and send function pointers to *gpsRecv* and *gpsSend*, respectively. Also, the stopbyte was set to "0x0A", which corresponded to the end of a NMEA sentence. This meant that data would be read into the receive buffer until the end of the NMEA sentence was reached.

The *gpsEnable* and *gpsDisable* functions were used to enable and disable the interrupts for the GPS device. These were used so that each of the interrupt-driven devices could be individually enabled or disabled for interrupt service.

The *gpsRecv* function was used to receive and buffer characters from the GPS via a UART connection. For our application, this meant reading from Port 2 of the Lassen IQ, which was configured for NMEA output. The receive function also did boundary checking on the receive buffer, so that buffer overflow did not occur. When a stopbyte was reached or an overflow has occurred, the status flag was freed.

The *gpsSend* function was used to transmit buffered characters to the GPS via a UART connection. The intent would be to connect to Port 1 of the Lassen IQ, which is configured for TSIP interface. This port was used to configure the Lassen IQ. To actually implement this, another initialization function would be required, since the TSIP interface uses 9600 baud, not 4800 baud. For our application, the default configuration of the Lassen IQ was all that was needed, so this functionality was not implemented.

## *5.2.4 LCD*

The LCD API was used to interface with a HD44780-compatible LCD character module. The API could use both the 8-bit or 4-bit interfaces. An application specific constant, LCD8BIT, could be defined to use the 8-bit code; otherwise, the 4-bit code would be used. The application code could be written once and then simply by setting or not setting LCD8BIT, the appropriate interface code would be compiled. This presented a layer of abstraction, since the main application programmer did not need to know or care if the actual hardware implementation was using eight or four data lines. In fact, this hardware implementation could change, with no change in application code.

Additionally, a number of application specific constants were defined to specify which port of the MSP430 the LCD is using. When set for 8-bit mode, this would encompass the entire port. When set for 4-bit mode, the high nybble would be used. In our application, Port 4 of the MSP430 was used with the 4 bit interface. Therefore, pins P4.4, P4.5, P4.6 and P4.7 were used. The LCD API had nine functions:

- *lcdInit*
- *lcdClock*
- *lcdWrite*
- *lcdCmd*
- *lcdLine1*
- *lcdLine2*
- *lcdClear*
- *lcdPrint*
- *lcdPrints*

Of these nine, only *lcdInit*, *lcdPrints*, *lcdClear*, and perhaps *lcdPrint* would typically be called in the main application. The functions, *lcdClock*, *lcdWrite*, *lcdCmd*, *lcdLine1*, and *lcdLine2* were internal calls.

The *lcdInit* function initialized the LCD for either 8-bit or 4-bit communication, as appropriate. The initialization routine for a 4-bit interface is shown in Figure 63. The 8-bit initialization was very

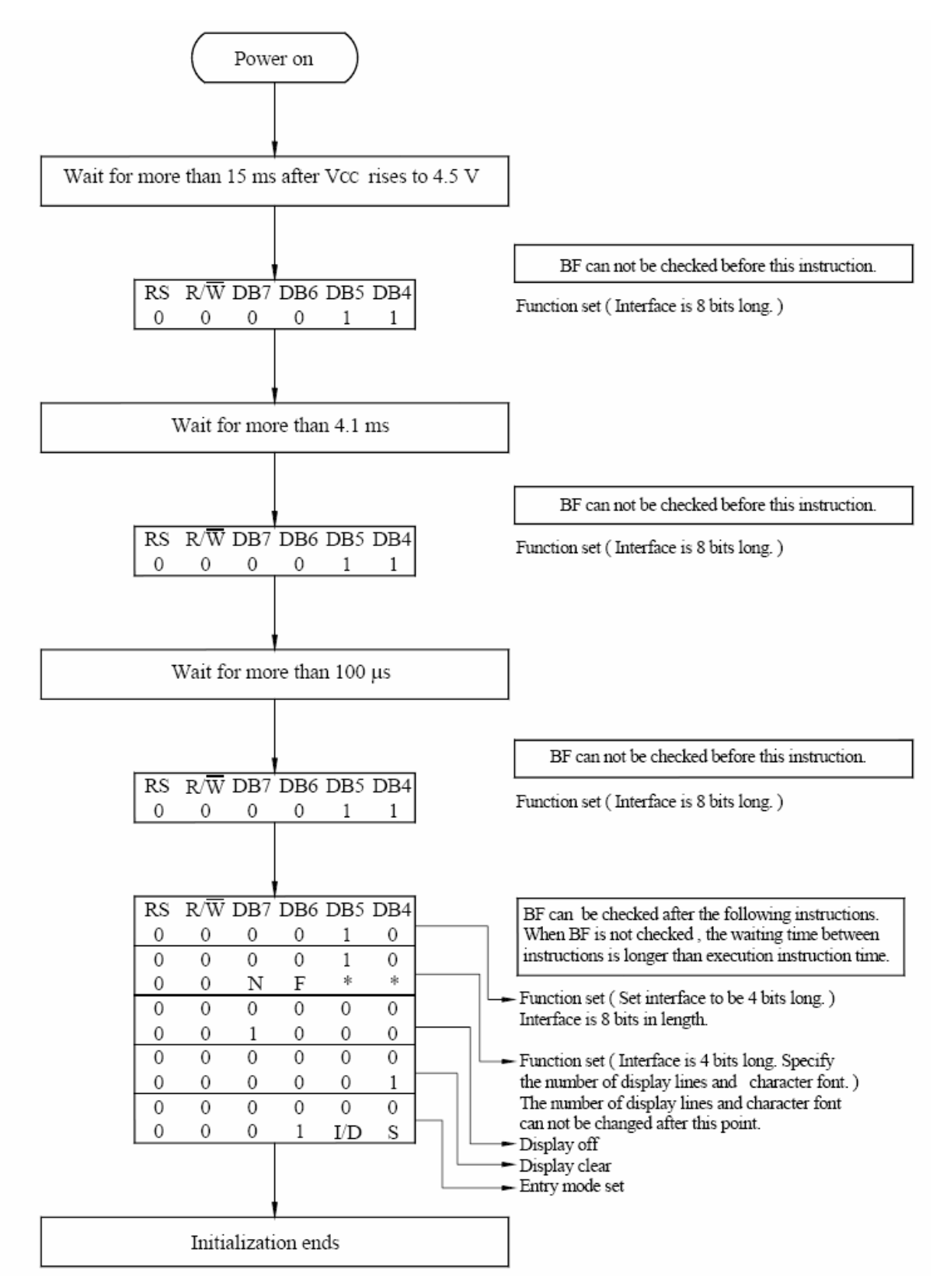

*Figure 63: LCD Initialization (4-bit) (CFAH1602A-YYH-JP, page 17)* 

similar. The delays were implemented through software delays, using the *swDelay* function from the timer API. Each of the lines specifying bit values were implemented through calls to *lcdCmd*. The display clear was implemented through a call to *lcdClear*.

Once the data bits were set on the LCD, the LCD needed to have the enable flashed in order to read in and latch the current values. This was accomplished with the *lcdClock* function. The *lcdClock* function cleared the enable, waited 4ms, set the enable, waited 2ms, and then cleared the enable again. This forced the LCD to latch the current data bits' values.

The *lcdWrite* function was used to write data onto the data lines of the LCD and cause the LCD to read in and latch this data. An 8-bit value was passed into the function, which got written to the appropriate pins of the MSP430 which were connected to the LCD. Then, with a call to *lcdClock*, the data was latched in the LCD. In 8-bit mode, the data was written all at once. In 4-bit mode, only the high nybble was written.

The *lcdCmd* function was used to send a command to the LCD. It used the same code, whether a 8-bit or 4-bit interface was used. The RS and RW inputs of the LCD were both set low, to specify that a command was being entered. A 8-bit value was passed into the function, which would be written to the data lines with *lcdWrite*. This value specified which function was called. A list of commands is shown in Table 16. In 4-bit mode, two calls to *lcdCmd* were required, once for the high nybble and then for the low nybble.

| Instruction                      | <b>Instruction Code</b> |     |           |                |                 |                 |                |                                     |                          |                 |                                                                                                    | <b>Execution</b> time |
|----------------------------------|-------------------------|-----|-----------|----------------|-----------------|-----------------|----------------|-------------------------------------|--------------------------|-----------------|----------------------------------------------------------------------------------------------------|-----------------------|
|                                  | <b>RS</b>               | R/W | DB7       | DB6            | DB <sub>5</sub> | DB <sub>4</sub> | DB3            | DB <sub>2</sub>                     | DB1                      | DB <sub>0</sub> | Description                                                                                                    | $fose=270Khz$         |
| Clear Display                    | 0                       | 0   | 0         | $\Omega$       | 0               | $\Omega$        | $\Omega$       | 0                                   | $\Omega$                 | 1               | Write "00H" to DDRAM and set<br>DDRAM address to "00H" from AC                                                                              | 1.53ms                |
| Return Home                      | 0                       | 0   | 0         | $\Omega$       | 0               | 0               | 0              | 0                                   | 1                        | ÷,              | Set DDRAM address to "00H" from AC<br>and return cursor to its original position<br>if shifted. The contents of DDRAM are<br>not changed.   | 1.53ms                |
| Entry Mode<br>Set                | 0                       | 0   | 0         | $\theta$       | 0               | $\Omega$        | 0              | 1                                   | ID                       | SH              | Assign cursor moving direction and<br>enable the shift of entire display.                                                                   | $39\mu s$             |
| Display<br>ON/OFF<br>Control     | 0                       | 0   | 0         | $\theta$       | 0               | 0               | 1              | D                                   | $\mathbf{C}$             | B               | Set display (D), cursor (C), and blinking<br>of cursor (B) on/off control bit.                                                              | $39\mu s$             |
| Cursor or<br>Display Shift       | 0                       | 0   | 0         | $\theta$       | 0               | 1               | S/C            | R/L                                 | ÷,                       |                 | Set cursor moving and display shift<br>control bit, and the direction, without<br>changing of DDRAM data.                                   | 39u s                 |
| <b>Function Set</b>              | 0                       | 0   | 0         | $\Omega$       | 1               | DI.             | N              | F                                   | $\overline{\phantom{a}}$ |                 | Set interface data length<br>(DL:8-bit/4-bit), numbers of display line<br>(N:2-line/1-line)and, display font type<br>(F:5×11 dots/5×8 dots) | $39\mu s$             |
| Set CGRAM<br>Address             | 0                       | 0   | 0         | $\mathbf{1}$   | AC5             |                 | $AC4$ $AC3$    | AC2                                 | AC1                      |                 | ACO Set CGRAM address in address counter.                                                                                                   | $39\mu s$             |
| Set DDRAM<br>Address             | 0                       | 0   | 1         |                |                 |                 |                | AC6   AC5   AC4   AC3   AC2         | AC1                      |                 | AC0 Set DDRAM address in address counter.                                                                                                   | $39\mu s$             |
| Read Busy<br>Flag and<br>Address | 0                       | 1   | <b>BF</b> |                |                 |                 |                | $AC6$ $AC5$ $AC4$ $AC3$ $AC2$ $AC1$ |                          | AC0             | Whether during internal operation or not<br>can be known by reading BF. The<br>contents of address counter can also be<br>read.             | $0\mu s$              |
| Write Data to<br>RAM             | $\mathbf{1}$            | 0   | D7        | D6             | D5              | D <sub>4</sub>  | D <sub>3</sub> | D2                                  | D1                       | D <sub>0</sub>  | Write data into internal RAM<br>(DDRAM/CGRAM).                                                                                              | $43\mu s$             |
| Read Data<br>from RAM            | 1                       | 1   | D7        | D <sub>6</sub> | D <sub>5</sub>  | D <sub>4</sub>  | D <sub>3</sub> | D <sub>2</sub>                      | D <sub>1</sub>           | D <sub>0</sub>  | Read data from internal RAM<br>(DDRAM/CGRAM).                                                                                               | $43\mu s$             |

*Table 16: LCD Commands (CFAH1602A-YYH-JP, page 13)* 

The *lcdLine1* and *lcdLine2* functions were used to set the LCD cursor to the beginning of row one or row two, respectively. They were implemented as defined macros, making appropriate calls to *lcdCmd*. Likewise, *lcdClear* was a defined macro, making appropriate calls to *lcdCmd* and then *lcdLine1*. The *lcdClear* function cleared the LCD and set the cursor back to the first position of row one.

The *lcdPrint* function printed an ASCII character on the LCD. First R/W was set low to enable writing to the LCD, and then RS was set high to specify that the data was not a command, but should be printed to the display. Then, the HD44780-compatible LCDs simply needed an ASCII value on their data lines to print the character on the screen. In 8-bit mode, one call to *lcdWrite* was made to print the whole 8-bits passed into the function. In 4-bit mode, first the high nybble and then the low nybble were passed into calls to *lcdWrite*.

The *lcdPrints* function was used to print a string starting at the cursor on the LCD. It used the same code regardless of whether an 8-bit or 4-bit interface was used. The entire string was printed to the LCD. This might cause the string to wrap around and start overwriting characters. This was left to the responsibility of the application programmer. When the newline character was encountered, *lcdLine2* was called. Again, it was up to the application programmer to know if there was too much data to display on one line before the newline character was called; no row wrapping was implemented. Each character was passed into a call to *lcdPrint*.

### *5.2.5 Memory*

The memory API provided an interface to the serial flash memory (SFM) device connected through the SPI interface. The code worked with a library provided by STMicroelectronics. The library had to be modified to work with the MSP430 and for our specific application. The modifications included writing six functions, as follows:

- *SelectSlave*
- *DeSelectSlave*
- *EnableTrans*
- *DisableTrans*
- *EnableRcv*
- *DisableRcv*

*SelectSlave* and *DeSelectSlave* functions toggled the active-low select line (S) of the SFM device. The *EnableTrans* and *DisableTrans* functions toggled the active-low hold line (HOLD) of the SFM device. The *EnableRcv* and *DisableRcv* functions toggled the active-low write enable line (W) of the SFM device. These functions were used internally by the STMicroelectronics library.

 In the STMicroelectronics library, the function Serialize was used as a general purpose function to send data to and receive data from the SFM device. All the other functions to perform specific tasks, such as writing, reading, erasing a sector, et cetera, worked by going through the Serialize function. The Serialize function had to be modified to work with the MSP430 and in our particular application. The code was modified to use the *IOdevice* for the SFM device (*hsfm*). This allowed a level of abstraction, so that the same library code would work, regardless of what SPI port the SFM device was connected to.

The memory API included ten functions, as follows:

- *sfmInit0*
- *sfmInit1*
- *sfmEnable*
- *sfmDisable*
- *sfmRecv*
- *sfmSend*
- *sfmPost*
- *sfmErase*
- *sfmBuffer*
- *sfmFlush*

 The *sfmInit0* and *sfmInit1* functions were used to initialize the SFM device for SPI0 and SPI1, respectively. Both functions set up the MSP430's port 2, bits 2 through 4 to the SFM device's active-low hold (HOLD), select (S), and write enable (W). Either SPI0 or SPI1 was configured for interrupt-driven IO using the external 8 MHz crystal with an 8-bit SPI interface. The actual clock that drove the SFM device was divided by two, so a 4 MHz clock was used. Either *dusart0* or *dusart1*, corresponding to the *IOdevice* for USART0 or USART1, was configured to use *sfmRecv* and *sfmSend* for the receive and send functions. Also, transmit and receive buffers were set up. An integer, *sfmpos*, was initialized. The purpose of *sfmpos* was to hold the current position in the memory for writing. There was an additional buffer set up, *sfmbuffer*, of type *IObuffer*. The *IOdevice* handle for the SFM device, *hsfm*, was set to point to either *dusart0* or *dusart1*.

 The buffers internal to the *IOdevice* were used in the Serialize code, but the *sfmbuffer* was used to store what would be sent, before it was sent. When data was being sent, it was transferred to the internal buffers of the *IOdevice*. The intent was to allow for buffering of a lot of data in the *sfmbuffer* using *sfmBuffer*, before the data was flushed out, using *sfmFlush*. After initialized for the appropriate port, the rest of the memory API and STMicroelectronics' library were generalized to work for either port.

 After initialization, *sfmpos* could be set to the next free area of the SFM device. This was accomplished by scanning the memory and finding the first location with a block of 0xFF values. This was the value given when the memory was erased. By searching for a contiguous block, the occasional 0xFF would be ignored.

 The *sfmEnable* and *sfmDisable* functions enabled and disabled the interrupts for the SFM device. This allowed for independently selecting which interrupts were allowed to run, instead of globally allowing all interrupts. The global interrupt flag must also be set in order for the USB interrupts to be triggered, by using the \_EINT macro.

 The *sfmRecv* function was used to receive data from the SFM device. By looking at the port value stored in the *IOdevice* which *hsfm* points to, either RXBUF0 or RXBUF1 (for SPI0 and SPI1) was read from and added to the receive buffer. Boundary checking ensured that the buffer did not overflow. This function would be called when the receive interrupt was triggered for the port the SFM device was using.

 The *sfmSend* function was used to send data to the SFM device. By looking at the port value stored in the *IOdevice* which *hsfm* pointed to, either TXBUF0 or TXBUF1 (for SPI0 and SPI1) was given the next value in the transmit buffer. Once the transmit buffer was empty, the transmit status flag was set

to *free*, and the index and length were reset to zero. This function would be called when the transmit interrupt was triggered for the port the SFM device was using.

 The *sfmPost* function was used for a Power-On Self Test (POST) for the SFM device. First, the manufacturer ID was read from the SFM device using the Flash function, provided by the STMicroelectronics' library. The Flash function was used for all of the commands to send and receive data between the MSP430 and SFM device. If this was not the value specified for the M25P64, then Flash Error was returned. Otherwise, Flash Success was returned. A loop, waiting for Flash Success was used to make sure the right device was used. This loop timed out after a number of iterations, to make sure the program was not held up in this loop forever.

 The *sfmErase* function was used to erase the entirety of the SFM device. After a countdown from five, displayed on the LCD screen, the Flash function was called to erase the entire memory.

 The *sfmBuffer* function was used to buffer data sent to the SFM device into the *sfmbuffer IObuffer*. The *sfmBuffer* function provided boundary checking so that buffer overflow did not occur. If the buffer was full, SFMFULL was returned; otherwise, SFMNFULL was returned. This allowed the main application program to keep adding data to the buffer until it was full, and then send it all along to the SFM device, using *sfmFlush*.

 The *sfmFlush* function was used to send along all of the data in *sfmbuffer* to the SFM device. The Flash function was used to program the SFM device with the data in *sfmbuffer* starting at position stored in *sfmpos*. The position, *sfmpos* was then updated.

#### *5.2.6 Timer*

The timer API provided an interface to software and hardware delays. It included the *Timer* and *TimerStatus* data structures. The timer was interrupt-driven. An interrupt was called every time that the timer overflowed. The interrupt was associated with the specific hardware timer. For example, in our application, only *Timer A* was used; the *Timer A* interrupt was called whenever its value overflows.

There were six functions in the timer API, as follows:

- *taInit*
- *taStart*
- *taStop*
- *timerA\_interrupt*
- *hwDelay*
- *swDelay*

The *taInit* function was called to initialize *Timer A*. The function associated *Timer A* with the *timerA* instance of the *Timer* structure, pointing the *start* and *stop* functions to *taStart* and *taStop*, respectively.

The *taStart*, *taStop* and *timerA\_interrupt* functions were internally called to interface with *Timer A.* The *taStart* function set the timer A offset register, TAR, to the timer offset, and set up the timer A control register, TACTL, to use ACLK as a reference, be interrupt-driven, and continuously count. Upon calling the *taStart* function, *Timer A* began to count. It was set to overflow after one second.

When *Timer A* overflowed, the *timerA\_interrupt* function was called automatically. This function incremented the timer iteration counter and checked to see if counting was done. If so, *taStop* was called.

Otherwise, *Timer A* was instructed that the interrupt has been processed and it should continue counting.

The *taStop* function was called when the timer had finished counting. This set TACTL to stop counting and set the timer status to done.

The application programmer interface to the hardware timers was through the function, *hwDelay*. This function had a number of arguments, as follows:

- Pointer to timer to use
- Number of iterations to count
- Timer offset to use

The pointer to the timer to use was available so that *hwDelay* could work with any *Timer* instance. The number of iterations to count and timer offset to use were set in the de-referenced timer. Then, the *start* function was called. Since the *start* function was a function pointer and the *Timer* passed in was a pointer, the *hwDelay* function would work for an arbitrary number of *Timer* instances.

The direct advantage of the hardware timer was that it was much more accurate than the software timer. The software timer was directly proportional to the clock frequency, which changed rapidly on the MSP430 in order to optimize power consumption. An indirect advantage was due to the interrupt-driven nature of the MSP430's hardware timers. The application programmer could set up a timer to start running and then perform some other task while waiting for the status value to be "done". This was used in a number of places in our application code.

The software delay function, *swDelay*, was used to make a software delay. It had two arguments, as follows:

- Delay length
- Delay multiplier

The actual delay was intended to be the delay length multiplied by the delay multiplier. There were a few experimentally determined constants defined to set up a half-second (DHSEC), millisecond (DMSEC), and 100-µsecond (DHUSEC) delay multipliers. For example, if a 20ms delay was intended, then the delay length would be set to 20 and the delay multiplier would be set to the millisecond constant (DMSEC).

The delay was accomplished by simply running through two nested loops. Therefore, the accuracy of the timer was not very high. This, coupled with the changing frequency of the MSP430, made the overall accuracy of the software delay poor. It was not intended to be used when an accurate delay was required. In our application, we used the software delays only for LCD initialization and in few other places, in order to get delays on the order of hundreds of microseconds, or less than one hundred milliseconds. These were situations where we did not yet have, or want, interrupts enabled, and thus could not use the interrupt-driven hardware timers.

# *5.2.7 USART*

 The USART API provided generalized interrupt code for use with UART0, UART1, SPI0, and SPI1. The MSP430 implemented a shared set of interrupt vectors for UART0 and SPI0, as well as for UART1 and SPI1. There were two interrupts, the transmit and receive interrupts. The USART API provided four interrupt service routines (ISRs), as follows:

- *usart0\_tx*
- *usart0\_rx*
- *usart1\_tx*
- *usart1\_rx*

The *usart0* tx and *usart0* rx ISRs were shared between UART0 and SPI0 for transmit and receive interrupts, respectively. The *usart1* tx and *usart1* rx ISRs were shared between UART1 and SPI1 for transmit and receive interrupts, respectively. In each case, the *IOdevice*, *dusart0* or *dusart1*, called the send or receive function that it was pointing to. This was the purpose of the function pointers, to allow this simple redirection in the ISRs.

 In the receive interrupts, there was also a line to set a random scratch variable to the value in RXBUF0 or RXBUF1. The purpose of this was to actively pull out the value in RXBUF0 or RXBUF1, which told the MSP430 that the ISR had been processed.

 In any case, the global interrupt enable (GIE) must be set to allow interrupts to be triggered. The macro, EINT, was used to set this flag. Likewise, the macro, DINT, was used to clear this flag, disabling all interrupts.

## *5.2.8 USB*

The USB API was used to interface with the USB-UART bridge. The USB API provided nine functions, as follows:

- *usbInit*
- *usbEnable*
- *usbDisable*
- *usbRecv*
- *usbSend*
- *usbPost*
- *usbPrint*
- *usbPrintMenu*
- *usbDump*

The *usbInit* function initialized the USB device. The result was that USART1 was set up for a 921600 baud 8-none-1 UART connection. The external 8 MHz crystal was used to clock the USB communication. The connection was set up with no flow control and was interruptdriven. The *IOdevice*, *dusart1*, was configured to use *usbRecv* and *usbSend* for receive and send functions. The newline character was set as the stop byte for receiving. The intent was to enter commands via HyperTerminal over the USB connection. The command would be terminated with a newline. The *IOdevice* handle for the USB device, *husb*, was set to point to *dusart1*.

The *usbEnable* and *usbDisable* functions were used to enable and disable the interrupts for the USB device. This was independent of any other interrupts. The global interrupt flag must also be set in order for the USB interrupts to be triggered, by using the \_EINT macro.

The *usbRecv* function was used to receive data from the USB-UART bridge. The intent was to send data from a PC through a USB connection to the bridge. This function received that data. The data in RXBUF1 was stored in the USB receive buffer. Boundary checking was done to ensure buffer overflow did not occur.

The *usbSend* function was used to send data to the USB-UART bridge. The intent was to send data from the microcontroller to the bridge where it was automatically forwarded along to the PC through a USB connection. The current byte in the transmit buffer was stored to TXBUF1, which caused it to be sent via the UART connection. The position in the transmit buffer was updated. If the transmit buffer had been emptied, the transmit status flag was set to free. The intent was for the main application program to wait until the transmit flag was free to ensure all the data has been sent.

The *usbPost* function was used as a Power-On Self Test (POST) for the USB device. As implemented, it used *usbPrint* to send the text message, "GPS Road Roughness", and version information. The intent was for HyperTerminal to be running on the PC, where this message would be displayed.

The *usbPrint* function was used to send characters to the PC through the USB connection. A string was passed into this function which was copied into the transmit buffer. No checks were done to see if this would overflow the transmit buffer. Such functionality was up to the main application programmer. To initialize transfer, the first character was put in TXBUF1, which caused the USB interrupt to trigger. In the interrupt, through successive calls to *usbSend*, the characters were iterated through, sending the entire string.

The *usbPrintMenu* function was used to print a pre-defined menu over the USB connection. The intent was to use HyperTerminal to see the menu and enter in commands. The menu printed is as below:

#### USB Menu ---------

d download from memory

The main application program handled the processing of data received, corresponding to this menu.

The *usbDump* function was used to send the entire contents of the SFM device over the USB connection. The intent was to use HyperTerminal on the PC with logging in order to store the data read from the SFM device. The *usbDump* function iteratively went through the entire SFM memory, filling up the USB transmit buffer and sending that data along. The function assumed the global interrupt flag (GIE) was set before being called.

### **5.3 Operating Modes**

The system was designed to run in one of a number of modes. The general structure of the datalog and download modes was very similar, as shown in Figure 64. Each mode began with an initialization routine. Then, the loop function for the mode was entered and repeated. The loop would run endlessly unless the system detected that a new mode had been selected. When this happened, the mode terminated

c clear memory

h print this help menu again

by running a kill function and returned to the main program event loop.

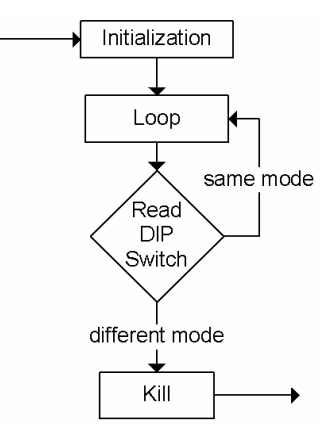

*Figure 64: Operation mode general structure* 

Three modes are implemented, as follows:

- Datalog Mode
- Delete Mode
- Download Mode

#### *5.3.1 Datalog Mode*

The Datalog Mode was used for collecting data. In this mode, the GPS and accelerometer were read from, and data was stored in the serial flash memory (SFM). The USB was unused. The LCD was used to provide some pertinent runtime information.

The *datalogMode* function was called to start Datalog Mode. In this function, *datalogInit* was first called to initialize needed resources for this mode. Then, a while loop kept running the *datalogLoop* function. At the start of each loop, it checked the DIP switch with *dipswRead* to make sure the mode was still set for datalogging. If the mode was changed, the loop exited and *datalogKill* was called. Control was then transferred back to the main program.

The *datalogInit* function started by disabling interrupts. This was to quell spurious interrupts which could interfere with device and resource initialization. The GPS was first configured for UART0 with a call to *gpsInit*. Then, the SFM was configured for SPI1 with a call to *sfmInit1*. This was followed by calling *sfmPost* and seeing the result of a power-on self test for the SFM. If the result was not successful, an error message was displayed on the LCD, and the system was halted with a call to exit. This required a reset. When *sfmPost* was successful, the accelerometer was next initialized with a call to *axlInit*. The function ended by clearing the LCD.

The *datalogLoop* function began by starting *Timer A* with a 2.5 second hardware delay, using *hwDelay*. The GPS device's interrupts were then enabled with *gpsEnable*, and the accelerometer structure values were reset, by calling *axlReset*. While waiting for the timer to be finished, the accelerometer was continuously sampled by calls to *axlRead*. The result was that the accelerometer structure would have the maximum and minimum values read for the time period of roughly 2.5 seconds, between successive GPS reads.

The GPS device's interrupts were then disabled after the timer was done with a call to

*gpsDisable*, and the GPS receive buffer's length was checked to determine if any data has been received. If so, the string was parsed to find out what type of NMEA string had been received. In the case of a "GPGGA" string, the string was parsed to find the UTC time, latitude, north/south indicator, longitude, east/west indicator and number of satellites. The number of satellites was printed to the LCD, and if at least four satellites were present, the data was recorded. Recorded data included UTC time, latitude, north/south indicator, longitude, east/west indicator, and accelerometer maximum and minimum values for the X-axis, Y-axis, and Z-axis. The location in the SFM was then updated.

The *datalogKill* function freed up the buffers for the *dusart0* and *dusart1* functions through pointer nullification.

#### *5.3.2 Delete Mode*

The Delete Mode was used to clear the entire contents of the serial flash memory (SFM). This "mode" was an exception to the general structure shown in Figure 64. In this mode, the SFM was just initialized and a power on self test was performed on it.

If successful, there was a count down visible on the LCD from 5 to 0, with a one second pause between each number. When 0 was reached, the entire memory was erased with one bulk erase instruction passed to the Flash function. The microcontroller then intentionally hung until a reset was performed to ensure that this function was not accidentally set with the DIP switch and continuously run, which would erase the memory over and over again. This would be possibly damaging for a flash memory structure, since it has a limited number of writes.

If the power on self test was not successful, then the LCD printed an error message that the memory may be bad and hangs, waiting for a reset. Again, this was intentional, to avoid selecting this mode by accident.

#### *5.3.3 Download Mode*

The Download Mode was used to transfer data from the embedded system to a PC. In this mode, the serial flash memory (SFM) was read from, and data was sent over the USB connection via the USB-UART bridge. The GPS and accelerometer were unused. The LCD was used to provide some pertinent runtime information.

The *downloadMode* function was called to start Download Mode. In this function, *downloadInit* was first called to initialize needed resources for this mode. Then, a while loop kept running the *downloadLoop* function. At the start of each loop, it checked the DIP switch with *dipswRead* to make sure the mode was still set for downloading. If the mode was changed, the loop exited and *downloadKill* was called. Control was then passed back to the main program.

The *downloadInit* function started by disabling interrupts. This was to quell spurious interrupts which could interfere with device and resource initialization. The USB-UART bridge was first configured for UART1 communication. The power-on self-test for the USB was then run, followed by printing a menu over the USB. The intent was to connect to the embedded system via HyperTerminal, where this menu would be displayed, and commands could be entered. Then, the SFM was configured for SPI0 with a call to *sfmInit0*. This was followed by calling *sfmPost* and seeing the result of a power-on self test for the SFM. If the result was not successful, an error message was displayed on the LCD, and the system was halted with a call to exit, which required a reset. When *sfmPost* was successful, the position to start reading from, *sfmreadpos*, was set, and initialization was finished.

The *downloadLoop* function began by setting up *Timer A* for a 2.5 second hardware delay, through a call to *hwDelay*. The USB device's interrupts were enabled with a call to *usbEnable*, and the global interrupt enable (GIE) flag was set with a call to \_EINT. A loop waited for either a USB command to be entered or for the timer to time out. Once this happened, the USB receive buffer was looked at to see if any data was received. If so, it was parsed to figure out which command was given. Three commands were implemented, as follows:

- 'c': Clear memory device
- 'd': Download entire memory device
- 'h': Print menu again

If the 'c' command was entered, the entire SFM was cleared by calling *sfmErase*. When the 'd' command was entered, the function *usbDump* was called, to get the entire contents of the SFM and print them out over the USB connection. The intent was to have HyperTerminal running on the PC, and to use the logging feature to record all of the data. When the 'h' command was entered, the function, *usbPrintMenu*, was called, in order to display the menu again.

The *downloadKill* function freed up the buffers for the *dusart0* and *dusart1* functions through pointer nullification.

### **5.4 MATLAB Code to Create .kml File**

 The mapping program chosen for this project was Google Earth. This section discusses the MATLAB code that creates a .kml file for Google Earth. When this program was run, four statements were displayed. The first told the user to enter an input file. This refers to the ASCII text file that was created in HyperTerminal. The file was read into MATLAB using the *fread* function. The second statement asked to assign a name for the new .kml file. The third and fourth statements asked the user to input a test name and description. Once the file was read into MATLAB, the array containing the inputted data was parsed using *strtok*. A while loop was used to separate each section of the string into different variables. For example, all the latitude readings were stored into the *lat* variable. Once separated, the longitude, latitude, and time was converted into a format that would be recognized by Google Earth. Also, the output magnitude from the accelerometer was calculated by taking the square roots of the squares of each axis output (both maximum and minimum). The maximum value between the two was chosen.

 Next, the .kml file was created. The *diary* function was used to create a new file to save the program output. The .kml file was created using all disp commands to print out each line. The standard .kml file format was used (as shown on Google Earth's website). Also, the different pin colors were chosen by 'if' statements. The program examined the accelerometer magnitudes and decided which color to assign. When the program was complete, the new .kml file appeared in the current MATLAB directory.

#### **5.5 Summary**

In this chapter, all the software written for the device was explained. The data structures created for the project were described, along with the libraries and APIs that were designed. Also, the various modes of operation were detailed. They were Datalog, Delete, and Download. In addition, the code written for Google Earth was explained. This code converted the stored data into a .kml to display in Google Earth.

# **6 SYSTEM INTEGRATION AND TESTING**

This chapter will present the integration of the individual modules and final testing. First, the modules were combined on a soldered protoboard and tested to prove functionality. Once the prototype was working, the PCB was build and tested. In addition, a run time analysis of the modules will be derived, and a Google Earth test will be presented.

# **6.1 Soldered Prototype**

 This section will discuss the building and testing of the soldered prototype. The prototype was built on a solderable protoboard. Sockets were used for the USB-UART bridge, LCD, and memory. A different USB module was used at this time from Sparkfun, as seen in Figure 65. The USB module used was the CP2102, which was similar to the CP2102-microUSB module that was eventually used. A socket was constructed out of other sockets, cut in half, and aligned in a square, for the microcontroller breakout board. This board can be seen in Figure 66, also from Sparkfun.

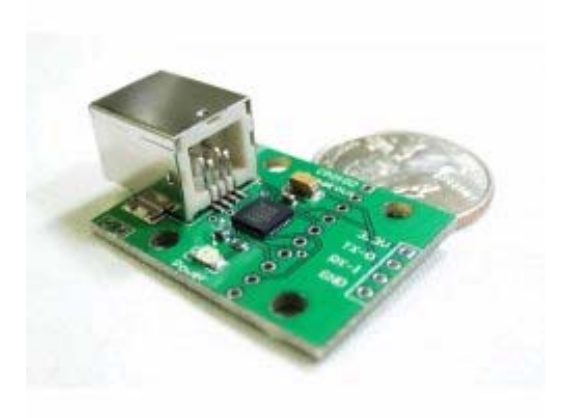

Figure 65: Sparkfun CP2102 Module (Breakout Board, page 1)

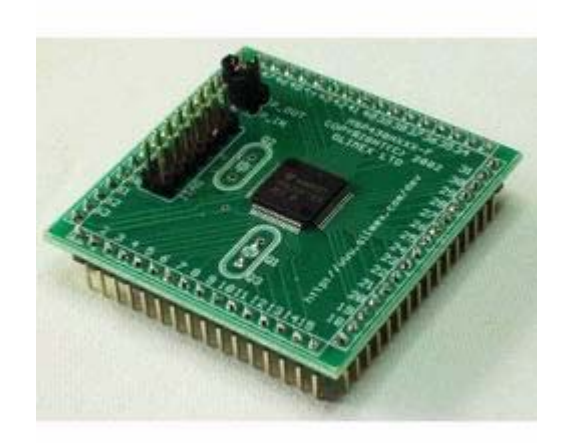

*Figure 66: Sparkfun MSP430F169 Breakout Board (Header Board, page 1)* 

The GPS was initially attached via a socket; however, this did not work very well. The first revision of the PCB was cut up, and the section for the GPS unit was used and connected to the socket on the protoboard. This can be seen in Figure 67.

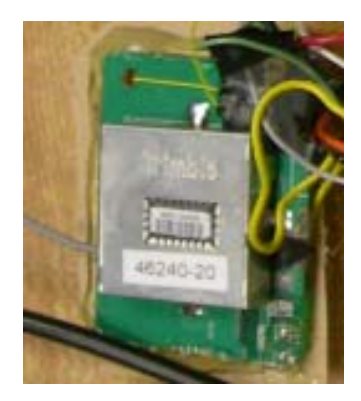

*Figure 67: GPS Connector for Prototype* 

The prototype was built up, module-by-module, iteratively testing each part. The microcontroller was first tested. Then, the LCD API was written and tested. During testing, a logic probe was used to make sure each line got the right signals, at the right time. This also required writing software delay code.

Next, general interrupt-driven UART code was written and tested. This was tested by using code for the USB, which was very straightforward. Code for the GPS was written and tested to make sure that strings could be read from the GPS and parsed. A sample string was used to test against the parsing code. The parsing code broke the string up into string type, UTC time, latitude, north/south identifier, longitude, east/west identifier and number of satellites.

Next, SPI code was written and tested. It was tested by hooking up a function generator to the input of one SPI port and setting up the output of the port to echo it. By looking at the function generator output and SPI port output on an oscilloscope, it was shown that the synchronous serial connection worked.

Afterwards, a full SFM API was built up and tested with the SPI code. This required reading documentation on the STMicroelectronic's libraries and modifying them to work with the MSP430. Then, code was written, tested, and debugged to get the device and manufacturer ID to return successfully. Upon this, code was written to store a specific string in the memory and then read back that location. This was tested in the debugger and worked. Memory erasing was then also tested, after having written data to the SFM. This was tested and worked for both SPI0 and SPI1 ports. Below are images of the completed prototype.

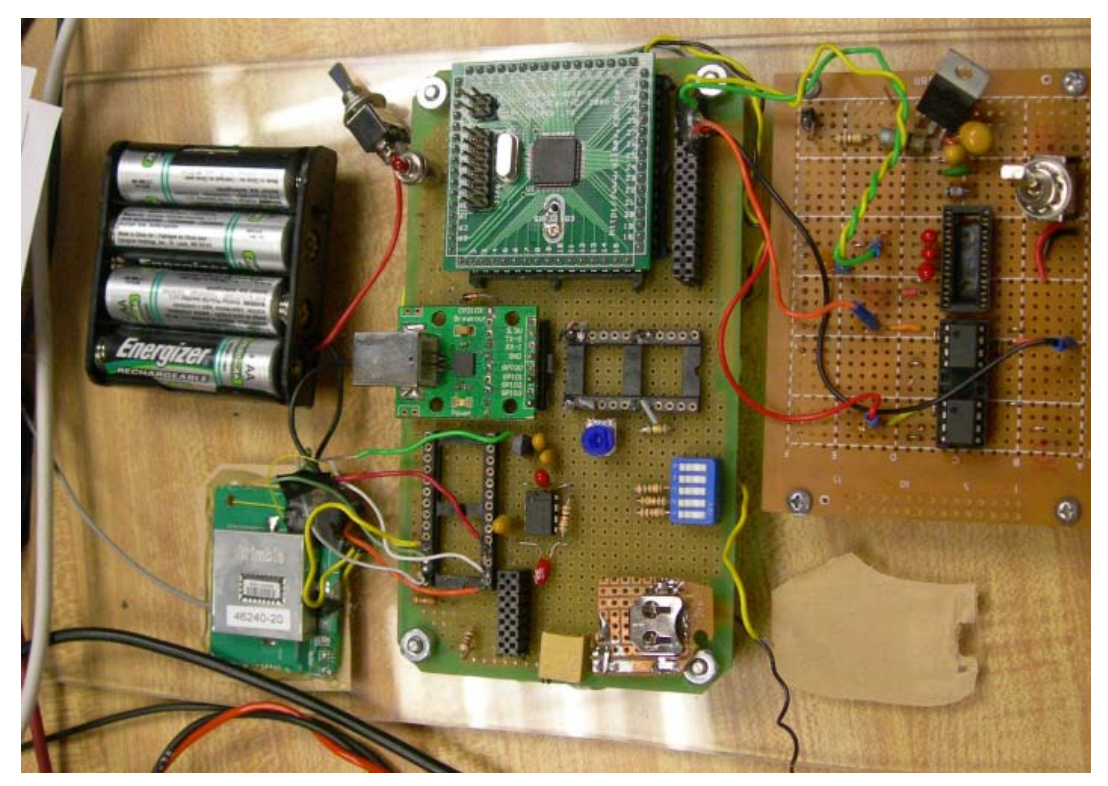

*Figure 68: Image of Completed Prototype (Top View)*

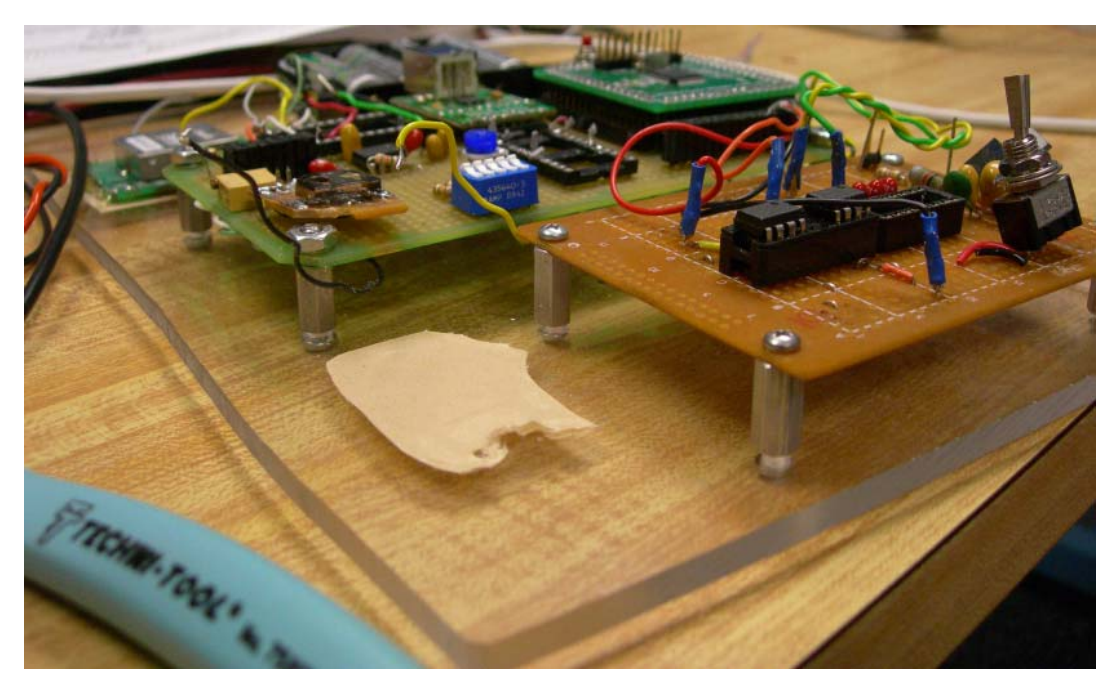

*Figure 69: Image of Completed Prototype (Side View)*

### **6.3 PCB**

 This section will discuss the building and testing of the PCB. The PCB was designed after having built the above working prototype. Some design decisions were made:

- 2-layer board
- 1 oz copper
- Minimize board space
- Use thick traces for power paths
- Separate ground planes for analog, digital, 5V and power
- Use 0805 components when possible
- Use mostly surface mount components

A 2-layer board is standard. We decided to use only two layers to minimize cost. For the same budgetary reason, 1 oz copper was to be used. Additionally, the board space was to be minimized. The first revision of the PCB had components on both sides in order to minimize space. Unfortunately, this was overly ambitious, and did not work.

Power paths require thick traces. Since a standard trace width is 12 mils, a power path would have 50, 60 or up to 75 mils, where possible. This included input voltage, output voltage rails, and ground rails, where needed (no direct path to ground plane). This figure was chosen because it would work with 1 oz copper for fairly high currents, much higher than the currents on the board. However, the traces were thickened to reduce trace resistance. Additionally, they would not heat up as much with the higher currents, especially in the battery charger circuitry where up to 1 or even 2A could be used. Therefore, the thicker traces help with thermal relief. A copper pour heatsink was also attached to the pre-regulator's tab in order to provide thermal relief. Also, there was room for a heatsink to be screwed on to the power BJT in the battery charger circuitry.

To minimize ground corruption noise, separate ground planes were used with analog, digital, 5V, and power ground. The ground planes connected to each other to provide a common return, but only through a thin, 12 mil trace. This helped provide some ground isolation. The ground planes were only on the bottom side of the board for the second board revision, due to issues with putting grounds on both sides that was found on the first revision.

Initially, there were planes on both sides of the board. This was overly ambitious, and there was not enough thermal clearance in some areas, causing difficult to find and fix plane-to-plane and plane-topin shorts. This made the first revision of the board unusable.

It was decided to use a design which focused on using surface mount components. The reason for this was that surface mount components are typically much smaller than through-hole components. Additionally, it allowed for more room for routing, since traces could run on the layer below surface mount components, whereas with through-hole components, there would be many holes on the bottom layer that the routing would have to avoid. Also, surface mount components, with shorter and smaller leads, could have less parasitic elements, such as decreased pin inductance, than through-hole components.

There were many surface mount package sizes. It was decided to use 0805 packages, where available, for resistors and capacitors. The needed power rating for each resistor was checked, and, where needed, 1206 or larger resistors were used. A 2W wire-wound resistor was used for RQ1 in the battery charger circuitry. In reality, since this 2W was calculated as a worst case and was not constant, we could have relied upon the pulse power rating and used a smaller resistor. The wire-wound was chosen for its smaller size. A different resistor might be a better choice, to minimize the inductance of this resistor; wire-wounds are known for having a high amount of parasitic inductance.

Additionally, the needed voltage rating of each capacitor was checked. In some cases, 1206 or larger capacitors were required. The power supply input capacitor, rated for  $33\mu$ F, for example, required a larger package. Tantalum capacitors were used for capacitor values rated for  $1\mu$ F and greater, due to their excellent invariability with time and temperature. Ceramic capacitors were used for small capacitor values, such as 0.1µF decoupling capacitors, due to the very low equivalent series resistance (ESR), which aids in blocking higher frequency noise and has excellent thermal characteristics.

Decoupling capacitors were placed as close as possible between each module and the input pins. Capacitors in general were placed as close as possible to the pins they were connected to. This often reduces the effects of trace resistance and inductance, and provides a more stable voltage. Often, a 0.1µF ceramic was placed in parallel with a larger tantalum capacitor to help block out high frequency noise.

The program, PADS (version 2005), by Mentor Graphics, was used for the PCB layout and routing. The routing strategy was configured to route the power nets first, then ground, and then the rest. This was done to reduce the resistance, especially with connections to power and ground, in order to increase efficiency by reducing power losses through trace resistance. Additionally, smaller traces mean less trace inductance, which means less parasitic effects, especially on analog circuitry. The decoupling capacitors, right next to the part they were decoupling, also helped. The Auto-Router was configured to route in this fashion and provide a high level of routing optimization, while maintaining enough clearance from pin-to-trace, trace-to-trace, and trace-to-via. This optimization included trying to reduce the number of vias, not by increasing the length of traces. Trace length minimization first, and then via minimization was the goal.

The resulting second revision PCB worked well, but still has not been completely debugged. The working features are outlined in the following list.

- The pre-regulator system works completely.
- There is clean power regulation of 3.3V from the LDO and 5V from the charge pump, whether the USB, wall, car or four NiMH batteries are used.
- The power source switching system has been tested and works. There are no unwanted voltages feeding back in; there is a clean "break before make" of sources.
- The battery charger seems to draw current through the wall/car adapter and put a voltage onto the batteries when they are present, indicating that charging should work.
- The microcontroller can be programmed and debugged, in-circuit.
- The hardware timer of the microcontroller works, which means the 32kHz crystal works.
- The reset button and DIP switch works completely.
- The LCD module works completely.
- The USB module works completely.
- The accelerometer module works completely.
- The memory can be identified, read, and erased from either SPI0 or SPI1.
- Strings can be read and parsed from the GPS.

There are a number of issues that have not been debugged, which are outlined below:

- The GPS does cannot find satellites to "lock on" to.
- The writing functionality of the memory has not been tested.
- The Download Mode code only works 100% when the Datalog Mode code is commented out. This likely indicates that the code is running close to or over the 60KB limit of the MSP430.
- The battery charger circuitry has not been extensively tested.

Below are images of the second PCB revision. The first image, Figure 70, shows the PCB layout. The second image, Figure 71, shows the assembled PCB inside the enclosure. The third image, Figure 72, shows the test setup for the PCB.

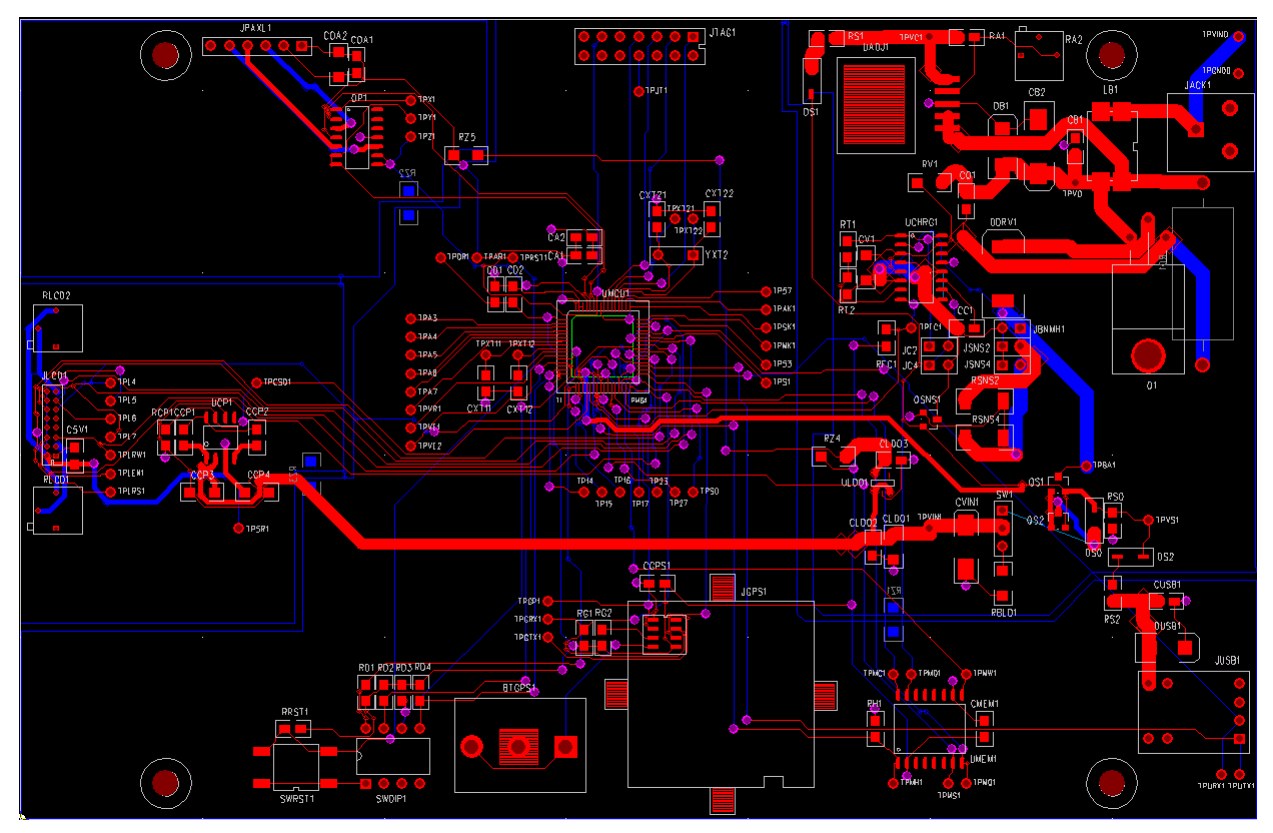

*Figure 70: Second PCB Revision*

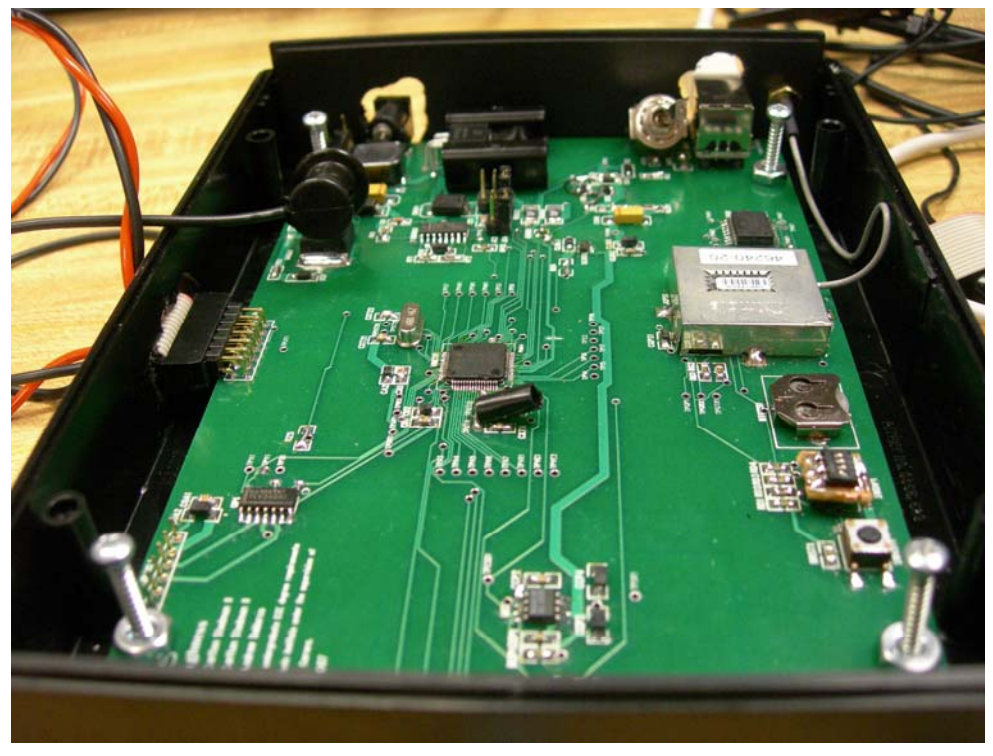

*Figure 71: Assembled PCB inside Enclosure*

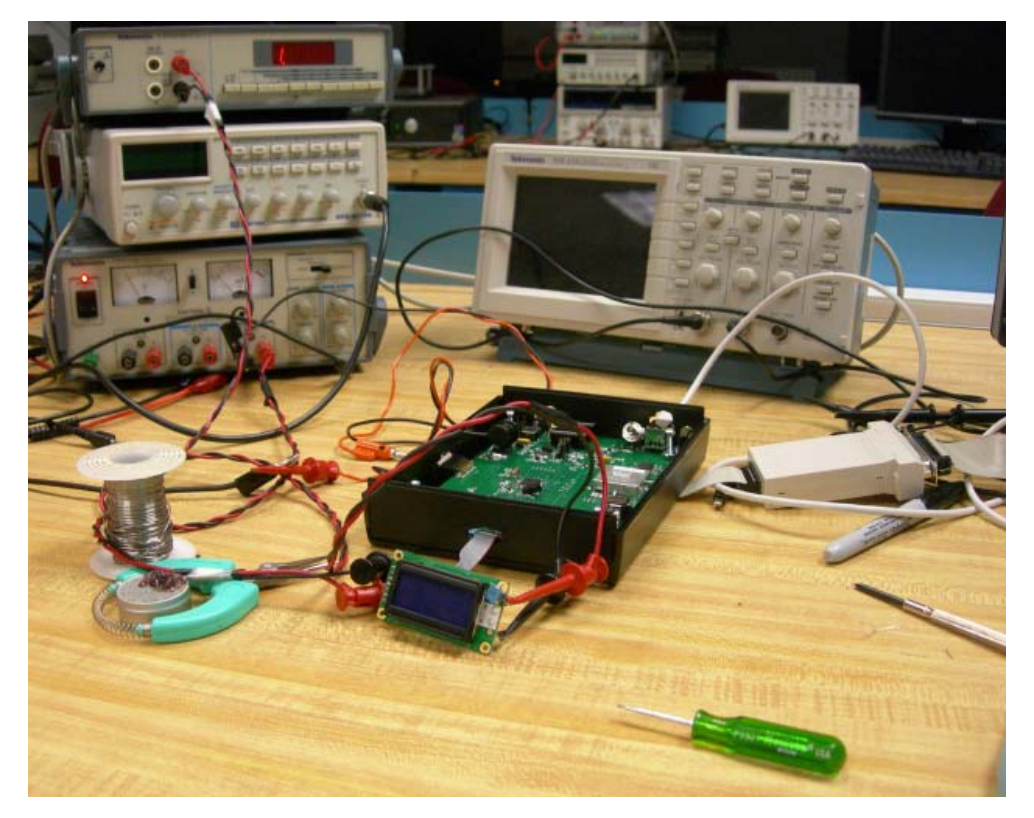

*Figure 72: Test Setup for PCB* 

#### **6.3 Enclosure**

 The enclosure chosen was the LH57-130 from PacTec. The dimensions were 7.2 in. x 5.5 in. 1.5 in. The second PCB revision was designed to specifically fit the enclosure. Some modifications were made to allow connections from the PCB to the outside of the enclosure. Holes were drilled in the sides to accommodate the GPS antenna, JTAG connector, LCD module, USB connector, and the power adapter. This enclosure can be seen in [Figure 72](#page-104-0).

### **6.4 Run Time Analysis**

This section examined various run times for the device. This was accomplished by finding the currents used by all the components in the design. The components that were analyzed were the battery charger, voltage regulator, accelerometer, LCD, microcontroller, GPS, memory, and the USB to UART bridge. Also, the accelerometer block contained three op-amps.

 Since the exact usage of the device cannot be predicted, several scenarios were examined. They predicted the worst case run times for the device. The first scenario was if all the components were running in normal mode and were never turned off. These current values were the maximum amount the components could draw. Table 17 shows the maximum currents for all the components when the device was in use. All the data was taken from the component datasheets.

| <b>Module</b>          | <b>Current</b> |
|------------------------|----------------|
| Microprocessor         | 2.64mA         |
| $\overline{LCD}$       | 2.28mA         |
| Voltage Regulator      | $8\mu A$       |
| Charge Pump            | $150\mu A$     |
| <b>Battery Charger</b> | $5\mu A$       |
| Accelerometer          | 0.32mA         |
| $Op-Amp$               | $0.95\mu A$    |
| GPS <sup>2</sup>       | 27.02mA        |
| Memory                 | $101.2\mu A$   |
| <b>USB</b> to UART     | $330\mu A$     |

*Table 17: Currents for Normal Mode* 

#### <span id="page-104-0"></span>**Notes:**

<sup>1</sup> This current value for the LCD was a combination of the module running with and without the backlight. Without the backlight, the LCD used 1.2mA. With the backlight, the LCD used 130mA. Since the backlight drew too much current for our application, it was assumed that the backlight would only be on for 30 seconds every hour. To find the current for this assumption, the following steps were taken:

 $\cdot$  Percent of time backlight is on = 30sec/3600sec = 0.0083

 $\cdot$  Current used for backlight =  $0.0083*130mA = 1.08mA$ 

 $\cdot$  Total current for LCD = 1.2mA+1.08mA = 1.28mA

<sup>2</sup> The current for the GPS was a combination of current drawn (27mA) and current for the battery backup (20 $\mu$ A).

<sup>3</sup> This current for the memory took into account both standby time and write time. The read time current was supplied by the USB. The standby current was 100μA and the current for a write was 15mA. To determine the current for the memory, the following steps were taken:

· Since data was stored in a buffer, a write to memory only occurred when the buffer was full. This was approximately every 18 seconds. A write lasted approximately 1.4ms.

- $\cdot$  Number of writes per hour = 3600sec/18sec = 200 writes
- $\cdot$  Length of writes = 200 $*1.4$ ms = 0.28 sec
- $\cdot$  Percent of time for writing = 0.28sec/3600sec = 7.78\*10<sup>-5</sup>
- $\cdot$  Current used for writing = 7.78\*10<sup>-5</sup> \* 15mA = 1.167 $\mu$ A
- $\cdot$  Percent of time in standby =  $(3600\sec-0.28\sec)/3600\sec=0.9999$
- $\cdot$  Current used in standby = 0.9999\*100 $\mu$ A = 99.99 $\mu$ A
- · Total current for memory = 1.167μA+99.99μA = 101.2μA

 The total current drawn by all the components was 32.855mA. This current determined how long the unit could run on 4 "AA" batteries (2500mAh). Since the battery capacities were not perfect and the total voltage could not drop below 3.45V, it was assumed that only 2000mAh was drawn from the batteries. The total run time for this scenario was 60.87 hours (2300mAh/38.603mA). This was approximately two and a half days.

 Another scenario was analyzed in order to extend the run time for the roughness detector. This time, all the components were fully running for only 10 hours a day (approximately one work day). For the other 14 hours, the components were in standby mode to conserve power. To determine the power for this scenario, the total current for standby mode needed to be calculated in addition to normal running mode. Table 18 shows the minimum currents for the components when the device was in standby mode.

| <b>Module</b>              | <b>Current</b> |
|----------------------------|----------------|
| Microprocessor             | $1.1\mu A$     |
| <b>LCD</b>                 | 2.28mA         |
| Voltage Regulator          | $8\mu A$       |
| Charge Pump                | $150\mu A$     |
| <b>Battery Charger</b>     | $5\mu A$       |
| Accelerometer <sup>2</sup> | $\approx 0$    |
| $Op-Amp^2$                 | $\approx 0$    |
| GPS <sup>3</sup>           | $20\mu A$      |
| Memory                     | $100\mu A$     |
| <b>USB</b> to UART         | $330\mu A$     |

*Table 18: Currents for Standby Mode* 

#### **Notes:**

<sup>1</sup> The current for the LCD was calculated the same way as in the previous scenario.

<sup>2</sup> The currents drawn by the accelerometer and op-amp were assumed to be negligible.

<sup>3</sup> The GPS current only took into account battery backup.

 The total current drawn by all the components in standby mode was 2.894mA. The current for normal mode was previously found to be 32.855mA. To determine the run time for this scenario, two situations were analyzed. The first situation was if the operator forgot to turn the unit off at the end of the day. If this occurred, then the unit was automatically turned off after 30 minutes of inactivity. The steps to determine the total run time were as follows:

- *· Current used in normal mode = [(10hrs+0.5hrs)/24hrs]\*32.855mA = 14.374mA*
- *· Current used in standby mode = [(14hrs-0.5hrs)/24hrs]\*2.894mA = 1.628mA*
- *· Total current = 14.374mA+1.628mA = 16.002mA*
- *· Run Time = 2000mAh/16.002 = 124.98hrs*

 The total run time for the first situation was 124.98 hours. This was approximately 5.21 days. The second situation for this scenario was if the operator did turn the power off at the end of the day. The steps to determine the total run time were as follows:

- *· Current used in normal mode = (10hrs/24hrs)\*32.855mA = 13.690mA*
- *· Current used in standby mode = (14hrs/24hrs)\*2.894mA = 1.688mA*
- *· Total current = 13.690mA+1.688mA = 15.378mA*
- *· Run Time = 2000mAh/15.378 = 130.06hrs*

 The total run time for the second situation was 130.06 hours. This is approximately 5.42 days. The run times for both situations were fairly close. It did not make a big difference if the detector was not turned off at the end of the day.

 These two scenarios give a sense of how long the device can run on 4 "AA" batteries. If the device was always left on and never set to standby mode, it would only last approximately 2.5 days. However, if standby mode was used when the vehicle was not in use, the run time would be doubled. This would be the preferred method of operation. The device would be able to run for the entire work week without needing to be recharged.

#### **6.4 Google Earth Test**

Since our team did not perform a road test, we were not able to produce accurate results. However, doctored data was used to simulate a road test. We were able to create dummy data by using GPS values found by the previous WPI road roughness project. Since we did perform a road test with just the accelerometer in a car, we had an idea of what the accelerometer values should be. To get this accelerometer data, we used the PicoScope oscilloscope to record the accelerometer output from the soldered test board in Figure 30. The output was between  $0.3 - 0.45$  V. This corresponded to a g value around 1 (0.330 V is one g). A sample string is shown below.

152540,4215.5430,N,07149.3225,W,2195,2016,2096,1920,2225,2236;

The fields are as follows: time, latitude, north or south hemisphere, longitude, east or west hemisphere, xaxis maximum, x-axis minimum, y-axis maximum, y-axis minimum, z-axis maximum, and z-axis minimum. The accelerometer values are expressed in 12-bit values from the ADC.

With the input text file created, we ran the MATLAB code to create the .kml file. The data was saved to the specified file. Once MATLAB was complete, the .kml file could be opened in Google Earth. The output can be seen below.

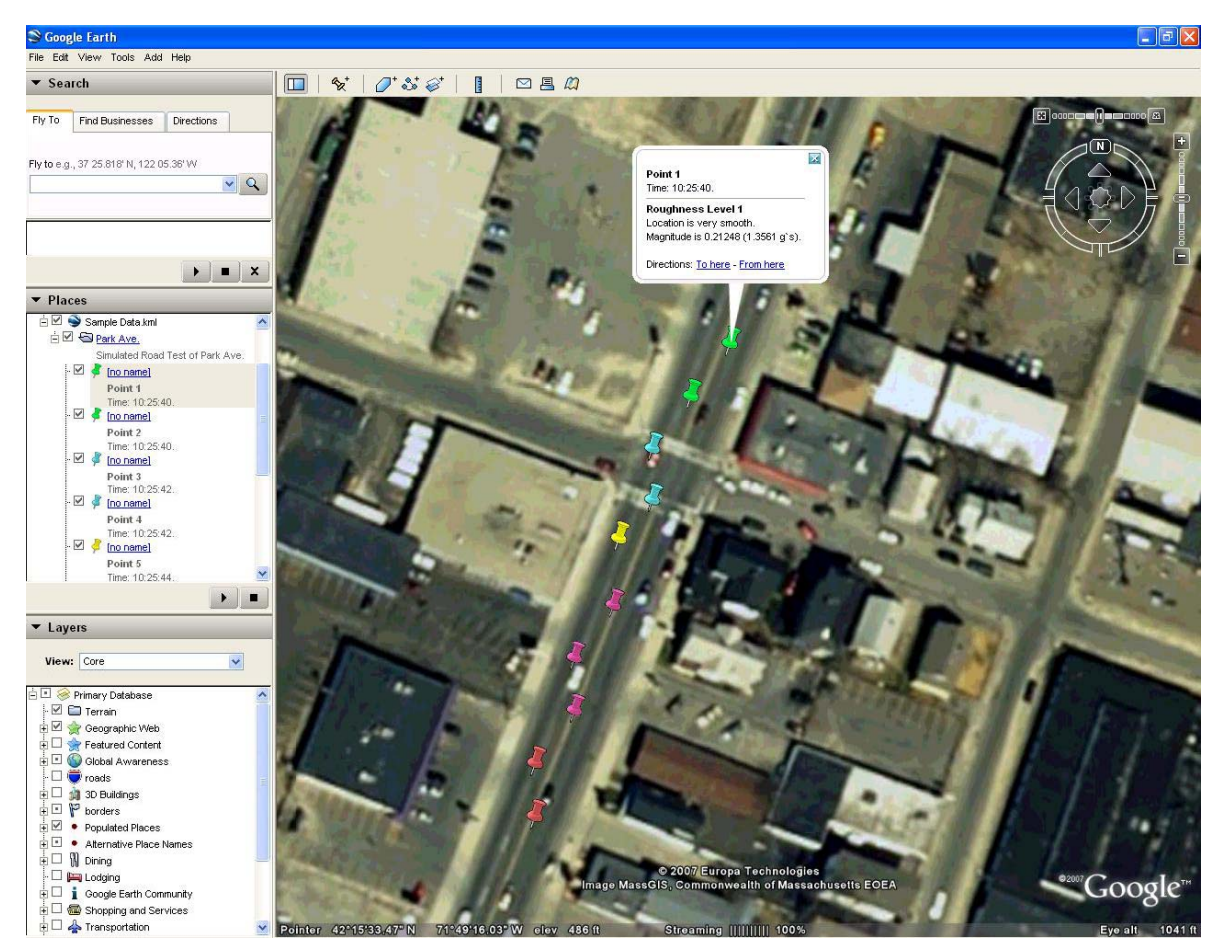

*Figure 73: Google Earth Sample* 

The road roughness was classified into five categories: very smooth, smooth, average, rough, very rough. The magnitude of 0.3 – 0.45V was divided into five sections to obtain the levels. The higher the number, the rougher the road was. Each roughness level has an associated colored push pin. For a very smooth point, a green pin was assigned. For a smooth point, a light blue pin was assigned. For an average point, a yellow pin was assigned. For a rough point, a pink pin was assigned. For a very rough point, a red pin was assigned.

 Also, when each push pin was selected, a balloon with relevant information was displayed. The information was the point number, time, roughness level, and magnitude. The magnitude was expressed in both volts and g's.

### **6.5 Summary**

This chapter discussed the building of the prototype and PCB design. The building process was documented step by step. Even though the prototype was built up, no field test was performed. Due to the problems with the first PCB revision, there was not enough time to test the second PCB on the road. However, the mapping program was still tested using dummy data. With GPS data from a previous project and accelerometer data from an initial road test, a sample text file was created to test Google Earth. The output was as expected. The only task needed to complete this project was to drive around with the second PCB and see if the rough areas show up in Google Earth.
### **7 CONCLUSIONS AND RECOMMENDATIONS**

This chapter summarizes the completed project. The overall goal of the project was to design a small, low power, and inexpensive system that would record the roughness of the road and coordinate it with a GPS location. This data would then be uploaded to a computer and overlaid on a map, indicating the magnitude of roughness. The projected needed to be simple and easy so a city could monitor the condition of their roads.

#### **7.1 Summary of Project Design**

To accomplish our project, we followed a process that led us from the project goal to the final PCB testing. This process can be seen in Figure 14. The overall design can be broken down into various modules.

 The first module was power. This module provided power to the device with three options. The main source of power was four "AA" NiMH batteries that were charged every week. An alternate source of power was the car adapter. When the car adapter was plugged in, the device ran off the car, while charging the batteries. The third power source was the USB connection, which provided 5 V when attached.

 The next module was the accelerometer. This module detected vibrations for the road and outputted a voltage proportional to the vibration. This information was used to determine the roughness of the road. The output voltage from all three axes were used to determine the overall magnitude.

 The third module was the GPS. This module was responsible for determining the location of the data points collected from the accelerometer. Standard NMEA strings were outputted from the GPS. The information in these strings included latitude, longitude, and time. These readings were coordinated with the accelerometer readings.

 The fourth module was the microcontroller. This module controlled the device and provided on board processing. The microcontroller inputted the accelerometer readings and corresponding GPS locations, and stored them in the memory. The on board processing included buffering the accelerometer readings and choosing the worst case for each GPS reading.

 The next module was the memory. This module was responsible for storing the accelerometer and GPS data collected while driving. At the end of the week, the data was uploaded to a computer and the memory was cleared.

 The sixth module was the USB interface. This module dealt with transferring data between the device and the computer. When all the data had been collected, the USB was connected to the device, and the USB mode was selected. This started the data upload to the computer via HyperTerminal. The data was stored in an ASCII text file, which was used to import the data into Google Earth.

 The last module was the LCD. This module served as the visual output of the device. It aided in debugging the system and outputted various information, such as the number of satellites, mode of operation, when data is recorded or uploaded, and power mode.

Once each module was tested, they were interfaced with each other and tested as a whole. Software was also written for testing the prototype. The final system was tested on the road to verify the functionality.

### **7.2 Future Recommendations**

There are several improvements that can be made to this project. Once improvement would be to use multiple accelerometers located in the vehicle. Since our project only uses one accelerometer, the output magnitude is only taking into account the vibration from one part of the car. For a better output reading, an accelerometer at each wheel would provide better information for determining the vibration magnitude.

 Another improvement would be to have a real time output to a PDA or laptop. With this addition, the roughness can be plotted on the map as the vehicle is driving. This would aid in debugging. If a rough section of road was driven over, the user could instantly confirm if the device was working properly.

 A third improvement would be to upload the data to a USB flash drive. This would simplify the project even more. If a flash drive was used, then a USB cable and computer would not be needed to upload the data from the memory. With the press of a button, the data would be saved into a file on the flash drive.

# **7.3 Conclusions**

 We were able to successfully accomplish our goal for the project. Most of the specifications described in Chapter 3 were met. The device was small (7 in. x 5.5 in. x 1.5 in.). This was lower than the specification of 7 in. x 5.5 in. x 1.5 in. It was also inexpensive (approximately \$150). The predicted price was \$250. The low power specification was not met. The device drew 32.9mA at 3.3V, which corresponds to a power of 108.57mW. Our goal was to have 100mW. The device was all in one enclosure and was accurate to at least 15 m. The memory could store more than one week's worth of data, which surpassed the specification. However, the device was not too reliable. There were bit errors in the GPS strings that affected the MATLAB parsing. Once these errors were deleted from the text file, the .kml file was created successfully. When the second PCB is field tested, then we will know if the project was a complete success. Overall, this system could help cities locate roads in need of repairs before more damage occurs to vehicles.

# **8 REFERENCES**

This chapter lists the references used in this report. Each reference corresponds to the appropriate citation in the main text. Also the datasheets used will be listed.

# **8.1 Works Cited**

- "Accelerometer Design and Applications." (n.d.). *Analog Devices.* Retrieved September 15, 2006, from http://www.analog.com/en/content/0,2886,764%255F800%255F122115,00.html.
- "Achieving a High Level of Smoothness in Concrete Pavements Without Sacrificing Long Term Performance." (n.d.). *Federal Highway Administration*. Retrieved October 8, 2006, from http://www.fhwa.dot.gov/pavement/pccp/pubs/05068/02chapter2.cfm.
- Angelini, Nicholas, Matt Gdula, Craig Shevlin, and Jose Brache. "Mapping City Potholes." (2006, April 27). *Worcester Polytechnic Institute*. Retrieved September 16, 2006, from http://www.wpi.edu/Pubs/E-project/Available/E-project-042706-141742/unrestricted/ Final Pothole Report.pdf.
- "Breakout Board for CP2102 USB to Serial." (n.d.). *Sparkfun.* Retrieved November 12, 2006, from http://www.sparkfun.com/commerce/product\_info.php?products\_id=198.
- Budras, Joseph. "A Synopsis on the Current Equipment Used for Measuring Pavement Smoothness." (2001, August). *Federal Highway Administration*. Retrieved October 8, 2006, from http://www.fhwa.dot.gov/pavement/smoothness/rough.cfm#iii.
- "CFAH0802A Color Standard LCD Modules." (n.d.). *Crystalfontz.* Retrieved November 2, 2006, from http://www.crystalfontz.com/products/0802a-color/index.html#CFAH0802AYMIJP.
- "CFAH1602A Color Standard LCD Modules." (n.d.). *Crystalfontz.* Retrieved November 2, 2006, from http://www.crystalfontz.com/products/1602a/index.html#CFAH1602AYYHJP.
- "CFAH1602A-YYH-JP." (n.d.). *Crystalfontz.* Retrieved November 2, 2006, from http://www.crystalfontz.com/products/1602a/CFAH1602AYYHJP.PDF.

"Crystal." (n.d.). *Pic Fun.* Retrieved April 24, 2007, from http://www.picfun.com/module/crystal.jpg.

"Differential GPS." (n.d.). *Wikipedia*. Retrieved October 10, 2006, from http://en.wikipedia.org/wiki/Differential\_GPS.

- "DIP Switches, Low Profile, Slide Actuator, Through Hole and Surface Mount." (2004, September). *Tyco Electronics.* Retrieved March 15, 2007, from http://ecommas.tycoelectronics.com/commerce/DocumentDelivery/DDEController?Action=show doc&DocId=Catalog+Page%7F1308390\_0904\_A3\_A4%7F1104%7Fpdf%7FEnglish%7FENG\_ CAT 1308390 0904 A3 A4 1104.pdf.
- "Global Positioning System." (n.d.). *Wikipedia*. Retrieved October 10, 2006, from http://en.wikipedia.org/wiki/Gps.
- "GPS in More Detail." (n.d.). *Smithsonian National Air and Space Museum*. Retrieved October 10, 2006, from http://www.nasm.si.edu/gps/spheres.html.
- "Half-Pitch DIP Switch." (2005, March). *Omron Electronic Components LLC.* Retrieved March 15, 2007, from http://oeiwcsnts1.omron.com/ocb\_pdfcatal.nsf/PDFLookupByUniqueID/ 1488E4BE7C28FFC486256FC7005E9221/\$File/D22A6H0305.pdf?OpenElement.
- "Header Board for MSP430F169." (n.d.) *Sparkfun.* Retrieved September 14, 2006, from http://www.sparkfun.com/commerce/product\_info.php?products\_id=48.
- "How GPS Receivers Work." (n.d.). *Howstuffworks.* Retrieved October 10, 2006, from http://www.howstuffworks.com/gps.htm.
- "How GPS Works." (n.d.). *Trimble*. Retrieved October 10, 2006, from http://www.trimble.com/gps/howgps.shtml.
- "iMEMS Accelerometers." (n.d.). *Analog Devices Inc.* Retrieved October 16, 2006, from http://www.analog.com/en/subCat/0,2879,764%255F800%255F0%255F%255F0%255F,00.html.
- "Key Facts About America's Road and Bridge Conditions and Federal Funding." (2006, March). *TRIP*. Retrieved October 8, 2006, from http://www.tripnet.org/NationalFactSheetMarch2006.pdf.
- Kolanko, Frank. "Linear Regulators vs. Switchers for Automotive Applications." (2006, June 12). *Automotive Design Line.* Retrieved March 26, 2006, from http://www.automotivedesignline.com/189400333;jsessionid=VC1GHESMHQSTOQSNDLQCK H0CJUNN2JVN?printableArticle=true.
- "Laser Sensors Used for Road Profiling." (n.d.). *Acuity*. Retrieved October 16, 2006, from http://www.acuityresearch.com/products/ar600/common-applications-road-profiling.shtml.
- "Lassen iQ Evaluation Board RS232." (n.d.). *Sparkfun.* Retrieved October 10, 2006, from http://www.sparkfun.com/commerce/product\_info.php?products\_id=167#.
- "Lassen iQ GPS Receiver." (2005, February). *Sparkfun*. Retrieved September 24, 2006, from http://www.sparkfun.com/datasheets/GPS/Lassen%20iQ\_Reference%20Manual.pdf.
- "M25P64." (2006, September). *STMicroelectronics.* Retrieved September 15, 2006, from http://www.st.com/stonline/products/literature/ds/10987.pdf.
- "Micro-USB Module." (n.d.). *Dontronics.* Retrieved March 10, 2007, from http://www.dontronics-shop.com/product.php?productid=16141.
- "Quartz Crystals, Crystal Clock Oscillators, Crystal Filters." (n.d.). *Component Marketing Services, Inc.* Retrieved April 24, 2007, from http://www.cms-mkt.com/images/stest.gif.
- "Rough Ride Ahead: Metro Areas With the Roughest Rides and Strategies to Make our Roads Smoother." (2005, May). *TRIP*. Retrieved October 8, 2006, from http://www.tripnet.org/RoughRoadsReport052605.pdf.
- "Rough Ride in the City: Metro Areas With the Roughest Rides and Strategies to Make our Roads Smoother." (2006, October). *TRIP*. Retrieved October 816, 2006, from http://www.tripnet.org/RoughRideReportOct2006.pdf.
- Sayers, Michael W. and Steven M. Karamihas. "The Little Book of Profiling." (1998, September). *University of Michigan*. Retrieved October 8, 2006, from http://www.umtri.umich.edu/content/LittleBook98R.pdf.
- "Tact Switches." (2004, January). *Anglia Components Ltd.* Retrieved April 24, 2007, from http://www.anglia.com/tyco/datasheets/6053.pdf.
- "Trimmer Potentiometers / Rotary Position Sensors." (2007, March 20). *Murata Manufacturing Co.*  Retrieved April 15, 2007, from http://www.murata.com/catalog/r50e15.pdf.
- "Triple Axis Accelerometer Breakout ADXL330." (n.d.).*Sparkfun*. Retrieved April 12, 2007, from http://www.sparkfun.com/commerce/product\_info.php?products\_id=692.
- "What is GPS?" (n.d.). *Garmin International Inc*. Retrieved September 16, 2006, from http://www8.garmin.com/aboutGPS/.
- "What is WAAS?" (n.d.). *Garmin International Inc.* Retrieved September 16, 2006, from http://www8.garmin.com/aboutGPS/waas.html.

#### **8.2 Datasheets**

Accelerometer: ADXL330 Datasheet: http://www.analog.com/UploadedFiles/Data\_Sheets/ADXL330.pdf

Battery Charger: MAX712 Datasheet: http://datasheets.maxim-ic.com/en/ds/MAX712-MAX713.pdf

Charge Pump: MAX619 Datasheet: http://datasheets.maxim-ic.com/en/ds/MAX619.pdf

GPS: Lassen iQ Datasheet: http://www.sparkfun.com/datasheets/GPS/Lassen%20iQ\_Reference%20Manual.pdf

LCD: CFAH1602A-YYH-JP Datasheet: http://www.crystalfontz.com/products/1602a/CFAH1602AYYHJP.PDF

Low-Dropout Voltage Regulator: NCV551 Datasheet: http://www.onsemi.com/pub/Collateral/NCP551-D.PDF

Memory: M25P64 Datasheet: http://www.st.com/stonline/books/pdf/docs/10987.pdf

Microprocessor: MSP430F169 Datasheet: http://focus.ti.com/lit/ds/symlink/msp430f169.pdf

Op-Amp: TLV2404 Datasheet: http://focus.ti.com/lit/ds/symlink/tlv2404.pdf

USB to UART: CP2102 Datasheet: http://www2.silabs.com/public/documents/tpub\_doc/dsheet/Microcontrollers/Interface/en/CP2102.pdf

# **APPENDIX A: SCHEMATICS**

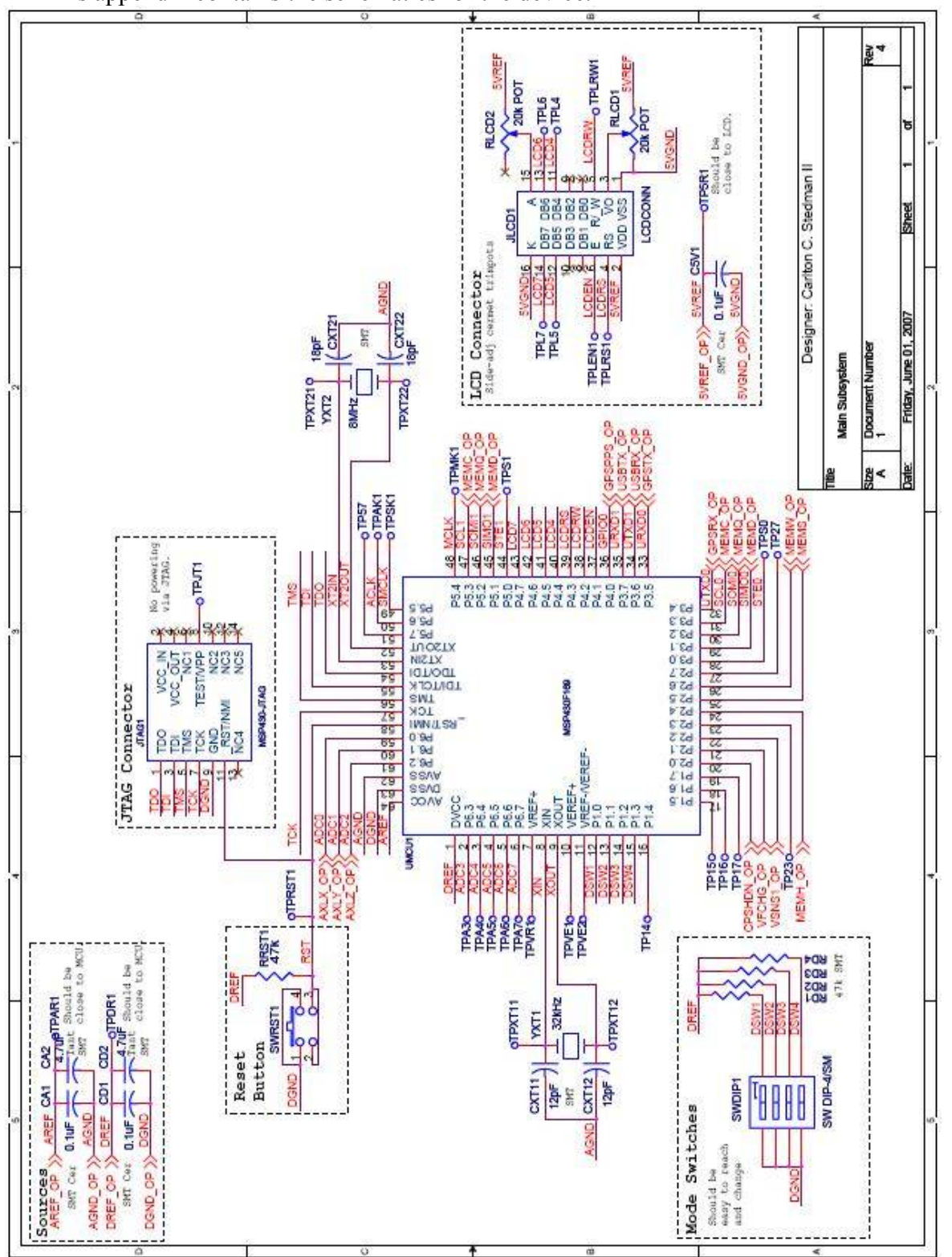

This appendix contains the schematics for the device.

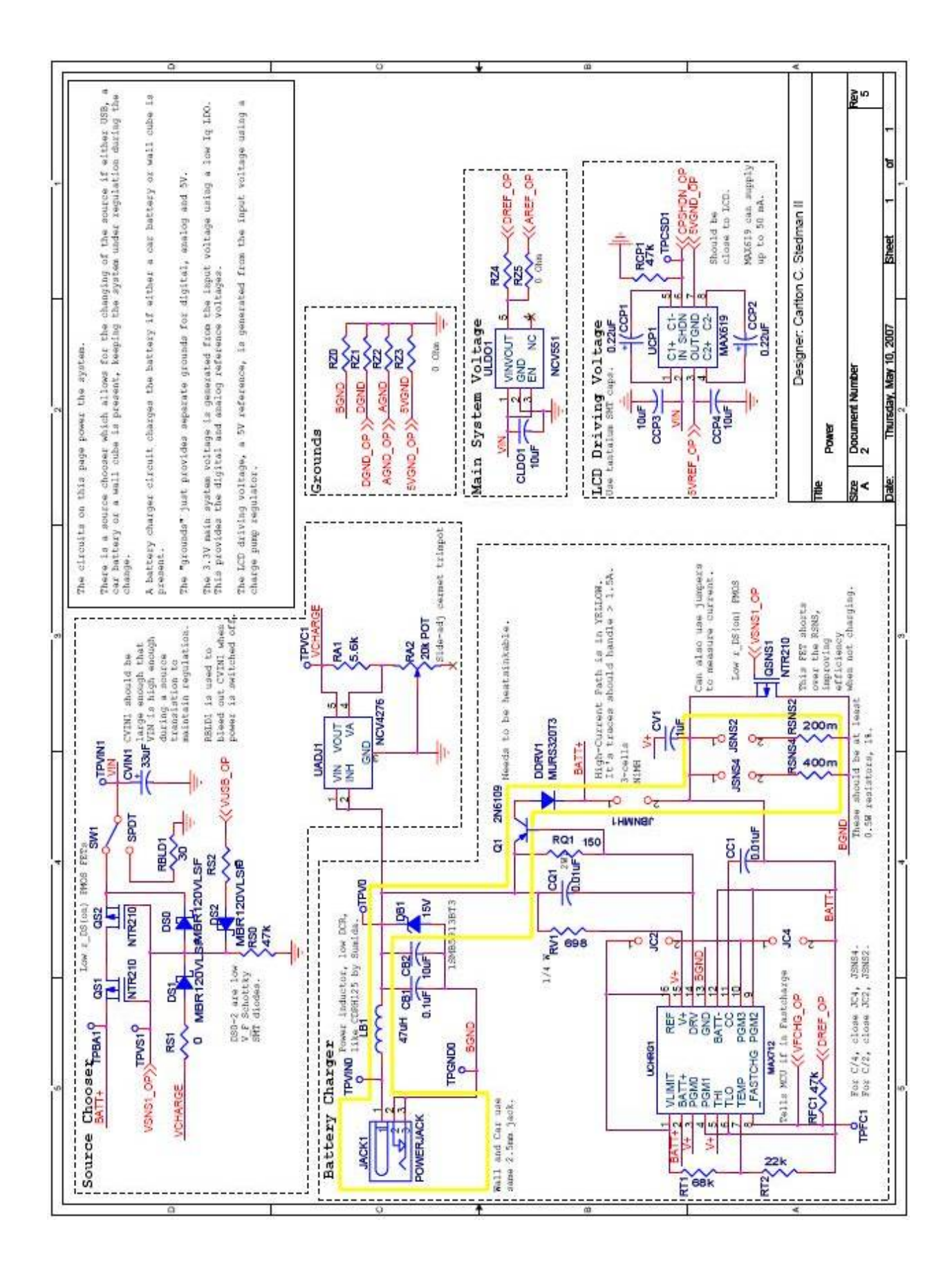

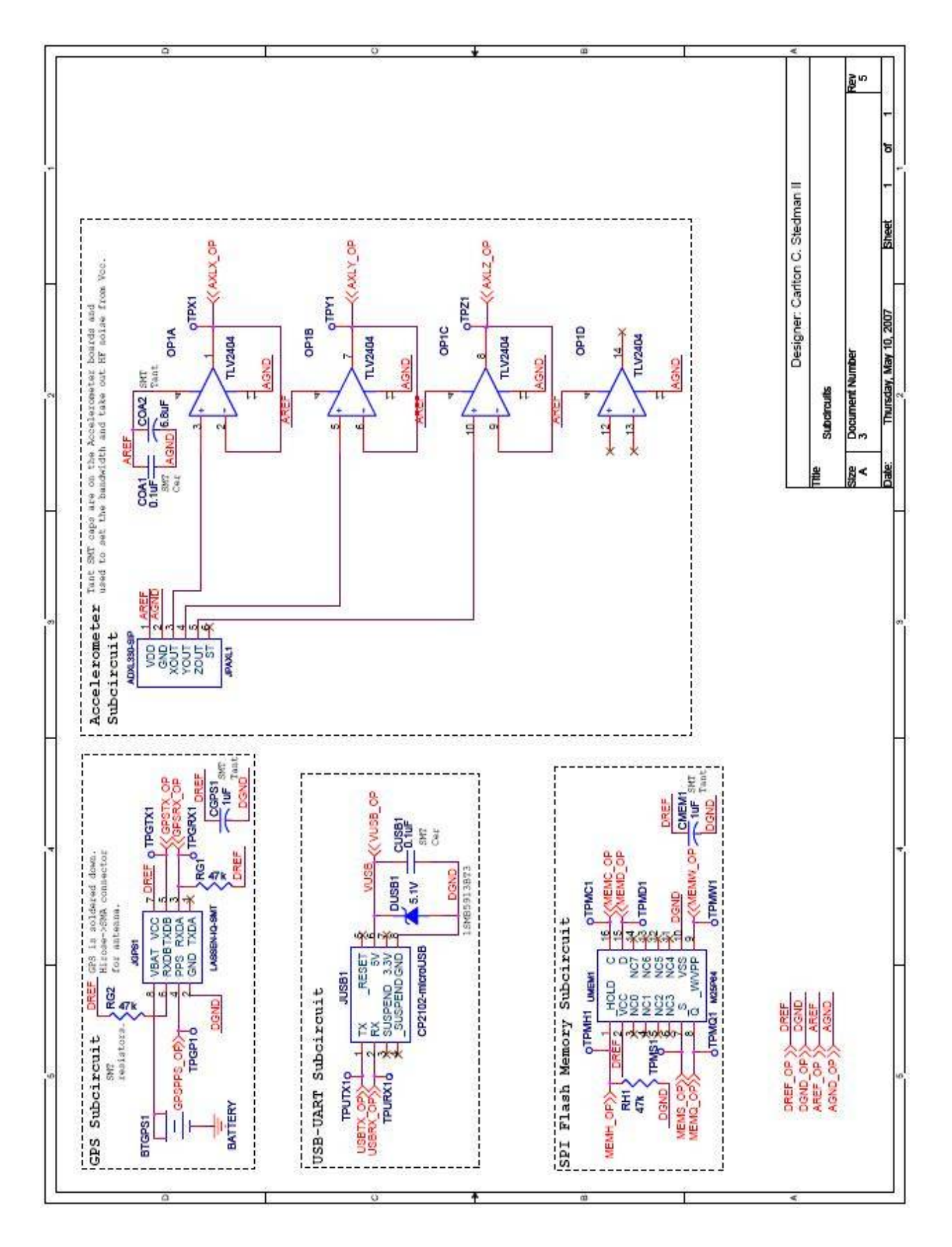

This appendix contains the MATLAB code from which the .kml file is created for Google Earth.

```
% Input file name to which .kml file will be saved, test name, and test
% description
file input name = input('Enter Textfile Name to Examine (no extention): ',
's');
file name = input('Enter .kml File Name to Save (no extention): ', 's');
test_name = input('Enter Test Name: ', 's');
desc_name = input('Enter Test Description: ', 's');
% Import data into MATLAB and parse for ','
fid = fopen([file_input_name '.txt'], 'r');
A = \text{fred}(\text{fid}, \text{ 'uint8=>char')};fclose(fid);
% Variables for parsing GPS strings:
% time = time of GPS reading
% lat = latitude of GPS reading
% n_s = hemisphere of latitude reading (North or South)
% long = longitude of GPS reading
% e_w = hemisphere of longitude reading (East or West)
% xmin = minimum x axis output from accelerometer
% xmax = maximum x axis output from accelerometer
% ymin = minimum y axis output from accelerometer
% ymax = maximum y axis output from accelerometer
% zmin = minimum z axis output from accelerometer
% zmax = maximum z axis output from accelerometer
time = char(zeros(1,length(A)));
lat = char(zeros(1,lenqth(A)));
n_s = char(zeros(1,length(A)));
long = char(zeros(1,length(A)));
e w = char(zeros(1,length(A)));
xmax = char(zeros(1,length(A)));
xmin = char(zeros(1,length(A)));
ymax = char(zeros(1,length(A)));
ymin = char(zeros(1,length(A)));zmax = char(zeros(1,length(A)));
zmin = char(zeros(1,length(A)));
f1 = zeros(1, length(A));f2 = zeros(1, length(A));f3 = zeros(1, length(A));f4 = zeros(1, length(A));f5 = zeros(1, length(A));f6 = zeros(1, length(A));f7 = zeros(1, length(A));f8 = zeros(1, length(A));f9 = zeros(1, length(A));
f10 = zeros(1, length(A));f11 = zeros(1, length(A));b = 1;c = 1;
```

```
d = 1;e = 1;f = 1;g = 1;i = 1;j = 1;time(b:b + length(f1) - 1) = f1;
time(b + length(f1)) = ' '[str, remain] = strtok(remain, ',');
long(e:e + length(f4) - 1) = f4;
[str, remain] = strtok(remain, ', ') ;if isempty(str), break; end
f5 = sprintf('%s', str);
e_w(f:f + length(f5) - 1) = fs;e_w(f + length(f5)) = ' ';
[str, remain] = strtok(remain, ',');if isempty(str), break; end
xmax(g:g + length(f6) - 1) = f6;xmax(g + length(f6)) = ' 'h = 1;k = 1;1 = 1;m = 0;% Parsing the GPS string
% ------------------ BEGIN PARSING----------------------
remain = A;
while true
   [str, remain] = strtok(remain, ','); if isempty(str), break; end
  f1 = sprintf('%s', str);
  b = b + length(f1) + 1;m = 1;[str, remain] = strtok(remain, ','); if isempty(str), break; end
  f2 = sprintf('%s', str);
  lat(c:c + length(f2) - 1) = f2;
  lat(c + length(f2)) = ' 'c = c + length(f2) + 1;[str, remain] = strtok(remain, ','); if isempty(str), break; end
  f3 = sprintf('8s', str);
  n_s(d:d + length(f3) - 1) = f3;
  n_s(d + length(f3)) = ' 'd = d + length(f3) + 1; if isempty(str), break; end
  f4 = sprintf('%s', str);
  long(e + length(f4)) = ' 'e = e + length(f4) + 1;f = f + length(f5) + 1;f6 = sprintf('%s', str);
```

```
q = q + length(f6) + 1;[str, remain] = strtok(remain, ','');if isempty(str), break; end
f7 = sprintf('%s', str);
xmin(h:h + length(f7) - 1) = f7;
xmin(h + length(f7)) = ' 'h = h + length(f7) + 1;[str, remain] = strtok(remain, ',');
if isempty(str), break; end
ymax(k + length(f8)) = ' '[str, remain] = strtok(remain, ',');
ymin(i:i + length(f9) - 1) = f9;
';
 ymin(i + length(f9)) = ' 
i = i + length(f9) + 1;zmax(j:j + length(f10) - 1) = f10izmin(1:1 + length(f11) - 2) = f11(2:length(f11));zmin(1 + length(f11) - 1) = ' '-------------
% ------------------ END PARSING ------- --
% mag_test = magnitude voltage from accelerometer [V]
% long_test = longitude values from GPS
% lat_test = latitude values from GPS
% ---------------BEGIN CALCULATIONS-------------------
% Find maximum magnitude from maximum and minimum outputs (minimum output
% rearranged to compare with maximum)
ylmin = zeros(1,length(ymin));
z1min = zeros(1, length(zmin));
  f8 = sprintf('8s', str);
  \text{ymax}(k:k + length(18) - 1) = 18;
k = k + length(f8) + 1;
   if isempty(str), break; end
  f9 = springintf('8s', str);[str, remain] = strtok(remain, ',''); if isempty(str), break; end
  f10 = sprintf('%s', str);
  zmax(j + length(f10)) = ' 'j = j + length(f10) + 1i[str, remain] = strtok(remain, 'i'); if isempty(str), break; end
  fll = sprintf('%s', str);l = l + length(f11);end
% Calculating input variables:
% time = time from GPS
% mag_test
x1min = zeros(1, length(xmin));
x1max = zeros(1,length(xmax))
;
y1max = zeros(1,length(ymax))
;
z1max = zeros(1, length(zmax));
```

```
x1 = zeros(1, length(xmax));
y1 = zeros(1, length(ymax));
;
xmin1 = str2num(xmin) .* (3.3 4095) / 
4095);
ymin1 = str2num(ymin) .* ( 3 / 3.
zmin1 = str2num(zmin) .* (3.3 / 4095);
y1min = (3.3/2) + ((3.3/2) - ymin1)i4095);
x1max = str2num(xmax) .* (3.3 / 
3 / 4095);
y1max = str2num(ymax) .* (3.
x1 = max(x1min, x1max) - ((3.3)/2)imag\_test = sqrt((x1.^2)+(y1.^2)+(z1.^2));g_s(i) = (0.33 + (0.33 - mag_test(i))) / 0.33ig_s(i) = mag_test(i) / 0.33;long_new = zeros(1,length(str2num(long)));
lat_new = zeros(1,length(str2num(lat)));
% Convert MNEA longitude and latitude style (degrees [D] and minutes [M])
% Take into account north or south hemisphere for Google Earth
z1 = zeros(1, length(zmax));
x1min = (3.3/2) + ((3.3/2) - xmin1);z1min = (3.3/2) + ((3.3/2) - zmin1);z1max = str2num(zmax) .* (3.3 / 4095);
y1 = max(y1min, y1max) - ((3.3)/2);
z1 = max(z1min, z1max) - ((3.3)/2);% Calculate number of g's from magnitude
g_s = zeros(1, length(mag_test));for i = 1: length (mag_test)
    if mag_test(i) < 0.33 else
     end
end
% long_test and lat_test
format long g
long new = str2num(long);lat_new = str2num(lat);into
% degress
% longitude (NMEA): DDDMM.MMMM
% latitude (NMEA): DDMM.MMMM
% NOTE: DDD (or DD) = whole degrees
% MM = whole minutes
% .MMMM = partial minutes
long1 = long_new.*(1e-2);long2 = long1 - floor(long1);long3 = long2.*(1e2);long4 = long3./60;long5 = floor(long1)+long4;
if e(w(1) == 'W')
```

```
120
```

```
long test = long5.*(-1);% Take into account east or west hemisphere for Google Earth
% Convert MNEA time style into standard style
t1 = str2num(time). *(1e-4);
t2 = floor(t1);t3 = str2num(time). *(1e-2);
second = t5;% ---------------END CALCULATIONS-------------------
% Adds the appriopriate heading, test name, test description, and style of
% pin for roughness classification
disp('<?xml version="1.0" encoding="UTF-8"?>')
disp('<kml xmlns="http://earth.google.com/kml/2.1">')
disp(' <Icon>')
elseif e w(1) = -E' long_test = long5;
end
lat1 = lat_new.*(1e-2);lat2 = lat1 - floor(lat1);\text{lat3} = \text{lat2.*(1e2)};lat4 = lat3./60;\text{lat5} = \text{floor}(\text{lat1}) + \text{lat4};if n_S(1) == 'S'lat_test = lat5.*(-1);elseif n_s(1) == 'N'lat\_test = lat5;end
% date (NMEA): DDMMYY
% time (NMEA): HHMMSS.SS (UTC)
% NOTE: DD = day
% MM = month
% YY = year
% HH = hours
% MM = minutes
% SS = whole seconds
% .SS = partial seconds
% time
t4 = t3 - \text{floor}(t3);t5 = round(t4.*(1e2));
t6 = str2num(time) - t5;
t7 = str2num(time). * (1e-4);
t8 = t7 - floor(t7);t9 = round(t8.*(1e2));
hour = t2 - 5;
minute = t9;
% Start saving .kml file
diary ([file_name '.kml'])
diary on
% Start creating .kml file
disp('<Document>')
disp(' <Style id="style1">')
```

```
disp(' <href>http://maps.google.com/mapfiles/kml/pushpin/grn-
       ' </Style>')
disp(' <Style id="style2">')
disp(' <href>http://maps.google.com/mapfiles/kml/pushpin/ltblu-
disp(' <Style id="style3">')
disp(' <href>http://maps.google.com/mapfiles/kml/pushpin/ylw-
disp(' <Style id="style4">')
           ' <Icon>')
disp(' <href>http://maps.google.com/mapfiles/kml/pushpin/pink-
disp(' <Style id="style5">')
              >http://maps.google.com/mapfiles/kml/pushpin/red-
         <name>' test_name '</name>'])
disp([' <description>' desc_name '</description>'])
% Adds placement pins to GPS locations with accelerometer data
% -----------------------BEGIN LOOP-----------------------------
% Loop to determine level of road roughness, point number, and description
% Level 1 (Very Smooth) = Magnitudes less than 0.34 (green) <= CHANGE
% Level 2 (Smooth) = Magnitudes between 0.34 and 0.375 (light blue)
% Level 3 (Average) = Magnitudes between 0.375 and 0.41 (yellow)
% Level 4 (Rough) = Magnitudes between 0.41 and 0.445 (pink)
% Level 5 (Very Rough) = Magnitudes above 0.445 (red)
for i=1:length(mag_test)
disp([' <description><b>Point ' num2str(i) '</b><br/>>br/>Time: '
num2str(hour(i)) ':0' num2str(minute(i)) ':0' num2str(second(i)) '.<hr
/>>>Roughness Level 1</b>>>>>>>br/>Location is very smooth.<br/>>hr/>Magnitude is '
num2str(mag_test(i)) ' (' num2str(g_s(i)) ' g`s).</description>'])
disp([' <description><b>Point ' num2str(i) '</b><br/>>br/>Time: '
num2str(hour(i)) ':0' num2str(minute(i)) ':' num2str(second(i)) '.<hr
/><b>Roughness Level 1</b><br/>>br/>Location is very smooth.<br/>br/>>Magnitude is '
num2str(mag_test(i)) ' (' num2str(g_s(i)) ' g`s).</description>'])
pushpin.png</href>')
disp(' </Icon>')
disp(
disp(' <Icon>')
pushpin.png</href>')
disp(' </Icon>')
disp(' </Style>')
disp(' <Icon>')
pushpin.png</href>')
disp(' </Icon>')
disp(' </Style>')
disp(
pushpin.png</href>')
disp(' </Icon>')
disp(' </Style>')
disp(' <Icon>')
disp('
pushpin.png</href>')
disp(' </Icon>')
disp(' </Style>')
disp('<Folder>')
disp([' 
disp(' <open>1</open>')
disp(' <Placemark>')
if (mag test(i) < 0.34)
if minute(i) < 10
     if second(i) < 10
     else
    end
elseif second(i) < 10
```

```
disp([' <description><b>Point ' num2str(i) '</b><br/>>br/>Time: '
num2str(hour(i)) ':' num2str(minu(t)) ':0' num2str(second(i)) '.<hr
/><b>Roughness Level 1</b><br/>>br/>Location is very smooth.<br/>br/>>Magnitude is '
num2str(mag_test(i)) ' (' num2str(g_s(i)) ' g`s).</description>'])
/>>>>Roughness Level 1</b>>>>>>>br/>Location is very smooth.<br/>br/>>Magnitude is
num2str(mag_test(i)) ' (' num2str(g_s(i)) ' g`s).</description>'])
disp(' <styleUrl>#style1</styleUrl>')
if (mag_test(i) >= 0.34) & & (mag_test(i) < 0.375)disp([' <description><b>Point ' num2str(i) '</b><br/>>br/>Time: '
num2str(mag_test(i)) ' (' num2str(g_s(i)) ' g`s).</description>'])
disp([' <description><b>Point ' num2str(i) '</b><br/>>br/>Time: '
num2str(hour(i)) ':0' num2str(minute(i)) ':' num2str(second(i)) '.<hr
               cription><b>Point ' num2str(i) '</b><br/>Time: ' 
num2str(hour(i)) ':' num2str(minute(i)) ':0' num2str(second(i)) '.<hr
/><b>Roughness Level 2</b><br/>>br/>Location is smooth.<br/>>br/>Magnitude is '
num2str(mag_test(i)) ' (' num2str(g_s(i)) ' g`s).</description>'])
disp([' <description><b>Point ' num2str(i) '</b><br/>>br/>Time: '
num2str(hour(i)) ':' num2str(minute(i)) ':' num2str(second(i)) '.<hr
/><br/>b>Roughness Level 2</b><br/>>br/>Location is smooth.<br/> <br/>Magnitude is '
                   <description><b>Point ' num2str(i) '</b><br/>>br/>Time: '
num2str(hour(i)) ':0' num2str(minute(i)) ':0' num2str(second(i)) '.<hr
num2str(hour(i)) ':0' num2str(minute(i)) ':' num2str(second(i)) '.<hr
disp([' <description><b>Point ' num2str(i) '</b><br/>>br/>Time: '
num2str(hour(i)) ':' num2str(minute(i)) ':0' num2str(second(i)) '.<hr
else
   disp([' <description><br/>b>Point ' num2str(i) '</b><br/>>br/>Time: '
num2str(hour(i)) ':' num2str(minute(i)) ':' num2str(second(i)) '.<hr 
end 
end
if minute(i) < 10
    if second(i) < 10num2str(hour(i)) ':0' num2str(minute(i)) ':0' num2str(second(i)) '.<hr 
/><br/>b>Roughness Level 2</b><br/>>br/>Location is smooth.<br/> hagnitude is '
     else
/><br/>b>Roughness Level 2</b><br/>>br/>Location is smooth.<br/> hagnitude is '
num2str(mag_test(i)) ' (' num2str(g_s(i)) ' g`s).</description>'])
     end
elseif second(i) < 10
   disp([')else
num2str(mag_test(i)) ' (' num2str(g_s(i)) ' g`s).</description>'])
end 
disp(' <styleUrl>#style2</styleUrl>')
end
if (mag_test(i) >= 0.375) 
&& (mag_test(i) < 0.41)
if minute(i) < 10
    if second(i) < 10 disp([' 
/><br/>b>Roughness Level 3</b><br/>>br/>Location is average.<br/> Nagnitude is '
num2str(mag_test(i)) ' (' num2str(g_s(i)) ' g`s).</description>'])
     else
        disp([' <description><b>Point ' num2str(i) '</b><br/>>br/>Time: '
/><br/>b>Roughness Level 3</b><br/>>br/>Location is average.<br/> Nagnitude is '
num2str(mag_test(i)) ' (' num2str(g_s(i)) ' g`s).</description>'])
    end
elseif second(i) < 10
```

```
/><br/>b>Roughness Level 3</b><br/>>>/>>Cocation is average.<br/>shownlinde is '
num2str(mag_test(i)) ' (' num2str(q_s(i)) ' q`s).</description>'])
else
disp([' <description><b>Point ' num2str(i) '</b><br/>>br/>Time: '
num2str(hour(i)) ':' num2str(minute(i)) ':' num2str(second(i)) '.<hr
if (mag_test(i) >= 0.41) & & (mag_test(i) < 0.445)if minute(i) < 10disp([' <description><b>Point ' num2str(i) '</b><br/>>br/>Time: '
num2str(hour(i)) ':0' num2str(minute(i)) ':0' num2str(second(i)) '.<hr
disp([' <description><b>Point ' num2str(i) '</b><br/>>br/>Time: '
num2str(hour(i)) ':0' num2str(minute(i)) ':' num2str(second(i)) '.<hr
disp([' <description><b>Point ' num2str(i) '</b><br/>>br/>Time: '
num2str(hour(i)) ':' num2str(minute(i)) ':0' num2str(second(i)) '.<hr
disp([' <description><b>Point ' num2str(i) '</b><br/>>cry>Time: '
if (mag\_test(i) > = 0.445)if minute(i) < 10disp([' <description><b>Point ' num2str(i) '</b><br/>>br/>Time: '
num2str(hour(i)) ':0' num2str(minute(i)) ':0' num2str(second(i)) '.<hr
disp([' <description><b>Point ' num2str(i) '</b><br/>>br/>Time: '
num2str(hour(i)) ':0' num2str(minute(i)) ':' num2str(second(i)) '.<hr
disp([' <description><b>Point ' num2str(i) '</b><br/>>br/>Time: '
num2str(hour(i)) ':' num2str(minute(i)) ':0' num2str(second(i)) '.<hr
/><b>Roughness Level 5</b><br/>>br/>Location is very rough.<br/>shorpoonlingtude is
else
/><b>Roughness Level 3</b><br/>Location is average.<br/> Magnitude is '
num2str(mag_test(i)) ' (' num2str(g_s(i)) ' g`s).</description>'])
end 
disp(' <styleUrl>#style3</styleUrl>')
end
    if second(i) < 10/><br/>b>Roughness Level 4</b>>>>>><br/>br/>>Location is rough.<br/>>hr/>Magnitude is '
num2str(mag_test(i)) ' (' num2str(g_s(i)) ' g`s).</description>'])
     else
        disp(['
/><br/>b>Roughness Level 4</b>>>>>><br/>br/>Location is rough.<br/> Nagnitude is '
num2str(mag_test(i)) ' (' num2str(g_s(i)) ' g`s).</description>'])
     end
elseif second(i) < 10
/><br/>b>Roughness Level 4</b>><br/>b>p>>Location is rough.<br/>>br/>Magnitude is '
num2str(mag_test(i)) ' (' num2str(g_s(i)) ' g`s).</description>'])
else
num2str(hour(i)) ':' num2str(minute(i)) ':' num2str(second(i)) '.<hr
/><br/>b>Roughness Level 4</b>><br/>b>/>Location is rough.<br/>>br/>Magnitude is '
num2str(mag_test(i)) ' (' num2str(g_s(i)) ' g`s).</description>'])
end 
disp(' <styleUrl>#style4</styleUrl>')
end
    if second(i) < 10/><br/>b>Roughness Level 5</b><br/>>br/>Location is very rough.<br/>the Magnitude is '
num2str(mag_test(i)) ' (' num2str(g_s(i)) ' g`s).</description>'])
     else
        disp(['
/><br/>b>Roughness Level 5</b>>>>>>>>br/>Location is very rough.<br/> Nagnitude is '
num2str(mag_test(i)) ' (' num2str(g_s(i)) ' g`s).</description>'])
     end
elseif second(i) < 10
num2str(mag_test(i)) ' (' num2str(g_s(i)) ' g`s).</description>'])
```

```
disp([' <description><b>Point ' num2str(i) '</b><br/>>br/>Time: '
num2str(hour(i)) ':' num2str(minute(i)) ':' num2str(second(i)) '.<hr
/><b>Roughness Level 5</b><br/>>br/>Location is very rough.<br/>shortly Magnitude is '
num2str(mag_test(i)) ' (' num2str(g_s(i)) ' g`s).</description>'])
end 
disp(' <styleUrl>#style5</styleUrl>')
end
disp(' <Point>')
disp([' <coordinates>' num2str(long_test(i)) num2str(',')
disp(' </Point>')
)
disp('The file is complete. It is located in the current directory.'
% Add
s GPS location to point
num2str(lat_test(i)) '</coordinates>'])
disp(' </Placemark>')
end
% ------------------------END LOOP----------------------------
% Finishes .kml file
disp('</Folder>')
disp('</Document>')
disp(' </kml>')
diary off
```
This appendix contains the C code.

/\*\*\*\*\*\*\*\*\*\*\*\*\*\*\*\* STFL-I based Serial Flash Memory Driver \*\*\*\*\*\*\*\*\*\*\*\*\*\*\*\*\*\*\*\*\*\* Description: Library routines for the M25P05A, M25P10A, M25P20, M25P40, M25P80 Authors: Tan Zhi, STMicroelectronics, Shanghai (China) Copyright (c) 2004 STMicroelectronics. THE PRESENT SOFTWARE WHICH IS FOR GUIDANCE ONLY AIMS AT PROVIDING CUSTOMERS WITH CODING INFORMATION REGARDING THEIR PRODUCTS IN ORDER FOR THEM TO SAVE TIME. AS A RESULT, STMICROELECTRONICS SHALL NOT BE HELD LIABLE FOR ANY DIRECT, INDIRECT OR CONSEQUENTIAL DAMAGES WITH RESPECT TO ANY CLAIMS ARISING FROM THE CONTENT OF SUCH SOFTWARE AND/OR THE USE MADE BY CUSTOMERS OF THE CODING INFORMATION CONTAINED HEREIN IN CONNECTION WITH THEIR PRODUCTS. \*\*\*\*\*\*\*\*\*\*\*\*\*\*\*\*\*\*\*\*\*\*\*\*\*\*\*\*\*\*\*\*\*\*\*\*\*\*\*\*\*\*\*\*\*\*\*\*\*\*\*\*\*\* 1.0 16/11/2004 Initial release 2.0 20/07/2005 Add support for M25P32, M25P64 Add JEDEC ID support for M25P05A, M25P10A \*\*\*\*\*\*\*\*\*\*\*\*\*\*\*\*\*\*\*\*\*\*\*\*\*\*\*\*\*\*\*\*\*\*\*\*\*\*\*\*\*\*\*\*\*\*\*\*\*\*\*\*\*\*\*\*\*\*\*\*\*\*\*\*\*\*\*\*\*\*\*\*\*\*\*\*\*\*\*\* This source file provides library C code for M25P05A, M25P10A, M25P20, M25P40, M25P80, M25P16, M25P32, M25P64 serial flash devices. The following functions are available in this library(some memories may only support a subset of the list, refer to the specific product datasheet for details): Flash(WriteEnable, 0)  $\qquad \qquad$  to disable Write Protect in the Flash memory Flash(WriteDisable, 0)  $\qquad \qquad$  to enable Write Protect in the Flash memory Flash(ReadDeviceIdentification, ParameterType) to get the Device Identification from the device Flash(ReadManufacturerIdentification, ParameterType)(if available in the memory) to get the manufacturer Identification from the device<br>Flash(ReadStatusRegister, ParameterType) to get the value in the Status Register from the device Flash(WriteStatusRegister, ParameterType) to set the value in the Status Register from the device<br>Flash(Read, ParameterType) Flash(Read, ParameterType) to read from the Flash device<br>Flash(FastRead, ParameterType) to read from the Flash device to read from the Flash device in a faster way Flash(PageProgram, ParameterType) to write an array of elements within one page Flash(SectorErase, ParameterType) to erase a whole sector Flash(BulkErase, ParameterType) to erase the whole memory Flash(DeepPowerDown, 0) to set the memory into the low power consumption mode Flash(ReleaseFromDeepPowerDown, 0) to wake up the memory from the low power consumption mode Flash(Program, ParameterType) bo program an array of elements FlashErrorStr()  $\qquad \qquad$  to return an error description (define VERBOSE) Filename: c2082.c M25P16, M25P32, M25P64 Serial Flash Memories Version: V2.0 Date: 20/07/2005<br>Authors: Tan Zhi. S \*\*\*\*\*\*\*\*\*\*\*\*\*\*\*\*\*\*\*\*\*\*\*\*\*\* Version History.<br>Ver. Date Comments Ver. Date

 Note that data Bytes will be referred to as elements throughout the document unless otherwise specified.

 For further information consult the related Datasheets and Application Note. The Application Note gives information about how to modify this code for a specific application.

```
The hardware specific functions which may need to be modified by the user are:
    FlashWrite() used to write an element (uCPUBusType) to the Flash memory
    FlashRead() used to read an element (uCPUBusType) from the Flash memory
    FlashTimeOut() to return after the function has timed out
  A list of the error conditions can be found at the end of the header file.
#include <stdlib.h>
#include <string.h>
#include "c2082.h" /* Header file with global prototypes */
#include "Serialize.h" /* Header file with SPI master abstract prototypes */
#ifdef TIME_H_EXISTS
 #include <time.h>
#endif
#ifdef SYNCHRONOUS IO
#define WAIT_TILL_Instruction_EXECUTION_COMPLETE(x) FlashTimeOut(0); while(IsFlashBusy()) \
   \left\{ \right.if(Flash_QeerationTimeOut == FlashTimeOut(x)) return False\_OperationTimeOut; \\};
#else
  // do nothing
#endif
Global variables: none
Function:
           ReturnType Flash( InstructionType insInstruction, ParameterType *fp )
Arquments:
         insInstruction is an enum which contains all the available Instructions
   of the SW driver.
           fp is a (union) parameter struct for all Flash Instruction parameters
Return Value: The function returns the following conditions:
  Flash_AddressInvalid,
  Flash MemoryOverflow,
  Flash_PageEraseFailed,
  Flash_PageNrInvalid,
  Flash_SectorNrInvalid,
  Flash_FunctionNotSupported,
  Flash_NoInformationAvailable,
  Flash_OperationOngoing,
  Flash_OperationTimeOut,
  Flash_ProgramFailed,
  Flash_SpecificError,
  Flash_Success,
  Flash_WrongType
Description: This function is used to access all functions provided with the
  current Flash device.
Pseudo Code:
  Step 1: Select the right action using the insInstruction parameter
  Step 2: Execute the Flash memory Function
  Step 3: Return the Error Code
      ReturnType Flash( InstructionType insInstruction, ParameterType *fp ) {
   ReturnType rRetVal;
     ST uint8 ucStatusReqister;
   ST_uint16 ucDeviceIdentification;
#ifdef USE_JEDEC_STANDARD_TWO_BYTE_SIGNATURE
   ST_uint8 ucManufacturerIdentification;
```

```
#endif 
   switch (insInstruction) { 
      case WriteEnable: 
           rRetVal = FlashWriteEnable( ); 
           break; 
      case WriteDisable: 
           rRetVal = FlashWriteDisable( ); 
           break; 
      case ReadDeviceIdentification: 
           rRetVal = FlashReadDeviceIdentification(&ucDeviceIdentification); 
(*fp).ReadDeviceIdentification.ucDeviceIdentification = ucDeviceIdentification;
case ReadManufacturerIdentification:
rRetVal = FlashReadManufacturerIdentification(&ucManufacturerIdentification);
(*fp).ReadManufacturerIdentification.ucManufacturerIdentification =
ucManufacturerIdentification;
           break; 
case WriteStatusRegister:
           ucStatusRegister = (*fp).WriteStatusRegister.ucStatusRegister; 
            rRetVal = FlashWriteStatusRegister(ucStatusRegister); 
                                    (*fp).Read.udNrOfElementsToRead 
                                  ); 
rRetVal = FlashProgram( (*fp).PageProgram.udAddr,
                                *fp).PageProgram.pArray, 
                                (*fp).PageProgram.udNrOfElementsInArray 
                               ); 
rRetVal = FlashSectorErase((*fp).SectorErase.ustSectorNr );
rRetVal = FlashBulkErase();
break;
rRetVal = FlashReleaseFromDeepPowerDown( );
           break; 
#ifdef USE_JEDEC_STANDARD_TWO_BYTE_SIGNATURE 
           break; 
#endif 
      case ReadStatusRegister: 
            rRetVal = FlashReadStatusRegister(&ucStatusRegister); 
           (*fp).ReadStatusRegister.ucStatusRegister = ucStatusRegister; 
           break; 
      case Read: 
           rRetVal = FlashRead( (*fp).Read.udAddr, 
                                (*fp).Read.pArray, 
                              (*fp).Read.udNrOfElementsToRead 
) \mathbf{i} break; 
      case FastRead: 
           rRetVal = FlashFastRead( (*fp).Read.udAddr, 
                                    (*fp).Read.pArray, 
           break; 
      case PageProgram: 
\overline{\phantom{a}} break; 
      case SectorErase: 
           break; 
      case BulkErase: 
  #ifndef NO_DEEP_POWER_DOWN_SUPPORT 
      case DeepPowerDown: 
           rRetVal = FlashDeepPowerDown( ); 
           break; 
      case ReleaseFromDeepPowerDown: 
           break;
```
#endif

```
case Program:
        rRetVal = FlashProgram( (*fp).Program.udAddr,
                            (*fp).Program.pArray,
                            (*fp). Program.udNrOfElementsInArray);
        break;
     defan1t:rRetVal = Flash_FunctionNotSupported;
        break;
  \} /* EndSwitch */
  return rRetVal;
} /* EndFunction Flash */
Function:
         FlashWriteEnable( void )
Arguments:
         void
Return Value:
  Flash_Success
Description: This function sets the Write Enable Latch (WEL)
           by sending a WREN Instruction.
Pseudo Code:
  Step 1: Initialize the data (i.e. Instruction) packet to be sent serially
  Step 2: Send the packet serially
ReturnType FlashWriteEnable(void)
\{CharStream char_stream_send;
   // Step 1: Initialize the data (i.e. Instruction) packet to be sent serially
   char\_stream\_send.length = 1;char\_stream\_send.pChar = &cWREN// Step 2: Send the packet serially
   Serialize(&char_stream_send,
           ptrNull,
           enumEnableTransOnly_SelectSlave,
           enumDisableTransOnly_DeSelectSlave
           \rightarrowreturn Flash_Success;
\}Function:
         FlashWriteDisable(void)
Arguments: void
Return Value:
  Flash_Success
Description: This function resets the Write Enable Latch(WEL)
           by sending a WRDI Instruction.
Pseudo Code:
  Step 1: Initialize the data (i.e. Instruction) packet to be sent serially
  Step 2: Send the packet serially
ReturnType FlashWriteDisable(void)
\{CharStream char_stream_send;
   ST\_uint8 cWRDI = SPI\_FLASH\_INS\_WRDI;
   // Step 1: Initialize the data (i.e. Instruction) packet to be sent serially
   char\_stream\_send.length = 1;char\_stream\_send.pChar = &cWRDI;
```

```
// Step 2: Send the packet serially
   Serialize(&char_stream_send,
             ptrNull,
             enumEnableTransOnly_SelectSlave,
             enumDisableTransOnly_DeSelectSlave
             \rightarrow:
   return Flash_Success;
\}FlashReadDeviceIdentification( ST_uint16 *uwpDeviceIdentification)
Function:
Arquments:
          uwpDeviceIdentificaiton, 16-bit buffer to hold the DeviceIdentification read from
the.
            memory, with memory type residing in the higher 8 bits, and
            memory capacity in the lower ones.
Return Value:
  Flash_Success
  Flash_WrongType(if USE_JEDEC_STANDARD_TWO_BYTE_SIGNATURE defined)
Description: This function returns the Device Identification (memory type + memory capacity)
             by sending an SPI_FLASH_INS_RDID Instruction.
             After retrieving the Device Identificaiton, the routine checks if the device is
             an expected device(defined by EXPECTED_DEVICE). If not,
             Flash_WrongType is returned.
             If USE_JEDEC_STANDARD_TWO_BYTE_SIGNATURE is defined, the returned 16-bit
             word comprises memory type(higher 8 bits) and memory capacity
             (lower 8 bits).
             If USE_JEDEC_STANDARD_TWO_BYTE_SIGNATURE is NOT defined, only the lower
             8-bit byte of the returned 16-bit word is valid information, i.e. the
             Device Identification.
             For memories that have a capacity of more than 16Mb(inclusive),
             USE_JEDEC_STANDARD_TWO_BYTE_SIGNATURE is defined by default.
Pseudo Code:
  Step 1: Initialize the data (i.e. Instruction) packet to be sent serially
  Step 2: Send the packet serially
  Step 3: Device Identification is returned
      ReturnType FlashReadDeviceIdentification( ST_uint16 *uwpDeviceIdentification)
#ifdef USE JEDEC STANDARD TWO BYTE SIGNATURE
   CharStream char_stream_send;
   CharStream char_stream_recv;
   ST_uint8    cRDID = SPI_FLASH_INS_RDID;
   ST_uint8 pIdentification[3];
   // Step 1: Initialize the data (i.e. Instruction) packet to be sent serially
   char\_stream\_send.length = 1;char\_stream\_send.pChar = &cRDID;char\_stream\_recv.length = 3;char\_stream\_recv.pChar = \&pIdentification[0];// Step 2: Send the packet serially
   Serialize(&char stream send,
             &char_stream_recv,
             enumEnableTansRecv_SelectSlave,
             enumDisableTansRecv_DeSelectSlave
             \rightarrow// Step 3: Device Identification is returned ( memory type + memory capacity )
    *uwpDeviceIdentification = char_stream_recv.pChar[1];
    *uwpDeviceIdentification <<= 8;
    *uwpDeviceIdentification |= char_stream_recv.pChar[2];
   if(EXPECTED DEVICE == *uwpDeviceIdentification)
       return Flash_Success;
   else
       return Flash_WrongType;
```

```
#else // USE_JEDEC_STANDARD_TWO_BYTE_SIGNATURE not defined
   CharStream char_stream_send;
   CharStream char_stream_recv;
   ST\_uint8 pIns[4];ST\_uint8 cRDID = SPI\_FLASH\_INS\_RESST_uint8 pIdentification;
   // Step 1: Initialize the data (i.e. Instruction) packet to be sent serially
   char\_stream\_send.length = 4;char\_stream\_send.pChar = &pIns[0];pIns[0] = SPI_FLASH_NSS_FES;pIns[1] = SPI_FLASH_NS_DUMMY;pIns[2] = SPI_FLASH_NS_DUMMY;pIns[3] = SPI_FLASH_NS_DUMMY;char\_stream\_recv.length = 1;char\_stream\_recv.pChar = &pIdentification;
   // Step 2: Send the packet serially
   Serialize(&char_stream_send,
            &char_stream_recv,
             enumEnableTansRecv_SelectSlave,
             enumDisableTansRecv_DeSelectSlave
             \rightarrow// Step 3: Get the returned device Identification
   *uwpDeviceIdentification = *char_stream_recv.pChar;
   if(EXPECTED_DEVICE == *uwpDeviceIdentification)
       return Flash Success;
   P \geq 1return Flash_WrongType;
#endif
\}Function: FlashReadManufacturerIdentification( ST_uint8 *ucpManufactureIdentification)
Arguments:
           ucpManufacturerIdentification, 8-bit buffer to hold the manufacturer identification
            being read from the memory
Return Value:
  Flash_WrongType: if any value other than MANUFACTURER_ST(0x20) is returned
  Flash Success : if MANUFACTURER ST(0x20) is correctly returned
Description: This function returns the Manufacturer Identification(0x20) by sending an
             SPI_FLASH_INS_RDID Instruction.
            After retrieving the Manufacturer Identification, the routine checks if the device
i<sub>s</sub>an ST memory product. If not, Flash_WrongType is returned.
Note: The availability of this function should be checked in the appropriate datasheet
      for each memory.
Pseudo Code:
  Step 1: Initialize the data (i.e. Instruction) packet to be sent serially
  Step 2: Send the packet serially
  Step 3: get the Manufacturer Identification
ReturnType FlashReadManufacturerIdentification( ST_uint8 *ucpManufacturerIdentification)
₹
   CharStream char_stream_send;
   CharStream char_stream_recv;
   ST\_uint8 \quad \mathtt{CRDID} \ = \ \mathtt{SPI\_FLASH\_INS\_RDID} \, ;ST\_uint8 pIdentification[3];
   // Step 1: Initialize the data (i.e. Instruction) packet to be sent serially
   char\_stream\_send.length = 1;char\_stream\_send.pChar = &cRDID;char\_stream\_recv.length = 3;
```

```
char\_stream\_recv.pChar = &pIdentification[0];// Step 2: Send the packet serially
   Serialize(&char_stream_send,
            &char_stream_recv,
            enumEnableTansRecv_SelectSlave,
            enumDisableTansRecv_DeSelectSlave
            \lambda:
   // Step 3: get the Manufacturer Identification
   \verb|*ucpManufacturerIdentification = pIdentification[0];if (MANUFACTURER_ST == *ucpManufacturerIdentification)
   \{return Flash_Success;
   \left\{ \right\}else
   \{return Flash_WrongType;
   \mathcal{E}#endif // end of #ifdef USE_JEDEC_STANDARD_TWO_BYTE_SIGNATURE
Function:
            FlashReadStatusRegister( ST_uint8 *ucpStatusRegister)
Arguments:
            ucpStatusRegister, 8-bit buffer to hold the Status Register value read
            from the memory
Return Value:
  Flash_Success
Description: This function reads the Status Register by sending an
             SPI_FLASH_INS_RDSR Instruction.
Pseudo Code:
  Step 1: Initialize the data (i.e. Instruction) packet to be sent serially
  Step 2: Send the packet serially, get the Status Register content
ReturnType FlashReadStatusRegister( ST_uint8 *ucpStatusRegister)
   CharStream char_stream_send;
   CharStream char_stream_recv;
   ST\_uint8 CRDSR = SPI\_FLASH\_INS\_RDSR;
   // Step 1: Initialize the data (i.e. Instruction) packet to be sent serially
   char\_stream\_send.length = 1;char\_stream\_send.pChar = &cRDSR;char\_stream\_recv.length = 1;char_stream_recv.pChar
                         = ucpStatusRegister;
   // Step 2: Send the packet serially, get the Status Register content
   Serialize(&char_stream_send,
            &char_stream_recv,
            enumEnableTansRecv_SelectSlave,
            enumDisableTansRecv_DeSelectSlave
            \rightarrowreturn Flash_Success;
\}FlashWriteStatusRegister( ST_uint8 ucStatusRegister)
Function:
Arquments:
            ucStatusRegister, an 8-bit new value to be written to the Status Register
Return Value:
  Flash Success
Description: This function modifies the Status Register by sending an
            SPI_FLASH_INS_WRSR Instruction.
```

```
The Write Status Register (WRSR) Instruction has no effect
             on b6, b5, b1(WEL) and b0(WIP) of the Status Register.b6 and b5 are
            always read as 0.
Pseudo Code:
  Step 1: Disable Write protection
  Step 2: Initialize the data (i.e. Instruction & value) packet to be sent serially
  Step 3: Send the packet serially
  Step 4: Wait until the operation completes or a timeout occurs.
* * * * * * * * * * * * * * /
ReturnType FlashWriteStatusRegister( ST_uint8 ucStatusRegister)
   CharStream char_stream_send;
   ST_uint8 pIns_Val[2];
   // Step 1: Disable Write protection
   FlashWriteEnable();
   // Step 2: Initialize the data (i.e. Instruction & value) packet to be sent serially
   char stream send. length = 2ichar\_stream\_send.pChar = pIns\_Val;
   pIns_Val[0] = SPI_FLASH_NS_WRSR;
   pIns_Val[1] = ucStatusRegister;// Step 3: Send the packet serially
   Serialize(&char_stream_send,
            ptrNull,
             enumEnableTransOnly_SelectSlave,
            enumDisableTransOnly_DeSelectSlave
             \rightarrow// Step 4: Wait until the operation completes or a timeout occurs.
   WAIT_TILL_Instruction_EXECUTION_COMPLETE(1)
   return Flash_Success;
\}Function:
           FlashRead( ST_uint32 udAddr, ST_uint8 *ucpElements, ST_uint32 udNrOfElementsToRead)
Arquments:
            udAddr, start address to read from
            ucpElements, buffer to hold the elements to be returned
            udNrOfElementsToRead, number of elements to be returned, counted in bytes.
Return Value:
  Flash AddressInvalid
  Flash_Success
Description: This function reads the Flash memory by sending an
            SPI_FLASH_INS_READ Instruction.
            by design, the whole Flash memory space can be read with one READ Instruction
            by incrementing the start address and rolling to 0x0 automatically,
            that is, this function is across pages and sectors.
Pseudo Code:
  Step 1: Validate address input
  Step 2: Initialize the data (i.e. Instruction) packet to be sent serially
  Step 3: Send the packet serially, and fill the buffer with the data being returned
ReturnType FlashRead(uAddrType udAddr, ST uint8 *ucpElements, ST uint32 udNrOfElementsToRead)
   {\tt CharStream~char\_stream\_send\,}CharStream char_stream_recv;
   ST\_uint8 pIns\_Addr[4];// Step 1: Validate address input
   if(!(udAddr < FLASH_SIZE)) return Flash_AddressInvalid;
   // Step 2: Initialize the data (i.e. Instruction) packet to be sent serially
   char\_stream\_send.length = 4;char\_stream\_send.pChar = pIns\_Addr;
   \verb|pIns_Addr[0]| = \verb|SPI_FLASH_NSS_ERD|;pIns_Addr[1]
                           = udAddr>>16;pIns_Addr[2]
                           = udAddr>>8;
```

```
pIns_Addr[3]
                                = udAddrichar_stream_recv.length = udNrOfElementsToRead;
    char_stream_recv.pChar
                               = ucpElements;
    // Step 3: Send the packet serially, and fill the buffer with the data being returned
    Serialize(&char_stream_send,
              &char stream recv,
               enumEnableTansRecv_SelectSlave,
               enumDisableTansRecv_DeSelectSlave
               \rightarrowreturn Flash Success;
\}FlashFastRead( ST_uint32 udAddr, ST_uint8 *ucpElements, ST_uint32
Function:
udNrOfElementsToRead)
Arquments:
            udAddr, start address to read from
              ucpElements, buffer to hold the elements to be returned
              udNrOfElementsToRead, number of elements to be returned, counted in bytes.
Return Value:
   Flash_AddressInvalid
   Flash_Success
Description: This function reads the Flash memory by sending an
               SPI_FLASH_INS_FAST_READ Instruction.
              by design, the whole Flash memory space can be read with one FAST_READ Instruction
              by incrementing the start address and rolling to 0x0 automatically,
              that is, this function is across pages and sectors.
Pseudo Code:
   Step 1: Validate address input
   Step 2: Initialize the data (i.e. Instruction) packet to be sent serially
   Step 3: Send the packet serially, and fill the buffer with the data being returned
ReturnType FlashFastRead(uAddrType udAddr, ST_uint8 *ucpElements, ST_uint32
udNrOfElementsToRead)
    CharStream char_stream_send;
    CharStream char_stream_recv;
    ST\_uint8 pIns\_Addr[5];
    // Step 1: Validate address input
    if(!(udAddr < FLASH_SIZE)) return Flash_AddressInvalid;
    // Step 2: Initialize the data (i.e. Instruction) packet to be sent serially
   \begin{tabular}{ll} char\_stream\_sem...--\\ char\_stream\_send.pChar & = pIns\_Addr; \\ - & \end{tabular} \begin{tabular}{ll} \hline \texttt{char} & = pIns\_Addr; \\ \hline \end{tabular} \end{tabular} \begin{tabular}{ll} \hline \texttt{c} & pIns\_Addr; \\ \hline \end{tabular} \begin{tabular}{ll} \hline \texttt{c} & pins\_RST\_READ; \\ \hline \end{tabular} \end{tabular}char\_stream\_send.length = 5;
    pIns\_Addr[1]pIns_Addr[2]
                               = udAddr \geq 8ipIns_Addr[3]
                               = udAddrpIns_Addr[4]
                               = SPI_FLASH_INS_DUMMY;
    char\_stream\_recv.length = udNrofElementsToRead;
    char_stream_recv.pChar
                             = ucpElements;
    // Step 3: Send the packet serially, and fill the buffer with the data being returned
    Serialize(&char stream send,
               &char_stream_recv,
               enumEnableTansRecv_SelectSlave,
               enumDisableTansRecv_DeSelectSlave
               \rightarrowreturn Flash_Success;
\mathcal{E}Function:
             FlashPageProgram( ST_uint32 udAddr, ST_uint8 *pArray, ST_uint32
```

```
udNrOfElementsInArray) 
Arguments: udAddr, start address to write to 
 pArray, buffer to hold the elements to be
 programmed 
udNrOfElementsInArray, number of elements to be programmed, counted in bytes
Description:  This function writes a maximum of 256 bytes of data into the memory by sending an
SPI_FLASH_INS_PP Instruction.
              by design, the PP Instruction is effective WITHIN ONE page,i.e. 0xXX00 - 0xXXff. 
when 0xXXff is reached, the address rolls over to 0xXX00 automatically.
This function does not check whether the target memory area is in a Software
Protection Mode(SPM) or Hardware Protection Mode(HPM), in which case the PP
The function assumes that the target memory area has previously been unprotected at
To unprotect the memory, please call FlashWriteStatusRegister(ST_uint8
and refer to the datasheet for the setup of a proper ucStatusRegister value.
Step 2: Check whether any previous Write, Program or Erase cycle is on going
Step 4: Initialize the data (Instruction & address only) packet to be sent serially
Step 5: Send the packet (Instruction & address only) serially
Step 6: Initialize the data (data to be programmed) packet to be sent serially
// Step 1: Validate address input
if(!(udAddr < FLASH_SIZE)) return Flash_AddressInvalid;
// Step 2: Check whether any previous Write, Program or Erase cycle is on-going
// Step 4: Initialize the data (Instruction & address only) packet to be sent serially
// Step 6: Initialize the data (data to be programmed) packet to be sent serially
h = udNrOfElementsInArray; 
 char_stream_send.lengt
Return Value: 
   Flash_AddressInvalid 
   Flash_OperationOngoing 
   Flash_OperationTimeOut 
   Flash_Success 
Note: 
              Instruction will be ignored. 
both 
              the hardware and software levels. 
ucStatusRegister), 
Pseudo Code: 
   Step 1: Validate address input 
   Step 3: Disable Write protection (the Flash memory will automatically enable it again after 
            the execution of the Instruction) 
   Step 7: Send the packet (data to be programmed) serially 
   Step 8: Wait until the operation completes or a timeout occurs. 
                          *******************************************************************************/ 
ReturnType FlashPageProgram( uAddrType udAddr, ST_uint8 *pArray , ST_uint16
udNrOfElementsInArray) 
{ 
    CharStream char_stream_send; 
    ST_uint8 pIns_Addr[4]; 
    if(IsFlashBusy()) return Flash_OperationOngoing; 
     // Step 3: Disable Write protection 
    FlashWriteEnable(); 
    char_stream_send.length = 4; 
   char_stream_send.pChar = pIns_Addr;
   pIns\_Addr[0] = SPI_FLASH_NSP;<br>pIns\_Addr[1] = udddr > 16;
                             = udAddr>>16;<br>= udAddr>>8;
   pIns\_Addr[2] = udAddr><br>pIns\_Addr[3] = udAddr;
   pIns_Addr[3]
     // Step 5: Send the packet (Instruction & address only) serially 
    Serialize(&char_stream_send, 
              ptrNull, 
              enumEnableTransOnly_SelectSlave, 
              enumNull 
 ); 
    char_stream_send.pChar = pArray; 
    // Step 7: Send the packet (data to be programmed) serially
```

```
Serialize(&char_stream_send,
             ptrNull,
             enumNull.
             enumDisableTransOnly_DeSelectSlave
              \rightarrow// Step 8: Wait until the operation completes or a timeout occurs.
    WAIT TILL Instruction EXECUTION COMPLETE(1)
   return Flash_Success;
\rightarrowFunction:
            ReturnType FlashSectorErase( uSectorType uscSectorNr )
Arguments: uSectorType is the number of the Sector to be erased.
Return Values:
  Flash SectorNrInvalid
  Flash_OperationOngoing
  Flash_OperationTimeOut
  Flash_Success
Description: This function erases the Sector specified in uscSectorNr by sending an
             SPI_FLASH_INS_SE Instruction.
             The function checks that the sector number is within the valid range
             before issuing the erase Instruction. Once erase has completed the status
             Flash_Success is returned.
Note:
             This function does not check whether the target memory area is in a Software
             Protection Mode(SPM) or Hardware Protection Mode(HPM), in which case the PP
             Instruction will be ignored.
             The function assumes that the target memory area has previously been unprotected at
both
             the hardware and software levels.
             To unprotect the memory, please call FlashWriteStatusRegister(ST_uint8
ucStatusRegister),
             and refer to the datasheet to set a proper ucStatusRegister value.
Pseudo Code:
  Step 1: Validate the sector number input
   Step 2: Check whether any previous Write, Program or Erase cycle is on going
   Step 3: Disable Write protection (the Flash memory will automatically enable it
          again after the execution of the Instruction)
  Step 4: Initialize the data (Instruction & address) packet to be sent serially
   Step 5: Send the packet (Instruction & address) serially
   Step 6: Wait until the operation completes or a timeout occurs.
***ReturnType FlashSectorErase( uSectorType uscSectorNr )
\left\{ \right.CharStream char_stream_send;
    ST_uint8 pIns_Addr[4];
    // Step 1: Validate the sector number input
    if(!(uscSectorNr < FLASH_SECTOR_COUNT)) return Flash_SectorNrInvalid;
    // Step 2: Check whether any previous Write, Program or Erase cycle is on going
    if(IsFlashBusy()) return Flash_OperationOngoing;
    // Step 3: Disable Write protection
    FlashWriteEnable();
    // Step 4: Initialize the data (Instruction & address) packet to be sent serially
    char\_stream\_send.length = 4;char\_stream\_send.pChar = \&pIns\_Addr[0]; pIns\_Addr[0] = SPI\_FLASH\_INS\_SE;#ifdef FLASH_SMALLER_SECTOR_SIZE
    pIns_Addr[1]
                             = uscSectorNr>>1;
    pIns Addr[2]
                             = uscSectorNr<<7;
    #else
    pIns_Addr[1]
                             = uscSectorNr;
    pIns_Addr[2]
                            = 0;
```

```
#endif
   pIns_Addr[3]
                           = 0// Step 5: Send the packet (Instruction & address) serially
   Serialize(&char_stream_send,
             ptrNull,
             enumEnableTransOnly_SelectSlave,
             enumDisableTansRecv DeSelectSlave
             \rightarrow// Step 6: Wait until the operation completes or a timeout occurs.
   WAIT_TILL_Instruction_EXECUTION_COMPLETE(3)
   return Flash_Success;
\mathcal{F}ReturnType FlashBulkErase(void)
Function:
Arguments:
            none
Return Values:
  Flash_OperationOngoing
  Flash_OperationTimeOut
  Flash_Success
Description: This function erases the whole Flash memory by sending an
             SPI_FLASH_INS_BE Instruction.
Note:This function does not check whether the target memory area (or part of it)
                       is in a Software Protection Mode(SPM) or Hardware Protection Mode(HPM),
                       in which case the PP Instruction will be ignored.
             The function assumes that the target memory area has previously been unprotected at
h \cap hthe hardware and software levels.
             To unprotect the memory, please call FlashWriteStatusRegister(ST_uint8
ucStatusRegister),
             and refer to the datasheet to set a proper ucStatusRegister value.
Pseudo Code:
  Step 1: Check whether any previous Write, Program or Erase cycle is on going
  Step 2: Disable the Write protection (the Flash memory will automatically enable it
          again after the execution of the Instruction)
  Step 3: Initialize the data (Instruction & address) packet to be sent serially
  Step 4: Send the packet (Instruction & address) serially
  Step 5: Wait until the operation completes or a timeout occurs.
ReturnType FlashBulkErase(void)
   CharStream char_stream_send;
   ST\_uint8 CBE = SPI\_FLASH\_INS\_BE;
    // Step 1: Check whether any previous Write, Program or Erase cycle is on going
   if(IsFlashBusy()) return Flash_OperationOngoing;
    // Step 2: Disable Write protection
   FlashWriteEnable();
   // Step 3: Initialize the data(Instruction & address) packet to be sent serially
   char\_stream\_send.length = 1;char_stream_send.pChar
                           = & CBE;
    // Step 4: Send the packet(Instruction & address) serially
   Serialize(&char_stream_send,
             ptrNull,
             enumEnableTransOnly_SelectSlave,
             enumDisableTansRecv_DeSelectSlave
             \rightarrow// Step 5: Wait until the operation completes or a timeout occurs.
   WAIT_TILL_Instruction_EXECUTION_COMPLETE(BE_TIMEOUT)
   return Flash Success;
```

```
#ifndef NO_DEEP_POWER_DOWN_SUPPORT
                              Function: FlashDeepPowerDown(void)
Arquments:
           void
Return Value:
  Flash_OperationOngoing
  Flash_Success
Description: This function puts the device in the lowest consumption
            mode (the Deep Power-down mode) by sending an SPI_FLASH_INS_DP.
            After calling this routine, the Flash memory will not respond to any
            subsequent Instruction except for the RDP Instruction.
Pseudo Code:
  Step 1: Initialize the data (i.e. Instruction) packet to be sent serially
  Step 2: Check whether any previous Write, Program or Erase cycle is on going
  Step 3: Send the packet serially
ReturnType FlashDeepPowerDown( void )
   CharStream char_stream_send;
   ST\_uint8 CDP = SPI\_FLASH\_INS\_DP;
   // Step 1: Initialize the data (i.e. Instruction) packet to be sent serially
   char\_stream\_send.length = 1;char\_stream\_send.pChar = \&cDP// Step 2: Check whether any previous Write, Program or Erase cycle is on going
   if(IsFlashBusy()) return Flash_OperationOngoing;
   // Step 3: Send the packet serially
   Serialize(&char_stream_send,
            ptrNull,
            enumEnableTransOnly_SelectSlave,
            enumDisableTransOnly_DeSelectSlave
            \rightarrowreturn Flash_Success;
\left\{ \right\}Function:
           FlashReleaseFromDeepPowerDown( void )
Arguments:
           void
Return Value:
  Flash_Success
Description: This function takes the device out of the Deep Power-down
            mode by sending an SPI_FLASH_INS_RES.
Pseudo Code:
  Step 1: Initialize the data (i.e. Instruction) packet to be sent serially
  Step 2: Send the packet serially
                              **********
ReturnType FlashReleaseFromDeepPowerDown( void )
\left\{ \right.CharStream char_stream_send;
   ST\_uint8 cRES = SPI\_FLASH\_INS\_RES;
   // Step 1: Initialize the data (i.e. Instruction) packet to be sent serially
   char\_stream\_send.length = 1;char\_stream\_send.pChar = &cRES// Step 2: Send the packet serially
   Serialize (&char stream send,
            ptrNull,
            enumEnableTransOnly_SelectSlave,
            enumDisableTransOnly_DeSelectSlave
```
 $\}$ 

 $\rightarrow$ return Flash\_Success; #endif // end of #ifndef NO\_DEEP\_POWER\_DOWN\_SUPPORT FlashProgram( ST\_uint32 udAddr, ST\_uint8 \*pArray, ST\_uint32 udNrOfElementsInArray) Function: Arquments: udAddr, start address to program pArray, address of the buffer that holds the elements to be programmed udNrOfElementsInArray, number of elements to be programmed, counted in bytes Return Value: Flash\_AddressInvalid Flash\_MemoryOverflow Flash\_OperationTimeOut Flash\_Success Description: This function programs a chunk of data into the memory at one go. If the start address and the available space are checked successfully, this function programs data from the buffer(pArray) to the memory sequentially by invoking FlashPageProgram(). This function automatically handles page boundary crossing, if any. Like FlashPageProgram(), this function assumes that the memory to be programmed has been previously erased or that bits are only changed from 1 to 0. Note: This function does not check whether the target memory area is in a Software Protection Mode(SPM) or Hardware Protection Mode(HPM), in which case the PP Instruction will be ignored. The function assumes that the target memory area has previously been unprotected at **hoth** the hardware and software levels. To unprotect the memory, please call FlashWriteStatusRegister(ST\_uint8 ucStatusRegister), and refer to the datasheet for a proper ucStatusRegister value. Pseudo Code: Step 1: Validate address input Step 2: Check memory space available on the whole memory Step 3: calculte memory space available within the page containing the start address (udAddr) Step 3-1: if the page boundary is crossed, invoke FlashPageProgram() repeatedly Step 3-2: if the page boundary is not crossed, invoke FlashPageProgram() once only ReturnType FlashProgram( ST\_uint32 udAddr, ST\_uint8 \*pArray, ST\_uint32 udNrOfElementsInArray ) ST uint16 ucMargin; ST\_uint16 ucPageCount, ucRemainder; ReturnType typeReturn; // Step 1: Validate address input if(!(udAddr < FLASH\_SIZE)) return Flash\_AddressInvalid; // Step 2: Check memory space available on the whole memory if(udAddr + udNrOfElementsInArray > FLASH\_SIZE) return Flash\_MemoryOverflow; // Step 3: calculte memory space available within the page containing the start address(udAddr) ucMargin =  $(ST \text{uint8})(\sim udAddr) + 1$ ; // Step 3-1: if the page boundary is crossed, invoke FlashPageWrite() repeatedly if(udNrOfElementsInArray > ucMargin) typeReturn = FlashPageProgram(udAddr, pArray, ucMargin); if(Flash\_Success != typeReturn) return typeReturn; // return immediately if Not successful udNrOfElementsInArray -= ucMargin; // re-calculate the number of elements pArray += ucMargin; // modify the pointer to the buffer udAddr += ucMargin; // modify the start address in the memory

```
ucPageCount = udNrOfElementsInArray / FLASH_WRITE_BUFFER_SIZE; // calculate the number
of pages to be programmed
      ucRemainder = udNrOfElementsInArray % FLASH_WRITE_BUFFER_SIZE; // calculate the
remainder after filling up one or more whole pages
       while(ucPageCount--)
       \left\{ \right.typeReturn = FlashPageProgram(udAddr, pArray, FLASH_WRITE_BUFFER_SIZE);
          if(Flash Success != typeReturn) return typeReturn;
                                                             // return immediately if
Not successful
          pArray += FLASH_WRITE_BUFFER_SIZE;
          udAddr += FLASH_WRITE_BUFFER_SIZE;
       \} ;
      return FlashPageProgram(udAddr, pArray, ucRemainder);
   \}// Step 3-2: if the page boundary is not crossed, invoke FlashPageWrite() once only
   else
   \{return FlashPageProgram(udAddr, pArray, udNrOfElementsInArray);
   \rightarrow\}Function: IsFlashBusy()
Arquments:
           none
Return Value:
  TRIJE
  FALSE
Description: This function checks the Write In Progress (WIP) bit to determine whether
            the Flash memory is busy with a Write, Program or Erase cycle.
Pseudo Code:
  Step 1: Read the Status Register.
  Step 2: Check the WIP bit.
               BOOL IsFlashBusy()
\left\{ \right.ST_uint8 ucSR;
   // Step 1: Read the Status Register.
   FlashReadStatusRegister(&ucSR);
   // Step 2: Check the WIP bit.
   if (ucSR & SPI FLASH WIP)
      return TRUE;
   else
      return FALSE;
\}#ifdef VERBOSE
Function: FlashErrorStr( ReturnType rErrNum );
Arguments: rErrNum is the error number returned from other Flash memory Routines
Return Value: A pointer to a string with the error message
Description: This function is used to generate a text string describing the
  error from the Flash memory. Call with the return value from other Flash memory routines.
Pseudo Code:
  Step 1: Return the correct string.
ST_sint8 *FlashErrorStr( ReturnType rErrNum )
₹
  switch(rErrNum)
  case Flash AddressInvalid:
    return "Flash - Address is out of Range";
  case Flash_MemoryOverflow:
    return "Flash - Memory Overflows";
```

```
case Flash_PageEraseFailed:
    return "Flash - Page Erase failed";
  case Flash_PageNrInvalid:
    return "Flash - Page Number is out of Range";
  case Flash_SectorNrInvalid:
    return "Flash - Sector Number is out of Range";
 case Flash_FunctionNotSupported:
    return "Flash - Function not supported";
  case Flash_NoInformationAvailable:
    return "Flash - No Additional Information Available";
  case Flash_OperationOngoing:
    return "Flash - Operation ongoing";
  case Flash_OperationTimeOut:
    return "Flash - Operation TimeOut";
  case Flash_ProgramFailed:
    return "Flash - Program failed";
  case Flash_Success:
    return "Flash - Success";
  case Flash_WrongType:
    return "Flash - Wrong Type";
  default:return "Flash - Undefined Error Value";
   /* EndSwitch */
} /* EndFunction FlashErrorString */
#endif /* VERBOSE Definition */
Function:
          FlashTimeOut(ST_uint32 udSeconds)
Arguments:
         udSeconds holds the number of seconds before TimeOut occurs
Return Value:
  Flash_OperationTimeOut
  Flash_OperationOngoing
Example: FlashTimeOut(0) // Initializes the Timer
         While(1) \{If (FlashTimeOut(5) == Flash\_OperationTimeOut) break// The loop is executed for 5 Seconds before the operation is aborted
         } EndWhile
#ifdef TIME H EXISTS
Description: This function provides a timeout for Flash polling actions or
  other operations which would otherwise never return.
  The Routine uses the function clock() inside ANSI C library "time.h".
ReturnType FlashTimeOut(ST_uint32 udSeconds){
  static clock_t clkReset, clkCount;
  if (udSeconds == 0) { /* Set Timeout to 0 */
    clkReset=clock();
  \} /* EndIf */
  clkCount = clock() - clkReset;if (clkCount<(CLOCKS_PER_SEC*(clock_t)udSeconds))
    return Flash_OperationOngoing;
  e]se
       return Flash_OperationTimeOut;
\}/\!\! * EndFunction FlashTimeOut */
#else
1* - - - - - - - - - - -
            Description: This function provides a timeout for Flash polling actions or
  other operations which would otherwise never return.
```

```
The Routine uses COUNT_FOR_A_SECOND which is considered to be a loop that
counts for one second. It needs to be adapted to the target Hardware.
```

```
-------------------------------*/
 ReturnType FlashTimeOut(ST_uint32 udSeconds) {
   static ST\_uint32 udCounter = 0;
  if (udSeconds == 0) { /* Set Timeout to 0 */
    udCounter = 0;} /* EndIf */
   if (udCounter == (udSeconds * COUNT_FOR_A_SECOND)) {
      udCounter = 0;return Flash_OperationTimeOut;
   } else \{udCounter++;
      return Flash_OperationOngoing;
   \} /* Endif */
} /* EndFunction FlashTimeOut */
#endif /* TIME_H_EXISTS */
End of c2082.c
/* SPI MEMORY TEST PROGRAM */
#include "msp430x16x.h" // Definitions, constants, etc for msp430F169
#define DEBUG
#include "mqp.h"
#include "mqpdipsw.h"
#define LCD4BIT
#include "mqplcd.h"
\hspace*{0.1in} \hspace*{0.1in} \hspace*{0.1in}/* Modes */#include "mqpdatalog.h"
#include "mqpdownload.h"
#include "mqpdebug.h"
/********************* MAIN FUNCTION ***********************/
void main(void)
\{WDTCTL = WDTPW + WDTHOLD; /* stop the watchdog timer */
                 /* initialize the LCD */<br>/* initialize the LCD */<br>/* initialize the DIP switch */
  lcdInit()dipswInit();
 taint()_LEINT();
  /* print welcome message */
  lcdPrints( "GPS Road\nMapping" );
  hwDelay(&timerA, 1, 0x7FFF ); /* set up timer A to wait for .5 second */
  while(\tt{innerA.status}!= DONE );
  lcdClear()lcdPrints( "v0.9" )hwDelay( & timerA, 1, 0x7FFF ); /* set up timer A to wait for .5 second */
  while(\timesimerA.status != DONE );
  lcdClear();
  /* main loop */
  while(1) {
   /* run specified mode based on DIP switch */
    switch(dipswRead()) {
    case DATALOGMODE:
      lcdPrints( "Datalog\nMode" );
      hwDelay(&timerA, 3, 0x7FFF); /* set up timer A to wait for 1.5 second */
      while(\text{timerA.status} != DONE );
      datalogMode();
      break;
    case DOWNLOADMODE:
```

```
 lcdPrints( "Download\nMode" ); 
hwDelay( &timerA, 3, 0x7FFF ); /* set up timer A to wait for 1.5 second */
while( timerA.status != DONE );
lcdPrints( "Debug\nMode" );
hwDelay( &timerA, 3, 0x7FFF ); /* set up timer A to wait for 1.5 second */
lcdPrints( "Delete\nMode" );
hwDelay( \&timerA, 3, 0x7FFF ); /* set up timer A to wait for 1.5 second */
while( timerA.status != DONE );
/* set up USART1 for SPI for SFM */
lcdPrints( "Bad Mem!" );
lcdPrints( "No Mode?\n" );
hwDelay( &timerA, 3, 0x7FFF ); /* set up timer A to wait for 1.5 second */
while( timerA.status != DONE );
hwDelay( &timerA, 3, 0x7FFF ); /* set up timer A to wait for 1.5 second */
/****** implementation File for support of STFL-I based Serial Flash Memory Driver *****
Description: Support to c2076.c. This files is aimed at giving a basic
example of the SPI serial interface used to communicate with STMicroelectronics
serial Flash devices. The functions below are used in an environment where the
              1.0 
Authors: Tan Zhi, STMicroelectronics, Shanghai (China)
THE PRESENT SOFTWARE WHICH IS FOR GUIDANCE ONLY AIMS AT PROVIDING CUSTOMERS WITH
CODING INFORMATION REGARDING THEIR PRODUCTS IN ORDER FOR THEM TO SAVE TIME. AS A
RESULT, STMICROELECTRONICS SHALL NOT BE HELD LIABLE FOR ANY DIRECT, INDIRECT OR
CONSEQUENTIAL DAMAGES WITH RESPECT TO ANY CLAIMS ARISING FROM THE CONTENT OF SUCH
SOFTWARE AND/OR THE USE MADE BY CUSTOMERS OF THE CODING INFORMATION CONTAINED HEREIN
********************************************** 
**********************************
1.0 08/11/2004 Initial release
void DeSelectSlave(void);
      downloadMode(); 
      break; 
    case DEBUGMODE: 
      while( timerA.status != DONE ); 
      debugMode(); 
      break; 
    case DELETEMODE: 
       _DINT();
       sfmInit1(); 
      if( sfmPost() == Flash Success ){
        sfmErase(); 
       } else { 
        lcdClear(); 
 } 
       break; 
    default: 
 } 
     /* sleep a bit */
    while( timerA.status != DONE ); 
    lcdClear(); 
  } 
} 
   Filename: Serialize.c 
    master has an embedded SPI port (STMicroelectronics µPSD).
   Version: 
   Date: 08-11-2004 
   Copyright (c) 2004 STMicroelectronics. 
   IN CONNECTION WITH THEIR PRODUCTS. 
   Version History.
   Ver. Date Comments 
*******************************************************************************/ 
#include "Serialize.h" 
/* added by Carlton */
void SelectSlave(void);
```
```
void EnableTrans(void);
void DisableTrans(void);
void EnableRcv(void);
void DisableRcv(void);
7**********************/
/** uPSD specific includes
#include ".\uPSD\uPSD3300.h"
#include ".\uPSD\TurboLite_hardware.h"
#include ".\uPSD\Turbo_timer.h"
#include ".\uPSD\Turbo_SPI.h"
***/Function:
           InitSPIMaster(void)
Arquments:
Return Values: There is no return value for this function.
Description: This function is a one-time configuration for the CPU to set some
            ports to work in SPI mode (when they have multiple functions. For
            example, in some CPUs, the ports can be GPIO pins or SPI pins if
            properly configured).
            please refer to the specific CPU datasheet for proper
            configurations.
void InitSPIMaster(void)
\left\{ \frac{1}{1 + \epsilon} \right\}P4SFS0 |= 0x70;
      P4SFS1 = 0x70// Setup P4[4..6] Port as SPI
                                 // P4.7 works in GPIO mode as the Slave Select signal
      SPICON1=0x00; //bit3:TEIE=0. SPI transmission end interrupt disable
                                 //bit2:RORIE=0.SPI receive overrun interrupt disable
                                 //bit1:TIE=0. SPI transmission interrupt disable<br>//bit0:RIE=0 SPI reception interrupt disable
      SPICLKD=0x2C; //select frequency divider=0x2C
      SPICON0=0x72; //bit6:TE=1. SPI Transmitter enable
                                 //bit5:RE=1. SPI Receiver enable
                                 //bit4:SPIEN=1. SPI enable//bit3:SEL=0.SPI Slave select output is
disabled, use P4.7 as the Select Slave signal
                                 //bit2:FLSB=0. SPI Transfer the MSB first
                                 //bit1:SP0=1. SPI Sample data on the rising edge of the
clock
^{\star} /
\}Function: ConfigureSpiMaster(SpiMasterConfigOptions opt)
            opt configuration options, all acceptable values are enumerated in
Arquments:
            SpiMasterConfigOptions, which is a typedefed enum.
Return Values: There is no return value for this function.
Description: This function can be used to properly configure the SPI master
            before and after the transfer/receive operation
Pseudo Code:
  Step 1 : perform or skip select/deselect slave
  Step 2 : perform or skip enable/disable transfer
  Step 3 : perform or skip enable/disable receive
void ConfigureSpiMaster(SpiMasterConfigOptions opt)
\{if(enumNull == opt) return?if(opt & MaskBit SelectSlave Relevant) (opt & MaskBit SlaveSelect) ? SelectSlave() :
DeSelectSlave();
   if(opt & MaskBit_Trans_Relevant)(opt & MaskBit_Trans) ? EnableTrans():DisableTrans();
   if(opt & MaskBit_Recv_Relevant) (opt & MaskBit_Recv) ? EnableRcv():DisableRcv();
```

```
\mathcal{E}/********* added by Carlton *************/
void SelectSlave(void)
 P20UT &= \sim (SPIS); /* P2.5 = S = Low (selected) */
\left\{ \right.void DeSelectSlave(void)
\{P2OUT | = SPIS; /* P2.5 = S = High (deselected) */
void EnableTrans(void)
 P2OUT | = SPIHOLD; /* P2.4 = HOLD = High */
<sup>}</sup>
void DisableTrans(void)
 P2OUT &= \sim(SPHHOLD); /* P2.4 = HOLD = Low */
\}void EnableRcv(void)
 P2OUT &= \sim (SPIW);
                      /* P2.6 = W = Low (enabeled) */<sup>}</sup>
void DisableRcv(void)
 P2OUT |= SPIW;
                      /* P2.6 = W = High (disabled) */
\mathcal{E}Function:
             Serialize(const CharStream* char_stream_send,
             CharStream* char_stream_recv,
             SpiMasterConfigOptions optBefore,
             SpiMasterConfigOptions optAfter
Arguments:
             char_stream_send, the char stream to be sent from the SPI master to
             the Flash memory, usually contains instruction, address, and data to be
             programmed.
             char stream recv, the char stream to be received from the Flash memory
             to the SPI master, usually contains data to be read from the memory.
             optBefore, configurations of the SPI master before any transfer/receive
             optAfter, configurations of the SPI after any transfer/receive
Return Values: TRUE
Description: This function can be used to encapsulate a complete transfer/receive
             operation
Pseudo Code:
  Step 1 : perform pre-transfer configuration
  Step 2 : perform transfer/ receive
   Step 2-1: transfer ...
       (a typical process, it may vary with the specific CPU)
       Step 2-1-1: check until the SPI master is available
       Step 2-1-2: send the byte stream cycle after cycle. it usually involves:
                    a) checking until the transfer-data-register is ready
                    b) filling the register with a new byte
   Step 2-2: receive ...
       (a typical process, it may vary with the specific CPU)
       Step 2-2-1: Execute ONE pre-read cycle to clear the receive-data-register.<br>Step 2-2-2: receive the byte stream cycle after cycle. it usually involves:
                    a) triggering a dummy cycle
                    b) checking until the transfer-data-register is ready(full)
                    c) reading the transfer-data-register
  Step 3 : perform post-transfer configuration
                     Bool Serialize(const CharStream* char_stream_send,
              CharStream* char_stream_recv,
```

```
 SpiMasterConfigOptions optBefore, 
SpiMasterConfigOptions optAfter
// Step 1 : perform pre-transfer configuration
    swDelay( 5, DMSEC ); 
    length = char_stream_send->length; 
pChar = char_stream_send->pChar;
// 2-1-2 send the byte stream cycle after cycle
for(i = 0; i < length; ++i)while (!(IFG1 & UTXIFG0 )); \qquad // check until the transfer-data-register is
       (*hsfm).tx.length = 1; 
                                                            // skip if no reception needed
                                                                 // triggering a dummy cycle
 ) 
{ 
    ST_uint32 i; 
    ST_uint32 length; 
    unsigned char* pChar;
    ConfigureSpiMaster(optBefore); 
//
    // Step 2 : perform transfer / receive 
     // Step 2-1: transfer ... 
    // 2-1-1 Wait until SPI is available 
// swDelay( 5, DMSEC ); 
    \left\{ \right. //dusart0.tx.status=FREE; 
//
ready(not full) 
       (*hsfm).rx.length = 0; 
       (*hsfm).tx.status = WORK; 
     if( (*hsfm) .port == SPD ){
       TXBUF0 = *(pChar++); // fill the register with a new byte
       } else if( (*hsfm).port == SPI1 ){ 
       TXBUF1 = *(pChar++); // fill the register with a new byte
       } 
     while( (*hsfm) .tx.status != FREE );
    } 
     swDelay( 5, DMSEC ); 
      // Step 2-2: receive ... 
      // Step 2-2-1: execute ONE pre-read cycle to clear the receive-data-register. 
      (*hsfm).rx.length = 0; 
      (*hsfm).rx.status = WORK; 
     if( (*hsfm) .port == SPD ) {
        foo = RXBUF0; // read the transfer-data-register 
     } else if( (*hsfm).port == SPI1 ){<br>foo = RXBUF1;
     foo = RXBUF1;<br>
\frac{1}{1} // read the transfer-data-register
 } 
      // Step 2-2-2: send the byte stream cycle after cycle. 
     if(ptrNull := (int)char\_stream\_recv) { 
          length = char_stream_recv->length; 
         pChar = char_stream_recv->pChar; 
         for(i = 0; i <length; ++i)
          { 
              //dusart0.status = WRITE; 
             //dusart0.status = READ; 
             (*hsfm).tx.length = 1; 
             (*hsfm).tx.status = WORK; 
             (*hsfm).rx.length = 0; 
             (*hsfm).rx.status = WORK; 
             if( (*hsfm).port == SPI0 ){ 
             TXBUF0 = SPI_FLASH_INS_DUMMY; } else if( (*hsfm).port == SPI1 ){
```

```
TXBUF1 = SPI_FLASH_INS_DUMMY;
                                                            // triggering a dummy cycle
           \left\{ \right\}while((*hsfm) .tx.status != FREE);
           while((*hsfm) .rx.status != FREE);
             while (!(IFG1 & UTXIFG0) )// checking until the transfer-data-register is
\frac{1}{2}ready
\frac{1}{2}while (!(IFG1 & URXIFG0) );
          *(pChar++) = (*hsfm) .rx.buffer[ (*hsfm) .rx.length-1];// read
the transfer-data-register
          (*hsfm) .rx.length = 0;\}\left\{ \right.// Step 3 : perform post-transfer configuration
   ConfigureSpiMaster(optAfter);
   return TRUE;
\rightarrow/***************** Header File for STFL-I based Serial Flash Memory Driver *****
  Filename:
              c2082.h
  Description: Header file for c2082.c
              Also consult the C file for more details.
              Please note that some necessary changes are made in favor of the
              SPI-specific communication property which slightly differs from
               the STFL-I Specification designed for parallel NOR Flash memories. The major
              differences from the SPECIFICATION OF THE STFL-I SOFTWARE DRIVER INTERFACE
              (Specification-STFL-I-V2-1a) are the following:
               - Flash Configuration Selection is not used.
              - BASE ADDR is not used.
               - InstructionType enumuerations are re-formulated to use SPI Flash instructions.
              - CONFIGURATION CONSTANTS are fixed, with #define ins(A) not used.
              \ldotsVersion:
             2.020 - 07 - 2005Date:
  Authors: Tan Zhi, STMicroelectronics, Shanghai (China)
  Copyright (c) 2004-2005 STMicroelectronics.
  THE PRESENT SOFTWARE WHICH IS FOR GUIDANCE ONLY AIMS AT PROVIDING CUSTOMERS WITH
  CODING INFORMATION REGARDING THEIR PRODUCTS IN ORDER FOR THEM TO SAVE TIME. AS A
  RESULT, STMICROELECTRONICS SHALL NOT BE HELD LIABLE FOR ANY DIRECT, INDIRECT OR
  CONSEQUENTIAL DAMAGES WITH RESPECT TO ANY CLAIMS ARISING FROM THE CONTENT OF SUCH
  SOFTWARE AND/OR THE USE MADE BY CUSTOMERS OF THE CODING INFORMATION CONTAINED HEREIN
  IN CONNECTION WITH THEIR PRODUCTS.
Version History.
  Ver. Date
                 Comments
  1.0 16/11/2004 Initial release<br>2.0 20/07/2005 Add support for
                   Add support for M25P32, M25P64
                    Add JEDEC ID support for M25P05A, M25P10A
The purpose of this section is to show how the SW Drivers can be customized
  according to the requirements of the hardware and Flash memory configurations.
  It is possible to choose the Flash memory start address, the CPU Bit depth, the number of
Flash
  chips, the hardware configuration and performance data (TimeOut Info).
  The options are listed and explained below:
```
 \*\*\*\*\*\*\*\*\* Data Types \*\*\*\*\*\*\*\*\* The source code defines hardware independent datatypes assuming that the compiler implements the numerical types as

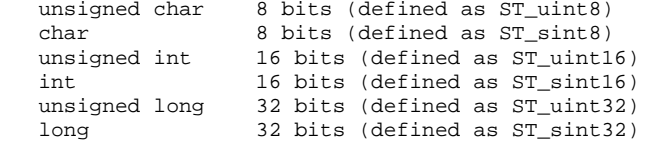

In case the compiler does not support the currently used numerical types, they can be easily changed just once here in the user area of the headerfile. The data types are consequently referenced in the source code as  $(u)ST\_sint8$ , (u)ST\_sint16 and (u)ST\_sint32. No other data types like 'CHAR','SHORT','INT','LONG' are directly used in the code.

## \*\*\*\*\*\*\*\*\* Flash Type \*\*\*\*\*\*\*\*\* This driver supports the following Serial Flash memory Types

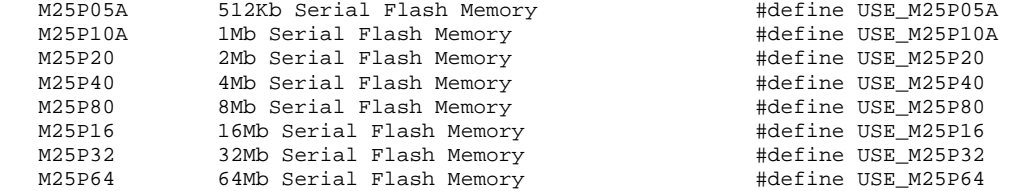

The driver also supports different configurations of the Flash chips \*\*\*\*\*\*\*\*\* Flash and Board Configuration \*\*\*\*\*\*\*\*\* on the board. In each configuration a new data Type called 'uCPUBusType' is defined to match the current CPU data bus width. This data type is then used for all accesses to the memory.

Because SPI interface communications are controlled by the SPI master, which, in turn, is accessed by the CPU as an 8-bit data buffer, the configuration is fixed for all cases.

## There are timeouts implemented in the loops of the code, in order \*\*\*\*\*\*\*\*\* TimeOut \*\*\*\*\*\*\*\*\* to enable a timeout detection for operations that would otherwise never terminate. There are two possibilities:

1) The ANSI Library functions declared in 'time.h' exist

 If the current compiler supports 'time.h' the define statement TIME\_H\_EXISTS should be activated. This makes sure that the performance of the current evaluation HW does not change the timeout settings.

2) or they are not available (COUNT\_FOR\_A\_SECOND)

If the current compiler does not support 'time.h', the define statement cannot be used. In this case the COUNT\_FOR\_A\_SECOND . value has to be defined so as to create a one-second delay COUNT\_FOR\_A\_SECOND should have the value 100000. For example, if 100000 repetitions of a loop are needed to give a time delay of one second, then

 Note: This delay is HW (Performance) dependent and therefore needs to be updated with every new HW.

 This driver has been tested with a certain configuration and other target platforms may have other performance data, therefore, the value may have to be changed.

It is up to the user to implement this value to prevent the code from timing out too early and allow correct completion of the device

\*\*\*\*\*\*\*\*\* Additional Routines \*\*\*\*\*\*\*\*\* The drivers also provide a subroutine which displays the full error message instead of just an error number. The define statement VERBOSE activates additional Routines. Currently it activates the FlashErrorStr() function No further changes should be necessary. #ifndef \_\_c2082\_\_H\_\_ #define \_\_ c2082\_\_H\_\_ #define DRIVER\_VERSION\_MAJOR 2 #define DRIVER\_VERSION\_MINOR 0 typedef unsigned char ST\_uint8; /\* All HW dependent Basic Data Types \*/ typedef char ST\_sint8; typedef unsigned int ST\_uint16;<br>typedef int ST\_sint16; typedef unsigned long ST\_uint32; long ST\_sint32; typedef /\* With SYNCHRONOUS\_IO defined, each function that sends an Instruction(e.g. PE) shall not return until the Flash memory finishes executing the Instruction or a pre-set timeout limit is reached. the pre-set timeout value is in accordance with the datasheet of each memory. To achieve Send-n-Forget feature, comment out this #define\*/ #define SYNCHRONOUS\_IO #define USE\_M25P64 /\* Possible Values: USE\_M25P05A USE\_M25P10A USE\_M25P20 USE\_M25P40 USE\_M25P80 USE M25P16 USE\_M25P32 **USE M25P64**  $\star$  / /\*#define TIME\_H\_EXISTS\*/ /\* set this macro if C-library "time.h" is supported \*/ /\* Possible Values: TIME\_H\_EXISTS - no define - TIME\_H\_EXISTS \*/ #ifndef TIME\_H\_EXISTS #define COUNT\_FOR\_A\_SECOND 0xFFFFFF /\* Timer Usage \*/ #endif #define VERBOSE /\* Activates additional Routines \*/ /\* Currently the Error String Definition \*/ /\*\*\*\*\*\*\*\*\*\*\*\*\*\*\*\*\*\*\*\*\* End of User Change Area \*\*\*\*\*\*\*\*\*\*\*\*\*\*\*\*\*\*\*\*\*\*\*\*\*\*\*\*/ Device Constants #define MANUFACTURER\_ST (0x20) /\* ST Manufacturer Identification is 0x20 \*/<br>#define MEMORYTYPE\_M25Pxx (0x20) /\* JEDEC Memory Type for M25Pxx Identification is 0x20 \*/ /\* Any address offset within the Flash Memory will do \*/ #define ANY\_ADDR (0x0) /\* The M25P05A device \*/ #ifdef USE\_M25P05A #define USE\_JEDEC\_STANDARD\_TWO\_BYTE\_SIGNATURE /\* undefine this macro to read One-Byte Signature\*/

operations.

```
 #ifdef USE_JEDE
C_STANDARD_TWO_BYTE_SIGNATURE 
   #define EX
PECTED_DEVICE (0x2010) /* Preferred Device Identification: please refer to the 
#define EXPECTED_DEVICE (0x05) /* Device Identification: please refer to the datasheet
                                      /* Total device size in Bytes */
                                      n Pages */ 
                                                       e size in Sectors */ 
                                             ector Size = 256Kb*/ 
#define FLASH_WRITE_BUFFER_SIZE 0x100 /* Write Buffer = 256 bytes */
                                        /* Timeout in seconds suggested for Bulk Erase
/ 
#endif /* USE_M25P05A *
                                        /* The M25P10A device */ 
#define USE_JEDEC_STANDARD_TWO_BYTE_SIGNATURE /* undefine this macro to read One-Byte
#define EXPECTED_DEVICE (0x2011) /* Preferred Device Identification: please refer to the
#define EXPECTED_DEVICE (0x10) /* Device Identification: please refer to the datasheet
  #define FLASH_SIZE (0x020000) /* Total device size in Bytes */<br>#define FLASH_PAGE_COUNT (0x0200) /* Total device size in Pages */
#define FLASH_WRITE_BUFFER_SIZE 0x100 /* Write Buffer = 256 bytes */
*/ 
 #define FLASH_MWA 1 /* Minimum Write Access 
gested for Bulk Erase 
 #define BE_TIMEOUT (0x6) /* Timeout in seconds sug
                                                        evice */ 
                                                         fication for the M25P20 */ 
                                                         size in Bytes */ 
                                                         size in Pages */ 
                                                         size in Sectors */ 
#define FLASH_WRITE_BUFFER_SIZE 0x100 /* Write Buffer = 256 bytes */
                                       /* Minimum Write Access */
                                       /* Timeout in seconds suggested for Bulk Erase
                                                   P40 device */ 
                                                    dentification for the M25P40 */ 
                                                   evice size in Bytes */ 
                                                          ize in Pages */ 
                                                           ze in Sectors */ 
 256 bytes */ 
 #define FLASH_WRITE_BUFFER_SIZE 0x100 /* Write Buffer =
                                       /* Minimum Write Access */
                                        /* Timeout in seconds suggested for Bulk Erase
/ 
 #define EXPECTED_DEVICE (0x13) /* Device Identification for the M25P80 *
datasheet */ 
   #else 
*/ 
   #endif 
  #define FLASH_SIZE (0x010000)
  #define FLASH_PAGE_COUNT (0x0100)
 #define FLASH_SECTOR_COUNT (0x02) /* Total devic
 #define FLASH_SMALLER_SECTOR_SIZE /* S
   #define FLASH_MWA 1 /* Minimum Write Access */ 
   #define BE_TIMEOUT 
Operation*/ 
#ifdef USE_M25P10A 
Signature*/ 
   #ifdef USE_JEDEC_STANDARD_TWO_BYTE_SIGNATURE 
datasheet */ 
   #else 
*/ 
   #endif 
   #define FLASH_SIZE (0x020000) 
                                      /* Total device size in Pages */
 #define FLASH_SECTOR_COUNT (0x04) /* Total device size in Sectors */ 
 #define FLASH_SMALLER_SECTOR_SIZE /* Sector Size = 256Kb*/ 
Operation*/ 
#endif /* USE_M25P10A */ 
#ifdef USE_M25P20 /* The M25P20 d
 #define EXPECTED_DEVICE (0x11) /* Device Identi
 #define FLASH_SIZE (0x040000) /* Total device
 #define FLASH_PAGE_COUNT (0x0400) /* Total device
 #define FLASH_SECTOR_COUNT (0x04) /* Total device
  #define FLASH_MWA 1
  #define BE TIMEOUT (0x6)
Operation*/ 
#endif /* USE_M25P20 */ 
#ifdef USE_M25P40 /* The M25
 #define EXPECTED_DEVICE (0x12) /* Device I
 #define FLASH_SIZE (0x080000) /* Total d
 #define FLASH_PAGE_COUNT (0x0800) /* Total device s
 #define FLASH_SECTOR_COUNT (0x08) /* Total device si
  #define FLASH_MWA 1
  #define BE_TIMEOUT (0x03)
Operation*/ 
#endif /* USE_M25P40 */ 
#ifdef USE_M25P80 /* The M25P80 device */ 
  #define EXPECTED_DEVICE (0x13) /* Device Identification for the<br>#define FLASH_SIZE (0x0100000) /* Total device size in Bytes */<br>#define FLASH_PAGE_COUNT (0x01000) /* Total device size in Pages */
 #define FLASH_PAGE_COUNT (0x01000) /* Total device size in Pages */ 
 #define FLASH_SECTOR_COUNT (0x10) /* Total device size in Sectors */ 
  #define FLASH_WRITE_BUFFER_SIZE 0x100 /* Write Buffer = 256 bytes */<br>#define FLASH_MWA 1 /* Minimum Write Access */
 #define FLASH_MWA 1 /* Minimum Write Access */ 
 #define BE_TIMEOUT (0x14) /* Timeout in seconds suggested for Bulk Erase 
#aerine FLASH_MWA 1<br>#define BE_TIMEOUT (0x14)<br>Operation*/
#endif /* USE_M25P80 */ 
#ifdef USE_M25P16 /* The M25P16 device */
```

```
 #define USE_JEDEC_STANDARD_TWO_BYTE_SIGNATURE /* undefine this macro to read One-Byte 
Signature*/ 
    #ifdef USE_JEDEC_STANDARD_TWO_BYTE_SIGNATURE 
        #define EXPECTED_DEVICE (0x2015) /* Device Identification for the USE_M25P16 */ 
    #else 
       #define EXPECTED_DEVICE (0x14) /* Device Identification for the USE M25P16 */
   #endif<br>#define FLASH SIZE (0x0200000)
 #define FLASH_SIZE (0x0200000) /* Total device size in Bytes */ 
 #define FLASH_PAGE_COUNT (0x02000) /* Total device size in Pages */ 
 #define FLASH_SECTOR_COUNT (0x20) /* Total device size in Sectors */ 
    #define FLASH_WRITE_BUFFER_SIZE 0x100 /* Write Buffer = 256 bytes */ 
    #define FLASH_MWA 1 /* Minimum Write Access */ 
                                        /* Timeout in seconds suggested for Bulk Erase
*/ 
#ifdef USE_M25P32 /* The USE_M25P32 device 
           FLASH_SECTOR_COUNT (0x40) /* Total device size in Sectors */ 
or Bulk Erase 
 #define BE_TIMEOUT (0x80) /* Timeout in seconds suggested f
#define USE_JEDEC_STANDARD_TWO_BYTE_SIGNATURE /* undefine this macro to read One-Byte
#define EXPECTED_DEVICE (0x2017) /* Device Identification for the USE_M25P64 */
                                            /* Device Identification for the USE_M25P64 */
                                           /* Total device size in Pages */UFFER_SIZE 0x100 /* Write Buffer = 256 bytes */ 
                                             /* Minimum Write Access */ 
                                            \prime\text{*} Timeout in seconds suggested for Bulk Erase
#define NO_DEEP_POWER_DOWN_SUPPORT /* No support for Deep Power-down feature*/
**** 
/***************************************************************************
***/ 
****************************************************************************
                                                                   le 
                                                   // read status register
                                                  % A can be<br>
// write status register<br>
// read data bytes at higher speed<br>
// read data bytes at higher speed
#ifndef NO_DEEP_POWER_DOWN_SUPPORT
                                                                   -down 
Operation*/ 
#endif /* USE_M25P16 */ 
    #define USE_JEDEC_STANDARD_TWO_BYTE_SIGNATURE /* undefine this macro to read One-Byte 
Signature*/ 
   #ifdef USE_JEDEC_STANDARD_TWO_BYTE_SIGNATURE 
        #define EXPECTED_DEVICE (0x2016) /* Device Identification for the USE_M25P32 */ 
    #else 
        #define EXPECTED_DEVICE (0x15) /* Device Identification for the USE_M25P32 */ 
   #endif<br>#define FLASH_SIZE (0x0400000)
                                           /* Total device size in Bytes */<br>/* Total device size in Pages */
  \# \text{define } \text{FLASH\_PAGE\_COUNT} (0 \times 04000)#define FLASH_SECTOR_COUNT (0x40)
   #define FLASH_WRITE_BUFFER_SIZE 0x100<br>#define FLASH_MWA 1
 #define FLASH_MWA 1 /* Minimum Write Access */ 
Operation*/ 
#endif /* USE_M25P32 */ 
#ifdef USE_M25P64 \rightarrow /* The USE_M25P64 device */
Signature*/ 
   #ifdef USE_JEDEC_STANDARD_TWO_BYTE_SIGNATURE 
    #else 
       #define EXPECTED_DEVICE (0x16)
   #endif<br>#define FLASH SIZE (0x0800000)
 #define FLASH_SIZE (0x0800000) /* Total device size in Bytes */
 #define FLASH_PAGE_COUNT (0x08000) /* Total device size in Pages
 #define FLASH_SECTOR_COUNT (0x80) /* Total device size in Sectors */ 
    #define FLASH_WRITE_B
    #define FLASH_MWA 1 
  #define BE_TIMEOUT (0x160)
Operation*/<br>#define NO_DEEP_POWER_DOWN_SUPPORT
#endif /* USE_M25P64 */ 
     DERIVED DATATYPES 
/******** InstructionsCode ********/ 
#define SPI_FLASH_INS_DUMMY 0xAA // dummy byte 
enum 
{ 
       //Instruction set 
       SPI_FLASH_INS_WREN = 0x06,<br>SPI_FLASH_INS_WRDI = 0x04,
 SPI_FLASH_INS_WRDI = 0x04, // write disable 
 SPI_FLASH_INS_RDSR = 0x05, // read status registe
 SPI_FLASH_INS_WRSR = 0x01, // write status register
SPI_FLASH_INS_READ = 0x03,     // read data bytes
       \begin{array}{lcl} {\rm SPI\_FLASH\_INS\_FAST\_READ} & = & 0x0B\,, \\ {\rm SPI\_FLASH\_INS\_PP} & = & 0x02\,, \\ {\rm SPI\_FLASH\_INS\_SE} & = & 0xD8\,, \end{array}SPI_FLASH_INS_PP = 0x02, // page program
SPI_FLASH_INS_SE = 0xD8, \frac{1}{2} = 0xD8, \frac{1}{2} sector erase
       SPI_FLASH_INS_RES = 0xAB, // release from deep power-down 
        SPI_FLASH_INS_DP = 0xB9, // deep power
```

```
#endif
   #ifdef USE_JEDEC_STANDARD_TWO_BYTE_SIGNATURE
                                                    // read identification
       SPI_FLASH_INS_RDID = 0x9F,#endif
                                = 0xC7SPI_FLASH_INS_BE
                                                    // bulk erase
\} ;
/******** InstructionsType ********/
typedef enum {
  WriteEnable,
  WriteDisable,
  ReadDeviceIdentification,
  #ifdef USE_JEDEC_STANDARD_TWO_BYTE_SIGNATURE
  ReadManufacturerIdentification,
  #endif
  ReadStatusRegister,
  WriteStatusRegister,
  Read,
  FastRead,
  PageProgram,
  SectorErase,
  BulkErase,
  #ifndef NO_DEEP_POWER_DOWN_SUPPORT
  DeepPowerDown,
  ReleaseFromDeepPowerDown,
  #endif
  Program
} InstructionType;
/******** ReturnType ********/
typedef enum {
  Flash_AddressInvalid,
  Flash_MemoryOverflow,
  Flash_PageEraseFailed,
  Flash_PageNrInvalid,
  Flash_SectorNrInvalid,
  Flash_FunctionNotSupported,
  Flash NoInformationAvailable,
  Flash_OperationOngoing,
  Flash_OperationTimeOut,
  Flash_ProgramFailed,
  Flash_WrongType,
  Flash_Success
} ReturnType;
/******* SectorType *******/
typedef ST_uint8 uSectorType;
/******** PageType ********/
typedef ST_uint16 uPageType;
/******** AddrType *******/
typedef ST_uint32 uAddrType;
/******** ParameterType ********/
typedef union {
   /**** WriteEnable has no parameters ****/
   /**** WriteDisable has no parameters ****/
```

```
/**** ReadDeviceIdentification Parameters ****/
struct \{ST_uint16 ucDeviceIdentification;
} ReadDeviceIdentification;
/**** ReadManufacturerIdentification Parameters ****/
struct {
 ST_uint8 ucManufacturerIdentification;
} ReadManufacturerIdentification;
/**** ReadStatusRegister Parameters ****/
struct {
 ST_uint8 ucStatusRegister;
} ReadStatusRegister;
/**** WriteStatusRegister Parameters ****/
struct {
 ST_uint8 ucStatusRegister;
} WriteStatusRegister;
/**** Read Parameters ****/
struct {
 uAddrType udAddr;
  ST_uint32 udNrOfElementsToRead;
 void *pArray;
\} Read;
/**** FastRead Parameters ****/
struct {
 uAddrType udAddr;
  ST_uint32 udNrOfElementsToRead;
 void *pArray;
} FastRead;
/**** PageWrite Parameters ****/
struct {
 uAddrType udAddr;
  ST_uint32 udNrOfElementsInArray;
 void *pArray;
} PageWrite;
/**** PageProgram Parameters ****/
struct {
 uAddrType udAddr;
  ST_uint32 udNrOfElementsInArray;
 void *pArray;
} PageProgram;
/**** PageErase Parameters ****/
struct {
 uPageType upgPageNr;
} PageErase;
/**** SectorErase Parameters ****/
struct {
 uSectorType ustSectorNr;
} SectorErase;
/**** Write Parameters ****/
struct {
  uAddrType udAddr;
  ST_uint32 udNrOfElementsInArray;
 void *pArray;
} Write;
/**** Program Parameters ****/
struct {
 uAddrType udAddr;
  ST_uint32 udNrOfElementsInArray;
  void *pArray;
```
Program;

} ParameterType;

```
Standard functions
      ReturnType Flash( InstructionType insInstruction, ParameterType *fp );
 ReturnType FlashWriteEnable(void);
 ReturnType FlashWriteDisable(void);
 ReturnType FlashReadDeviceIdentification( ST_uint16 *uwpDeviceIdentification);
ReturnType FlashReadManufacturerIdentification( ST_uint8 *ucpManufacturerIdentification);
#endif
 ReturnType FlashReadStatusRegister( ST_uint8 *ucpStatusRegister);
 ReturnType FlashWriteStatusRegister( ST_uint8 ucStatusRegister);
 ReturnType FlashRead(uAddrType udAddr, ST_uint8 *ucpElements, ST_uint32
udNrOfElementsToRead);
 ReturnType FlashFastRead(uAddrType udAddr, ST uint8 *ucpElements, ST uint32
udNrOfElementsToRead);
 ReturnType FlashPageProgram(uAddrType udAddr, ST_uint8 *pArray, ST_uint16
udNrOfElementsInArray );
 ReturnType FlashSectorErase( uSectorType uscSectorNr );
 ReturnType FlashBulkErase(void);
#ifndef NO_DEEP_POWER_DOWN_SUPPORT
 ReturnType FlashDeepPowerDown(void);
 ReturnType FlashReleaseFromDeepPowerDown( void );
#endif
 ReturnType FlashProgram( ST_uint32 udAddr, ST_uint8 *pArray, ST_uint32
udNrOfElementsInArray);
Utility functions
#ifdef VERBOSE
  ST_sint8 *FlashErrorStr( ReturnType rErrNum );
#endif
 ReturnType FlashTimeOut( ST_uint32 udSeconds );
List of Errors and Return values, Explanations and Help.
Error Name: Flash_AddressInvalid
Description: The address given is out of the range of the Flash device.
Solution: Check whether the address is in the valid range of the
          Flash device.
*************************
                   Error Name: Flash_PageEraseFailed<br>Description: The Page erase Instruction did not complete successfully.
Solution:
          Try to erase the Page again. If this fails once more, the device
          may be faulty and need to be replaced.
Error Name: Flash_PageNrInvalid
          The Flash memory is not at fault.
Note:
Note. The Flash memory is not at fault.<br>Description: A Page has been selected (Parameter), which is not
          within the valid range. Valid Page numbers are from 0 to
          FLASH_PAGE_COUNT - 1.
Solution:
          Check that the Page number given is in the valid range.
*************
Error Name: Flash_SectorNrInvalid
Note:
          The Flash memory is not at fault.
Description: A Sector has been selected (Parameter), which is not
          within the valid range. Valid Page numbers are from 0 to
          FLASH_SECTOR_COUNT - 1.
Solution:
          Check that the Sector number given is in the valid range.
```
Return Name: Flash\_FunctionNotSupported Description: The user has attempted to make use of a functionality not available on this Fash device (and thus not provided by the software drivers). Solution: This may happen after changing Flash SW Drivers in existing environments. For example an application tries to use a functionality which is no longer provided with the new device. Return Name: Flash\_NoInformationAvailable Description: The system cannot give any additional information about the error. Solution: None Error Name: Flash\_OperationOngoing<br>Description: This message is one of two messages that are given by the TimeOut subroutine. It means that the ongoing Flash operation is still within the defined time frame. Error Name: Flash\_OperationTimeOut Description: The Program/Erase Controller algorithm could not finish an operation successfully. It should have set bit 7 of the Status Register from 0 to 1, but that did not happen within a predetermined time. The program execution was therefore cancelled by a timeout. This may be because the device is damaged. Try the previous Instruction again. If it fails a second time then it Solution: is likely that the device will need to be replaced. Error Name: Flash\_ProgramFailed Description: The value that should be programmed has not been written correctly to the Flash memory. Make sure that the Page which is supposed to receive the value Solutions: was erased successfully before programming. Try to erase the Page and to program the value again. If it fails again then the device may be faulty. Error Name: Flash\_WrongType Description: This message appears if the Manufacture and Device Identifications read from the current Flash device do not match the expected identifier codes. This means that the source code is not explicitely written for the currently used Flash chip. It may work, but the operation cannot be quaranteed. Solutions: Use a different Flash chip with the target hardware or contact STMicroelectronics for a different source code library. Return Name: Flash\_Success<br>Description: This value indicates that the Flash memory Instruction was executed correctly. \*\*\*\*\*\*\*\*\*\*\*\*\*\*\*\*\*\*\*\*\*\* External variable declaration // none in this version of the release Flash Status Register Definitions (see Datasheet) enum  $\left\{ \right.$ SPI FLASH SRWD =  $0 \times 80$ , // Status Register Write Protect  $SPI$ <sup>-</sup>FLASH\_BP2 = 0x10, // Block Protect Bit2 // Block Protect Bit1<br>// Block Protect Bit0  $SPI_FLASH_BPI = 0x08$ ,  $SPI_FLASH_BPO = 0x04,$ 

```
SPI_FLASH_WEL = 0x02,
                                            // write enable latch
      SPI_FLASH_WIP = 0x01// write/program/erase in progress indicator
\} ;
Specific Function Prototypes
typedef unsigned char BOOL;
#ifndef TRUE
#define TRUE 1
#endif
#ifndef FALSE
#define FALSE 0
#endif
BOOL IsFlashBusy();
List of Specific Errors and Return values, Explanations and Help.
// none in this version of the release
#endif /* __c2082__H__ */
/* In order to avoid a repeated usage of the header file */
End of c2082.h/* MQP header */
/* some general constants and functions */#ifndef MQP_H
#define MQP_H
char char256[256]; /* sfmbuffer */
cnar cnar<br>250[256]; /* stmbutter */<br>char char180[180]; /* GPS RX buffer, USB TX buffer */<br>char char125[125]; /* SFM RX buffer */<br>char char32[32]; /* SFM TX buffer */<br>char char8[8]; /* scratch value */<br>char char1[1]; /* US
int sfmreadpos;
#endif
/* mqpadc.h */
/**************** header file for ADC interface *********************/
#ifndef MQPADC_H
#define MQPADC_H
#define INTMAX 0xFFFF
#define XAXIS ADC12MEM0
#define YAXIS ADC12MEM1
#define ZAXIS ADC12MEM2
typedef unsigned int AXLint;
/* accelerometer axis */
typedef struct _AXLaxis{
 AXLint value: /* the latest value read from the ADC */
 AXLint max; \frac{1}{2} the maximum value read from the ADC \frac{k}{2}<br>AXLint max; \frac{1}{2} the maximum value read from the ADC \frac{k}{2}}AXLaxis;
/* triple-axis accelerometer */
```

```
typedef struct _AXL3{
 \{AXL3\}void axlInit(void);
void axlReset(void);
void axlConvert(void);
void axlRead(void);
AXL3 axl; /* the accelerometer */
* function to initialize the ADC channels
* channel setup:
* 0: Accelerometer X Axis
 * 1: Accelerometer Y Axis
 * 2: Accelerometer Z Axis
\star /
void axlInit(void)
\{/* set up conversion clocks, turn adc on, use multiple samples */
       ADC12CTL0 = SHT0_6 + ADC120N + MSC;/* set up for samping signal select and single sequence sample */
      ADC12CTL1 = SHP + CONSEQ_1;/* set up channel zero for input, use AVcc with respect to Avss */
      ADC12MCTL0 = INCH_0 + SREF_0;/* set up channel one for input, use AVcc with respect to Avss */
       ADC12MCTL1 = INCH 1 + SREF 0;
       /* set up channel two for input, use AVcc with respect to Avss */
      ADC12MCTL2 = INCH_2 + SREF_0 + EOS;/* enable conversion */ADC12CTL0 | = ENC;
       /* clear accelerometer structure */
       axlReset()\left\{ \right./* function to clear accelerometer structure */
void axlReset(void)
₹
  /* x axis */ax1.x.value = 0;ax1.x.max = 0;<br>ax1.x.min = INTMAX;/* y axis */ax1.y.value = 0;ax1.y.max = 0;<br>ax1.y.min = INTMAX;/* z axis */
 ax1.z.value = 0;ax1.z.max = 0;ax1.z.min = INTMAX;\}/********************* axlConvert() ***************************/
/* function to read a conversion from the ADC into ADC memory */
/* post: after being called, the ADC12MEM# has the new conversion in it */
void axlConvert(void)
\{/* start up a conversion */ADC12CTL0 |= ADC12SC;
  while(ADC12CTL0 & ADC12SC);
                                  /* hang until conversion is done */\}/********************* axlRead() ***************************/
```

```
/* function to get current ADC values into accelerometer structure */
void axlRead(void)
\left\{ \right./* do a conversion */axlConvert();
  /* store in structure */ax1.x.value = XAXIS;axl.y.value = YAXIS;ax1.z.value = ZAXIS;/* check for new max */\begin{array}{lll} \texttt{if( XAXIS > ax1.x.max )\{ ax1.x.max = XAXIS \} } \\ \texttt{if( YAXIS > ax1.y.max )\{ ax1.y.max = YAXIS \} } \end{array}if( ZAXIS > axl.z.max ) { axl.z.max = ZAXIS; }
  /* check for new min */if( XAXIS < ax1.x.min ){ ax1.x.min = XAXIS; }
  if( YAXIS < axl.y.min ) { axl.y.min = YAXIS; }
  if( ZAXIS < axl.z.min )\{ axl.z.min = ZAXIS; \}\mathcal{E}\#endif
/* mqpdatalog.h */
/***************** header file for datalogging mode **********************/
#ifndef MQPDATALOG_H
#define MQPDATALOG_H
#include <stdio.h>
#include "mqptimer.h"
#include "mapgps.h"
#include "mqpsfm.h"
#include "mqpaxl.h"
void datalogMode(void);
void datalogInit(void);
void datalogLoop(void);
void datalogKill(void);
void datalogMode(void)
\{/* initialize */
  dataloqInit()/* run loop */
  while( dipswRead() == DATALOGMODE ) {
   datalogLoop();
  \left\{ \right./* kill */
  datalogKill();
\}void datalogInit(void)
\left\{ \right._DINT()/* by default, each interrupt is disabled */
  /* set up USART0 for UART for GPS */qpsInit();
  gpsPost();
  /* set up USART1 for SPI for SFM */
  sfmInit1()if(sfmPost() != Flash_Success ){
    lcdClear()lcdPrints( "Bad Mem!\nReset..." );
    \_ EINT( ) \boldsymbol{i}
```

```
hwDelay(&timerA, 1, 0x7FFF); /* set up timer A to wait for .5 second */
    while(\text{timerA}.\text{status} := \text{DONE});
    exit(1);/* die */
  \mathcal{E}/* locate first available spot in SFM */
  s fmpos = 0;
  EINT()sfmEnable();
  for(i=0; i<FLASH_SIZE; i++){
    fp.Fead.udAddr = sfmpos:fp. Read.udNrOfElementsToRead = 1;
    \verb|fp.Read.pArray = (void*) chart|;rRetVal=Flash(Read, &fp );
    /* check - is it 0xFF? */
    if(charl[0] == 0xFF ){
     break;
    \left\{ \right.\tt{sfmpos++}\rightarrowsfmDisable();
  \_ <code>DINT( )</code> \boldsymbol{i}lcdClear()lcdPrints( "Start:\n\cdot \n" );
  sprintf(char8, "%i", sfmpos );
  lcdPrints( char8);
   \_ EINT( ) \boldsymbol{i}hwDelay( &timerA, 3, 0x7FFF ); /* set up timer A to wait for 1.5 second */
  while( timerA.status != DONE ); \
  _DINT()/* set up ADC0-3 for AXL */
 ax1Init()/* clear LCD */lcdClear()\}char buf8[9];
char *token;
char axls[30];
char utc[7];
char latitude[9];
char ns[2];
char longitude[10];
char ew[2];
int inumSats;
void datalogLoop(void)
\{/* set up timer A to wait for 2.5 seconds */
 hwDelay(&timerA, 3, 0x7FFF);
  _EINT()/* enable GPS interrupts so we can read from it */
  \texttt{gpsEnable}() ;
  /* reset accelerometer values to default */axlRest()/* loop until timer is up or GPS data received (do at least once) */
  do{axlRead()/* sample ADCs */}while(\timestimerA.status != DONE );
  /* disable GPS interrupts */
```

```
 gpsDisable(); 
 token = NULL;
   /* has data been received? */ 
 if( (*heps) .rx.length > 0 ){
token = (*hgps).rx.buffer;<br>// strcpv( token, "$GPGGA.1)
// strcpy( t
oken, "$GPGGA,151530.05,4216.308,N,71482.544,W,1,05,v.v,w.w,M,x.x,M,y.y,zzzz*hh" 
); 
                                     /* null terminate */ 
/* hhmmss,llll.lll,a,nnnnn.nnn,b,XMIN,XMAX,YMIN,YMAX,ZMIN,ZMAX; */
if( strncmp( stringType, "GPGGA", 5 ) == 0 ){
/* get number of satelites */
token = \text{strphk}(\text{token+1}, ", " ); /* remove GPGGA part */
                                      /* skip past comma */ 
                                     /* utc (minus the ".ss" part) */
                                      /* null terminate */ /* skip past ".ss" and comma */ 
                                      /* latitude */ /* null terminate */ 
                                     /* N/S * //* null terminate */ /* skip past comma */ 
                             n, 9 ); /* longitude */ 
                                     /* null terminate *//* skip past comma */<br>/* E/W */
strncpy(ew, token, 1); /* E/W */ew[1] = '\0; /* null terminate */
                                     /* skip past "quality" and comma */
strncpy( numSats, token, 2 ); /* number of satelites */
                                     \prime^* null terminate */
lcdPrints( "S:" );
lcdPrints( numSats );
/* only record if number of active satelites is > 3 */if( atoi( numSats) > 3 )\{lcdPrints( "\nR" );
sprintf( (*hgps).rx.buffer, "%s,%s,%s,%s,%s,%d,%d,%d,%d,%d;", \
utc, latitude, ns, longitude, ew, \setminusaxl.x.max, axl.x.min, axl.y.max, axl.y.min, axl.z.max, axl.z.min );
; 
 (*hgps).rx.length = strlen( (*hgps).rx.buffer )
fp.Program.pArray = (void*)(*hgps).rx.buffer;
rRetVal = Flash( Program, &fp );
sfmpos += (*hgps).rx.length;
    /* find type of string */ 
    token = strpbrk( token, "$" ); 
    strncpy( stringType, token+1, 5 );
   stringType[5] = '\0'; /* GPGGA string? */ 
      token++; 
     strncpy(utc, token, 6);
     utc[6] = \sqrt{0'i} token+=10; 
     strncpy( latitude, token, 8 );
     lattice[8] = \sqrt{0'i}token += 9; /* skip past comma */ strncpy( ns, token, 1 ); 
     ns[1] = '\\0';token += 2; strncpy( longitude, toke
     longitude[9] = '\0';token += 10;token += 4;numSats[2] = '\0'; } 
    lcdLine1(); 
      /* construct string */ 
      sfmEnable(); 
      /* write some data */ 
      fp.Program.udAddr = sfmpos; 
      fp.Program.udNrOfElementsInArray = (*hgps).rx.length;
```

```
sfmDisable()} else { /* otherwise, re-initialize */
       _DINT()\texttt{qpsInit}() ;
    \}\rightarrow \rightarrowvoid datalogKill(void)
\left\{ \right./* flush SFM buffer to SFM */
   /\ast\ast\ \sf{sfmFlush}() \ast\ast//* free up buffers, nullify pointers */
  dusart0.txt.buffer = NULL;\mathtt{dusart0.rx.buffer \ = \ NULL}dusart1.txt.buffer = NULL;dusart1.rx.buffer = NULL;\mathcal{E}\text{fendif}/* mqpdebug.h */<br>/**************** header file for debug mode *********************/
#ifndef MQPDEBUG_H
#define MQPDEBUG_H
void debugMode(void);
void debugInit(void);
void debugLoop(void);
void debugKill(void);
void debugMode(void)
\{/\star initialize \star/\tt{debugInit}() ;
  /* run loop */
  while( dipswRead() == DEBUGMODE ) {
    debugLoop();
  \left\{ \right.debugKill();
\}void debugInit(void)
\{\_ <code>DINT( )</code> \boldsymbol{i}\}void debugLoop(void)
void debugKill(void)
\{/* free up buffers, nullify pointers */
  dusart0.txt.buffer = NULL;dusart0.rx.buffer = NULL;
  dusart1.txt.buffer = NULL;dusart1.rx.buffer = NULL;\mathcal{E}#endif/* mqpdipsw.h */
/***************** header file for DIPSW interface **********************/
#ifndef MQPDIPSW_H
#define MQPDIPSW_H
```

```
void dipswInit(void);
char dipswRead(void);
#define DIPSWDIR P1DIR /* dipswitch directional port */
#define DIPSWSEL P1SEL /* dipswitch control port */
                          /* dipswitch input port */#define DIPSWIN PlIN
#define DIPSWBITS (BIT3|BIT2|BIT1|BIT0) /* dipswitch bits used */
#define DIPSWSHR 0 /* amount to shift read in bits to the right */
/* modes of operation */#ifdef MOPPROTO
  #define DATALOGMODE
                      0x00 /* 1111 */
 0x0C#define DELETEMODE
#else
  #define DATALOGMODE 0x0F /* 1111 */
  #define DOWNLOADMODE 0 \times 0E /* 1110 */
  #define DEBUGMODE 0x0C /* 1100 */
 #define DELETEMODE 0x0D /* 1101 */
#endif
/********************* init_dipsw() **************************
* function to initialize the dipswitch
 \star /
void dipswInit(void)
\mathcal{L}DIPSWDIR &= ~(DIPSWBITS); /* set dipswitch port to input direction */<br>DIPSWSEL &= ~(DIPSWBITS); /* set dipswitch port I/O option */
\}/******************** dipswRead() ****************************
* function to read from the dipswitch
\star /
char dipswRead(void)
\{char input;
  /* read in from dipswitch, mask off unneeded bits */
 input = DIPSWIN & DIPSWBITS/* shift bits to the right to ignore unused bits */
 input >>= DIPSWSHR;
 return( input ); /* return what was read in */
\}#endif
/* mqpdownload.h */
/**************** header file for download mode *********************/
#ifndef MQPDOWNLOAD_H
#define MQPDOWNLOAD_H
#include "mqptimer.h"
#include "mqpusb.h"
#include "mqpsfm.h"
void downloadMode(void);
void downloadInit(void);
void downloadLoop(void);
void downloadKill(void);
void downloadMode(void)
\{/* initialize */
 downloadInit()/* run loop */
 while(dipswRead() == DOMNLOADMODE){
```

```
 downloadLoop(); 
   } 
 downloadKill();
} 
void downloadInit(void) 
{ 
  \_ \verb|DINT()|;\prime\,^{\star} set up USB for UART1 ^{\star}\,^{\prime} usbInit(); 
   usbPost(); 
   /* print menu to USB */ 
   usbPrintMenu(); 
   /* set up SFM for SPI0 */ 
  sfmInit0();
   if( sfmPost() != Flash_Success ){ 
    lcdClear(); 
     lcdPrints( "Bad Mem!\nReset..." ); 
    _EINT();
hwDelay( &timerA, 1, 0x7FFF ); /* set up timer A to wait for .5 second */
   while( timerA.status != DONE );
void downloadLoop(void)
/* set up timer A to wait for 2.5 seconds */hwDelay( &timerA, 3, 0x7FFF );
while( timerA.status != DONE && (*husb).rx.status != FREE );
if( (*husb).rx.status == FREE )
/* look at latest character */
switch( (*husb).rx.buffer[ (*husb).rx.length ] )
usbPrint( "Clearing memory.\n\r" );
usbPrint( "Memory cleared.\n\r" );
case 'd': /* download memory */
usbPrint( "Downloading memory.\n\r" );
usbPrint( "Memory downloaded.\n\r" );
case 'h': /* help - print menu again */
usbPrint( "Not a valid command.\n\r" );
    exit(1); } 
     sfmreadpos = 0; 
} 
{ 
  usbEnable(); 
   (*husb).rx.status=WORK; 
  _EINT();
   /* wait for USB command or time out */ 
   /* if given command to download memory */ 
   { 
\{ case 'C': 
     case 'c': /* clear memory */ 
      sfmErase(); 
       break; 
     case 'D': 
      usbDump();
      break; 
     case 'H': 
      usbPrintMenu(); 
      break; 
    default: 
     } 
   }
```

```
usbDisable();
 \_ DINT( ) \boldsymbol{i}\mathcal{E}void downloadKill(void)
\left\{ \right./* free up buffers, nullify pointers */
 dusart0.txt.buffer = NULL;dusart0.rx.buffer = NULL;dusart1.txt.buffer = NULL;dusart1.rx.buffer = NULL;#endif
/* mqpgps.h */
/ ""Hypo:... ,<br>/***************** header file for GPS **********************/
#ifndef MQPGPS_H
#define MQPGPS_H
void gpsInit(void);
void gpsEnable(void);
void gpsDisable(void);
void gpsRecv(void);
void gpsSend(void);
void gpsPost(void);
char stringType[6];
char numSats[3];
#include "mqpusart.h"
#include <stdlib.h>
/********************* gpsInit() ***************************
* function to initialize USART 0
 * post: USART 0 set up for 4800 baud 8-none-1 connection
 \starwith no flow control and interrupts are enabled
 \star /
void gpsInit(void){
 P3SEL |= (BIT4|BIT5); /* P3.4,5 = USART0 TXD/RXD */
                         /* 8-bit character, SWRST=1 */UCTLO \vert = \text{CHAR } i/* UCLK = ACLK */
  UTCTLO | = SSEL0;
  /* 4800 baud */
 UBR00 = 0x06;UBR10 = 0x00;UMCTL0 = 0x77UCTL0 &= ~\simSWRST;
                             /* initialize USART0 state machine */
 IE1 |= URXIE0 + UTXIE0; /* enable USART0 RX/TX interrupts */
                            /* clear inital flag on POR */IFG1 &= ~UTXIFG0;
 dusart0.txt.buffer = NULL;dusart0.txt.index = 0;dusart0.tx.length = 0;
  dusart0.txt.size = 0;dusart0.txt.status = FREEdusart0.rx.buffer = char180;dusart0.rx.length = 0;
  dusart0.rx.size = 180dusart0.rx.status = FREE;
  dusart0.rx.stopbyte=0x0A; /* end of sentence */
  dusart0.port
                   = \text{UART0:}= gpsRecv;<br>= gpsSend;
  dusart0.recv
  dusart0.send
 heps = \&dusart0;// numSats = NULL;
```

```
\}/********************* gpsEnable() ***************************
 * function to enable interrupts for GPS
\star /
void gpsEnable(void)
\{ME1 = URXE0;
   swDelay( 500, DMSEC );
\}/********************* gpsDisable() ***************************
 * function to disable interrupts for GPS
\star /
void gpsDisable(void)
\{ME1 &= ~(URXE0);
\}/********************* qpsRecv() **************************
* function to recieve characters from UART and buffer them
 * from PORT 2 of GPS using NMEA interface
\star /
void gpsRecv(void)
\{if((*hops).rx.length<(*hops).rx.size ){
    (*hops).rx.buffer[ (*hops).rx.length] = RXBUF0;(*hops).rx.length++;} else \{(*hops) .rx.status = FREE; /* an overflow has occured */
 if( RXBUF0 == (*hops) .rx . stopbyte ) { /* stop byte reached? */
   (*hops) .rx. status = FREE;\}\}/********************* gpsSend() ***************************
 * function to transmit next character in buffer via UART
 * to PORT 1 of GPS using TSIP interface
\star /
void gpsSend(void)
void qpsPost(void)
#endif
/* mqpio.h */
/**************** header file for IO structures *********************/
#ifndef MQPIOBUFFER_H
#define MQPIOBUFFER_H
enum IOstate{
 FREE, WORK
\} ;
typedef struct _IObuffer{
  char* buffer; \overrightarrow{ } /* the buffer */
                       \frac{1}{\pi} length of used buffer */
  int length;
                        /* max size of buffer */
 int size;
 enum IOstate status; /* current status */
 union{int index;
                  /* position in buffer for transmitting */
   char stopbyte; /* stop byte for recieving */
  \} ;
} IObuffer;
```

```
enum IOport { 
                /* reception buffer */ 
                          /* transmission buffer */ 
                        /* receive function pointer */ send function pointer */ 
                        /* port this device is attached to */IOdevice, *IOhandle; 
} 
/**************** header file for LCD interface ******************/
Author: Carlton C. Stedman II
/* LCD Control Port defines */
                    BIT3 /* LCD RS */ 
/* LCD Data Port defines */
efine LCDDIR P4DIR 
#d
                  P4SEL 
fine LCDOUT P4OUT 
#de
#define LCDCOLS 16
#define LCDROWS 2
/ 
/***********************************************************************
/ 
/***********************************************************************
                       dCmd( 0x80 ); } 
                      cdCmd( 0xC0 ); } 
r() { lcdCmd( 0x01 ); lcdLine1(); } 
#define lcdClea
******** init_lcd() **************************/ 
/************
void lcdInit(void)
/* function set: 8-bit interface */
    UART0, UART1, SPI0, SPI1 
}; 
typedef struct _IOdevice{ 
   IObuffer rx; 
  IObuffer tx; 
  void (*recv)(void); /
 void (*send)(void);
 enum IOport port;
#endif 
/* mqplcd.h */ 
/* 
  Last update: 2/19/2007 
*/ 
#ifndef MQPLCD_H 
#define MQPLCD_H 
void lcdInit(void);
void lcdClock(void); 
void lcdWrite(unsigned char); 
void lcdCmd(unsigned char); 
void lcdPrint(char); 
void lcdPrints(char* ); 
#include "mqptimer.h" 
#include <string.h> 
#define LCDCTRLDIR P4DIR 
#define LCDCTRLSEL P4SEL 
#define LCDCTRLOUT P4OUT 
#define LCDEN BIT1 /* LCD enable */ 
#define LCDRW BIT2 /* LCD R/W */
#define LCDRS 
#define LCDSEL 
/************************ LCD using 8-Bit Interface ********************/
#ifdef LCD8BIT 
#define lcdLine1() { lc
#define lcdLine2() { l
{ 
   /* wait for 20ms */ 
  swDelay( 20, DMSEC ); 
   /* function set: 8-bit interface */ 
  lcdCmd( 0x30 ); 
   /* wait for 5ms */ 
   swDelay( 5, DMSEC );
```

```
1cdCmd(0x30);/* wait for 200us */
 swDelay( 2, DHUSEC );
 /* function set: 8-bit interface */
 lcdCmd( 0x30 );/* function set: 8-bit interface, two-line display with 5x8 char font */
 lcdCmd( 0x38 );/* turn display off */1cdCmd(0x08);/* turn display clear */
 lcdClear()/* set for entry mode */
 1cdCmd( 0x06 );/* turn on display, cursor off */lcdcmd( 0x0C );
\}/******************* lcdClock() ***************************/
/* function to flash the enable on the LCD */
void lcdClock(void)
 LCDCTRLDIR | = (LCDEN);
 LCDCTRLSEL &= \sim (LCDEN);
 LCDCTRLOUT &= \sim (LCDEN);
                           /* clear enable */swDelay( 4, DMSEC );
                           /* wait 4 ms */
                           /* set enable */
 LCDCTRLOUT | = (LCDEN);
 swDelay( 2, DMSEC );
                           /* wait 2 ms */
LCDCTRLOUT &= \sim (LCDEN);
                           /* clear enable */\rightarrow/******************** lcdWrite() **************************/
/* function to write data onto the data lines of the LCD */void lcdWrite( unsigned char databus )
 /* set P4.0-4.7 to output direction */LCDDIR | = (BIT0|BIT1|BIT2|BIT3|BIT4|BIT5|BIT6|BIT7);/* set P4.0-4.7 I/O option */
 LCDSEL &= \sim(BIT0 | BIT1 | BIT2 | BIT3 | BIT4 | BIT5 | BIT6 | BIT7) ;
 /* P4.0-4.7 output = databus */
 LCDOUT = databaselcdClock();
\mathcal{F}/* function to print a character at the cursor on the LCD */void lcdPrint( char databus )
                                      /* set P2.2-2.3 to output direction */
 LCDCTRLDIR | = (LCDRW | LCDRS);
                                      /* P2.2-2.3 I/O option */LCDCTRLSEL &= \sim (LCDRW | LCDRS) ;
 LCDCTRLOUT &= \sim (LCDRW);
                                       /* clear R/W flag on P2.2 */
 LCDCTRLOUT | = (LCDRS);
                                       /* set RS flag on P2.3 */
 lcdWrite( databus );
\}#endif
/*********************** LCD using 4-Bit Interface ********************/
#ifdef LCD4BIT
```

```
#define lcdLine1() { lcdCmd( 0x80 ); lcdCmd( 0x00 ); } 
                           dCmd( 0xC0 ); lcdCmd( 0x00 ); } 
                            Cmd( 0x00 ); lcdCmd( 0x10 ); lcdLine1(); } 
/* function set: 8-bit interface */
/* function set: 8-bit interface */
/* function set: 4-bit interface, two-line display with 5x8 char font */lcdClock() ***************************/ 
/******************* 
/* function to flash the enable on the LCD */void lcdClock(void)
****************** lcdWrite() **************************/ 
/**
/* function to write data onto the data lines of the LCD */void lcdWrite( unsigned char databus )
#define lcdLine2() { lc
#define lcdClear() { lcd
void lcdInit(void) 
{ 
  /* wait for 20ms */ swDelay( 20, DMSEC ); 
   /* function set: 8-bit interface */ 
   lcdCmd( 0x30 ); 
   /* wait for 5ms */ 
   swDelay( 5, DMSEC ); 
   lcdCmd( 0x30 ); 
   /* wait for 200us */ 
   swDelay( 2, DHUSEC ); 
   lcdCmd( 0x30 ); 
   /* function set: 4-bit interface */ 
   lcdCmd( 0x20 ); 
   lcdCmd( 0x20 ); 
   lcdCmd( 0x80 ); 
   /* turn display off */ 
   lcdCmd( 0x00 ); 
   lcdCmd( 0x80 ); 
   /* turn display on */ 
   lcdCmd( 0x00 ); 
   lcdCmd( 0x10 ); 
   /* set for entry mode */ 
   lcdCmd( 0x00 ); 
   lcdCmd( 0x60 ); 
   /* turn on display, cursor off */ 
   lcdCmd( 0x00 ); 
   lcdCmd( 0xC0 ); 
} 
{ 
  LCDCTRLDIR | = (LCDEN);
  LCDCTRLSEL \&= \sim (LCDEN);
  LCDCTRLOUT &= \sim (LCDEN); /* clear enable */
  swDelay( 8, DMSEC ); /* wait 8 ms */<br>LCDCTRLOUT |= (LCDEN); /* set enable */
  LCDCTRLOUT | = (LCDEN);
  \begin{array}{lll} \texttt{swDelay}(\ 4\,,\ \texttt{DMSEC}\,)\,; & \quad \texttt{/* wait 4 ms */} \\ \texttt{LCDCTRLOUT $\&=& \sim (\texttt{LCDEN})$\,;} & \quad \texttt{/* clear enable */} \end{array}LCDCTRLOUT &= \sim (LCDEN);
} 
{ 
   /* set P4.4-4.7 to output direction */ 
  LCDDIR | = (BIT4|BIT5|BIT6|BIT7); /* set P4.4-4.7 I/O option */ 
  LCDSEL &= \sim (BIT4 | BIT5 | BIT6 | BIT7);
```

```
/* P4.4-4.7 output = databus */
  LCDOUT &= 0x0F;
  LCDOUT += databus;
 lcdclock()\}{\scriptstyle \mu\star\star\star\star\star\star\star\star\star\star\star\star\star\star\star\star} lcdPrint() ****************************/
/* function to print a character at the cursor on the LCD */void lcdPrint( char databus)
 LCDCTRLDIR | = (LCDRW | LCDRS);
                                               /* set P4.2-4.3 to output direction */
                                               /* P4.2-4.3 I/O option */<br>/* clear R/W flag on P4.2 */
 LCDCTRLSEL &= \sim (LCDRW LCDRS);
  LCDCTRLOUT &= \sim (LCDRW);
                                                /* set RS flag on P4.3 */LCDCTRLOUT | = (LCDRS);
                                               /* send high nybble of data */<br>/* send low nybble of data */
  lcdWrite( databus & 0xF0 );
 lcdWrite( databus << 4);
\left\{ \right.#endif
/* function to send a command to the LCD */
void lcdCmd( unsigned char databus )
 LCDCTRLDIR = (LCDRW | LCDRS);<br>
LCDCTRLSEL &= ~(LCDRW | LCDRS);<br>
LCDCTRLSEL &= ~(LCDRW | LCDRS);<br>
\frac{1}{2} /* P4.2-4.3 I/O option */<br>
LCDCTRLOUT &= ~(LCDRW | LCDRS);<br>
\frac{1}{2} /* P4.2-4.3 output = 00 (off) */
 lcdWrite( databus );
\lambda/* function to print a string at the cursor on the LCD */void lcdPrints(char* buffer)
  char i;
  for(i=0; i < strlen(buffer); i++ ){
    /* check to see if we should skip down a line */
    if( buffer[i] == ' \n' )\gamma^* set DDRAM address to line 2, position 1 */
     lcdLine2();
    \} else\{lcdPrint(buffer[i]);
    \}\}\}#endif
/* mqpsfm.h */
/**************** header file for SFM **********************/
#ifndef MOPSFM H
#define MOPSFM H
void sfmInit0(void);
void sfmInit1(void);
void sfmEnable(void);
void sfmDisable(void);
void sfmRecv(void);
void sfmSend(void);
int sfmPost(void);
void sfmErase(void);
int sfmBuffer(char*, int);
int sfmFlush();
#define SFMFULL
                     0x0A#define SFMNFULL 0xA0
```

```
#define SFMFLUSH
                    0x0C#define SFMNFLUSH 0xC0
#include "mqpusart.h"
#include <stdlib.h>
#define SPIHOLD BIT4
#define SPIS BIT5
               BIT6
#define SPIW
/* SPI memory library */
#include "c2082.h"
#include "c2082.c"
#include "Serialize.h"
#include "Serialize.c"
/* GLOBALS */
                      /* contains all flash memory parameters */
ParameterType fp;
ReturnType rRetVal; /* return type enum for flash memory */
char foobarbaz;
IObuffer sfmbuffer;
int sfmpos;
/********************* init_spi0() ***************************
 * function to initialize USART 0 for SPI
 * post: USART 0 set up for 3-wire SPI connection, 8-bit master
 \star /
void sfmInit0(void){
  P3SEL | = (BIT1|BIT2|BIT3); /* setup P3 for SPI mode */
  P3OUT = 0x20;P3DIR |= 0x30UOME |= UTXEO + URXEO;<br>
V^* enable USARTO transmit and receive modules */<br>
UCTLO = CHAR + SYNC + MM;<br>
V^* 8-bit, SPI, Master */<br>
UTCTLO = CENT : 2001;
  UTCTL0 = CKPL + SSEL1 - STC; /* Polarity, SMCLK, 3-wire */
                                  /* SPICLK = SMCLK/2 */
  U0BR0 = 0x02;U0BR1 = 0x00;UMCTL0 = 0 \times 00/* RX and TX interrupt enable */
  IE1 | = URXIE0 + UTXIE0;
                                   /* enable SPI */
  UCTL0 &= ~\simSWRST;
                                   /* clear initial flag on POR */
  IFG1 &= ~UTXIFG0;
  P2DIR = (SPIHOLD|SPIS|SPIW);/* setup for P2.4-6 for HOLD, S and W/VPP *//* set I/O option for output */
  P2SEL &= \sim (SPIHOLD SPIS SPIW);
                                            /* falling edge of select after power-up, turn on */P2OUT \mid = (SPIS);/* wait 200 us */swDelay( 2, DHUSEC );
  P2OUT &= ~(SPIHOLD | SPIS | SPIW) ;
                                            /* clear hold, select and disable write on slave (all
active low)*/dusart0.txt.buffer = char32;dusart0.txt.length = 0;dusart0.txt.index = 0;dusart0.txt.size = 32idusart0.txt.status = FREE;dusart0.rx.buffer = char125;dusart0.rx.length = 0;
  dusart0.rx.size = 125dusart0.rx.status = FREF;dusart0.port
                     = SPI0;
  \begin{array}{lll} \text{dusartU.port} & = & \text{SP1U}, \\ \text{dusart0.recv} & = & \text{sfmRecv}; \\ \text{dusart0.send} & = & \text{sfmSend}; \\ \end{array}hsfm = \&dusart0;
  sfmbuffer.buffer = char256sfmbuffer.index = 0sfmbuffer.length = 0
```

```
sfmbuffer.size = 256sfmbuffer.status = FREE;
 s fmpos = 0;
\}/********************* init_spi1() ****************************
* function to initialize USART 1 for SPI
 * post: USART 1 set up for 3-wire SPI connection, 8-bit master
 \star /
void sfmInit1(void){
  P5SEL | = (BIT1|BIT2|BIT3); /* setup P5 for SPI mode */
 \texttt{P5OUT}~=~0 \texttt{x20:}PSDIR = 0x30;UlME |= UTXE1 + URXE1;<br>
\frac{1}{2} /* enable USART1 transmit and receive modules */<br>
UCTL1 = CHAR + SYNC + MM;<br>
\frac{1}{2} /* 8-bit. SPJ. Master */
 UCTL1 = CHAR + SYNC + MM; <br>
\frac{1}{2} &-bit, SPI, Master */<br>
UTCTL1 = CKPL + SSEL1 - STC; /* Polarity, SMCLK, 3-wire */
  U1BR0 = 0x02;/* SPICLK = SMCLK/2 */
  U1BR1 = 0x00;UMCTL1 = 0 \times 00iIE2 |= URXIE1 + UTXIE1; \prime * RX and TX interrupt enable */
 UCTL1 &= ~SWRST;
                                   /* SPI enable *//* clear initial flag on POR */
 IFG2 <= ~UTXIFG1;
 P2DIR | = (SPHOLD|SPIS|SPIW);/* setup for P2.4-6 for HOLD, S and W/VPP */
                                            /* set I/O option for output */
 P2SEL &= ~(SPIHOLD SPIS SPIW);
 P2OUT = (SPIS);/* falling edge of select after power-up, turn on */
                                           /* wait 200 us */
 swDelay( 2, DHUSEC );
 P2OUT &= \sim (SPIHOLD | SPIS | SPIW) ;
                                           /* clear hold, select and disable write on slave (all
active low) * /dusart1.txt.buffer = char32dusart1.txt.index = 0;dusart1.tx.length = 0;
  dusart1.tx.size = 32idusart1.txt.status = FREE;dusart1.rx.buffer = char125;dusart1.rx.length = 0;
  dusart1.rx.size = 125dusart1.rx.status = FREF;dusart1.port
                    = SPI1;
                    = sfmRecv;
  dusart1.recv
 dusart1.recv = sfmRecv;<br>dusart1.send = sfmSend;
 hsfm = \&dusart1;sfmbuffer.buffer = char256sfmbuffer.index = 0sfmbuffer.length = 0;
 sfmbuffer.size = 256sfmbuffer.status = FREE;
 sfmpos = 0;
\left\{ \right./********************* sfmEnable() ***************************
 * function to enable interrupts for SFM
\star /
void sfmEnable(void)
\{if((*hsfm) .port == SPD){
   ME1 = USPIE0;
                                       /* enable the SPI module */} else if((*hsfm) .port == SPI1 ){
                                      \frac{1}{4} enable the SPI module */
   ME2 |= USPIE1;
  \}\}
```

```
/********************* sfmDisable() ***************************
* function to disable interrupts for SFM
\star /
void sfmDisable(void)
\left\{ \right.if((*hsfm) .port == SPD ){
   ME1 &= \sim (USPIE0);
                                      /* enable the SPI module */} else if (*hsfm) .port == SPI1 )/* enable the SPI module */ME2 &= \sim (USPIE1);
 <sup>}</sup>
\}* function to
\star /
void sfmRecv(void){
 (*hsfm) .rx. status = FREE;if( (*hsfm).rx.length<(*hsfm).rx.size ){
   if( (*hsfm) .port == SPD ) {
     (*hsfm).rx.buffer[ (*hsfm).rx.length ] = RXBUF0;
   } else if ( (*hsfm) .port == SPI1 ) {
     (*hsfm).rx.buffer[ (*hsfm).rx.length ] = RXBUF1;
   (*hsfm) .rx.length++;\}\}/********************* sfmSend() ***************************
* function to
 \star /
void sfmSend(void){
 (*hsfm).tx.status=WORK;
  (*hsfm) .tx.index++if((*hsfm) .tx.index < (*hsfm) .tx.length)if((*hsfm) .port == SPD ){
     TXBUF0 = (*hsfm).tx.buffer[(*hsfm).tx.index];
   } else if (*hsfm). port == SPI1 )\TXBUF1 = (*hsfm) .tx.buffer[ (*hsfm) .tx.index];\}\left\{ \right\}else{(*hsfm) .tx.status = FREE;(*hsfm) .tx.index = 0;(*hsfm) .tx.length = 0;\}\left\{ \right.int i;
/********************* sfmPost() ***************************
* function to do a Power-on Self Test for the SFM
\star /
int sfmPost(void){
 sfmEnable();
 _EINT()for(i=0; i<10 && rRetVal != Flash_Success; i++ ){
   /* read manufacturer identification */
   rRetVal=Flash(ReadManufacturerIdentification, &fp );
   foo = fp.ReadManufacturerIdentification.ucManufacturerIdentification;
#ifdef DEBUG
   lcdClear()lcdPrints(FlashErrorStr(rRetVal));
   lcdPrints( " \n'')lcdPrints(FlashErrorStr(rRetVal) + 8);
   swDelay( 1, DHSEC );
#endif
```

```
 } 
  sfmDisable(); 
 \_ \verb|DINT()|; return rRetVal; 
} 
void sfmErase(void) 
{ 
  lcdClear(); 
 lcdPrint( '5' ); 
lcdPrint( '4' );
); 
 swDelay( 3, DHSEC 
      rints( "Deleting" ); 
\_EINT();
rRetVal = Flash( BulkErase, &fp);
**************** sfmBuffer() ************************** 
/*****
* function to buffer more data to send for SFM or return saying it's full
int sfmBuffer( char* buffer, int length )
/* is it full or has too much been stored to buffer this? */if( sfmbuffer.length + length < sfmbuffer.size ){
strncpy( sfmbuffer.buffer + sfmbuffer.length, buffer, length );
sfmbuffer.length += length;
return SFMNFULL; /* otherwise, say it's not full */
*********** sfmFlush() ************************** 
/**********
* function to flush data from the SFM buffer to the SFM
fp.Program.udNrOfElementsInArray = sfmbuffer.length;
fp.Program.pArray = (void*)sfmbuffer.buffer;
  swDelay( 3, DHSEC ); 
  lcdPrint( '3' ); 
  swDelay( 3, DHSEC ); 
  lcdPrint( '2' ); 
   swDelay( 3, DHSEC ); 
  lcdPrint( '1' ); 
  swDelay( 3, DHSEC ); 
  lcdPrint( '0' ); 
  swDelay( 3, DHSEC ); 
 lcdPrints( "\n" ); 
 lcdP
  sfmEnable(); 
   /* erase all memory */ 
  sfmDisable(); 
 _DINT();
  lcdClear(); 
  lcdPrints( FlashErrorStr( rRetVal ) ); 
 lcdPrints( " \n\cdot \n); lcdPrints( FlashErrorStr( rRetVal ) + 8 ); 
  swDelay( 3, DHSEC ); 
} 
 */ 
{ 
   } else{ /* yep, say it's full */ 
    return SFMFULL; 
   } 
} 
  * pre: assumes interrupts enabled 
 */ 
int sfmFlush(void) 
{ 
    sfmEnable();
   \_ EINT( ) \it i /* write some data */ 
    fp.Program.udAddr = sfmpos;
```

```
rRetVal = Flash(Program, &fp);lcdClear()lcdPrints( FlashErrorStr( rRetVal ) );
    ledPrints( " \n'ledPrints( FlashErrorStr( rRetVal ) + 8 )swDelay( 3, DHSEC );
    sfmpos += sfmbuffer.length; /* update position */
     /* say it's empty */sfmbuffer.length = 0;
    sfmDisable()_DINT()return SFMFLUSH;
\}#endif
/* mqptimer.h */
/**************header file for timer functions and structures *****************/
#ifndef MQPTIMER_H
#define MQPTIMER_H
enum TimerStatus {
  DONE, RUNNING
\mathcal{E}typedef struct _Timer{
  void (*start)(void); /* function pointer to start() function */
  void (*stop)(void); /* function pointer to stop() function */
                           /* number of iterations to do */
  int count;
                          \frac{1}{x} \frac{1}{x} \frac{1}{x} \frac{1}{x} \frac{1}{x} \frac{1}{x} \frac{1}{x} \frac{1}{x} \frac{1}{x} \frac{1}{x} \frac{1}{x} \frac{1}{x} \frac{1}{x} \frac{1}{x} \frac{1}{x} \frac{1}{x} \frac{1}{x} \frac{1}{x} \frac{1}{x} \frac{1}{x} \frac{1}{x} \frac{1}{x} int counter;
                           /* offset to start TAR at */int offset;
  enum TimerStatus status; /* status of timer */
} Timer;
void swDelay(unsigned int, unsigned int); // simple SW delay loop
void hwDelay(Timer*, unsigned int, unsigned int);
void taInit(void);
                         /* initialize Timer A */* initialize Timer<br>* start Timer A */
void taStart(void);
void taStop(void); /* stop Timer A */
Timer timerA;
void taInit(void)
\mathcal{L}timerA.count = 1;
  timerA.offset = 0;
  timerA.status = DONE;timerA.start = taskart;timerA.stop = taskop\}void taStart(void)
\{timerA.counter = 0;timerA.status = RUNNING;<br>TAR = timerA.offset; /* set TAR at offset value */
 TACTL = TASSEL_1 + TAIE + MC_2; /* use ACLK, interrupt-driven, cont counter */
\rightarrowvoid taStop(void)
                            /* set to stop counting */
  TACTL = MC_0;timerA.status = DONE;
```

```
#pragma vector=TIMERA1_VECTOR
 interrupt void timerA_interrupt(void)
\{timerA.counter++; /* increment counter */
  /* check if done counting */if( timerA.counter >= timerA.count ){
     taskop();
                      /* stop the clock */} else{
     TACTL &= \sim(TAIFG); /* otherwise, clear TAIFG flag */
 \}\}void hwDelay(Timer *ptimer, unsigned int count, unsigned int offset)
\left\{ \right.(*ptimer).count = count;(*ptimer) .offset = offset;(*(*ptimer).start)();
\}#define DHSEC 65535<br>#define DMSEC 33
                            /* half-second delay multiplier */
                             /\,^{\star} millisecond delay multiplier ^{\star}//* 100 us delay multipler */
#define DHUSEC 3
{\tt ^{****}void swDelay(unsigned int max_cnt, unsigned int multiplier)
\{unsigned int cnt1=0, cnt2;
  while (\text{cnt1} < \text{max\_cnt})\{cnt2 = 0;while (cnt2 < multiplier)
      cnt2++;cnt1++;\rightarrow\mathcal{E}#endif
/* mqpuart.h */
/***************** header file for UART interface *********************/
#ifndef MQPUSART_H
#define MQPUSART_H
#include "mqpio.h"
                             /* IOdevices on USART ports */
IOdevice dusart0, dusart1;
                             /* IO handles for USB, SFM and GPS */
IOhandle husb, hsfm, hgps;
/******************* usart0_tx() **************************
* interrupt service routine for USART 0 tranmission
 * pre: to be entered, GIE must be set and a new value has been
 \starwritten to TXBUF0
 \star /
#pragma vector=UART0TX_VECTOR
_interrupt void usart0_tx (void)
\{dusart0.tx.status=WORK;
 (*dusart0.send)();\}* interrupt service routine for USART 0 reception
 * pre: to be entered, GIE must be set and a new value has been
 \ddot{\phantom{0}}recieved in RXBUF0
 * post: latest received character added to buffer, unless buffer overflow
\star /
char foo;
```
 $\}$ 

```
175
```

```
#pragma vector=UARTORX_VECTOR
_interrupt void usart0_rx (void)
   dusart0.rx.status=WORK;
   (*dusart0.recv) ();
   foo=RXBUF0;
                             /* pull out of buffer */
\}/******************* usart1_tx() **************************
 * interrupt service routine for USART 1 tranmission
 * pre: to be entered, GIE must be set and a new value has been
 \starwritten to TXBUF1
\star /
#pragma vector=UART1TX_VECTOR
 _interrupt void usart1_tx (void)
\{dusart1.tx.status=WORK;
  (*dusart1.send)()\}/******************* usart1_rx() **************************
* interrupt service routine for USART 1 reception
 * pre: to be entered, GIE must be set and a new value has been
 \ddot{\phantom{0}}recieved in RXBUF1
 * post: latest received character added to buffer, unless buffer overflow
\star /
June volume = UARTIRX_VECTOR<br>_interrupt void usart1_rx (void)<br>{
  \texttt{dusart1.rx.status=WORK}(*dusart1.recv)()/* pull out of buffer */f<sub>00</sub>=RXBUF1;
\}\#endif
/* mqpusb.h */
/***************** header file for USB **********************/
#ifndef MQPUSB_H
#define MQPUSB_H
void usbInit(void);
void usbEnable(void);
void usbDisable(void);
void usbRecv(void);
void usbSend(void);
void usbPost(void);
void usbPrint(char*);
void usbPrintMenu(void);
void usbDump(void);
#include "mqpusart.h"
#include "mqpsfm.h"
#include <string.h>
#include <stdlib.h>
* function to initialize USART 1
 * post: USART 1 set up for 921600 baud 8-none-1 connection
 \ddot{\phantom{0}}using a 8 MHz crystal placed in XT2
 \starwith no flow control and interrupts are enabled
\star /
void usbInit(void){
 P3SEL | = (BIT6|BIT7);// P3.6, 7 = USART1 TXD/RXDBCSCTL1 &= ~XT2OFF;
                                             // XT2on
 BCSCTL2 | = SELM 2 + SELS;
                                             // MCLK= SMCLK= XT2 (safe)
 UCTL1 | = CHAR;
                                             // 8-bit character
 UTCTL1 | = SSEL1;
                                             // UCLK = SMCLK
```

```
/* 921600 baud */
 UBR01 = 0x08;UBR11 = 0x00;UMCTL1 = 0x5B// modulation
                           /* initialize USART1 state machine */
 UCTL1 &= ~SWRST;
 IE2 |= URXIE1 + UTXIE1; /* enable USART1 RX/TX interrupts */
                          /* clear inital flag on POR */IFG2 &= ~UTXIFG1;
 dusart1.txt.buffer = char180;dusart1.tx.index = 0;
 dusart1.tx.length = 0;
 dusart1.tx.size = 180;
 dusart1.txt.status = FREE;dusart1.rx.buffer = char1;dusart1.rx.length = 0;dusart1.rx.size = 1;
 dusart1.rx.status = FREF;dusart1.rx.stopbyte='\n'; /* end of input */
 dusart1.port = UART1;dusart1.recv = usbRecvi<br>dusart1.send = usbSend;
 husb = \&dusartl;
\}/********************* usbEnable() ***************************
* function to enable interrupts for USB
\star /
void usbEnable(void)
\{ME2 = UTXE1 + URXE1;
                                             /* enable USART1 TXD/RXD */
\}/********************* usbDisable() ***************************
* function to disable interrupts for USB
\star /
void usbDisable(void)
\{ME2 \&= ~(UTXE1);
  ME2 &= \sim (URXE1);
\}/********************* usbRecv() ***************************
* function to receive data over USB
\star /
void usbRecv(void)
\{(dusart1).rx.status=FREE;
 if((dusart1).rx.length<(dusart1).rx.size){
   (dusart1).rx.buffer[ (dusart1).rx.length ] = RXBUF1;
    (dusart1).rx.length++;\} else\{(dusart1).rx.buffer[0] = RXBUF1;(dusart1) .rx.length = 0;\}\}/********************* usbSend() ***************************
 * function to send data over USB
\star /
void usbSend(void)
\{(dusart1).tx.status=WORK;
  (dusart1).tx.index++;if( (dusart1) . tx. index < (dusart1) . tx. length )
```

```
TXBUF1 = (dusart1) . tx . buffer[(dusart1) . tx . index];\}else{(dusart1).tx.length = 0;(dusart1).tx.index = 0;(dusart1).tx.status = FREE;\left\{ \right\}\}* function to do Power On Self-Test of USB
^{\star} /
void usbPost(void)
\left\{ \right.usbEnable();
 LETNT();
 usbPrint( "GPS Road Roughness\n\rv0.9\n\r" );
 usbDisable()\_ <code>DINT( )</code> \boldsymbol{i}\}* function to print string to USB
 * pre: assumes USB interrupts enabled
\star /
void usbPrint( char* buffer )
\dot{1} swDelay( 5, DMSEC ); /* wait just a tiny bit */
  /* copy passed-in string into transmit buffer */
 strncpy( (dusart1).tx.buffer, buffer, strlen(buffer) );
  (dusart1) .tx.index=0 ;
  (dusart1).tx.length=strlen( buffer );
  /* send the first char to initialize transfer */TXBUF1 = (dusart1).tx.buffer[(dusart1).tx.index];
\}/********************* usbPrintMenu() ****************************
* function to print menu of commands to USB
 * pre: assumes USB interrupts enabled
\star /
void usbPrintMenu(void)
\left\{ \right.usbPrint( "\n\r USB Menu\n\r---------\n\r c clear memory\n\r\
  d download from memory\n\r h print this help menu again\n\r");
\mathcal{E}/********************* usbPrint() ***************************
* function to print entire memory out to USB
 * pre: assumes interrupts enabled
\star /
void usbDump(void)
\{sfmEnable();
 sfmreadpos = 0;
 while( sfmreadpos < FLASH_SIZE ){
   fp.Fead.udAddr = sfmreadpos;fp.Fead.udNrofElementsToRead = (dusart1).tx.size;fp.Read.pArray = (void*) (dusart1).tx.buffer;
   rRetVal=Flash(Read, &fp );
   sfmreadpos += (dusart1) .tx.size;
    /* send along first char to initiate transfer */
    (dusart1) .tx.index=0;(dusart1).tx.length=(dusart1).tx.size;
```

```
 TXBUF1 = (dusart1).tx.buffer[(dusart1).tx.index]; 
   } 
  sfmDisable(); 
} 
#endif 
/****** Header File for support of STFL-I based Serial Flash Memory Driver ***** 
Consult also the C file for more details.
              1.0 
              08-11-2004 
Authors: Tan Zhi, STMicroelectronics, Shanghai (China)
THE PRESENT SOFTWARE WHICH IS FOR GUIDANCE ONLY AIMS AT PROVIDING CUSTOMERS WITH
CODING INFORMATION REGARDING THEIR PRODUCTS IN ORDER FOR THEM TO SAVE TIME. AS A
RESULT, STMICROELECTRONICS SHALL NOT BE HELD LIABLE FOR ANY DIRECT, INDIRECT OR
CONSEQUENTIAL DAMAGES WITH RESPECT TO ANY CLAIMS ARISING FROM THE CONTENT OF SUCH
SOFTWARE AND/OR THE USE MADE BY CUSTOMERS OF THE CODING INFORMATION CONTAINED HEREIN
**************************************** 
****************************************
                                                       ********************/ 
it for Transfer enable/disable 
 MaskBit_Trans = 0x01, // mask b
                                                          t for Receive enable/disable 
                                                         whether MaskBit_Trans is necessary 
                                           x08, // check whether MaskBit_Recv is necessary 
                   ect = 0x10,  // mask bit for slave Select/Deselectlave_Relevant = 0x20, // check whether MaskBit_SelectSlave is
// Acceptable values for SPI master side configuration
                                                 // do nothing 
                                         = 0x05, // enable transfer 
                                    = 0x0A, // enable receive 
                                     = 0x0F, // enable transfer & receive 
                                      = 0x35, // enable transfer and select slave
                                                  / enable receive and select slave 
                                          0x3F, // enable transfer & receive and select slave 
   Filename: Serialize.h 
   Description: Header file for Serialize.c 
   Version: 
   Date: 
   Copyright (c) 2004 STMicroelectronics. 
   IN CONNECTION WITH THEIR PRODUCTS. 
   Version History. 
   Ver. Date Comments 
   1.0 08/11/2004 Initial release 
***********************************************************
#ifndef _SERIALIZE_H_ 
#define _SERIALIZE_H_ 
#include "c2082.h" 
#define ptrNull 0 // a null pointer 
#define True 1 
#define False 0 
typedef unsigned char Bool; 
// mask bit definitions for SPI master side configuration 
enum 
{ 
 MaskBit_Recv = 0x02, // mask bi
   MaskBit_Trans\_RelevantMaskBit_Recv_Relevant
    MaskBit_SlaveSel
    MaskBit_SelectS
necessary 
}; 
typedef enum _SpiMasterConfigOptions 
{ 
   \epsilonnumNull = 0.
    enumEnableTransOnly 
    enumEnableRecvOnly 
    enumEnableTansRecv 
   enumEnableTransOnly_SelectSlave
enumEnableRecvOnly_SelectSlave = 0x3A, /
 enumEnableTansRecv_SelectSlave =
```
enumDisableTransOnly  $= 0x04$ , // disable transfer and deselect slave ecvOnly = 0x08, // disable receive  $ansRecv = 0x0C, // disable transfer & receive$ mDisableTransOnly\_DeSelectSlave = 0x24, // disable transfer and deselect slave DisableRecvOnly\_DeSelectSlave = 0x28, // disable receive and deselect slave and deselect typedef struct \_structCharStream  $\frac{1}{2}$  buffer address that holds the streams  $\frac{1}{\sqrt{2}}$  length of the stream in bytes void InitSPIMaster();  $\sim$  // one-time setting to work in SPI mode // char stream to be received from the // Pre-Configurations on the SPI master side // Post-Configurations on the SPI master enumDisableR enumDisableTr enu enum enumDisableTansRecv\_DeSelectSlave = 0x2C // disable transfer & receive slave }SpiMasterConfigOptions; // char stream definition for {  $ST\_uint8*$   $pChar$   $i$ ST\_uint32 length; }CharStream; void ConfigureSpiMaster( SpiMasterConfigOptions opt // configuration options )  $\mathbf{i}$ Bool Serialize( const CharStream\* char\_stream\_send, // char stream to be sent to the memory(incl. instruction, address etc) CharStream\* char\_stream\_recv, memory SpiMasterConfigOptions optBefore, SpiMasterConfigOptions side );

#endif //end of file